การใช้การคิดเชิงออกแบบเพื่อพัฒนาโมไบล์แอปพลิเคชันของธุรกิจแลกเปลี่ยนเสื้อผ้า

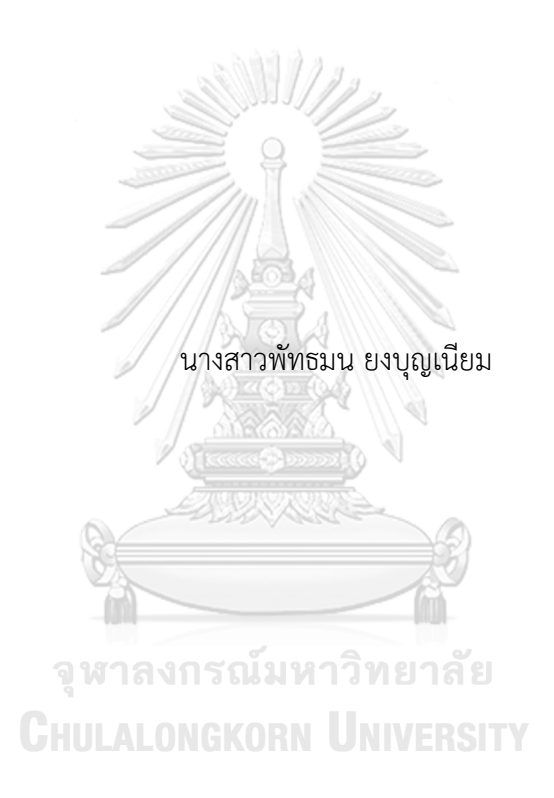

สารนิพนธ์นี้เป็นส่วนหนึ่งของการศึกษาตามหลักสูตรปริญญาวิทยาศาสตรมหาบัณฑิต สาขาวิชาเทคโนโลยีสารสนเทศทางธุรกิจ คณะพาณิชยศาสตร์และการบัญชี จุฬาลงกรณ์มหาวิทยาลัย ปีการศึกษา 2566

#### USING DESIGN THINKING TO DEVELOP MOBILE APPLICATION OF CLOTHES SWAPPING BUSINESS

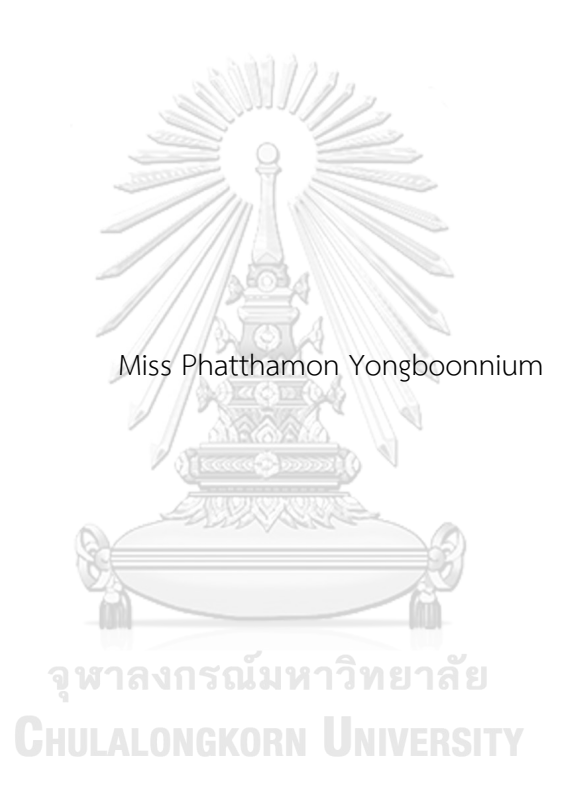

An Independent Study Submitted in Partial Fulfillment of the Requirements for the Degree of Master of Science in Information Technology in Business Faculty of Commerce and Accountancy Chulalongkorn University Academic Year 2023

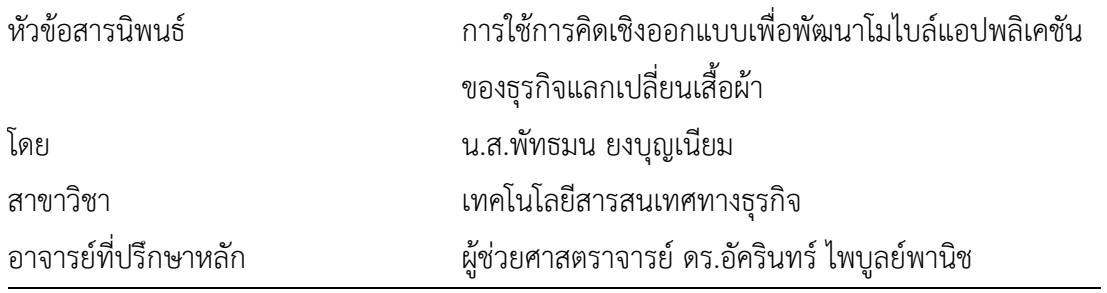

คณะพาณิชยศาสตร์และการบัญชี จุฬาลงกรณ์มหาวิทยาลัย อนุมัติให้นับสารนิพนธ์ฉบับนี้เป็น ส่วนหนึ่งของการศึกษาตามหลักสูตรปริญญาวิทยาศาสตรมหาบัณฑิต

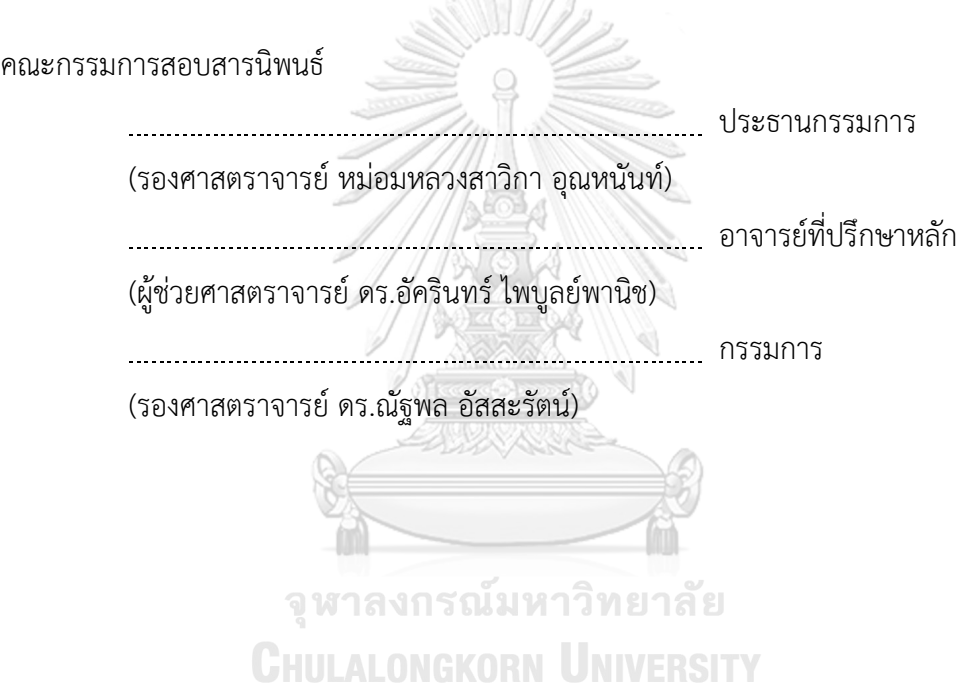

พัทธมน ยงบุญเนียม : การใช้การคิดเชิงออกแบบเพื่อพัฒนาโมไบล์แอปพลิเคชันของ ธุรกิจแลกเปลี่ยนเสื้อผ้า. ( USING DESIGN THINKING TO DEVELOP MOBILE APPLICATION OF CLOTHES SWAPPING BUSINESS) อ.ที่ปรึกษาหลัก : ผศ. ดร.อัคริ นทร์ไพบูลย์พานิช

อุตสาหกรรมแฟชั่น เป็นหนึ่งในอุตสาหกรรมที่ใหญ่ที่สุดในโลก มีการผลิตเสื้อผ้าสะสม เพิ่มขึ้น ด้วยกระบวนการผลิตที่ง่าย สามารถผลิตได้เยอะและรวดเร็ว ตอบสนองความต้องการซื้อ ของผู้บริโภค และหมุนไปตามกระแสแฟชั่นที่เปลี่ยนแปลงอย่างรวดเร็ว การผลิตเสื้อผ้าก่อให้เกิด ผลเสียต่อสิ่งแวดล้อมตั้งแต่ต้นกระบวนการจนจบกระบวนการ นอกจากปัญหาสิ่งแวดล้อมแล้ว ยัง มีปัญหาแรงงานที่เกิดขึ้นอีกด้วย

หนึ่งในแนวทางการแก้ปัญหา คือ "แฟชั่นหมุนเวียน" การใช้ซ้ำวัตถุดิบเดิม หรือนำเอา วัสดุรีไซเคิลมาเป็นเสื้อผ้าใหม่การให้เช่า ขายต่อเสื้อผ้า หรือการแลกเปลี่ยนสินค้า เป็นอีกทางออก ที่น่าสนใจสำหรับผู้ที่มีเสื้อผ้า เครื่องแต่งกายล้นตู้ เพื่อให้ผู้บริโภคได้นำเสื้อผ้าที่ไม่ได้ใช้งานแล้ว มา เปลี่ยนเป็นสินค้าใหม่ที่เหมาะกับตนเองมากขึ้น และได้นำเสื้อผ้าที่ไม่ได้ใช้งานแล้วมาหมุนเวียนให้ เกิดประโยชน์มากยิ่งขึ้น

โครงการพิเศษนี้น าหลักการคิดเชิงออกแบบมาใช้ในการวิเคราะห์และออกแบบ ระบบ เพื่อให้ได้ระบบที่สามารถแก้ไขปัญหาของผู้ใช้งานได้อย่างแท้จริง อีกทั้งยังพัฒนาส่วนติดต่อ ผู้ใช้งานด้วยเครื่องมือสร้างต้นแบบ เพื่อให้ได้มาซึ่งข้อเสนอแนะและคำแนะนำในการพัฒนาระบบที่<br>-เป็นประโยชน์และตรงประเด็น<br>ALONGKORN UNIVERSITY

ระบบต้นแบบที่ได้จากการพัฒนาโครงการนี้จะเป็นแนวทางในการพัฒนาโมไบล์แอป พลิเคชันของธุรกิจแลกเปลี่ยนเสื้อผ้าต่อไป เพื่อช่วยให้เกิดแนวทางที่ยั่งยืนมากขึ้นของวงจรเสื้อผ้า และช่วยเหลือโลกในอีกทางหนึ่ง

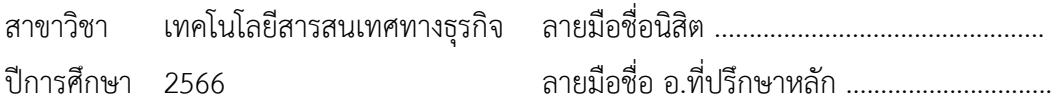

# # 6482083526 : MAJOR INFORMATION TECHNOLOGY IN BUSINESS

KEYWORD: Circular fashion

Phatthamon Yongboonnium : USING DESIGN THINKING TO DEVELOP MOBILE APPLICATION OF CLOTHES SWAPPING BUSINESS. Advisor: Asst. Prof. Akarin Phaibulpanich, Ph.D.

Fashion industry is one of the largest industries in the world. There is an increase in the production of accumulated clothing. With a simple production process can produce a lot and quickly respond to the purchasing needs of consumers. Clothing production has a negative impact on the environment from the beginning of the process until the end of the process. In addition to environmental problems There are also labor problems that arise.

One of the solutions is "Circular Fashion," using recycled materials to make new clothes, renting, reselling or exchange clothes so that consumers can recycle clothes that are no longer in use to make them more useful.

This special project adopts design thinking in analysis and design process to develop a system that can truly solve their problems. As a result, suggestions and recommendations received from target users for the development of the system are useful and relevant to the project.

The prototype obtained from this project will be a guideline for the development of mobile applications for the clothing exchange business. To help create a more sustainable approach to the clothing cycle. and help the world in another way.

Field of Study: Information Technology in Business Student's Signature ................................

Academic Year: 2023 Marian Advisor's Signature .................................

#### **กิตติกรรมประกาศ**

สารนิพนธ์เรื่อง "การใช้การคิดเชิงออกแบบเพื่อพัฒนาโมไบล์แอปพลิเคชันของธุรกิจ แลกเปลี่ยนเสื้อผ้า" นี้ สำเร็จลุล่วงไปได้ด้วยดี เนื่องมาจากความช่วยเหลือและการสนับสนุนจากหลาย ฝ่าย โดยเฉพาะอย่างยิ่งผู้ช่วยศาสตราจารย์ดร. อัครินทร์ไพบูลย์พานิช อาจารย์ที่ปรึกษาโครงการพิเศษ นี้ ขอขอบพระคุณอาจารย์ที่สละเวลามาให้ความช่วยเหลือ คำแนะนำ และคำติชม จวบจนโครงการ พิเศษนี้สำเร็จลุล่วงไปได้ด้วยดี

ขอขอบพระคุณอาจารย์ทุกท่าน ที่ได้ถ่ายทอดความรู้ให้แก่นิสิตอย่างเต็มที่ ตลอดระยะเวลา การศึกษาในหลักสูตรวิทยาศาสตรมหาบัณฑิต สาขาวิชาเทคโนโลยีสารสนเทศทางธุรกิจ

ขอขอบพระคุณเจ้าหน้าที่หลักสูตรฯทุกท่าน สำหรับความช่วยเหลือและคำแนะนำ ที่ช่วยให้ การด าเนินโครงการพิเศษนี้เป็นไปอย่างราบรื่น

ขอขอบพระคุณผู้เกี่ยวข้องทุกท่าน ที่ได้สละเวลาที่อันมีค่ามาช่วยสนับสนุนการจัดทำโครงการ พิเศษนี้ ตั้งแต่การให้สัมภาษณ์ ไปจนถึงการแสดงความคิดเห็น ข้อเสนอแนะ รวมถึงคำติชม ซึ่งเป็นส่วน ส าคัญที่ท าให้โครงการนี้มีความครบถ้วนสมบูรณ์ยิ่งขึ้น

ขอขอบคุณเพื่อน ๆ พี่ ๆ น้อง ๆ ในหลักสูตรฯ ที่คอยช่วยเหลือกันอยู่เสมอ ตั้งแต่การให้ ้คำแนะนำในการดำเนินโครงการ รวมถึงการแจ้งข่าวสารต่าง ๆ ที่สำคัญ ส่งผลให้โครงการพิเศษนี้สำเร็จ ลุล่วงด้วยดี

ผู้จัดทำโครงการหวังเป็นอย่างยิ่งว่า โครงการพิเศษนี้จะมีประโยชน์อยู่ไม่มากก็น้อย สำหรับ ้ข้อบกพร่องต่าง ๆ ที่อาจจะเกิดขึ้นนั้น ผู้จัดทำโครงการขอน้อมรับและยินดีรับฟังความคิดเห็น รวมถึง ค าแนะน าจากทุกท่านที่ได้เข้ามาศึกษา เพื่อเป็นประโยชน์ในการพัฒนาโครงการอื่น ๆ ต่อไป **GHULALONGKORN UNIVERSITY** 

พัทธมน ยงบุญเนียม

# สารบัญ

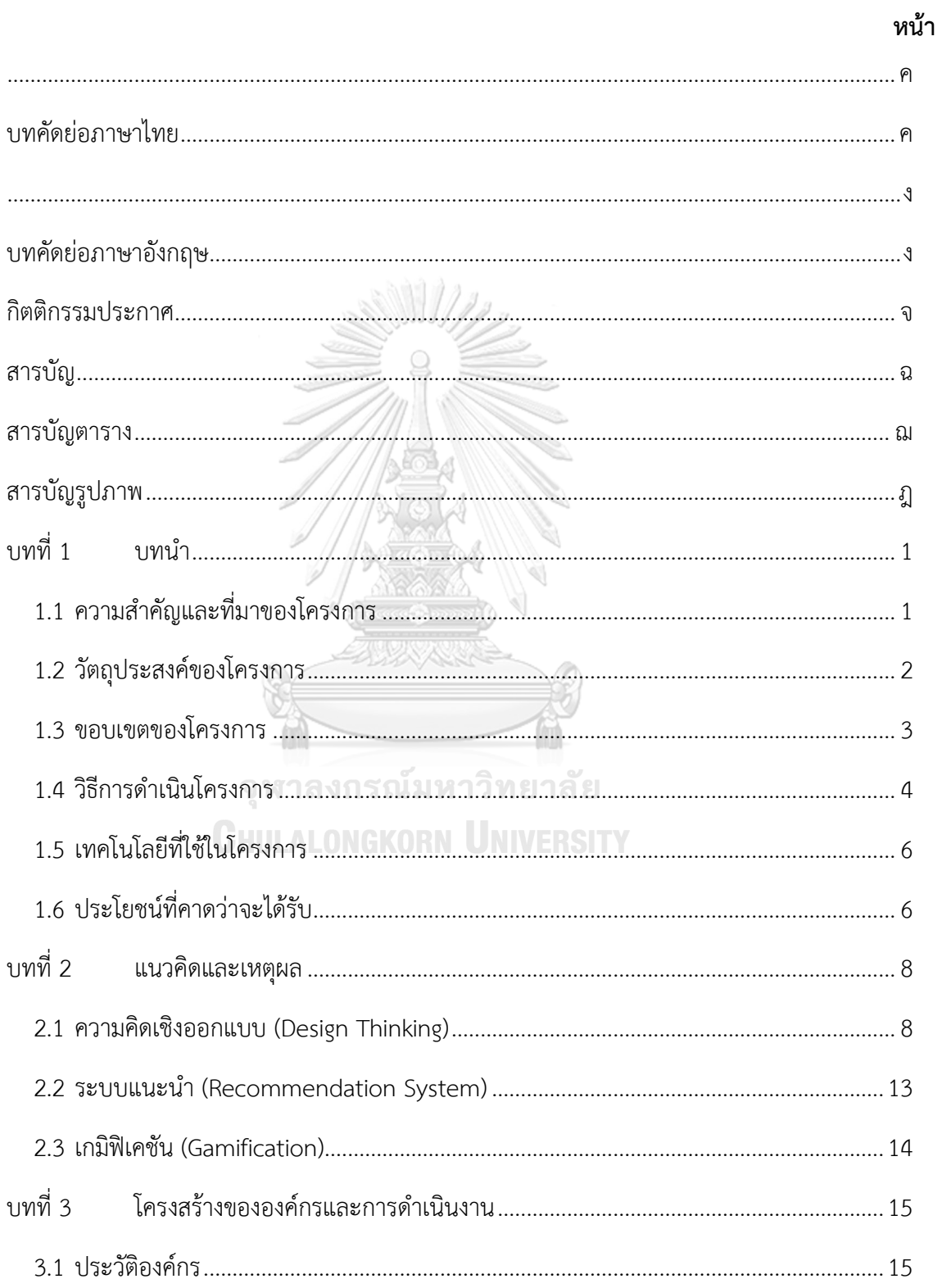

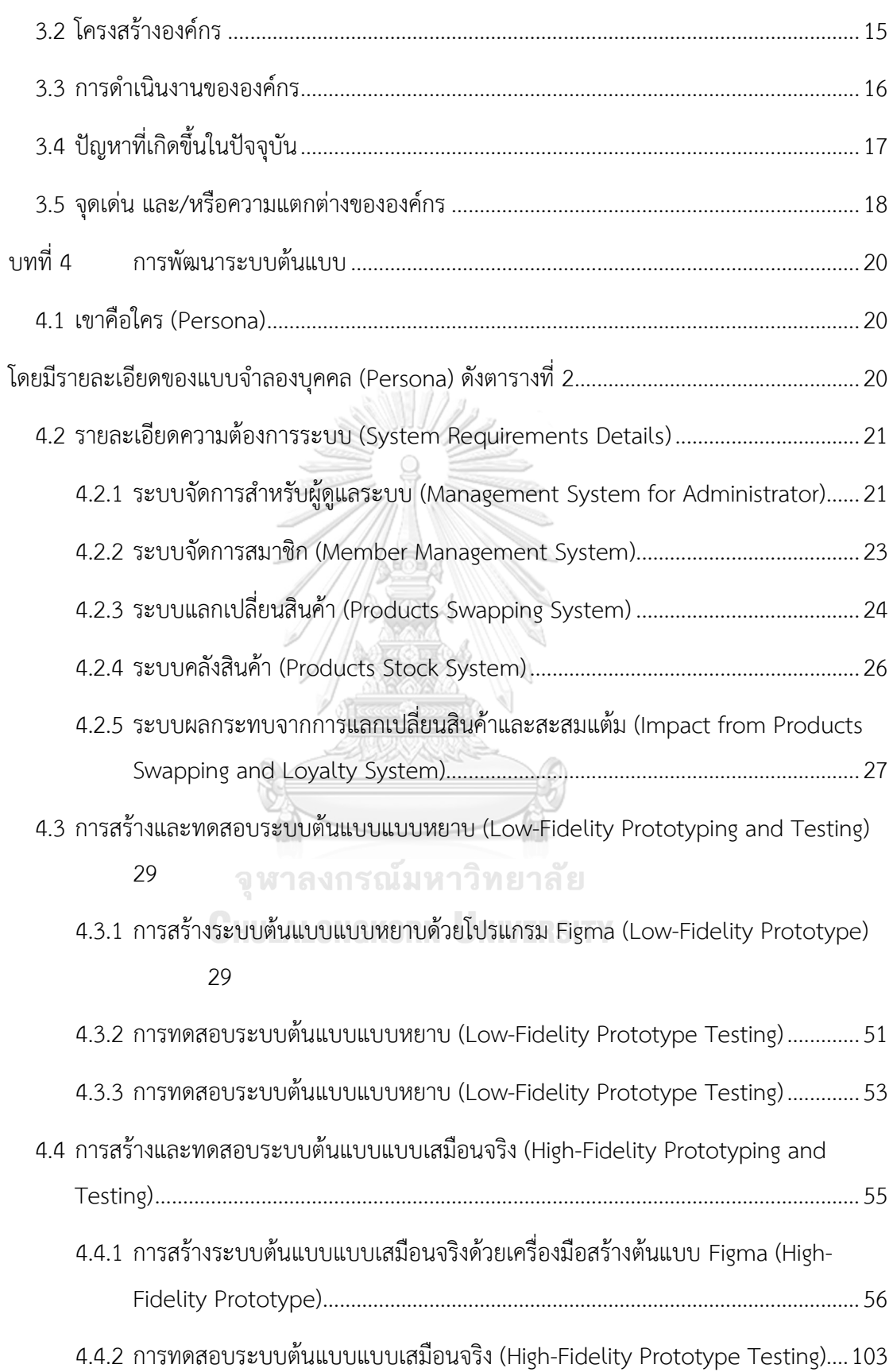

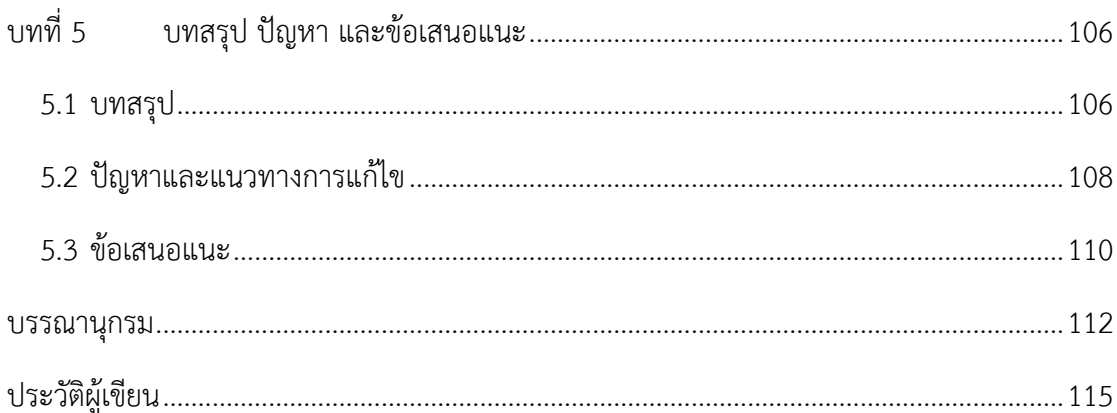

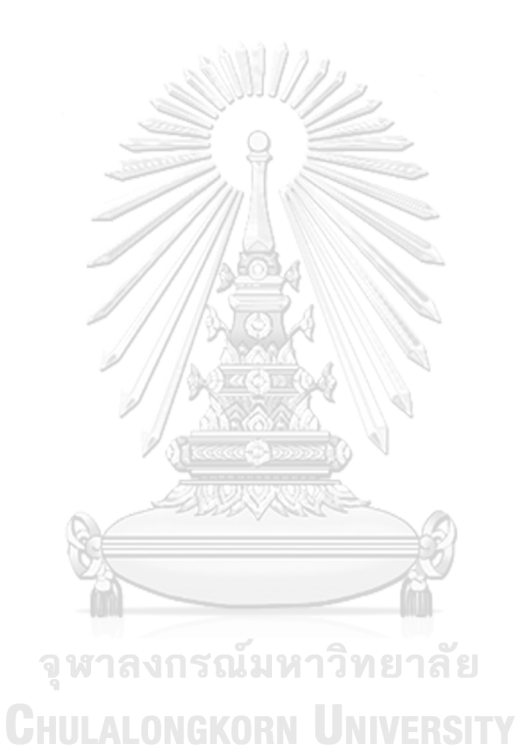

ซ

# **สารบัญตาราง**

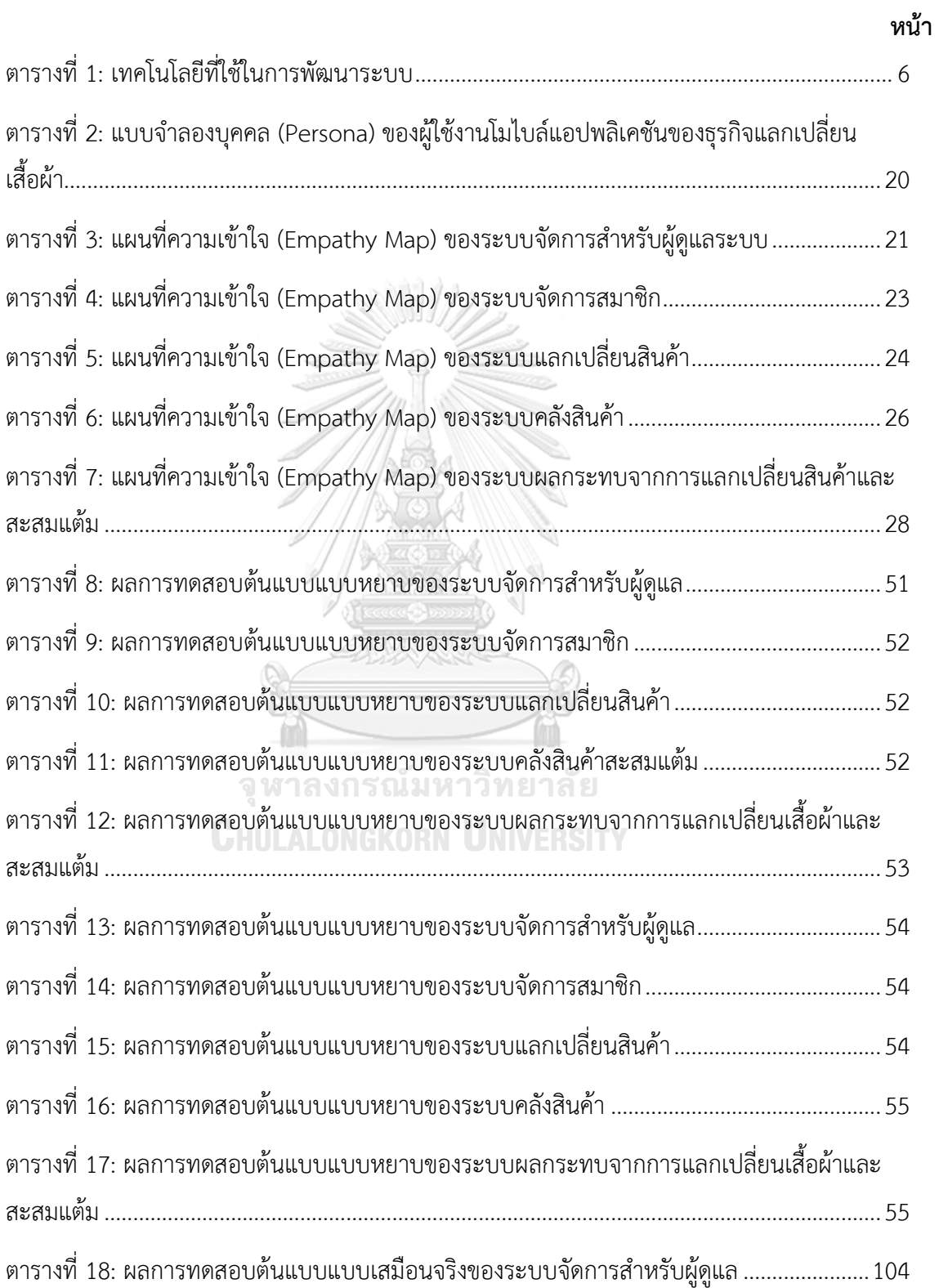

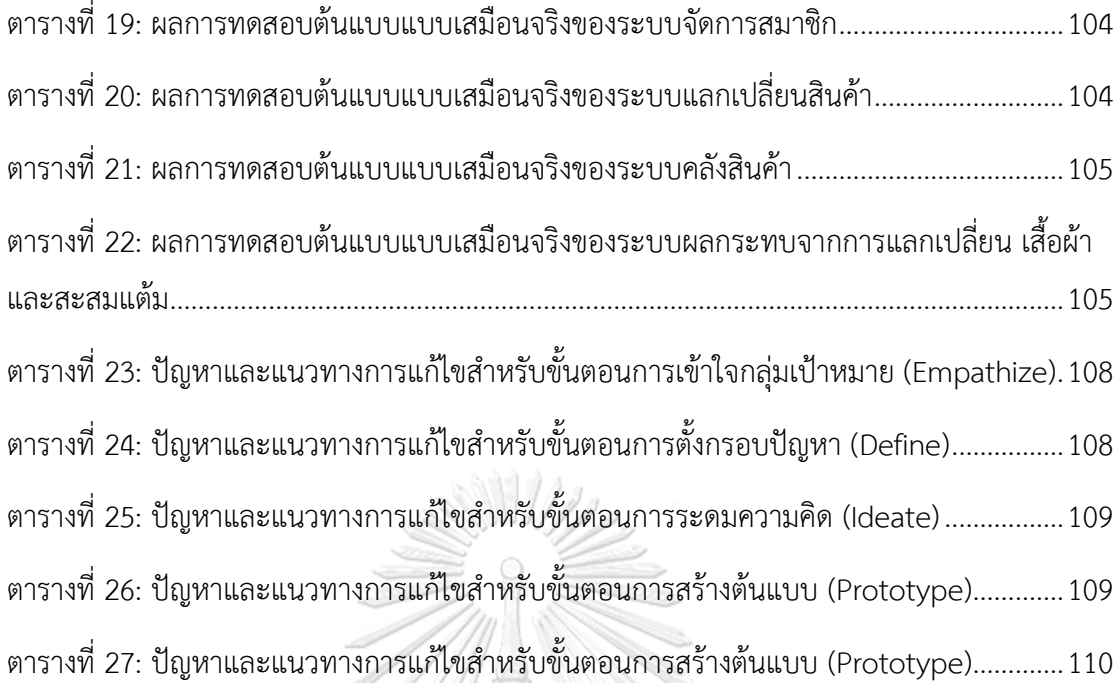

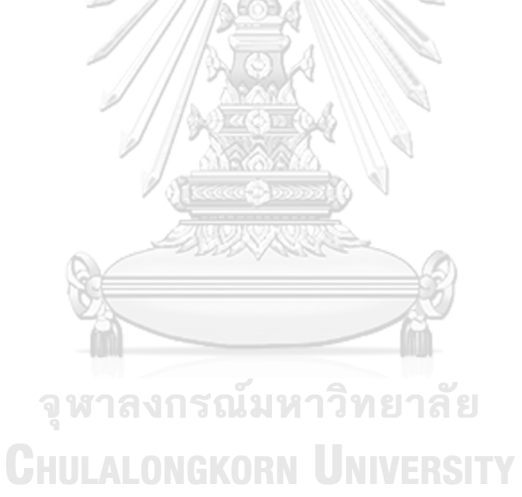

ญ

# **สารบัญรูปภาพ**

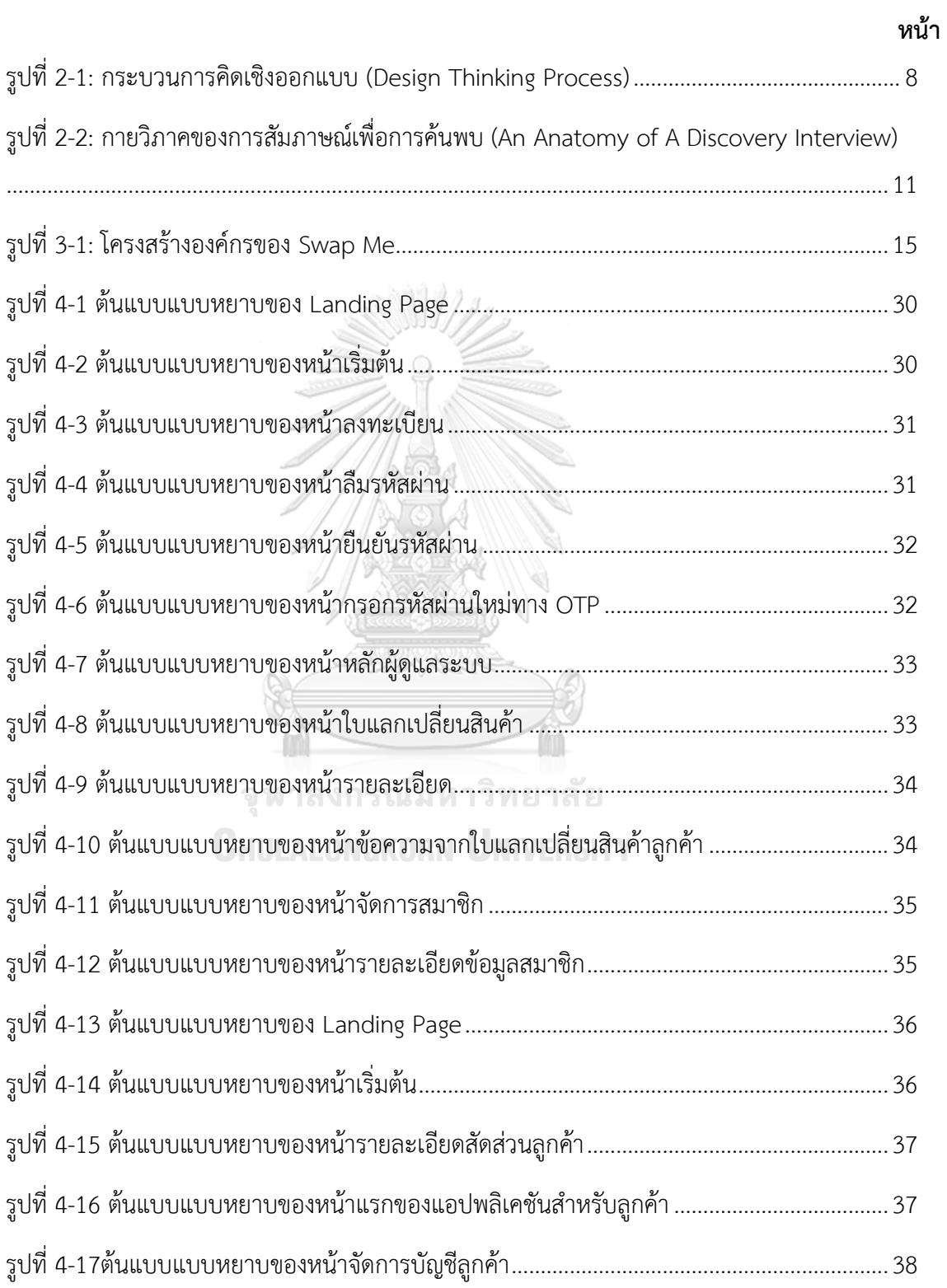

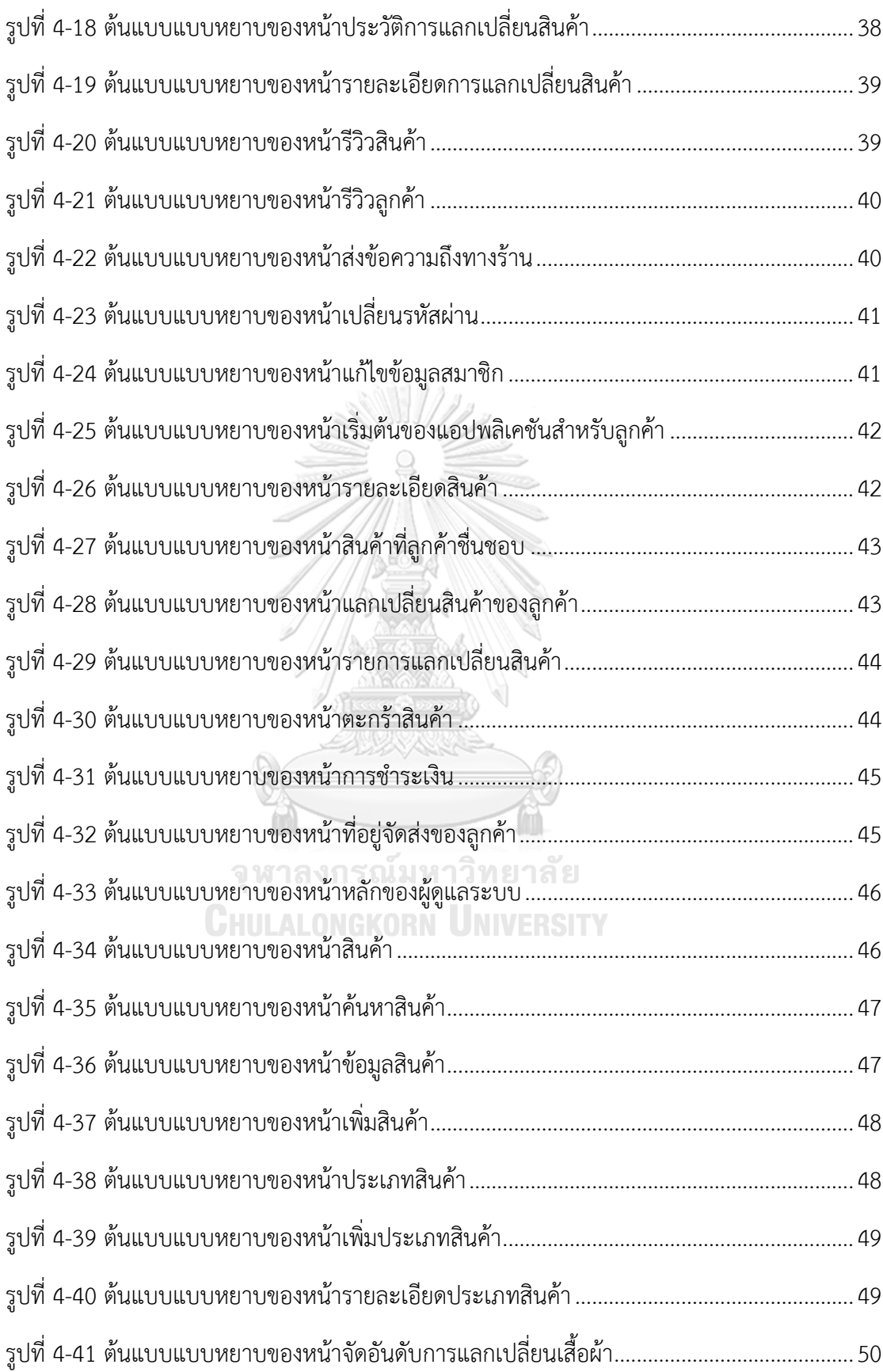

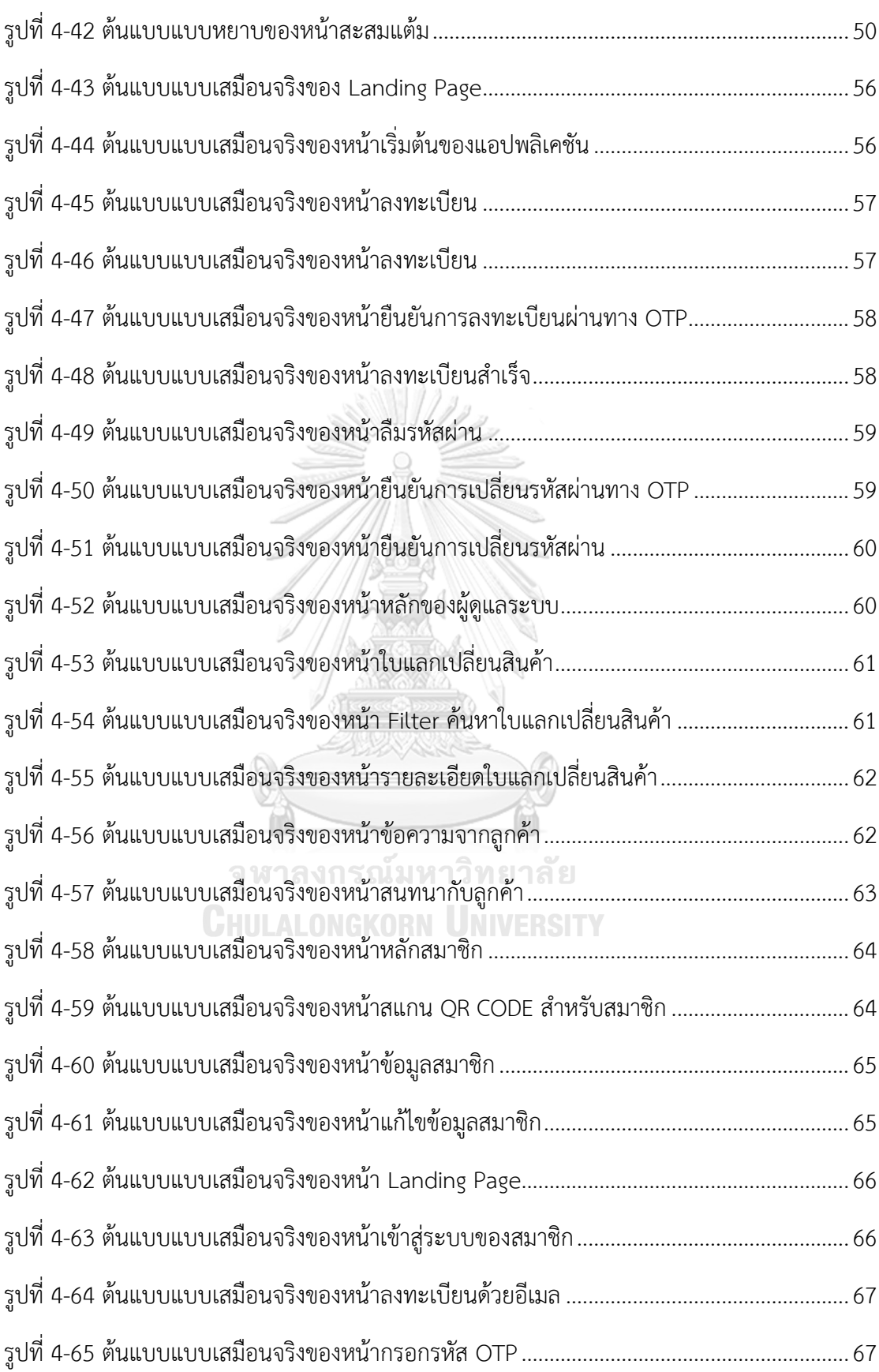

ฐ

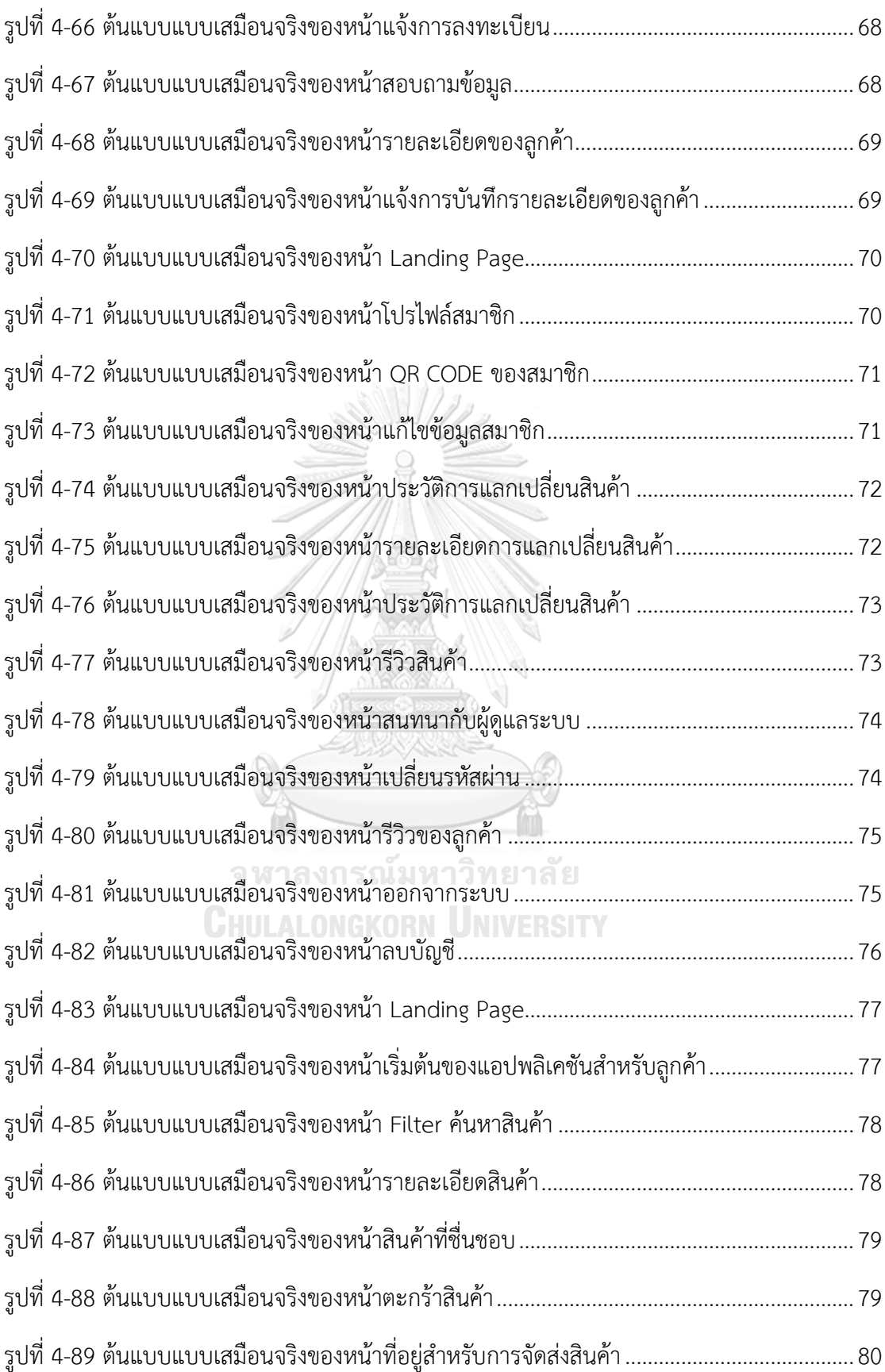

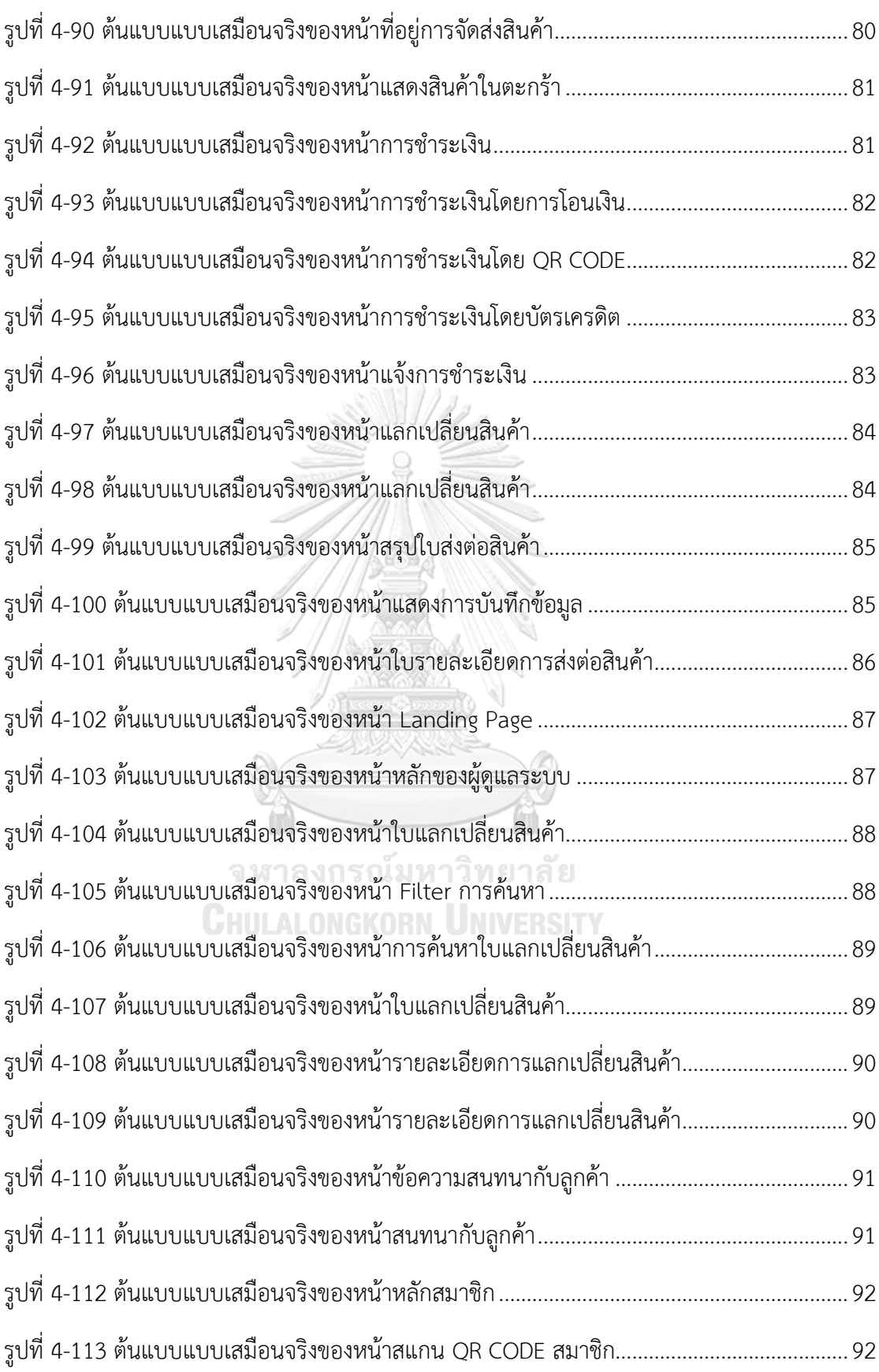

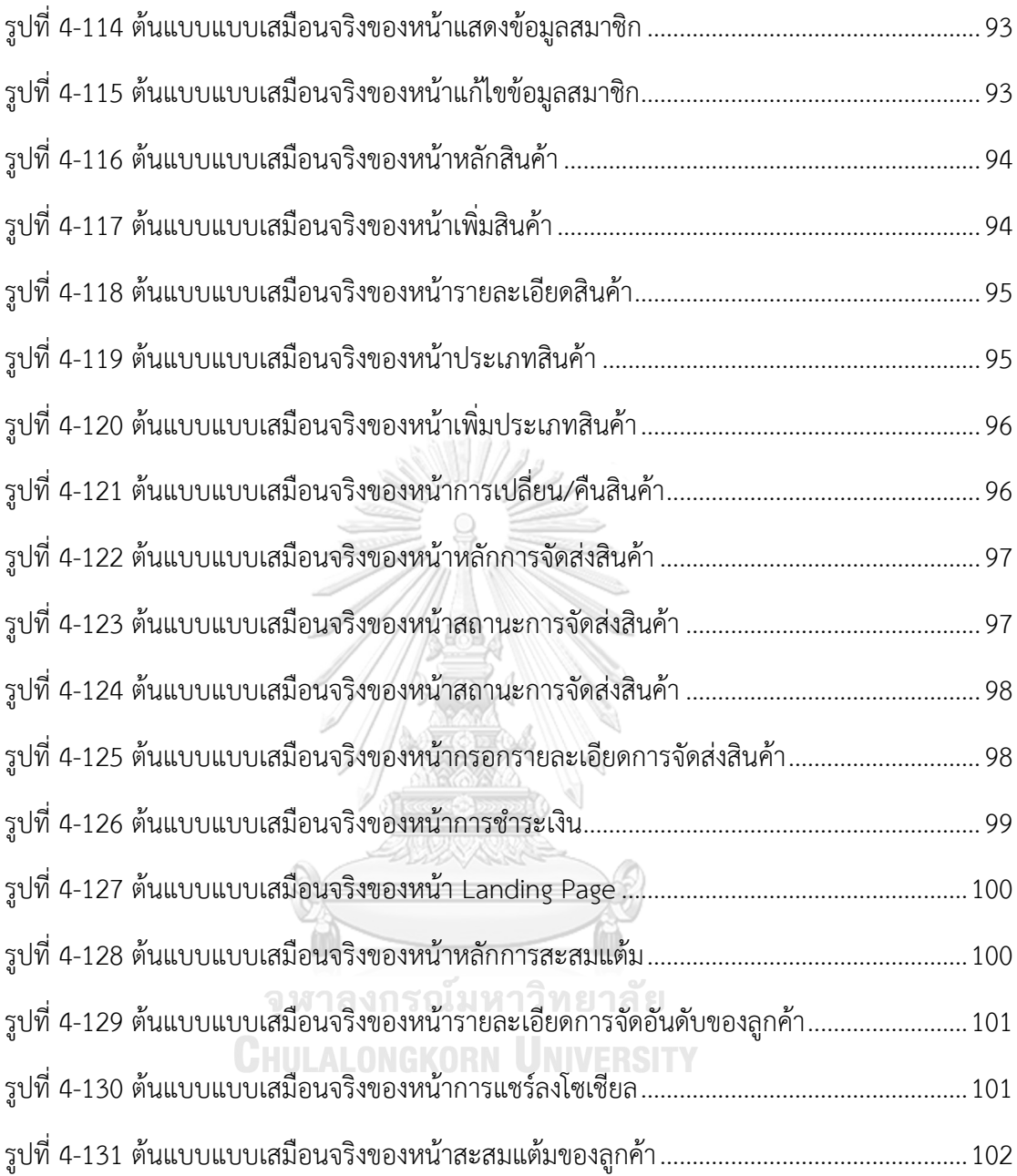

#### **บทที่1 บทน า**

ในบทนี้จะกล่าวถึงความส าคัญและที่มาของโครงการ วัตถุประสงค์ของโครงการ ขอบเขตของ โครงการ วิธีการดำเนินงานโครงการ เทคโนโลยีที่ใช้ในการพัฒนาระบบ และประโยชน์ที่คาดว่าจะ ได้รับจากโครงการ "การใช้ความคิดเชิงออกแบบเพื่อพัฒนาโมไบล์แอปพลิเคชันของธุรกิจแลกเปลี่ยน เสื้อผ้า"

#### **1.1 ความส าคัญและที่มาของโครงการ**

อุตสาหกรรมแฟชั่น เป็นหนึ่งในอุตสาหกรรมที่ใหญ่ที่สุดในโลก มีการผลิตเสื้อผ้าสะสมเพิ่มขึ้น ด้วยกระบวนการผลิตที่ง่าย สามารถผลิตได้เยอะและรวดเร็ว ตอบสนองความต้องการซื้อของผู้บริโภค และหมุนไปตามกระแสแฟชั่นที่เปลี่ยนแปลงอย่างรวดเร็ว (Praewpan Sirilurt, 2565) รวมถึงอุตสา หากรรมแฟชั่นมาไวไปไว (Fast Fashion) ที่ได้รับแรงหนุนจากความต้องการซื้อเสื้อผ้าราคาไม่แพง ของกลุ่มคนวัยหนุ่มสาว ในปี พ.ศ. 2564 ตลาด Fast Fashion มีมูลค่า 122,257.5 ล้านดอลลาร์ และคาดว่าจะสูงถึง 283,457.5 ล้านดอลลาร์ภายในปี พ.ศ. 2573 โดยมีอัตราการเติบโตเฉลี่ยที่ 10.13% ในช่วง 8 ปี นับจากปี พ.ศ. 2566 ถึง ปี พ.ศ. 2573 (ธนาคารกรุงเทพ, 2566) กระแสแฟชั่น และพฤติกรรมของผู้บริโภคที่เปลี่ยนแปลงไป ทำให้อายุการใช้งานของเสื้อผ้าสั้นลง มีเสื้อผ้ามากมาย <u>ในตลาดที่ไม่ได้ใช้งาน และกลายมาเป็นขยะ (</u>ประภัสสร ดีแจ่ม, 2566) โดยจำนวนครั้งเฉลี่ยในการ สวมใส่เสื้อผ้าลดลง 36% (ธนาคารกรุงเทพ, 2566)

### จุฬาลงกรณ์มหาวิทยาลัย

การผลิตเสื้อผ้า ปล่อยคาร์บอนไดออกไซด์ถึง 8-10% ของการปล่อยคาร์บอนทั่วโลก (ประภัสสร ดีแจ่ม, 2566) น้ำเสีย 20% ของปริมาณน้ำเสียทั่วโลกมาจากการย้อมสีสิ่งทอ (ธนาคารกรุงเทพ, 2566) การปลูกฝ้ายที่เป็นวัตถุดิบสำคัญในการผลิตเสื้อผ้า ส่งผลกระทบต่อสิ่งแวดล้อมเช่นกัน ฝ้ายใน ี ปริมาณ 1 ตัน ต้องใช้น้ำถึง 7,000 ลิตรในการปลูกฝ้ายให้เจริญเติบโต เพื่อนำมาผลิตเป็นเสื้อยืด 1 ตัว (ประภัสสร ดีแจ่ม, 2566) กระบวนการปลูกฝ้ายที่ไม่ได้มาตรฐาน มีการใช้สารเคมี ยาฆ่าแมลง และ สารกำจัดศัตรูพืชในปริมานที่เกินสมควร ทำให้สารเคมีเหล่านี้แทรกซึมลงไปที่น้ำในดินและแหล่งน้ำใต้ ดินเกิดการปนเปื้อน มากกว่า 70% ของการผลิตฝ้ายทั่วโลกมาจากไร่ฝ้ายที่มีการใช้แรงงานผิด ึกฎหมาย (MuseumSiam, 2566) ขยะสิ่งทอกว่า 92 ล้านตันต่อปี ที่จะถูกนำไปฝังกลบ หรือเผา ้ ทำลาย มีไม่ถึง 15% ของปริมาณทั้งหมดที่ถูกนำกลับมาในกระบวนการรีไซเคิล และเส้นใยบางชนิด ใช้เวลามากกว่า 100 ปี ในการย่อยสลาย (Circular, ม.ป.ป.) จะเห็นได้ว่าอุตสาหกรรมแฟชั่น ก่อให้เกิดผลเสียต่อสิ่งแวดล้อมตั้งแต่ต้นกระบวนการจนจบกระบวนการ แม้ว่าหลาย

แบรนด์ทั่วโลกจะออกมาแสดงความคำนึงถึงการผลิตและบริโภคอย่างยั่งยืนกันมากขึ้น แต่ปฏิเสธ ไม่ได้ว่า หากยังมีการบริโภคเสื้อผ้า โลกเราก็ยังคงถูกทำร้าย

นอกจากปัญหาสิ่งแวดล้อมแล้ว ยังมีปัญหาแรงงานที่เกิดขึ้น เนื่องจากเป็นอุตสาหกรรมที่มีการใช้ แรงงานหนัก ได้รับค่าแรงต่ำ คนงานมีคุณภาพชีวิตไม่ได้มาตรฐาน สภาพโรงงานไม่ปลอดภัย และไม่ ถูกสุขลักษณะ เช่น แรงงานชาวจีนทำงานวันละ 18 ชั่วโมงโดยไม่มีวันหยุด และได้ค่าจ้างตัดเย็บเพียง ตัวละ 0.7 สตางค์ เท่านั้น (MuseumSiam, 2566)

หนึ่งในแนวทางการแก้ปัญหา คือ "แฟชั่นหมุนเวียน" (ประภัสสร ดีแจ่ม, 2566) การใช้ซ้ำ ้วัตถุดิบเดิม หรือนำเอาวัสดุรีไซเคิลมาเป็นเสื้อผ้าใหม่ การให้เช่า ขายต่อเสื้อผ้า หรือการแลกเปลี่ยน ้สินค้า เป็นอีกทางออกที่น่าสนใจสำหรับผู้ที่มีเสื้อผ้า เครื่องแต่งกายล้นตู้ เพื่อให้ผู้บริโภคได้นำเสื้อผ้าที่ ไม่ได้ใช้งานแล้ว มาเปลี่ยนเป็นสินค้าใหม่ที่เหมาะกับตนเองมากขึ้น และได้นำเสื้อผ้าที่ไม่ได้ใช้งานแล้ว มาหมุนเวียนให้เกิดประโยชน์มากยิ่งขึ้น

ดังนั้นการไม่บริโภคเสื้อผ้าที่ไม่จำเป็น คือการรักษาสิ่งแวดล้อมและช่วยโลกอีกทางหนึ่ง ที่สามารถ ท าได้ง่ายด้วยตัวเอง ท าให้เกิดโครงการสร้างต้นแบบโมไบล์แอปพลิเคชันเพื่อการแลกเปลี่ยนเสื้อผ้า โดยใช้หลักการคิดเชิงออกแบบ (Design Thinking) เข้ามาประยุกต์ใช้เพื่อให้ตรงกับความต้องการของ ผู้ใช้งาน และเป็นส่วนหนึ่งในการช่วยหมุนเวียนเครื่องแต่งกายโดยการแลกเปลี่ยนจากแหล่งที่ น่าเชื่อถือได้

# จุฬาลงกรณ์มหาวิทยาลัย

# **1.2 วัตถุประสงค์ของโครงการ**

โครงการ "การใช้ความคิดเชิงออกแบบเพื่อพัฒนาโมไบล์แอปพลิเคชันของธุรกิจแลกเปลี่ยน เสื้อผ้า" มีวัตถุประสงค์ของโครงการ ดังนี้

- 1. เพื่อประยุกต์หลักการการคิดเชิงออกแบบ (Design Thinking) ระบบแนะนำ (Recommendation System) และเกมิฟิเคชัน (Gamification) ในการพัฒนาโมไบล์แอป พลิเคชันของธุรกิจแลกเปลี่ยนเสื้อผ้า
- 2. เพื่อให้ได้ระบบต้นแบบ (Prototype) ของโมไบล์แอปพลิเคชันของธุรกิจแลกเปลี่ยนเสื้อผ้าที่ ตรงตามความต้องการของผู้ใช้งาน

#### **1.3 ขอบเขตของโครงการ**

โครงการ "การใช้ความคิดเชิงออกแบบเพื่อพัฒนาโมไบล์แอปพลิเคชันของธุรกิจแลกเปลี่ยน เสื้อผ้า" มีขอบเขตของโครงการ ดังนี้

- 1. โมไบล์แอปพลิเคชันของธุรกิจแลกเปลี่ยนเสื้อผ้า ต้องสามารถรองรับการใช้งานของผู้ใช้ ดังนี้
	- 1) ผู้ดูแลระบบ (Administrator)
	- 2) ลูกค้า (Customer)
- 2. โมไบล์แอปพลิเคชันของธุรกิจแลกเปลี่ยนเสื้อผ้า ต้องประกอบด้วยระบบย่อยต่าง ๆ ดังนี้
	- 1) ระบบจัดการสำหรับผู้ดูแลระบบ (Management System for Administrator) ระบบนี้สำหรับผู้ดูแลระบบ ครอบคลุมการใช้งานในด้านการบริหารจัดการข้อมูลของ สมาชิก และจัดการการแลกเปลี่ยนสินค้า การรีวิวของสมาชิก เริ่มตั้งแต่การสร้างสมาชิก ใหม่ เรียกดู แก้ไข และลบข้อมูล ข้อมูลสมาชิก เช่น ข้อมูลชื่อนามสกุล ที่อยู่ เป็นต้น ส่วนการจัดการการแลกเปลี่ยนสินค้า เริ่มตั้งแต่การเรียกดูใบการแลกเปลี่ยนสินค้า ้ประวัติการแลกเปลี่ยนสินค้า การบันทึกเหรียญสำหรับแลกเปลี่ยนสินค้า รวมถึงการ เรียกดูการชำระเงิน และการจัดส่งสินค้า
	- 2) ระบบจัดการสมาชิก (Member Management System) ระบบนี้สำหรับลูกค้า ครอบคลุมการใช้งานของสมาชิกในการแลกเปลี่ยนสินค้า เริ่มตั้งแต่ การสมัครสมาชิก ข้อมูลประวัติการแลกเปลี่ยนสินค้า เหรียญสำหรับแลกเปลี่ยนสินค้า รีวิวสมาชิก รวมถึงการจัดการข้อมูลสมาชิก เช่น ชื่อ ที่อยู่ และข้อมูลการจัดส่งสินค้า
	- 3) ระบบแลกเปลี่ยนสินค้า (Products Swapping System) ระบบนี้ครอบคลุมการค้นหาสินค้า แสดงรายละเอียดสินค้า ภาพสินค้า ราคา สัดส่วน แบ่ง ตามแบรนด์สินค้า ประเภทสินค้า ลูกค้าสามารถเพิ่มสินค้าลงตะกร้า และชำระเงิน ค่าธรรมเบียม มีการแนะบำสินค้าที่สมาชิกมีแนวโน้มที่จะสนใจจากประวัติการ แลกเปลี่ยนสินค้า (Products Recommendation) รวมไปถึงมีระบบทำการบันทึกการ ช าระเงิน และบันทึกใบแลกเปลี่ยนสินค้า
- 4) ระบบคลังสินค้า (Products Stock System) ้ระบบนี้ครอบคลุมการใช้งานในการจัดการข้อมูลคลังสินค้าสำหรับผู้ดูแลระบบ เช่น การ สร้าง เพิ่ม ลด รวมไปถึงการแก้ไขข้อมูลต่าง ๆ ของสินค้า เช่น รายละเอียดสัดส่วน รูป และการอัปเดตสินค้า
- 5) ระบบผลกระทบจากการแลกเปลี่ยนสินค้าและสะสมแต้ม (Impact from Products Swapping and Loyalty System) ระบบนี้ครอบคลุมการบันทึกสินค้ าที่สมาชิกได้ แลกเปลี่ยน แสดงในรูปแบบเกมิฟิเคชัน (Gamification) โดยระบบจะบันทึกและติดตาม สินค้าที่ลูกค้าได้ทำการแลกเปลี่ยนไปแล้ว และนำมาแสดงผลกระทบที่ลูกค้าได้สร้าง ให้กับโลก และการสะสมแต้มจากการนำเสื้อผ้ามาแลกเปลี่ยนเพื่อรับส่วนลด

#### **1.4 วิธีการด าเนินโครงการ**

โครงการ "การใช้ความคิดเชิงออกแบบเพื่อพัฒนาโมไบล์แอปพลิเคชันของธุรกิจแลกเปลี่ยน เสื้อผ้า" มีขั้นตอนการดำเนินงานโครงการ ดังนี้

1) การเตรียมโครงการ (Project Preparation)

• ศึกษาลักษณะการดำเนินงานของบริษัท SwapMe (นามสมมุติ) และสำรวจความ ต้องการของผู้ใช้งานระบบ ได้แก่ ผู้ดูแลระบบ ลูกค้า

- ศึกษาหลักการคิดเชิงออกแบบ (Design Thinking)
- ศึกษาหลักการระบบแนะนำ (Recommendation System)
- ศึกษาหลักการเกมิฟิเคชัน (Gamification)
- ศึกษาเครื่องมือการออกแบบส่วนติดต่อผู้ใช้งาน ได้แก่ โปรแกรม Figma
- 2) การเข้าใจกลุ่มเป้าหมาย (Empathize)
	- กำหนดกล่มเป้าหมายให้สอดคล้องกับเป้าหมายของโครงการ
	- จัดเตรียมข้อมูลและคำถามสำหรับการสัมภาษณ์กลุ่มเป้าหมาย
	- นัดหมายการสัมภาษณ์ โดยเป็นการสัมภาษณ์ทางตัวต่อตัวและวีดีโอคอล
- 3) การสัมภาษณ์กลุ่มเป้าหมาย (Interview)

• ชี้แจงข้อมูลโครงการ แนวทางในการพัฒนาโครงการโดยใช้หลักการคิดเชิงออกแบบ (Design Thinking) หลักการระบบแนะนำ (Recommendation System) และเกมมิฟิ เคชัน (Gamification) ให้แก่กลุ่มเป้าหมาย

• สัมภาษณ์กลุ่มเป้าหมายเพื่อทำความเข้าใจอย่างลึกซึ้ง (Empathize) เพื่อให้เข้าใจ ปัญหาของกลุ่มเป้าหมาย และเก็บรายละเอียดความต้องการของกลุ่มเป้าหมาย (Requirements)

- จัดทำรายงานสรุปผลการสัมภาษณ์
- 4) การตั้งกรอบปัญหา (Define)
	- น ารายงานสรุปผลการสัมภาษณ์มาวิเคราะห์ปัญหาและความต้องการที่แท้จริงของ กลุ่มเป้าหมาย ด้วยการใช้แผนที่ความเข้าใจ (Empathy Map)
	- ระบุปัญหาและความต้องการที่แท้จริงของกลุ่มเป้าหมาย เพื่อกำหนดกรอบปัญหาที่จะ
	- ใช้เป็นแนวทางในการพัฒนาระบบและกำหนดกรอบปัญหาให้ชัดเจน
- 5) การระดมความคิด (Ideate)
	- ระดมความคิดเพื่อหาแนวทางหรือวิธีการแก้ไขปัญหาให้ได้มากและหลากหลายที่สุด
	- คัดเลือกแนวทางที่สามารถสร้างคุณค่าและตอบสนองความต้องการของกลุ่มเป้าหมาย เพื่อน าไปออกแบบระบบที่สามารถตอบโจทย์และแก้ไขปัญหาของกลุ่มเป้าหมายได้อย่าง แท้จริง
- 6) การสร้างต้นแบบแบบหยาบ (Low-fidelity Prototype)
	- จัดท าต้นแบบอย่างหยาบของโมไบล์แอปพลิเคชันตามแนวทางที่ได้จากการระดม ความคิด ด้วยเครื่องมือ Microsoft PowerPoint
- 7) การทดสอบต้นแบบแบบหยาบ (Low-fidelity Prototype Testing)
	- เลือกวิธีวัดผลของระบบต้นแบบ
	- จัดเตรียมชุดค าถามในการวัดผลและประเมินความพึงพอใจของกลุ่มเป้าหมายต่อระบบ ต้นแบบแบบหยาบ

• วัดผลทดสอบต้นแบบแบบหยาบผ่านการแสดงความคิดเห็นและการประเมินความพึง พอใจของกลุ่มเป้าหมาย

- จัดทำรายงานสรุปผลการทดสอบต้นแบบแบบหยาบ
- 8) การสร้างต้นแบบแบบเสมือนจริง (High-fidelity Prototype)
	- นำผลสรุปและข้อเสนอแนะจากการทดสอบต้นแบบแบบหยาบมาเป็นแนวทางในการ จัดทำต้นแบบเสมือนจริงของโมไบล์แอปพลิเคชันด้วยเครื่องมือ Figma
- 9) การทดสอบต้นแบบแบบเสมือนจริง (High-fidelity Prototype Testing)
- วัดผลทดสอบต้นแบบแบบเสมือนจริงผ่านการแสดงความคิดเห็นและการประเมินความ พึงพอใจของกลุ่มเป้าหมาย
- จัดท ารายงานสรุปผลการทดสอบต้นแบบแบบเสมือนจริง
- 10) การจัดทำคู่มือการใช้ระบบต้นแบบ (User Manual Documentation)
	- จัดทำคู่มือประกอบการใช้งานระบบต้นแบบสำหรับผู้ใช้งานระบบ

#### **1.5 เทคโนโลยีที่ใช้ในโครงการ**

เทคโนโลยีที่ใช้สำหรับการพัฒนาโครงการ "การใช้ความคิดเชิงออกแบบเพื่อพัฒนาโมไบล์แอป พลิเคชันของธุรกิจแลกเปลี่ยนเสื้อผ้า" มีรายละเอียดดังตารางที่ 1

ตารางที่ 1*:* เทคโนโลยีที่ใช้ในการพัฒนาระบบ

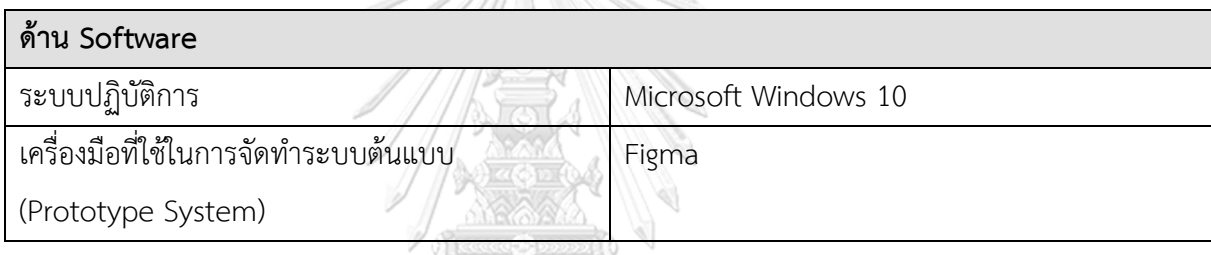

#### **1.6 ประโยชน์ที่คาดว่าจะได้รับ**

ประโยชน์ที่คาดว่าจะได้รับจากการพัฒนาโครงการ "การใช้ความคิดเชิงออกแบบเพื่อพัฒนา โมไบล์แอปพลิเคชันของธุรกิจแลกเปลี่ยนเสื้อผ้า" มีดังนี้

- 1) ได้ระบบต้นแบบที่สามารถใช้งานได้ผ่านโมไบล์แอปพลิเคชัน มีหน้าจอที่ใช้งานง่าย ไม่ ซับซ้อน
- 2) ได้ระบบต้นแบบโมไบล์แอปพลิเคชัน ที่ถูกออกแบบให้ครอบคลุมและเหมาะสมกับการ บริหารจัดการ ตอบสนองความต้องการของผู้ใช้ระบบ โดยระบบสามารถรองรับการ ้ทำงานของผู้ใช้งานได้ทั้งผู้ดูแลระบบและลูกค้า รวมถึงช่วยแก้ปัญหาการดำเนินงานใน ้ปัจจุบัน อีกทั้งช่วยสนับสนุนการดำเนินงานของธุรกิจเป็นไปอย่างราบรื่น และสร้าง ผลกระทบเชิงบวกต่อสังคม
- 3) ผู้ใช้งานระบบสามารถทำความเข้าใจการทำงานของระบบได้ง่าย เนื่องจากระบบต้นแบบ ถูกออกแบบมาให้มีลักษณะการใช้งานที่ง่าย มีความสวยงาม มีความถูกต้อง ไม่ซับซ้อน

และครบถ้วน ช่วยลดปัญหาจากการดำเนินงานที่ล่าช้า ลดความผิดพลาดในการ ด าเนินงาน

4) ได้ระบบต้นแบบของระบบจัดการสำหรับผู้ดูแลระบบ (Management System for Administrator)

ที่ช่วยให้ผู้ดูแลระบบสามารถทำงานได้อย่างมีประสิทธิภาพ สะดวกรวดเร็ว ช่วยบันทึก และจัดเก็บข้อมูลเกี่ยวกับสมาชิก ประวัติการแลกเปลี่ยนสินค้า เหรียญในการ แลกเปลี่ยนสินค้า การชำระเงินและการขนส่งสินค้า

- 5) ได้ระบบต้นแบบของระบบจัดการสมาชิก (Member Management System) ที่ สามารถตอบโจทย์การใช้งานของลูกค้าหรือผู้ใช้งานระบบ และสร้างความพึงพอใจใน การงานได้ เช่น การสมัครสมาชิก แก้ไขข้อมูลสมาชิก จัดการการแลกเปลี่ยนสินค้า แสดงเหรียญในการแลกเปลี่ยนสินค้า และติดตามการขนส่งสินค้าได้ เป็นต้น
- 6) ได้ระบบต้นแบบของระบบแลกเปลี่ยนสินค้า (Products Swapping System) ที่ สามารถตอบโจทย์การใช้งานของลูกค้าหรือผู้ใช้งานระบบ และสร้างความพึงพอใจใน การงานได้ เช่น สามารถดูข้อมูลของสินค้าได้อย่างครบถ้วน ระบบสามารถช่วยแนะนำ ้สินค้าที่เหมาะสมกับลูกค้าจากสัดส่วนของลูกค้า สินค้าแนะนำที่มีความคล้ายคลึงกับ ้สินค้าที่ลูกค้าสนใจ รวมถึงการชำระเงินได้อย่างสะดวก
- 7) ได้ระบบต้นแบบของระบบคลังสินค้า (Products Stock System) ที่ช่วยอำนวยความ ้สะดวก เพิ่มประสิทธิภาพ และลดข้อผิดผลาดในการทำงานให้กับผู้ดูแลระบบได้ เช่น ช่วยลดขั้นตอนยุ่งยากในการกรอกข้อมูล ท าให้เก็บข้อมูลสินค้าได้ครบถ้วนในเวลาที่ ้รวดเร็วขึ้น ทำให้ผู้ดูแลระบบสามารถบริหารจัดการสินค้าภายในคลังสินค้าได้ดียิ่งขึ้น เป็นต้น CHULALONGKORN UNIVERSITY
- 8) ได้ระบบต้นแบบของระบบผลกระทบจากการแลกเปลี่ยนสินค้าและสะสมแต้ม (Impact from Products Swapping and Loyalty System) ที่ช่วยดึงดูดให้ลูกค้ากลับมาใช้ ึงานแอปพลิเคชัน ด้วยการแสดงผลกระทบต่อสิ่งแวดล้อม ทำให้ลูกค้ารู้สึกพึงพอใจที่ได้ ี่ ช่วยโลก และสะสมแต้มในการนำมาแลกรับส่วนลดค่าธรรมเบียมในการแลกเปลี่ยน สินค้า

#### **บทที่2 แนวคิดและเหตุผล**

ในบทนี้จะกล่าวถึงแนวคิดที่นำมาใช้ในการพัฒนาโครงการ "การใช้ความคิดเชิงออกแบบเพื่อ พัฒนาโมไบล์แอปพลิเคชันของธุรกิจแลกเปลี่ยนเสื้อผ้า" โดยมีแนวคิดที่เกี่ยวข้อง ได้แก่ ความคิดเชิง ออกแบบ (Design Thinking) ระบบแนะนำ (Recommendation System) และเกมิฟิเคชัน (Gamification)

#### **2.1 ความคิดเชิงออกแบบ (Design Thinking)**

Design Thinking คือวิธีการที่ให้มนุษย์เป็นศูนย์กลางในการสร้างสรรค์นวัตกรรม ผ่าน เครื่องมือของนักออกแบบ เพื่อรวบรวมความต้องการของผู้คน ความเป็นไปได้ของเทคโนโลยี และ ความต้องการน าธุรกิจไปสู่ความส าเร็จ (Brown, n.d.) ถือเป็นเครื่องมือที่ช่วยแก้ไขปัญหาในธุรกิจได้ ื่อย่างมีประสิทธิภาพ แนวคิด Design Thinking เกิดขึ้นมานานกว่า 50 ปี ผู้ที่นำเข้ามาสู่แวดวงธุรกิจ คือ David M. Kelly ศาสตราจารย์ และนักธุรกิจชาวอเมริกันและผู้ก่อตั้งสถาบัน Hasso Plattner Institute of Design (d.school) ของ Stanford University ในปีค.ศ. 2004 เพื่อใช้ถ่ายทอดความรู้ และแนวความคิดสร้างสรรค์เพื่อกระตุ้นให้เกิดการสร้างนวัตกรรมใหม่ ๆ แนวคิด Design Thinking ถูกน าไปใช้ในองค์กรระดับโลกอย่าง Google, Apple, Starbuck, Airbnb และ Nike แนวคิดนี้จึง เป็นที่รู้จักและได้รับความนิยมมากยิ่งขึ้น (Admin, 2564)

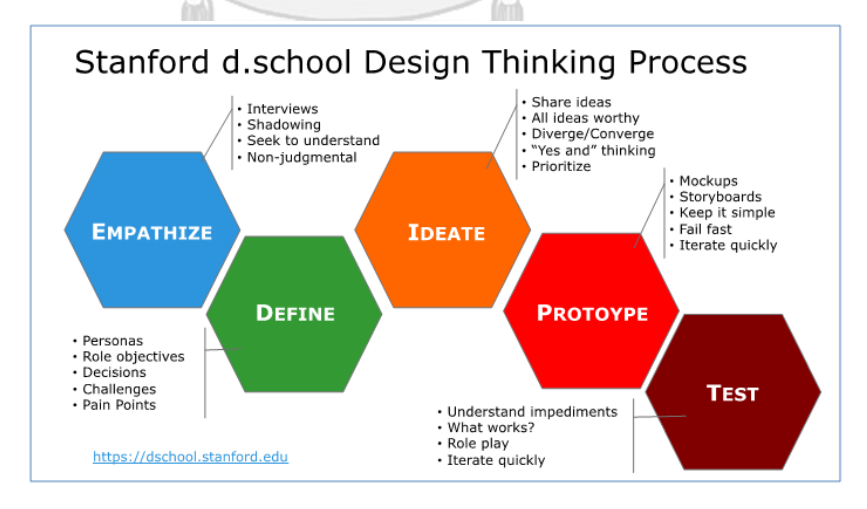

รูปที่ 2-1: กระบวนการคิดเชิงออกแบบ (Design Thinking Process) (ที่มา: https://www.designreview.byu.edu/collections/design-thinking-part-2 design-thinking-as-a-step-by-step-process)

#### **ขั้นตอนในกระบวนการคิดเชิงออกแบบ**

ในกระบวนการคิดเชิงออกแบบนั้น ประกอบไปด้วย 5 ขั้นตอนที่สำคัญดังนี้

#### **1. Empathize – เข้าใจกลุ่มเป้าหมาย**

การเข้าใจปัญหาผ่านมุมมองของกลุ่มเป้าหมาย คือ หัวใจสำคัญของกระบวนการ ้ออกแบบที่คำนึงถึงมนุษย์เป็นศูนย์กลาง การเข้าใจวิธีที่กลุ่มเป้าหมายกระทำสิ่งต่าง ๆ เข้าใจความต้องการทางร่างกาย อารมณ์ และสิ่งที่มีความหมายสำหรับกลุ่มเป้าหมาย (Plattner, 2015) เมื่อจะสร้างสรรค์ หรือแก้ไขสิ่งใด จะต้องเข้าใจถึงกลุ่มเป้าหมายอย่าง ลึกซึ้ง เป็นก้าวแรกที่นำไปสู่การพัฒนาความสำเร็จในทุกๆ ธุรกิจ (Punch Kittapard, 2560) สามารถทำได้โดย

- Observe คือการสังเกตพฤติกรรมของกลุ่มเป้าหมาย การใช้ชีวิตหรือการ ท างานให้มากที่สุดเท่าที่จะเป็นไปได้
- Engage คือ การสัมภาษณ์กลุ่มเป้าหมาย แต่ควรท าให้เหมือนการพูดคุย ้สอบถาม ให้การสนทนาลื่นไหลมากที่สุด เตรียมคำถามที่ต้องการ ควรเป็น ปลายเปิด ให้บทสนทนาไม่ถูกจำกัดขอบเขต ใช้คำว่า "ทำไม" เพื่อให้ได้คำตอบ เชิงลึกมากขึ้น
- Watch and Listen คือ การผสมผสานก าร Observe และ Engage เข้า ด้วยกัน โดยการให้กลุ่มเป้าหมายทำงานจริงให้ดูทีละขั้นตอน เพื่อดูว่า กลุ่มเป้าหมายทำงานอย่างไร ทำเพื่ออะไร สอบถามสิ่งที่กลุ่มเป้าหมายนึกคิด ขณะทำงานแต่ละขั้นตอน เพื่อให้เข้าใจกลุ่มเป้าหมายได้อย่างลึกซึ้งมากขึ้น (Plattner, 2015) KORN UNIVERSITY

#### **1.1. ข้อแนะน าในการถามค าถาม (Asking Questions)**

- ถามคำถามจากคำว่า "อะไร" "อย่างไร" "ทำไม" ให้มากที่สุด แม้บางครั้ง ้จะทราบคำตอบอยู่แล้ว แต่อาจได้คำตอบที่ไม่เหมือนกันและเป็นคำตอบที่ คาดไม่ถึงหรือท าให้ประหลาดใจได้
- พยายามถามให้เป็นบทสนทนาที่ลื่นไหลอย่างเป็นธรรมชาติไม่เจาะจงเอา คำตอบหรือถามคำถามปลายปิด ทำให้ผู้ตอบรู้สึกกดดันและเครียด อาจ เป็นเหตุท าให้การตอบค าถามมีความไขว้เขว
- ไม่ถามถึงเหตุการณ์ปกติ ควรถามระบุช่วงเวลาอย่างเจาะจงชัดเจน เช่น ครั้งสุดท้ายที่เกิดปัญหานี้คือเมื่อไร เป็นต้น
- กระตุ้นให้กลุ่มเป้าหมายเล่าเรื่องราว เพื่อกระตุ้นให้เล่าความคิดเห็นของ เรื่องนั้น ๆออกมา
- ไม่ถามคำถามที่มีแค่ 2 คำตอบ เช่น ใช่หรือไม่ ถูกหรือผิด เพราะอาจ น าไปสู่การชี้น าค าตอบหรือความเห็นของผู้ใช้งาน
- พยายามสร้างคำถามที่กระชับโดย 1 คำถาม ไม่ควรเกิน 10 คำ เพราะการ ที่คำถามยาวจนเกินไป อาจทำให้กลุ่มเป้าหมายไม่เข้าใจคำถามหรือหลง ประเด็นได้

#### **ข้อแนะน าในการฟังและสังเกตค าตอบ (Listening to Responses)**

- $\bullet$  คอยสังเกตอารมณ์ความรู้สึก ท่าทางที่แสดงออกมาขณะพูดถึงการทำงาน ขั้นตอนใด ๆก็ตาม
- $\bullet$  อย่ากลัวว่าผู้ตอบจะเงียบไป เพราะนั่นเป็นช่วงเวลาที่กลุ่มเป้าหมายกำลังใช้ ้ความคิดในการตอบคำถาม อาจได้คำตอบลึกซึ้งและสมบูรณ์มากขึ้น
- ไม่ชี้นำคำตอบแม้กลุ่มเป้าหมายมีการหยุดคิดก่อนจะตอบคำถาม เพราะ หากผู้ตอบตอบตามการชี้นำจะทำให้เกิดความผิดพลาดในการตีความ ปัญหาที่แท้จริงได้
- พยายามสังเกตคำตอบว่ามีความขัดแย้งกันในคำตอบเกิดขึ้นหรือไม่ อาจทำ การจดบันทึกไว้ว่ามีความน่าสนใจจากการขัดแย้งกันของค าตอบเกิดขึ้นใน จุดใด
- $\bullet$  จดบันทึกและนำคำตอบมาทำบทสรุป เช่น สร้าง Journey Maps เพื่อให้ เข้าใจขั้นตอนการท างานและปัญหาของกลุ่มเป้ าหมายมากยิ่งขึ้น (Digital Promise, n.d.)

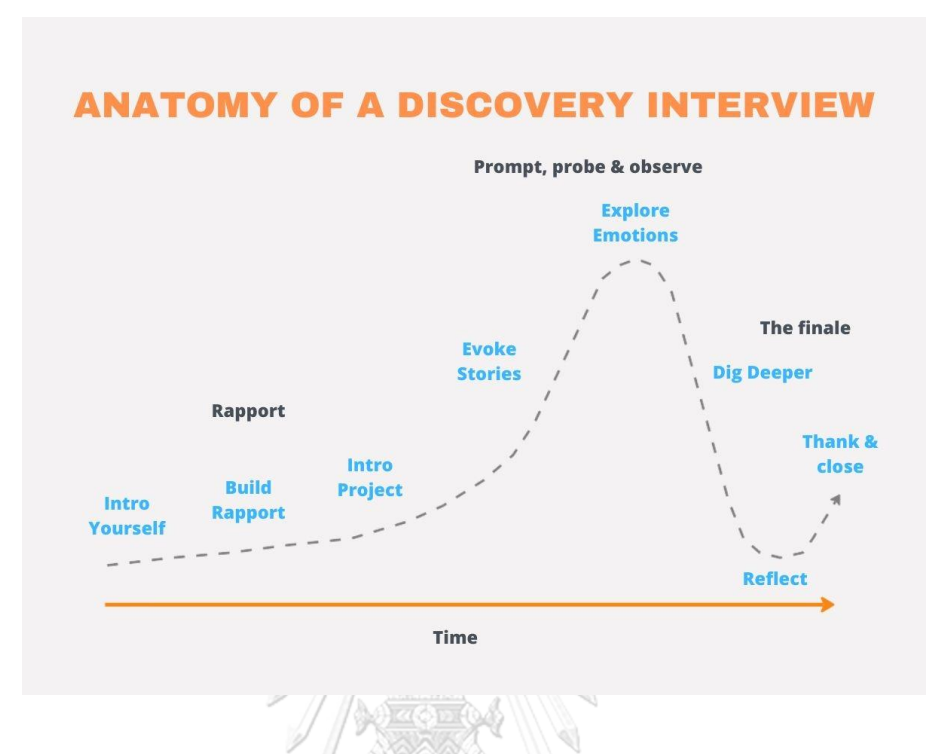

#### **1.2. การแบ่งระยะเวลาต่าง ๆ ของการสัมภาษณ์ (Ideal Timeline)**

รูปที่ 2-2: กายวิภาคของการสัมภาษณ์เพื่อการค้นพบ (An Anatomy of A Discovery Interview) (ที่มา: https://vaughanbroderick.com/get-better-insights-from-user-interviews-in-3-

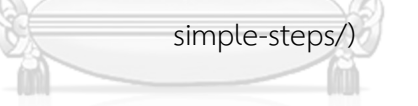

- 1) Introduce Yourself เป็นขั้นตอนการแนะนำตัวก่อนสัมภาษณ์ เช่นแนะนำว่าผู้ สัมภาษณ์เป็นใคร มาจากไหน ทำโครงงานอะไร
- 2) Build Rapport คือการสร้างความสัมพันธ์กับผู้ใช้งานเพื่อนำเข้าสู่คำถาม โดย ใช้การตีกรอบของปัญหาลงไปในบริบทประจ าวันของผู้ใช้งานหรือกลุ่มเป้าหมาย เช่น อาจมีการเกริ่นว่า "ผู้ใช้อื่น ๆ บอกว่า..." หรือ "ปัญหาที่ผู้ใช้งานมักพบคือ ..." เป็นต้น
- 3) Introduce Project เป็นการแนะนำโครงงานที่ทำอยู่ แสดงเอกสารต่าง ๆ และ ตอบค าถามที่กลุ่มเป้าหมายสอบถาม
- 4) Evoke Stories คือการกระตุ้นให้กลุ่มเป้าหมายพูดถึงเรื่องราวที่เกิดขึ้นในการ ท างานหรือการใช้งาน โดยอาจใช้ค าพูด "ช่วยเล่าให้ฟังเวลาที่คุณ…"
- 5) Explore Emotions คือการสังเกตุสีหน้าและอารมณ์ของกลุ่มเป้าหมายขณะ ้บอกเล่าเรื่องราว โดยอาจใช้คำพูด "ช่วยเล่าให้เกี่ยวกับเรื่อง…ให้มากขึ้น" ใน ขั้นตอนนี้จะรับรู้อารมณ์และความคิดของกลุ่มเป้าหมาย
- 6) Dig Deeper คือการถามคำถามที่ลึกลงกว่าเดิม โดยพยายามถามคำถามเพื่อให้ กลุ่มเป้าหมายบอกเล่าสิ่งที่คิดออกมามากที่สุด เพื่อให้เข้าใจถึงปัญหาของ กลุ่มเป้าหมาย เช่น "ช่วยเล่าให้ฟังถึงสิ่งที่คุณคิดเกี่ยวกับ…"
- 7) Thank and Close เป็นการขอบคุณกลุ่มเป้าหมายผู้ให้สัมภาษณ์สำหรับการ สละเวลา (Broderick, n.d.)

#### **2. ตั้งกรอบปัญหา (Define)**

เมื่อเข้าใจโจทย์แล้ว ต้องทำการระบุปัจจัยต่าง ๆ ให้ชัดเจนยิ่งขึ้นเพื่อหาวิธีแก้ปัญหาต่าง ๆ ที่ได้ทำการเก็บข้อมูลมาแล้วในขั้นตอนแรกจนทำให้เข้าใจปัญหาได้มากขึ้น ขั้นตอนต่อมา คือหาทางในการแก้ปัญหานั้น ซึ่งการแก้ปัญหาอย่างถูกต้องจะต้องกำหนดหรืออธิบาย รายละเอียดให้ชัดเจน เช่น ปัญหาในการใช้งานของผู้ใช้งานแต่ละกลุ่ม และในแต่ละขั้นตอน คืออะไร เป็นต้น

#### **3. ระดมความคิด (Ideate)**

เป็นการระดมความคิด หาความคิดการแก้โจทย์ปัญหานั้น ขั้นตอนนี้เป็นขั้นตอนที่ใช้ ้ ความคิดสร้างสรรค์เข้ามาช่วยมากที่สุด โดยในขั้นตอนนี้ไม่จำเป็นต้องตีกรอบหรือให้ข้อจำกัด ใด ๆ แต่ให้ลองเสนอความคิดโดยไม่มีถูกไม่มีผิดขึ้นมาก่อน ให้มองหาความแปลกใหม่ที่จะ ตอบโจทย์กลุ่มเป้าหมายให้ได้มากที่สุด โดยหลังจากระดมความคิดแล้ว ความคิดที่มีความ เป็นไปได้และน่าจะท าได้มากที่สุดจะตามมาเอง

#### **4. สร้างต้นแบบ (Prototype)**

เป็นการสร้างแบบจำลอง Prototype ก่อนใช้งานจริง คือการนำไอเดียจากขั้นตอนก่อน หน้ามาทำการสร้างเป็นแบบจำลองให้สมบูรณ์มากที่สุด โดยระยะแรกให้เป็นการทดลองเพื่อ หา Feedbackความสำคัญของขั้นตอนนี้คือการได้เรียนรู้ หากพบข้อผิดพลาดเกิดขึ้น เพื่อ นำมาปรับปรุงแก้ไขก่อนใช้งานจริงในอนาคต โดยสร้างแบบจำลองขึ้นมาเพื่อให้สามารถ สัมผัสได้ถึงสิ่งที่คิดและต้องการเสนอได้มากที่สุด

#### **5. ทดสอบ (Test)**

เป็นขั้นตอนการทดสอบการใช้งาน โดยการจะทดสอบได้นั้นต้องผ่านกระบวนการ ปรับปรุงแก้ไข เปลี่ยนแปลงซ้ำหลาย ๆ รอบ เพื่อให้ได้ผลลัพธ์ที่ดีที่สุด เพราะถ้ายิ่งพบ ข้อผิดพลาดมากเท่าไรก็ยิ่งเป็นข้อดี เพราะจะท าให้มีเวลาที่จะปรับปรุงแก้ไขให้มี ประสิทธิภาพมากขึ้น (Plattner, 2015)

#### **2.2 ระบบแนะน า (Recommendation System)**

ใช้ในระบบแลกเปลี่ยนสินค้า (Products Swapping System) ้ ระบบแนะนำ คือระบบที่ช่วยแนะนำสินค้าหรือบริการให้กับลูกค้า โดยสิ่งที่นำมาแนะนำนั้นจะ ตรงกับสิ่งที่ลูกค้าให้ความต้องการมากที่สุด ในปัจจุบัน เราจะพบระบบนี้ได้ในหลากหลาย แพลตฟอร์ม เช่น Youtube, Amazon, Netflix เป็นต้น (Krirk Arunoprayote, 2563) โดยระบบ ี แนะนำ มี 4 เทคนิค ดังนี้

- 1) วิธีกรองผ่านลักษณะสินค้าที่เหมือนกัน (Content-Based Filtering) เป็นการคัดกรองสินค้า โดยพิจารณาจากคุณลักษณะของสินค้าเดิมที่ลูกค้าเคยเลือก หรือชอบ จะเหมาะกับกรณีที่มีข้อมูลคุณลักษณะของสินค้า แต่ยังไม่มีข้อมูลความชอบ ีของลูกค้า ข้อจำกัดคือ จะไม่สามารถแนะนำสินค้าใหม่ ๆ นอกเหนือจากสินค้า ใกล้เคียงของเดิมที่ลูกค้าเคยเลือกหรือชอบได้
- 2) วิธีกรองผ่านลักษณะของผู้ใช้งานที่เหมือนกัน (Collaborative Filtering) เป็นการคัดกรองสินค้าหรือบริการ โดยคำนึงถึงพฤติกรรมผู้ใช้งาที่มีลักษณะคล้ายกัน ผู้ใช้งานผู้นี้ด้วย โดยมีสมมติฐานว่า ผู้ใช้ลักษณะคล้ายกันมีแนวโน้มจะชื่นชอบสินค้า คล้ายกัน
- 3) วีธีการกรองแบบใช้ฐานความรู้ (Knowledge-Base Filtering) เป็นวิธีที่พัฒนาขึ้นเพื่อให้แนะนำสินค้าให้ตรงกับเงื่อนไขลูกค้าได้ดีที่สุด โดยเป็นระบบ ที่มีเงื่อนไขซับซ้อนและเฉพาะเจาะจงมากยิ่งขึ้น
- 4) วิธีผสม (Hybrid Recommender System) วิธีแบบผสม เป็นการรวมวิธีการแนะนำรูปแบบต่าง ๆ เข้าด้วยกัน ถือเป็นการรวมข้อดี ของแต่ละระบบ ทำให้แนะนำสินค้าและบริการตรงกับความต้องการผู้ใช้งานได้แม่นยำ มากยิ่งขึ้น

#### **2.3 เกมิฟิเคชัน (Gamification)**

### ใช้ในระบบผลกระทบ**ผลกระทบจากการแลกเปลี่ยนเสื้อผ้าและสะสมแต้ม (Impact from Products Swapping and Loyalty System)**

เกมิฟิเคชัน (Gamification) เป็นแนวคิดของโปรแกรมเมอร์ชาวอังกฤษ ที่ชื่อว่า Nick Pelling ี่ ซึ่งได้ให้นิยามคำว่า Gamification ว่าคือ "การสร้างประสบการณ์ออกแบบเสมือนกับเกม เพื่อ ทำให้การแลกเปลี่ยนประสบการณ์ให้สนุกและรวดเร็ว" หลังจากนั้นได้เริ่มมีบริษัทต่าง ๆ นำไป ้ปรับใช้จนเป็นที่นิยมถึงทุกวันนี้ แนวคิดนี้มีความพิเศษอีกอย่างตรงที่สามารถนำไปประยุกต์กับ สินค้า หรือบริการใดก็ได้ โดยใช้การผสมผสานระหว่างจิตวิทยา และการออกแบบ (Pitchaya Tangtanawirut, 2565) 1

หนึ่งในหลักการสำคัญที่ใช้ใน Gamification คือ หลักการ Hook Model โดยประกอบไปด้วย 4 กระบวนการ ได้แก่

- 1) แรงกระตุ้น (Trigger) แรงกระตุ้น มีทั้งภายในและภายนอก แรงกระตุ้นภายใน คือ แรงจูงใจที่ทำให้ลูกค้า อยากได้จากความรู้สึกภายใน เช่น ความหิว อยากได้ และแรงกระตุ้นภายนอก เช่น ้ แรงจูงใจที่ทำให้ลูกค้าอยากได้ จากการเห็นโฆษณา ภาพ สื่อต่าง ๆ
- 2) การกระทำ (Action) กระบวนการกระทำที่ทำให้แรงกระตุ้นภายในและภายนอกสำเร็จ เช่น เมื่อลูกค้าอยาก ได้สินค้าชิ้นหนึ่ง ลูกค้าก็ทำการสั่งซื้อเพื่อให้ได้สินค้านั้นมา
- 3) รางวัลตอบแทน (Variable Rewards) ้ผลตอบแทนจากการเข้ามามีส่วนร่วมซ้ำ ๆ ไม่ว่าจะเป็นการอัปเลเวล การสะสมแต้ม เพื่อแลกของรางวัลหรือแลกรับสิทธิพิเศษ
- 4) การลงทุนระยะยาว (Long-Term Investment) ึการต่อยอดให้ผู้ใช้งานกลับมาใช้งานซ้ำ ๆ โดยที่ไม่ต้องโฆษณา หรือลงทุนมากเกินไป สามารถจูงใจผู้ใช้งาน ด้วยหลักการจิตวิทยา ท าให้ลูกค้ากลับมาใช้งานแอปพลิเคชัน ้อย่างสม่ำเสมอ

#### **บทที่3 โครงสร้างขององค์กรและการด าเนินงาน**

่ ในบทนี้จะกล่าวถึงประวัติองค์กร โครงสร้างองค์กร การดำเนินงานองค์กร และปัญหาที่เกิดขึ้นใน ปัจจุบันขององค์กร

#### **3.1 ประวัติองค์กร**

Swap Me (นามสมมติ) เป็นบริษัทสตาร์ตอัป เริ่มก่อตั้งขึ้นในปี พ.ศ. 2564 โดยกลุ่มคนที่มี ความเป้าหมายไปในทิศทางเดียวกัน คือต้องการช่วยสร้างให้เกิดผลกระทบในทางที่ดีขึ้นต่อโลก จุดเริ่มต้นมาจากการมองเห็นผลกระทบของปัญหาของสิ่งแวดล้อม และต้องการมีส่วนร่วมในการช่วย แก้ปัญหา เพื่อลดผลกระทบต่อสิ่งแวดล้อมให้กับโลก

ทาง Swap Me ได้เข้าร่วมประกวดการแข่งขันบริษัทสตาร์ตอัป เพื่อระดมทุน และได้ ขับเคลื่อนองค์กร โดยมีเป้าหมายในการสร้างความตระหนักต่อสังคมเกี่ยวกับสิ่งแวดล้อมและ ผลกระทบของอุตสาหกรรมแฟชั่น บริษัทจึงต้องการสร้างพื้นที่แลกเปลี่ยนเสื้อผ้าขึ้น เพื่อให้สินค้า ้ แฟชั่นต่าง ๆ ที่ถูกผลิตขึ้น สามารถนำไปใช้ให้เกิดประโยชน์สูงสุด โดยมีการแลกเปลี่ยนสินค้าทาง ออนไลน์ และทางงานอิเวนต์

#### **3.2 โครงสร้างองค์กร**

โครงสร้างองค์กรของ Swap Me (นามสมมุติ) แสดงดังรูปที่ 1 CEO CTO Fashion Management Marketing and Communication Administrative Management หน่วยงานที่เกี่ยวข้องกับโครงการนี้

รูปที่ 3-1: โครงสร้างองค์กรของ Swap Me

#### **3.3 การด าเนินงานขององค์กร**

ปัจจุบัน Swap Me เป็นบริษัทสตาร์ตอัป ที่เป็นพื้นที่รับแลกเปลี่ยนเสื้อผ้ามือหนึ่ง มือสอง ส าหรับผู้ที่มีเสื้อผ้าล้นตู้ ที่ไม่ได้ใช้งาน หรือไม่ถูกใจ เป็นพื้นที่เพื่อหมุนเวียนเสื้อผ้าเหล่านี้มา แลกเปลี่ยนเพื่อให้เกิดประโยชน์สูงสุด

โดยกลุ่มลูกค้าแบ่งออกเป็น 3 ประเภทดังนี้

- 1. ลูกค้าที่นำเสื้อผ้ามือหนึ่งหรือมือสอง มาแลกเปลี่ยน โดยทางร้านจะประเมินเสื้อผ้าที่ ้ นำมาอยู่ในรูปแบบเหรียญ หลังจากนั้นลูกค้าสามารถนำเหรียญไปแลกเสื้อผ้าที่ถูกใจที่มี จ านวนเหรียญเท่ากันในร้าน กลับไปได้
- 2. ลูกค้าที่ไม่มีเสื้อผ้ามาแลกเปลี่ยน แต่ต้องการซื้อเสื้อผ้าในร้าน สามารถซื้อตามมูลค่า เหรียญที่ทางร้านตั้งไว้
- 3. ลูกค้าที่นำเสื้อผ้ามาแลกเปลี่ยน แต่ไม่ถูกใจเสื้อผ้าในร้าน สามารถนำเหรียญที่ได้รับไป แลกเป็นส่วนลดเพื่อซื้อผลิตภัณฑ์ที่ผลิตจากวัตถุดิบสิ่งทอที่มาจากการรีไซเคิล 100 % ไม่ผ่านการฟอกย้อม เช่น เสื้อยืด เสื้อเชิ้ต เสื้อโปโล หมวก และกระเป๋าผ้า หรือสามารถ บริจาคเสื้อผ้าให้มูลนิธิได้เช่นกัน

ปัจจุบันบริษัท Swap Me มีลำดับขั้นตอนในการทำงาน ดังนี้

#### **ทางงานอิเวนต์**

เริ่มจาก ลูกค้าน าเสื้อผ้ามือหนึ่งหรือมือสองมาแลกเปลี่ยนกับทางร้าน โดยผู้ดูแลระบบจะให้ ลูกค้าลงทะเบียนกับทางร้าน โดยกรอกข้อมูลสมัครสมาชิกในเว็บไซต์ และผู้ดูแลระบบทำการประเมิน เสื้อผ้าที่ลูกค้านำมาแลก โดยหากประเมินเรียบร้อย จะอัปเดตเหรียญที่ได้รับลงในบัญชีลูกค้า ่ หลังจากนั้นลูกค้าสามารถเดินเลือกเสื้อผ้าที่ถูกใจในร้าน เมื่อลูกค้าเลือกเสื้อผ้าที่จำนวนเหรียญเท่ากับ ี เหรียญที่ลูกค้ามีอยู่แล้ว สามารถนำเสื้อผ้าไปให้ผู้ดูแลระบบที่เคาท์เตอร์ และชำระค่าธรรมเนียม 75 บาท/ตัว โดยวิธีการสแกน OR Code หน้าร้าน หรือชำระเงินสดได้

#### **ทางออนไลน์ (Website)**

เริ่มจาก ลูกค้าสอบถามที่อยู่ของร้านทางไลน์ เพื่อทำการจัดส่งเสื้อผ้ามาให้ทางร้านประเมิน โดยลูกค้าออกค่าใช้จ่ายในการจัดส่งเอง หลังจากผู้ดูแลระบบได้รับเสื้อผ้าจะทำการประเมินและแจ้ง ึกลับไปยังลูกค้าผ่านทางไลน์ อัปเดตเหรียญลงในบัญชีลูกค้า หลังจากนั้นผู้ดูแลระบบนำเสื้อผ้าไปวัด สัดส่วน ถ่ายภาพเพื่ออัปเดตข้อมูลลงในเว็บไซต์ เมื่อลูกค้ามีเหรียญในบัญชีแล้ว หากต้องการแลก เสื้อผ้าสามารถกดเลือกลงตะกร้า กรอกที่อยู่ หลังจากเลือกสินค้าเสร็จ ระบบจะคำนวณค่าธรรมเนียม 75 บาท/ตัว และค่าจัดส่ง 50 บาท/ครั้ง เมื่อชำระเงินและแจ้งการชำระเงินทางไลน์เรียบร้อยแล้ว ทางร้านจะท าการจัดส่งสินค้าไปให้ลูกค้า

#### **3.4 ปัญหาที่เกิดขึ้นในปัจจุบัน**

เนื่องจากปัจจุบันระบบคอมพิวเตอร์ที่รองรับข้อมูลยังไม่เชื่อมต่อกันในทุกระบบ ระบบเว็บไซต์ ยังไม่รองรับการทำงานในหลายขั้นตอน ทำให้เกิดความล่าช้าและเสี่ยงข้อมูลตกหล่น จึงต้องการพัฒนา แอปพลิเคชันที่มาช่วยสร้างความสะดวกสบายมากขึ้นในการทำงาน และลูกค้าสามารถใช้งานด้วย ตนเองได้ตลอดเวลา โดยปัญหาที่เกิดขึ้นในปัจจุบันมีดังนี้

- 1) ผู้ดูแลระบบต้องติดต่อประสานงานกับลูกค้าทางไลน์ เนื่องจากเว็บไซต์ยังไม่รองรับการ ชำระเงินและการติดตามการจัดส่งสินค้า เมื่อมีการชำระเงินหรือการจัดส่งสินค้าแล้ว ผู้ดูแลระบบจะต้องตรวจสอบและกรอกข้อมูลลงระบบเอง ทำให้เสี่ยงข้อมูลตกหล่นหากมี ลูกค้าเพิ่มมากขึ้น
- 2) ผู้ดูแลระบบใช้เวลาค่อนข้างนานในการตรวจสอบสินค้าและเพิ่มสินค้าลงช่องทางออนไลน์ เนื่องจากต้องถ่ายภาพทีละมุม และเพิ่มรายละเอียดเสื้อผ้าที่มีซ้ำซ้อนหลายครั้ง
- 3) ลูกค้าทางออนไลน์ไม่สามารถชำระเงินได้เองทางเว็บไซต์ ต้องติดต่อผู้ดูแลระบบทางไลน์ เพื่อแจ้งชำระเงิน ทำให้เสียเวลาในการรอ
- 4) ลูกค้าทางงานอิเวนต์ ไม่สามารถติดตามประวัติแลกสินค้าได้ ท าให้ไม่ทราบว่าเคยได้แลก ้สินค้าชิ้นใดไปบ้าง ในจำนวนกี่เหรียญ
- 5) คลังสินค้าของงานอิเวนต์และสินค้าออนไลน์ไม่ตรงกัน สินค้าจากช่องทางงานอิเวนต์จะ ไม่ได้เพิ่มลงช่องทางออนไลน์ ท าให้ไม่มีข้อมูลสินค้าและติดตามสินค้าไม่ได้

#### **3.5 จุดเด่น และ/หรือความแตกต่างขององค์กร**

Swap Me ต้องการพัฒนาช่องทางการแลกเปลี่ยนเสื้อผ้าเพื่อตอบโจทย์ความต้องการสำหรับ ผู้ใช้งานที่มีเสื้อผ้าล้นตู้ โดยในพื้นที่นี้ลูกค้าจะได้แลกเปลี่ยนสินค้าได้ง่ายและสะดวก สามารถทำได้ ด้วยตนเอง มีความสะดวกสบายมากกว่าการแลกเปลี่ยนในช่องทางอื่น เช่น เฟซบุ๊ก (Facebook) หรืออินสตาแกรม (Instagram) รวมถึงช่วยแก้ปัญหาให้ผู้ดูแลระบบ ที่ในปัจจุบันระบบคลังสินค้ายังไม่ ้ตรงกันทั้งทางออนไลน์และงานอิเวนต์ ทำให้ติดตามสินค้าได้ลำบาก รวมถึงการชำระเงินที่ยังเป็นการ กรอกข้อมูลด้วยตนเอง และลูกค้าทั้ง 2 ช่องทาง ลูกค้าทางออนไลน์ ที่มีความไม่สะดวกสบายในการ ใช้งานเว็บไซต์ที่ยังไม่มีระบบชำระเงิน และลกค้างานอิเวนต์ที่ยังไม่มีประวัติการแลกเปลี่ยนสินค้า ติดตามรายการสินค้าไม่ได้ รวมถึงการติดต่อผู้ดูแลระบบหลายช่องทางทั้งไลน์และโทรศัพท์ ผู้ดูแล ระบบเสี่ยงข้อมูลตกหล่นหากมีลูกค้ามากขึ้น

จุดเด่น และ/หรือ ความแตกต่างของระบบการแลกเปลี่ยนสินค้าบนแอปพลิเคชัน

- 1) มีฟังก์ชันยืนยันตัวตนสำหรับผู้แลกเปลี่ยนสินค้า เพิ่มความมั่นใจและความน่าเชื่อถือในการ แลกเปลี่ยนสินค้า ลูกค้ารู้ที่มาที่ไปของสินค้าและสะดวกใจในการแลกเปลี่ยนมากขึ้น
- 2) มีฟังก์ชันสำหรับสร้างรายละเอียดสินค้าที่สะดวก รวดเร็ว ช่วยลดเวลาในการรอทางบริษัท ตรวจเช็คสินค้า โดยลูกค้าสามารถถ่ายภาพและเพิ่มรายละเอียดเสื้อผ้าที่ต้องการส่งให้ทาง บริษัทลงในแอปพลิเคชันได้เพื่อความรวดเร็ว หลังจากทางบริษัทได้รับสินค้าแล้ว ผู้ดูแลระบบ จะทำการตรวจเช็ค และอนุมัติสินค้า แต่หากลูกค้าไม่มีเวลา สามารถส่งสินค้าให้ทางบริษัทได้
- 3) ระบบเป็นตัวกลางการแลกเปลี่ยน ลดปัญหาการทุจริตที่จะเกิดขึ้น และสะดวกสบายมากขึ้น โดยลูกค้าสามารถแลกเปลี่ยนสินค้าได้ด้วยตนเองผ่านทางแอปพลิเคชัน ชำระเงิน และมีการ แจ้งเตือนการจัดส่งสินค้าให้แก่ลูกค้า
- 4) มีฟังก์ชันแนะนำเสื้อผ้าตามขนาดสัดส่วนของลูกค้า สำหรับลูกค้าที่ไม่มั่นใจว่าเสื้อผ้าที่ ต้องการจะใส่ได้หรือไม่ โดยลูกค้าใส่รายละเอียดสัดส่วนของตนเองลงไป ทางแอปพลิเคชันจะ ่ แนะนำ และแสดงสินค้าที่ลูกค้าตรงกับสัดส่วนของลูกค้าขึ้นมาให้ ลดความเสี่ยงในการซื้อ เสื้อผ้าไปแล้วใส่ไม่ได้
- 5) มีฟังก์ชันข้อความส่งต่อจากลูกค้าที่นำสินค้ามาแลกเปลี่ยนที่อยากส่งข้อความต่อให้ผู้รับ เสื้อผ้า เพื่อบอกว่าส่งต่อสินค้าชิ้นนี้เพราะอะไร ข้อความจะก่อให้เกิดความเชื่อมโยงในกลุ่มผู้ ส่งต่อด้วยกัน โดยผู้รับสามารถเขียนข้อความกลับไปที่ผู้ส่งต่อได้เช่นกัน
- 6) มีระบบแนะนำรายการเสื้อผ้าที่น่าสนใจให้ลูกค้า โดยอ้างอิงจากความชอบ และประวัติการ แลกเปลี่ยนของลูกค้า
- 7) มีฟังก์ชันรีวิวผู้ให้แลกเปลี่ยนเสื้อผ้า เพื่อเป็นข้อมูลในการตัดสินใจให้ผู้รับแลกเปลี่ยนเสื้อผ้า เพิ่มความน่าเชื่อถือให้กับผู้ให้แลกเปลี่ยนเสื้อผ้า และเพิ่มความมั่นใจให้ผู้รับแลกเปลี่ยน เสื้อผ้า
- 8) มีฟังก์ชันให้ลูกค้าติดตามผู้ให้การแลกเปลี่ยนสินค้าที่ชื่นชอบ และสามารถกดแลกเปลี่ยนได้ ทันทีโดยไม่ต้องรอ
- 9) มีฟังก์ชันสร้างการตระหนักเรื่องสิ่งแวดล้อมและโลกที่เปลี่ยนแปลงไปทุกวัน ลูกค้าสามารถ เป็นส่วนหนึ่งในการช่วยโลกให้ดีขึ้น โดยจะมีฟังก์ชันในการแสดงว่าการแลกเปลี่ยนเสื้อผ้า 1 ตัว จะช่วยโลกให้ดีขึ้นได้อย่างไรบ้าง และมีการสะสมแต้มจากการแลกเปลี่ยนเพื่อนำมาเป็น ส่วนลดในครั้งถัดไป

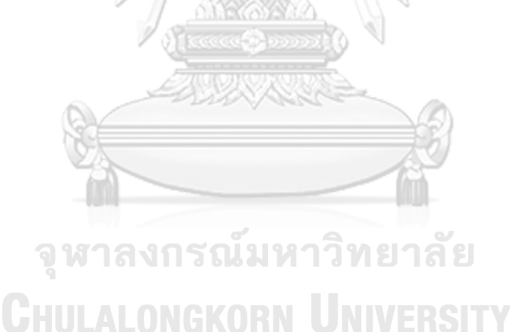
### **บทที่4 การพัฒนาระบบต้นแบบ**

ในบทนี้จะกล่าวถึงกระบวนการและขั้นตอนในการจัดท าโครงการ "การใช้ความคิดเชิง ออกแบบเพื่อพัฒนาโมไบล์แอปพลิเคชันของธุรกิจแลกเปลี่ยนเสื้อผ้า" ในส่วนของการพัฒนาระบบ ้ต้นแบบมีการประยุกต์ใช้แนวคิด ความคิดเชิงออกแบบ (Design Thinking) ตั้งแต่การกำหนด กลุ่มเป้าหมาย การทำความเข้าใจกลุ่มเป้าหมาย การวิเคราะห์แผนที่ความเข้าใจ การกำหนดกรอบ ้ ปัญหาและความต้องการของระบบ หลังจากนั้นจึงจัดทำระบบต้นแบบ (Prototype) โดยใช้แนวคิด เกมมิฟิเคชัน (Gamification) ในการออกแบบ และนำไปให้กลุ่มเป้าหมายได้ทดลองใช้งาน สัมผัส ประสบการณ์การใช้งานที่ใกล้เคียงกับความเป็นจริงมากที่สุด

### **4.1 เขาคือใคร (Persona)**

แบบจำลองบุคคล หรือ Persona ของผู้ใช้โมไบล์แอปพลิเคชันของธุรกิจแลกเปลี่ยนเสื้อผ้า แบ่งออกได้เป็น 2 กลุ่ม ดังนี้

- 1) ผู้ดูแลระบบ (Administrator)
- 2) ลูกค้า (Customer)

### **โดยมีรายละเอียดของแบบจ าลองบุคคล (Persona) ดังตารางที่ 2**:

ตารางที่ 2: แบบจ าลองบุคคล (Persona) ของผู้ใช้งานโมไบล์แอปพลิเคชันของธุรกิจแลกเปลี่ยน เสื้อผ้า

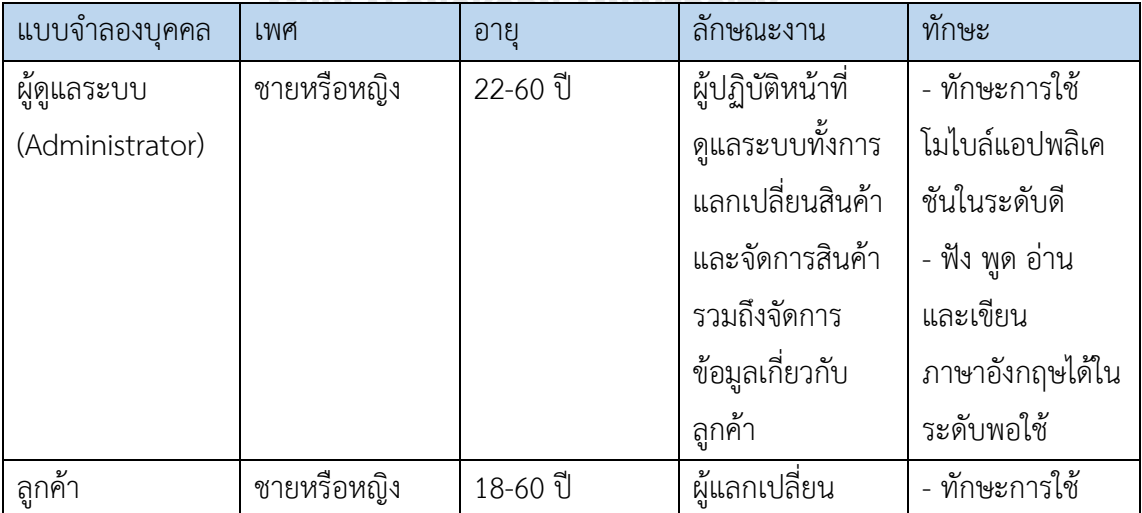

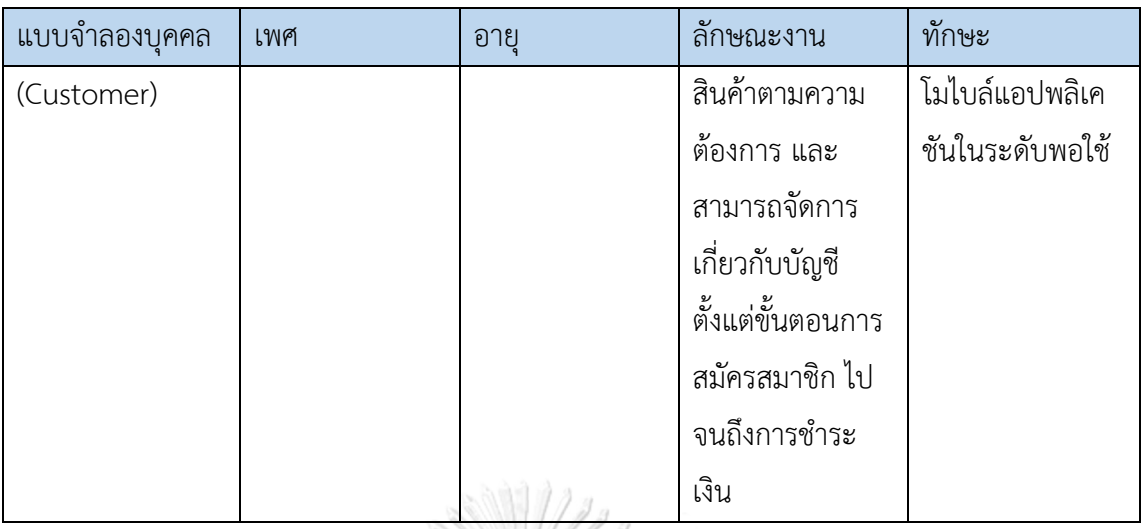

### **4.2 รายละเอียดความต้องการระบบ (**System Requirements Details**)**

# **4.2.1 ระบบจัดการส าหรับผู้ดูแลระบบ (Management System for Administrator) แผนที่ความเข้าใจ (Empathy Map)**

จากการสัมภาษณ์ผู้ดูแลระบบจำนวน 2 คน เกี่ยวกับขั้นตอนการให้บริการลูกค้า การติดต่อ ลูกค้า และการใช้งานเว็บไซต์ ได้นำมาเขียนเป็นแผนที่ความเข้าใจ Empathy Map ได้ดังตารางที่ 3

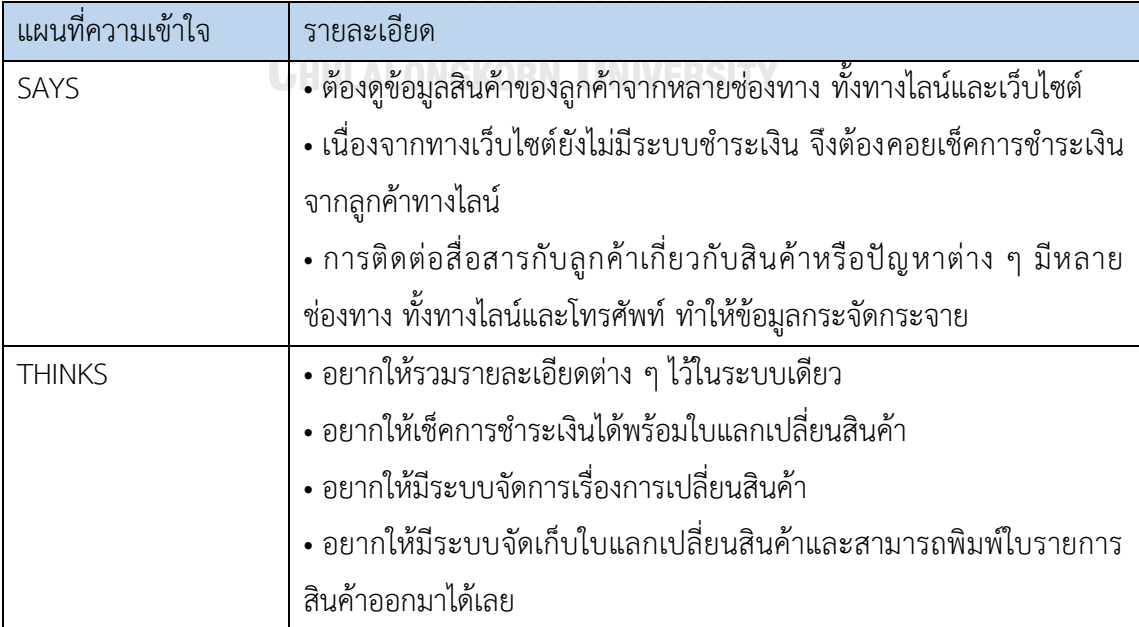

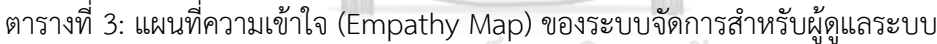

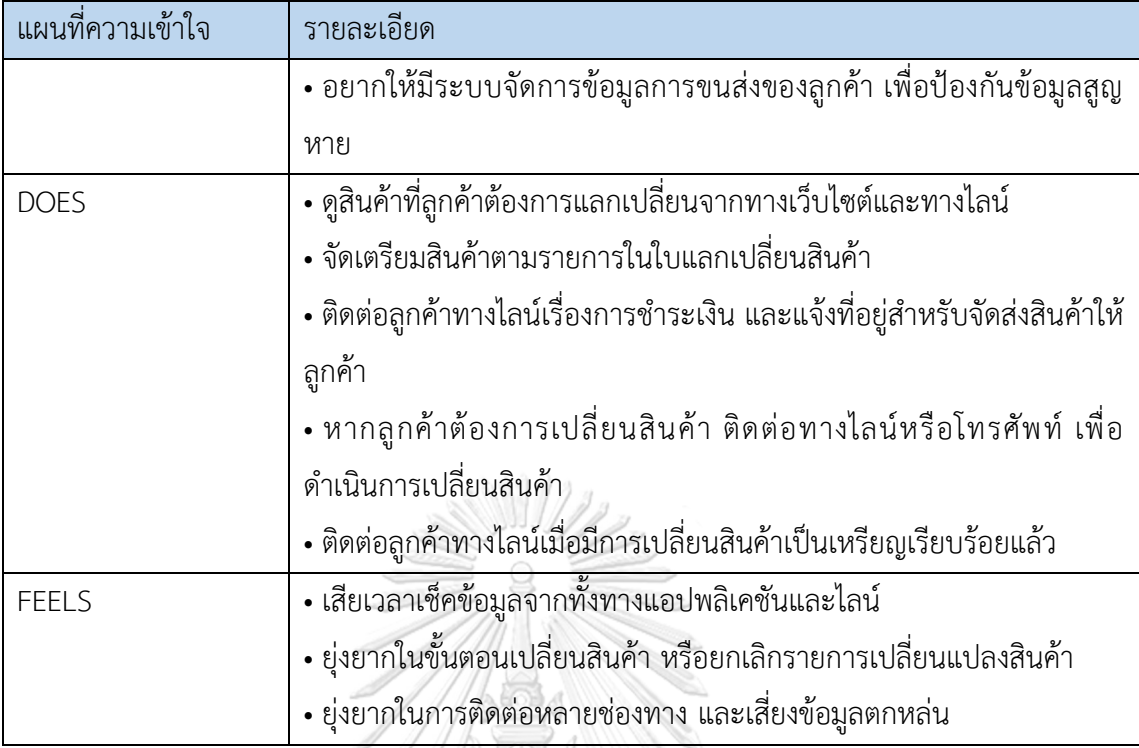

### **กรอบปัญหา (Problem Statement)**

ผู้ดูแลระบบต้องการระบบที่สะดวก สามารถเรียกดูข้อมูลใบการแลกเปลี่ยนสินค้าของลูกค้าได้ ครบถ้วน อย่างรวดเร็ว เพื่อเข้าถึงรายละเอียดสินค้า การชำระเงิน และที่อยู่การจัดส่งสินค้า รวมถึง สินค้าที่ลูกค้าส่งมาแลกเปลี่ยน

# **ความต้องการ (Requirements)**

**NIVERSITY** 

ความต้องการ (Requirements) ของระบบจัดการสำหรับผู้ดูแลระบบ (Management System for Administrator) มีดังนี้

- 1) ผู้ดูแลระบบสามารถสร้าง แก้ไข ลบ ข้อมูลสมาชิก และดูรายละเอียดข้อมูลสมาชิกของลูกค้าได้ เช่น ชื่อลูกค้า ที่อยู่ เบอร์โทรศัพท์ เหรียญในการแลกเปลี่ยนสินค้า เป็นต้น
- 2) ผู้ดูแลระบบสามารถเรียกดูประวัติการแลกเปลี่ยนสินค้าได้
- 3) ผู้ดูแลระบบสามารถค้นหาประวัติการแลกเปลี่ยนสินค้าของลูกค้าได้ โดยระบุหมายเลขใบ แลกเปลี่ยนสินค้า หรือ ชื่อลูกค้า หรือ วันที่สั่งซื้อ เป็นต้น
- 4) ผู้ดูแลระบบสามารถเรียกดูใบแลกเปลี่ยนสินค้า และรายละเอียดสินค้าที่ลูกค้าทำการ แลกเปลี่ยนได้
- 5) ผู้ดูแลระบบสามารถสั่งพิมพ์ใบแลกเปลี่ยนสินค้าได้
- 6) ผู้ดูแลระบบสามารถจัดการสถานะเปลี่ยนหรือคืนสินค้าได้
- 7) ผู้ดูแลระบบเห็นการแจ้งเตือนสถานะการชำระเงินได้
- 8) ผู้ดูแลระบบสามารถจัดการข้อมูลการขนส่ง และสถานะการจัดส่งสินค้าได้

# **4.2.2 ระบบจัดการสมาชิก (Member Management System) แผนที่ความเข้าใจ (Empathy Map)**

จากการสัมภาษณ์ผู้ใช้งานจำนวน 2 คน เกี่ยวกับขั้นตอนการใช้งานระบบสมาชิก ข้อมูลสินค้าที่ ้ แลกเปลี่ยน รวมถึงพฤติกรรมในการดำเนินกิจกรรมในงานอิเวนต์ ได้นำมาเขียนเป็นแผนที่ความเข้าใจ Empathy Map ได้ดังตารางที่ 4

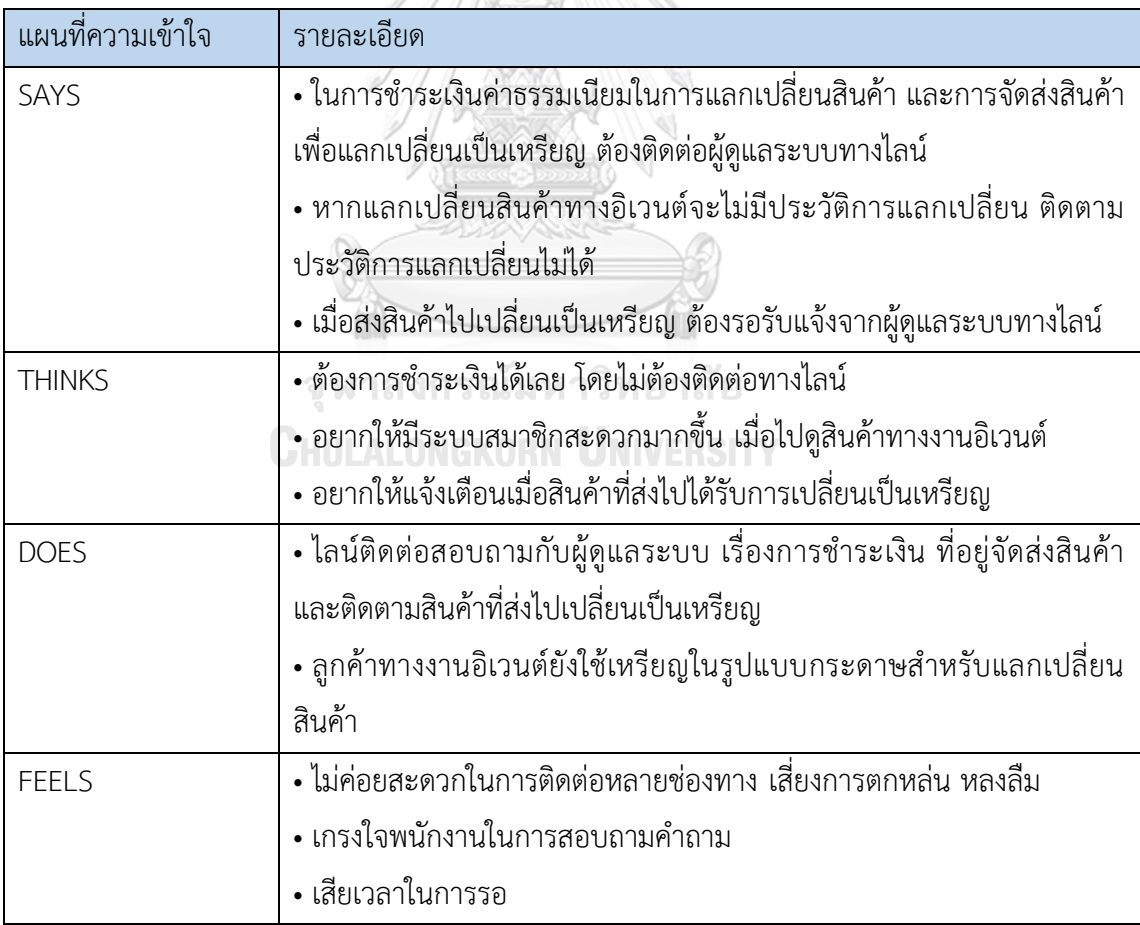

ตารางที่ 4: แผนที่ความเข้าใจ (Empathy Map) ของระบบจัดการสมาชิก

### **กรอบปัญหา (Problem Statement)**

ลูกค้าต้องการระบบที่สามารถจัดการข้อมูลที่ใช้ในการแลกเปลี่ยนสินค้า ตั้งแต่สมัครสมาชิก ี ข้อมูลสมาชิก เช่น ชื่อ ที่อยู่ เหรียญ และรายการเสื้อผ้าที่นำมาแลกเปลี่ยน รวมถึงประวัติสินค้าและ เหรียญที่ใช้แลกเปลี่ยน เพื่อความสะดวก รวดเร็วในการใช้งาน

### **ความต้องการ (Requirements)**

ความต้องการ (Requirements) ของระบบจัดการสมาชิก (Member Management System) มี ดังนี้

- 1) ลูกค้าสามารถสร้างสมาชิก แก้ไข ลบ เปลี่ยนแปลงข้อมูลสมาชิกได้
- 2) ลูกค้าสามารถเพิ่มรูปภาพสินค้า และรายละเอียดสินค้าสำหรับแลกเปลี่ยนสินค้าออนไลน์ได้
- 3) ลูกค้าสามารถเรียกดูประวัติการแลกเปลี่ยนสินค้าได้
- 4) ลูกค้าสามารถเรียกดูประวัติการชำระเงินได้
- 5) ลูกค้าสามารถเรียกดูการจัดส่งสินค้าได้
- 6) ลูกค้าสามารถเรียกดูประวัติการเปลี่ยนคืนสินค้าได้
- 7) ลูกค้าสามารถสั่งพิมพ์ใบแลกเปลี่ยนสินค้าได้

# **4.2.3 ระบบแลกเปลี่ยนสินค้า (Products Swapping System) แผนที่ความเข้าใจ (Empathy Map)**

จากการสัมภาษณ์ผู้ใช้งานจ านวน 2 คน เกี่ยวกับพฤติกรรมในการซื้อขายเสื้อผ้ามือสอง รวมถึงการใช้ งานระบบการซื้อขายสินค้า ได้นำมาเขียนเป็นแผนที่ความเข้าใจ Empathy Map ได้ดังตารางที่ 5

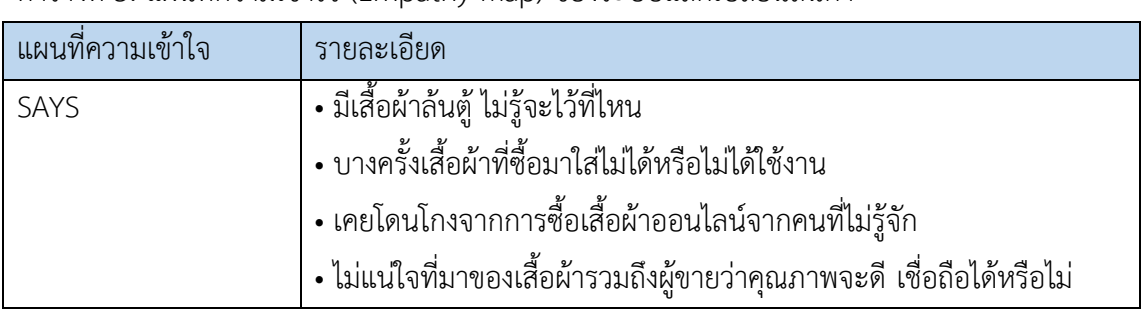

ตารางที่ 5: แผนที่ความเข้าใจ (Empathy Map) ของระบบแลกเปลี่ยนสินค้า

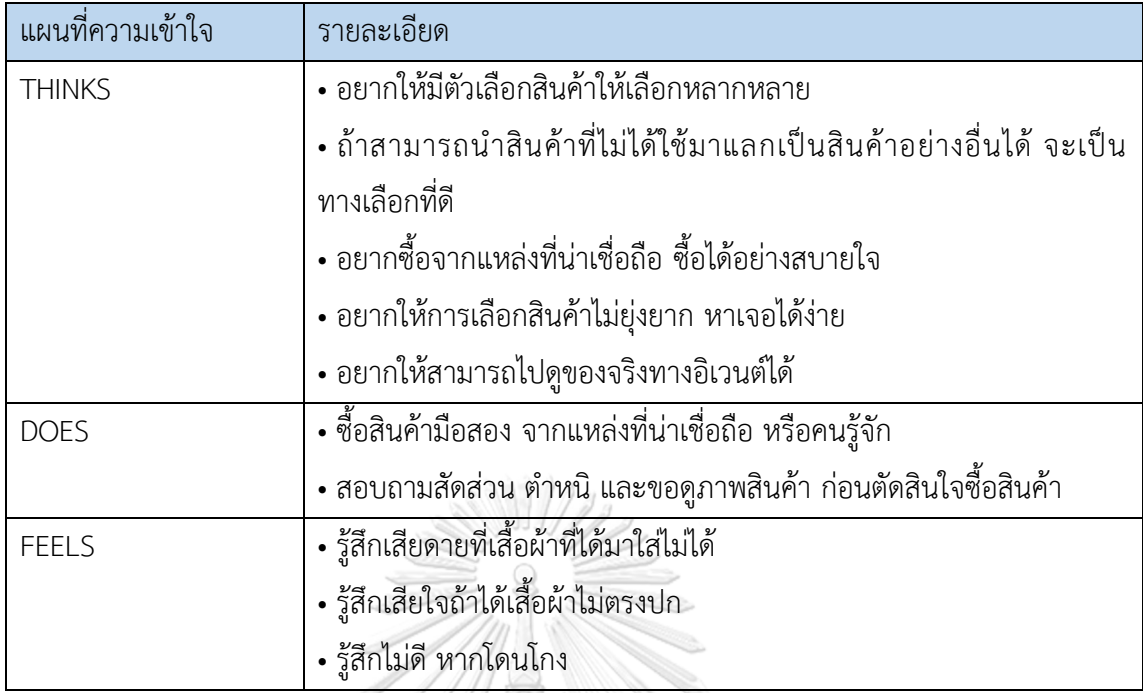

# **กรอบปัญหา (Problem Statement)**

ลูกค้าต้องการระบบที่สะดวก สามารถเรียกดูสินค้าได้ตรงตามความต้องการได้อย่างรวดเร็ว ใช้ เวลาไม่นาน โดยการเลือกดูสินค้าทางออนไลน์ของทางร้าน มีการแบ่งตามประเภท แบรนด์ สัดส่วน สี ราคา ท าให้ลูกค้าสามารถชมรายละเอียดสินค้าได้สะดวกมากยิ่งขึ้น ตรงกับความต้องการ และ ี สามารถชำระเงินได้หลากหลายช่องทางตามความต้องการ รวมถึงสามารถตรวจสอบสถานะการจัดส่ง และมีแจ้งเตือนการจัดส่งสินค้า

**ความต้องการ (Requirements)**

ความต้องการ (Requirements) ของระบบแลกเปลี่ยนสินค้า (Products Swapping System) มีดังนี้

- 1) ลูกค้าสามารถค้นหาสินค้าจากชื่อแบรนด์ รุ่น สี สัดส่วน ลวดลาย หรือรูปแบบได้
- 2) ลูกค้าสามารถเลือกดูรายละเอียดข้อมูลของสินค้าได้ เช่น ภาพสินค้า รายละเอียดสัดส่วน
- 3) ลูกค้าสามารถเลือกดูสินค้าจากระบบแนะนำ โดยอิงจากสัดส่วนลูกค้าและประวัติการ แลกเปลี่ยนสินค้าของลูกค้าได้
- 4) ลูกค้าสามารถติดตามผู้ให้แลกเปลี่ยนสินค้าที่ชอบได้
- 5) ลูกค้าสามารถรีวิวผู้ให้แลกเปลี่ยนสินค้าได้
- 6) ลูกค้าสามารถดูรีวิวผู้ให้แลกเปลี่ยนสินค้าได้
- 7) ลูกค้าสามารถบันทึกรายการสินค้าที่ชอบได้
- 8) ลูกค้าสามารถเรียกดูรายการสินค้าที่เคยกดเข้าไปดูได้
- 9) ลูกค้าสามารถเพิ่มสินค้าลงตะกร้าได้ และสามารถแก้ไข ลบรายการสินค้าในตะกร้าได้
- 10) ลูกค้าสามารถดำเนินการแลกเปลี่ยนสินค้าได้สำเร็จ

### **4.2.4 ระบบคลังสินค้า (Products Stock System)**

### **แผนที่ความเข้าใจ (Empathy Map)**

จากการสัมภาษณ์ผู้ดูแลระบบจำนวน 2 คน เกี่ยวกับขั้นตอนการจัดการคลังสินค้า และรายละเอียด การตรวจสอบสินค้า ได้นำมาเขียนเป็นแผนที่ความเข้าใจ Empathy Map ได้ดังตารางที่ 6

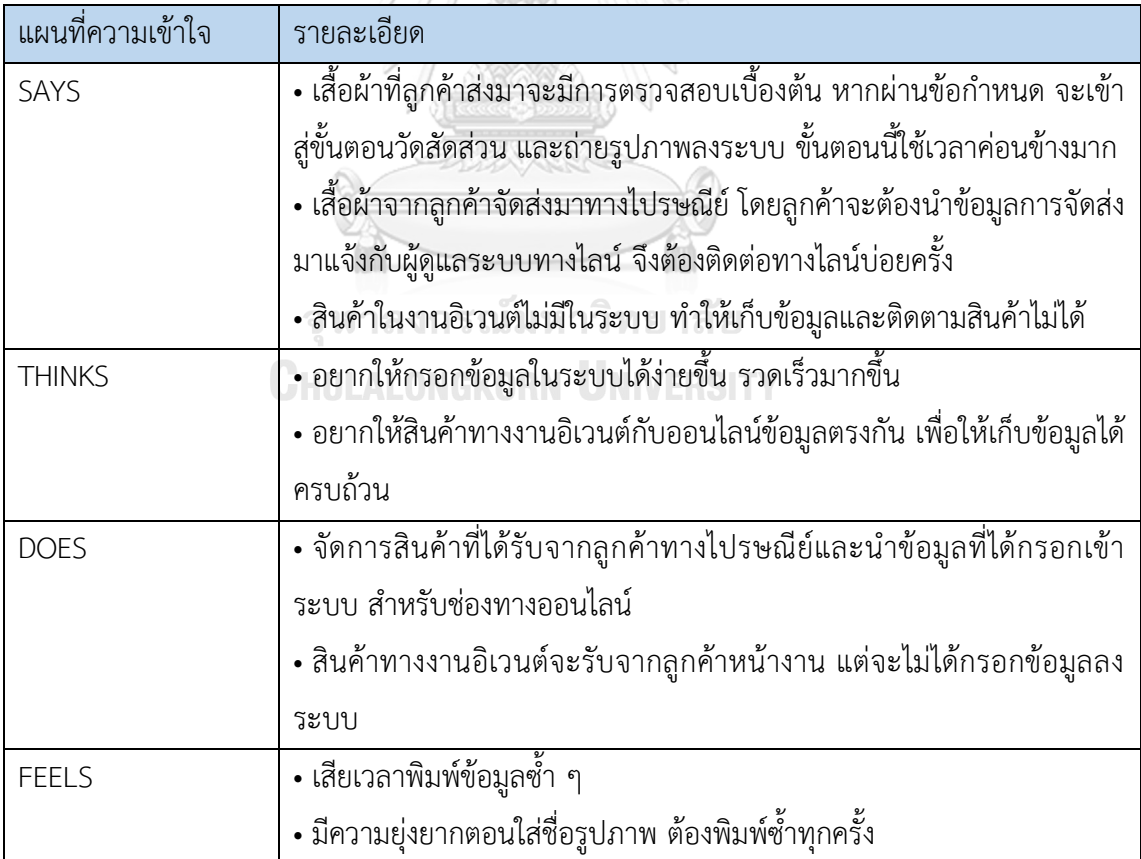

ตารางที่ 6: แผนที่ความเข้าใจ (Empathy Map) ของระบบคลังสินค้า

### **กรอบปัญหา (Problem Statement)**

ผู้ดูแลระบบต้องการระบบที่สามารถจัดการคลังสินค้าได้ตรงตามความต้องการ ช่วยย่น ระยะเวลา และเพิ่มประสิทธิภาพในการดำเนินงาน ลดขั้นตอนการทำงานที่ซับซ้อน เช่น แก้ไข เพิ่ม และ ลบข้อมูลสินค้า เป็นต้น

### **ความต้องการ (Requirements)**

ความต้องการ (Requirements) ของระบบคลังสินค้า (Products Stock System) มีดังนี้

- 1) ผู้ดูแลระบบสามารถกรอกรายละเอียดข้อมูลสินค้า เช่น รูปภาพ สัดส่วน ราคา และ เจ้าของสินค้าเป็นต้น
- 2) ผู้ดูแลระบบสามารถเรียกดูรายการข้อมูลสินค้า และเจ้าของสินค้าได้
- 3) ผู้ดูแลระบบสามารถ อัปเดต แก้ไข และลบข้อมูลสินค้าได้
- 4) ผู้ดูแลระบบเห็นการแจ้งเตือนสินค้าหมด
- 5) ผู้ดูแลระบบสามารถตรวจสอบที่อยู่ของสินค้าได้

# **4.2.5 ระบบผลกระทบจากการแลกเปลี่ยนสินค้าและสะสมแต้ม (Impact from Products Swapping and Loyalty System)**

ระบบนี้นำเกมิฟิเคชันเข้ามาใช้ในส่วนของการสะสมแต้ม โดยแสดงประวัติการแลกเปลี่ยน สินค้าที่ลูกค้าได้แลกเปลี่ยนไป เช่น ลูกค้าแลกเปลี่ยน 1 ตัว เท่ากับ 1 แต้ม เมื่อสะสมครบ 10 แต้ม สามารถนำมาแลกเป็นส่วนลด 1 แต้ม และแสดงผลกระทบจากการแลกเปลี่ยนเสื้อผ้าของลูกค้า ช่วย ้สร้างผลกระทบที่ดีต่อโลกได้อย่างไร โดยแสดงแสดงปริมานน้ำ มลพิษ พลังงาน และของเสียที่ลูกค้า ได้รักษาไว้ให้กับโลก ก่อให้เกิดความตระหนักรู้และเพิ่มแรงจูงใจในการช่วยสร้างผลกระทบที่ดีให้กับ โลก

### **แผนที่ความเข้าใจ (Empathy Map)**

้จากการสัมภาษณ์ผู้ดูแลระบบจำนวน 2 คน เกี่ยวกับการดำเนินธุรกิจในปัจจุบัน สิ่งที่ต้องการ ปรับปรุงแก้ไขในธุรกิจ และสิ่งที่ต้องการให้เกิดขึ้นในอนาคตของธุรกิจ ได้นำมาเขียนเป็นแผนที่ความ เข้าใจ Empathy Map ได้ดังตารางที่ 7

ตารางที่ 7: แผนที่ความเข้าใจ (Empathy Map) ของระบบผลกระทบจากการแลกเปลี่ยนสินค้าและ สะสมแต้ม

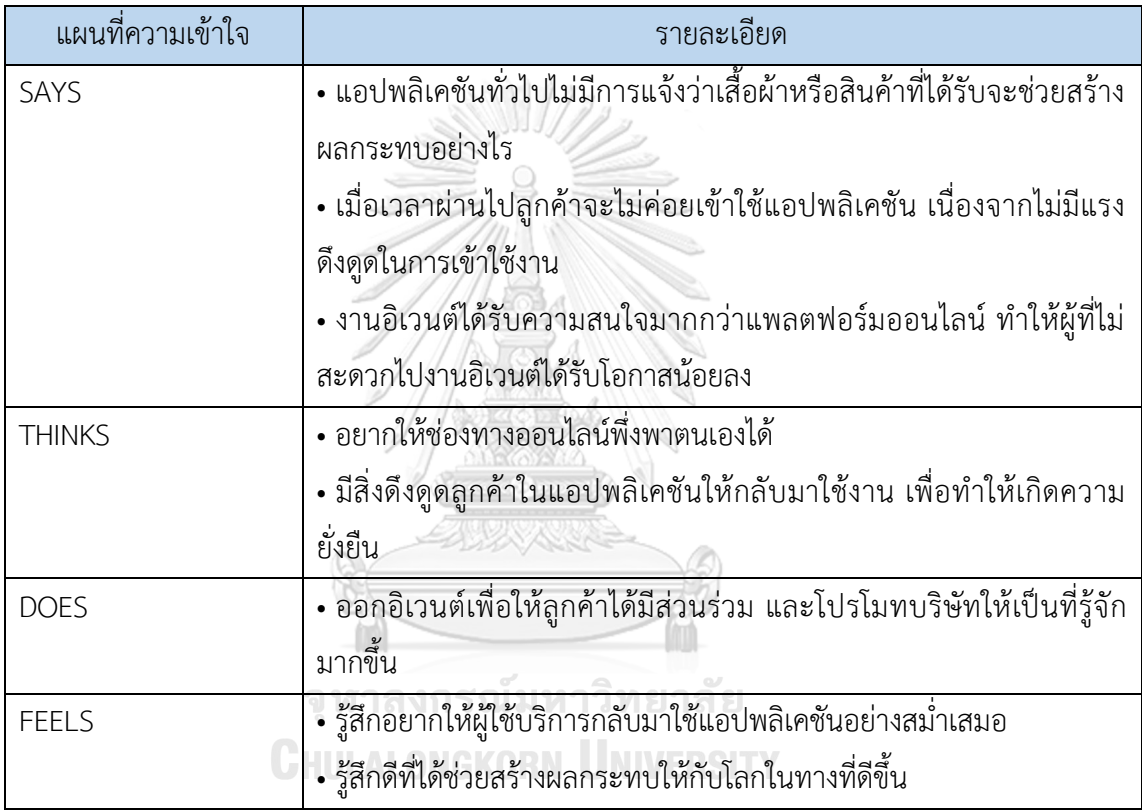

### **กรอบปัญหา (Problem Statement)**

ผู้ดูแลระบบต้องการระบบที่ช่วยดึงดูดความสนใจของลูกค้าให้กลับมาใช้บริการแอปพลิเคชัน ลูกค้ามีส่วนร่วมกับแอปพลิเคชัน เพิ่มความตระหนักรู้เกี่ยวกับสิ่งแวดล้อม และเพื่อให้ธุรกิจสามารถ พึ่งพาตนเองได้ในระยะยาว

#### **ความต้องการ (Requirements)**

ความต้องการ (Requirements) ของระบบผลกระทบจากการแลกเปลี่ยนสินค้าและสะสม แต้ม (Impact from Products Swapping and Loyalty System) มีดังนี้

- 1) ผู้ดูแลระบบสามารถติดตามรายการแลกเปลี่ยนสินค้าของลูกค้าได้
- 2) ผู้ดูแลระบบสามารถแสดงผลกระทบที่ลูกค้าได้สร้างจากการแลกเปลี่ยนสินค้า
- 3) ผู้ดูแลระบบสามารถแสดงการสะสมแต้มจากการแลกเปลี่ยนเสื้อผ้าของลูกค้าได้
- 4) ผู้ดูแลระบบสามารถตรวจสอบรายการสะสมแต้ม รวมไปถึงการแก้ไข และลบ รายการได้
- **4.3 การสร้างและทดสอบระบบต้นแบบแบบหยาบ (Low-Fidelity Prototyping and Testing)**

# **4.3.1 การสร้างระบบต้นแบบแบบหยาบด้วยโปรแกรม Figma (Low-Fidelity Prototype)**

ขั้นตอนนี้ผู้จัดทำโครงการได้นำผลการระดมความคิด มาออกแบบให้เป็นรูปธรรมเพื่อให้ ผู้ใช้งานได้เห็นภาพของระบบในเบื้องต้น เพื่อให้ได้มาซึ่งคำแนะนำ ความคิดเห็น รวมถึงคำติชม ที่จะ นำมาปรับปรุงระบบต้นแบบให้มีความสมบูรณ์มากยิ่งขึ้น โดยผู้จัดทำเลือกใช้โปรแกรม Figma ในการ จัดท าระบบต้นแบบแบบหยาบ โดยออกแบบให้แสดงผลบนหน้าจอสมาร์ทโฟน

> จุฬาลงกรณ์มหาวิทยาลัย **CHULALONGKORN UNIVERSITY**

# **1) ระบบจัดการส าหรับผู้ดูแลระบบ (Management System for Administrator)**

# ี แอปพลิเคชันสำหรับผู้ดูแลระบบ

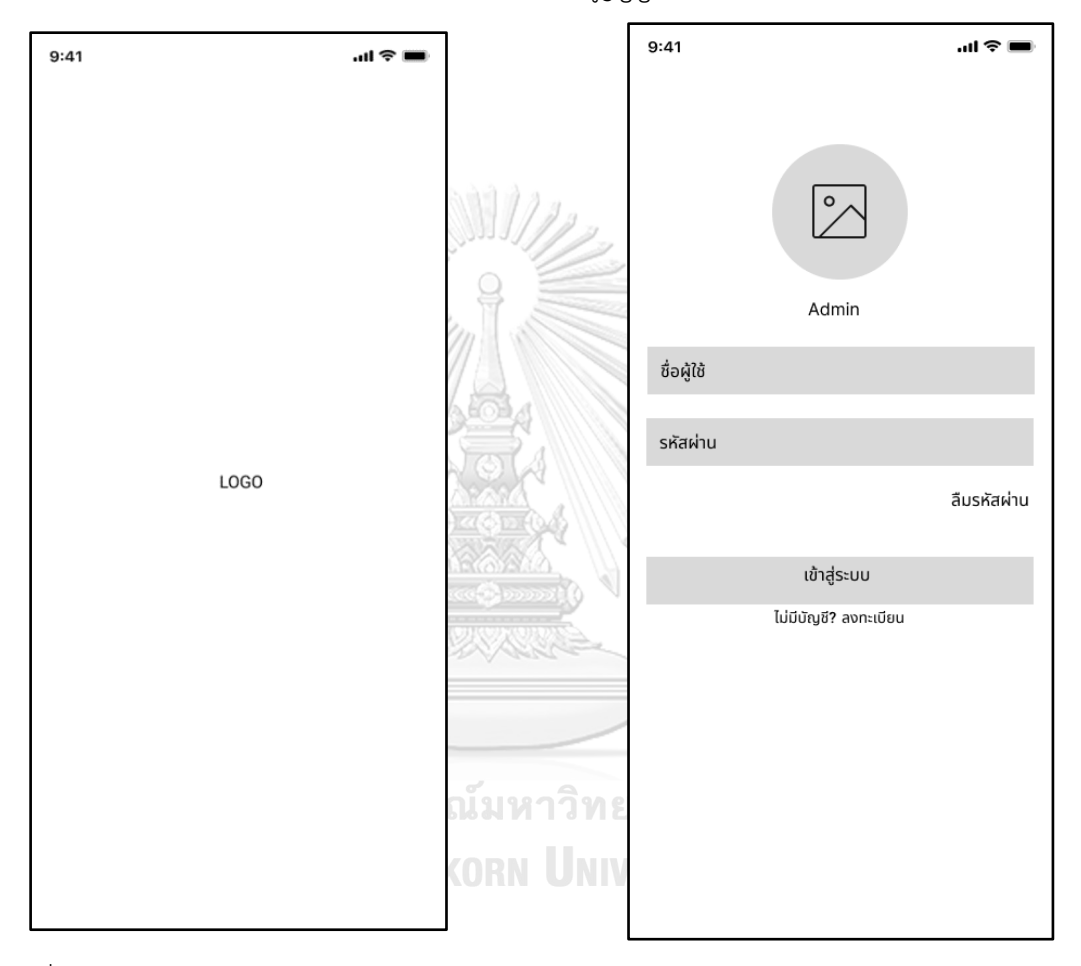

1) หน้า Landing Page

2) หน้าเริ่มต้นของแอปพลิเคชันสำหรับผู้ดูแล ระบบ

รูปที่ 4-1 ต้นแบบแบบหยาบของ Landing

รูปที่ 4-2 ต้นแบบแบบหยาบของหน้าเริ่มต้น

Page

# 3) หน้าลงทะเบียน

# 4) หน้าลืมรหัสผ่าน

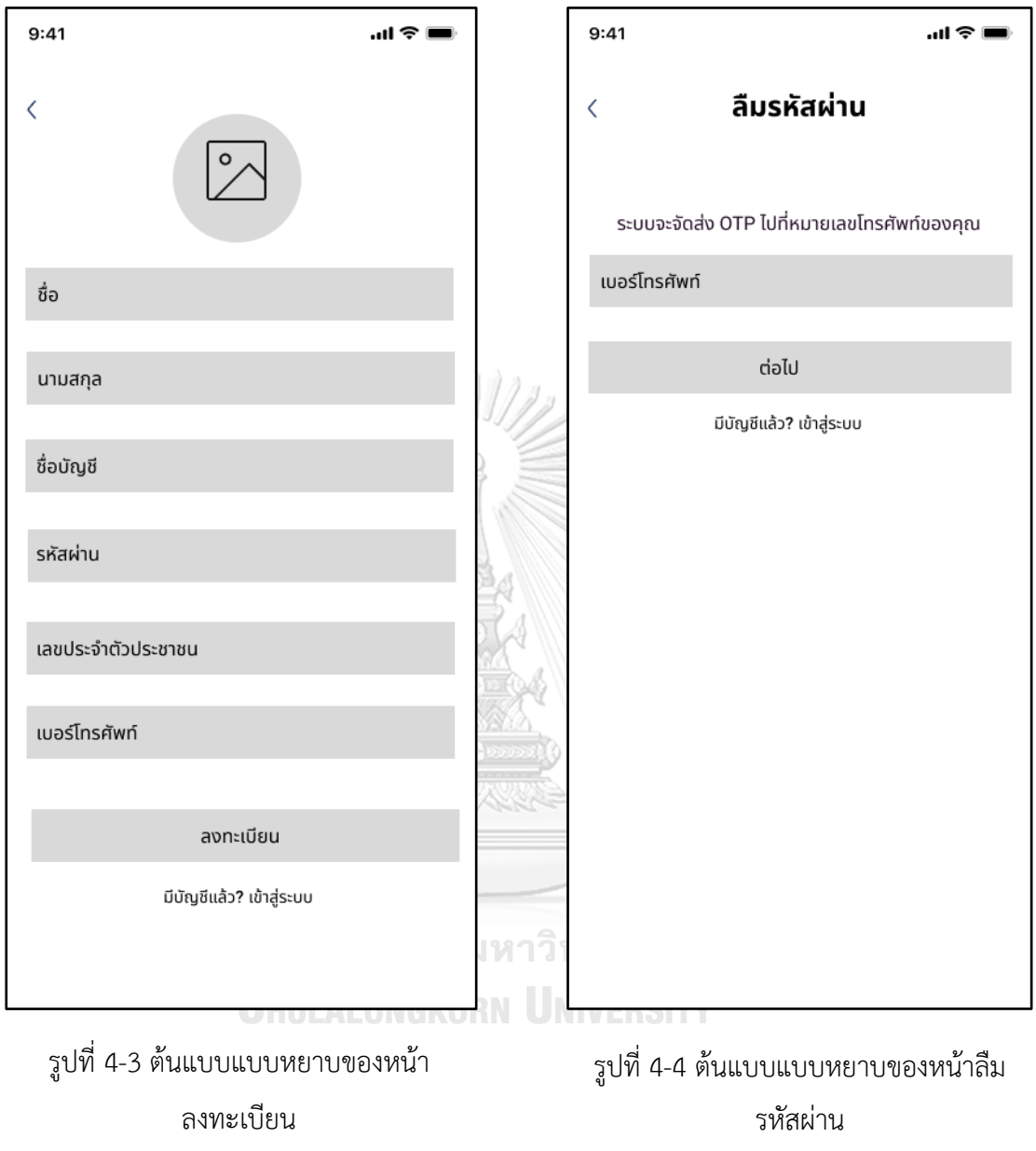

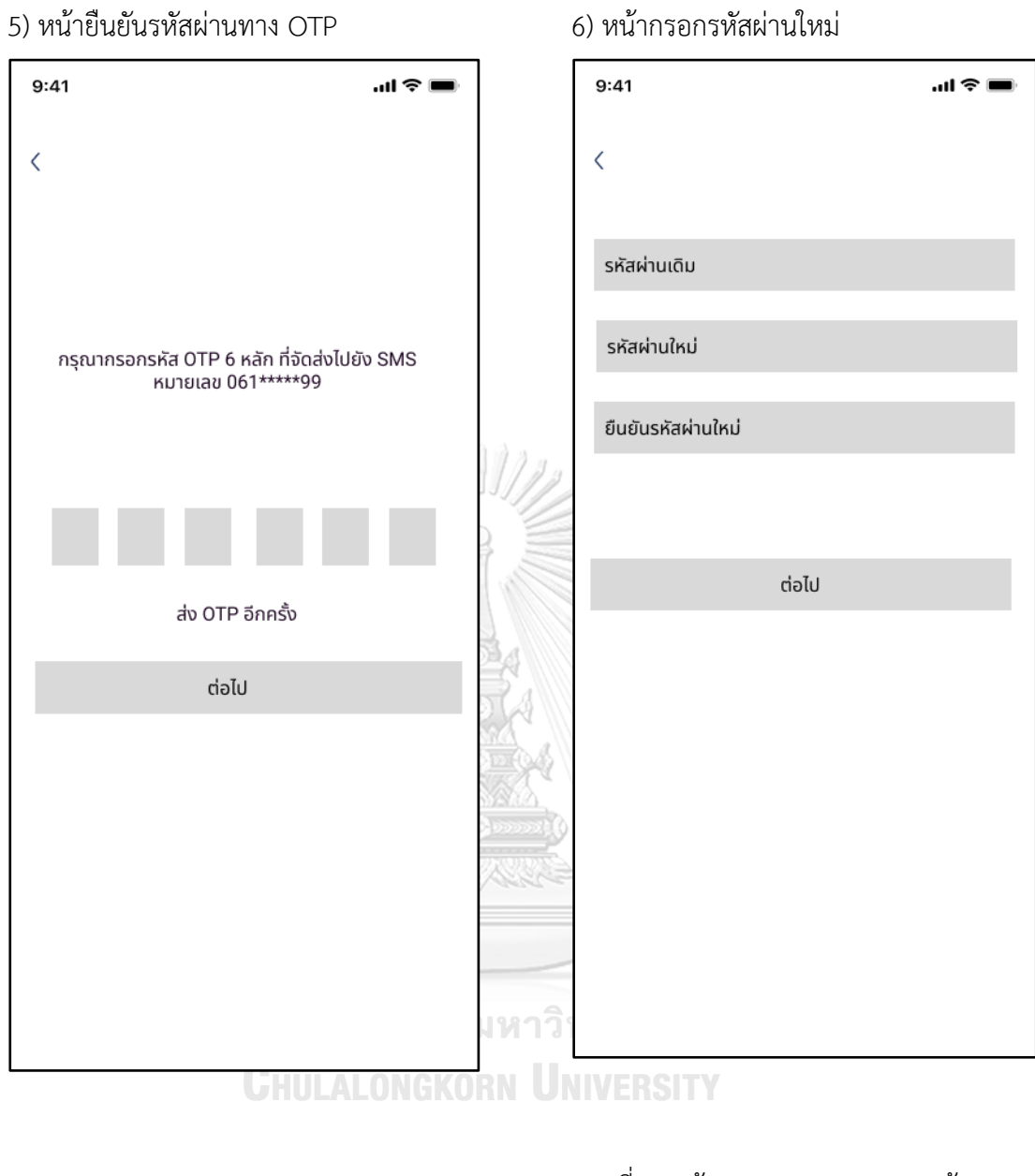

# รูปที่ 4-5 ต้นแบบแบบหยาบของหน้ายืนยัน

# รูปที่ 4-6 ต้นแบบแบบหยาบของหน้ากรอก รหัสผ่านใหม่ทาง OTP

รหัสผ่าน

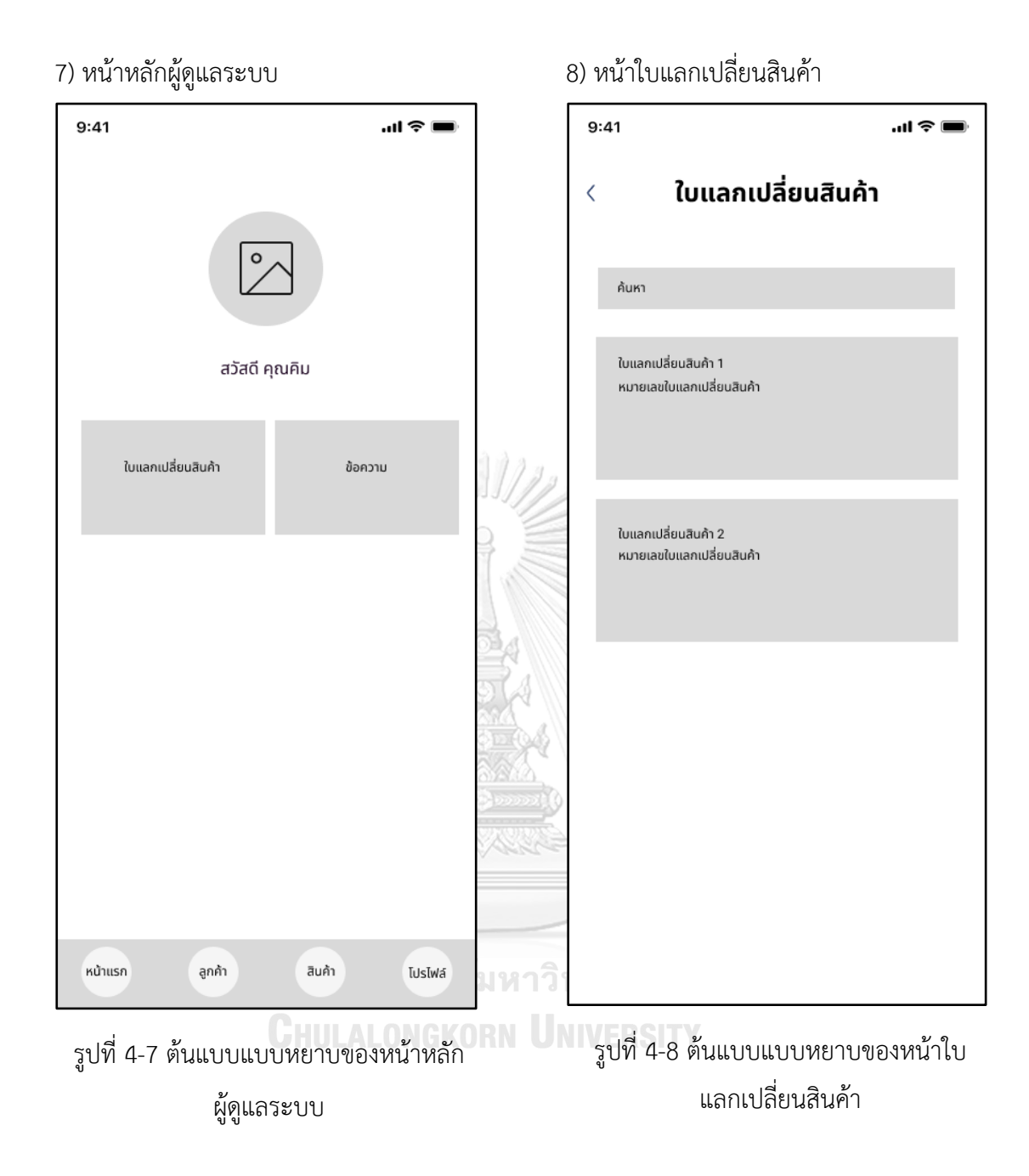

9) หน้ารายละเอียดใบแลกเปลี่ยนสินค้า

10) หน้าข้อความจากลูกค้า

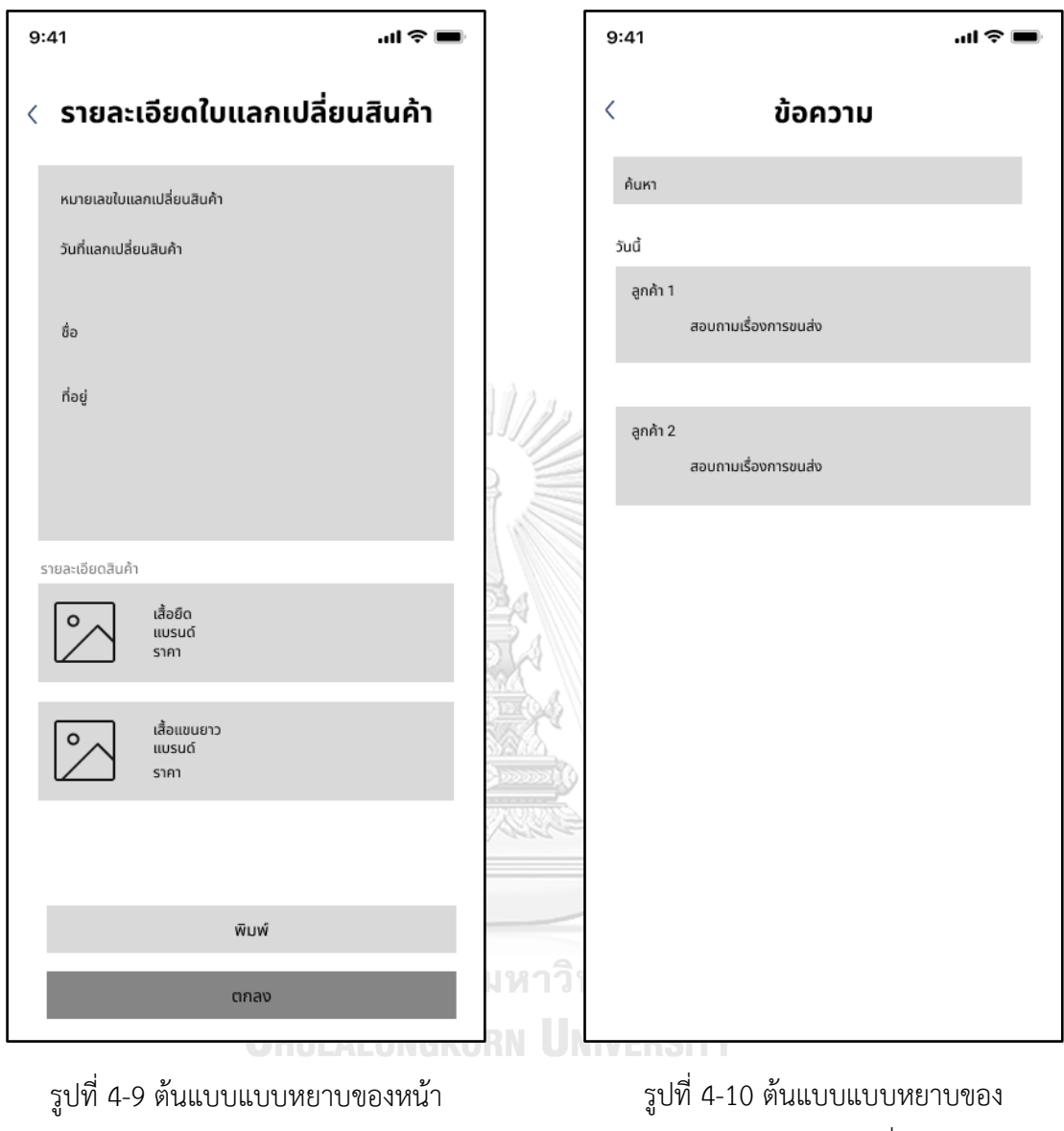

รายละเอียด

หน้าข้อความจากใบแลกเปลี่ยนสินค้าลูกค้า

# 11) หน้าจัดการสมาชิก

# 12) หน้ารายละเอียดข้อมูลสมาชิก

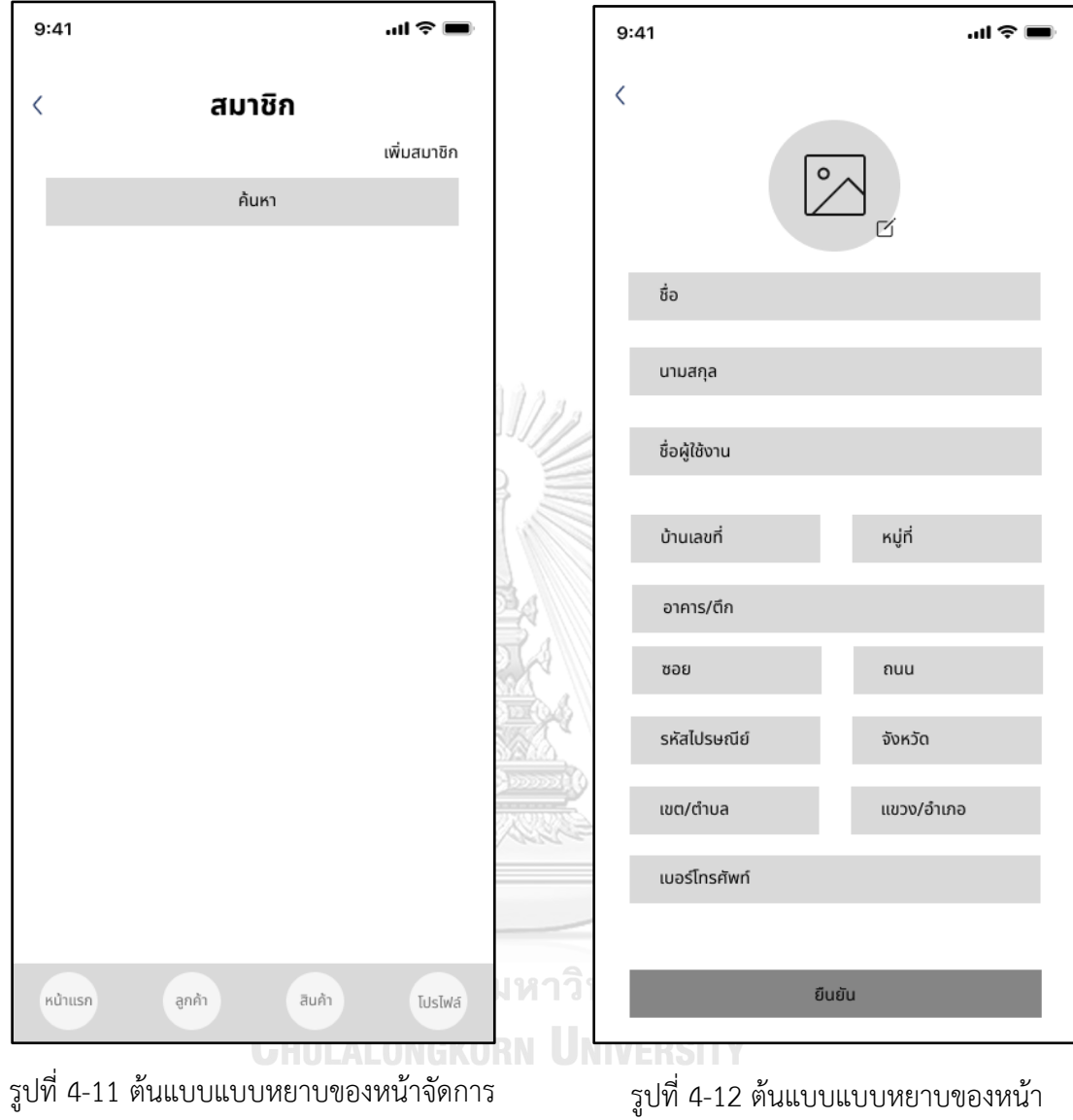

สมาชิก

รายละเอียดข้อมูลสมาชิก

### **2) ระบบจัดการสมาชิก (Member Management System)**

### **แอปพลิเคชันส าหรับลูกค้า**

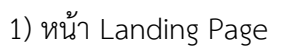

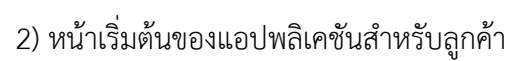

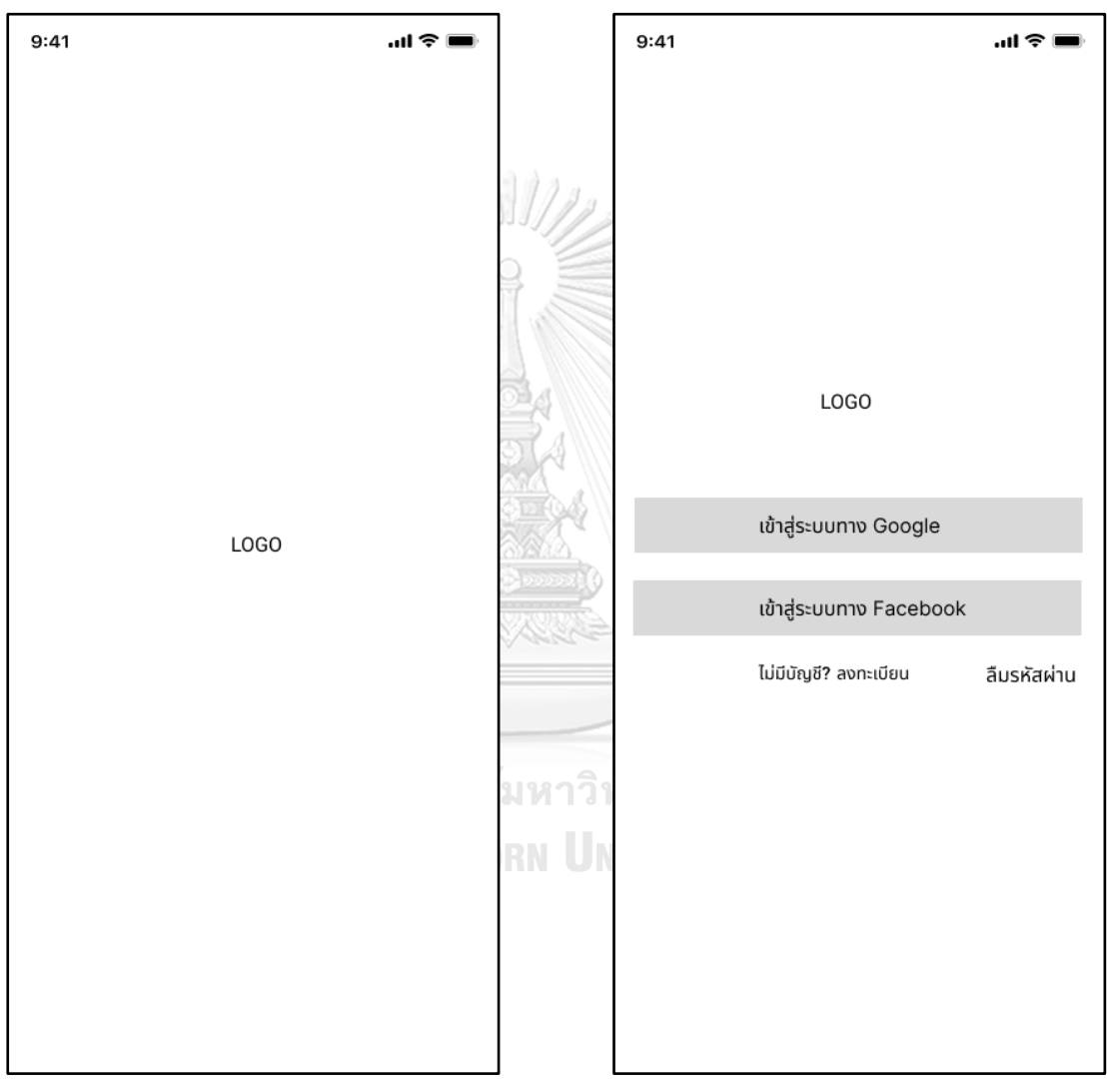

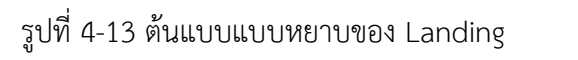

รูปที่ 4-14 ต้นแบบแบบหยาบของหน้าเริ่มต้น

Page

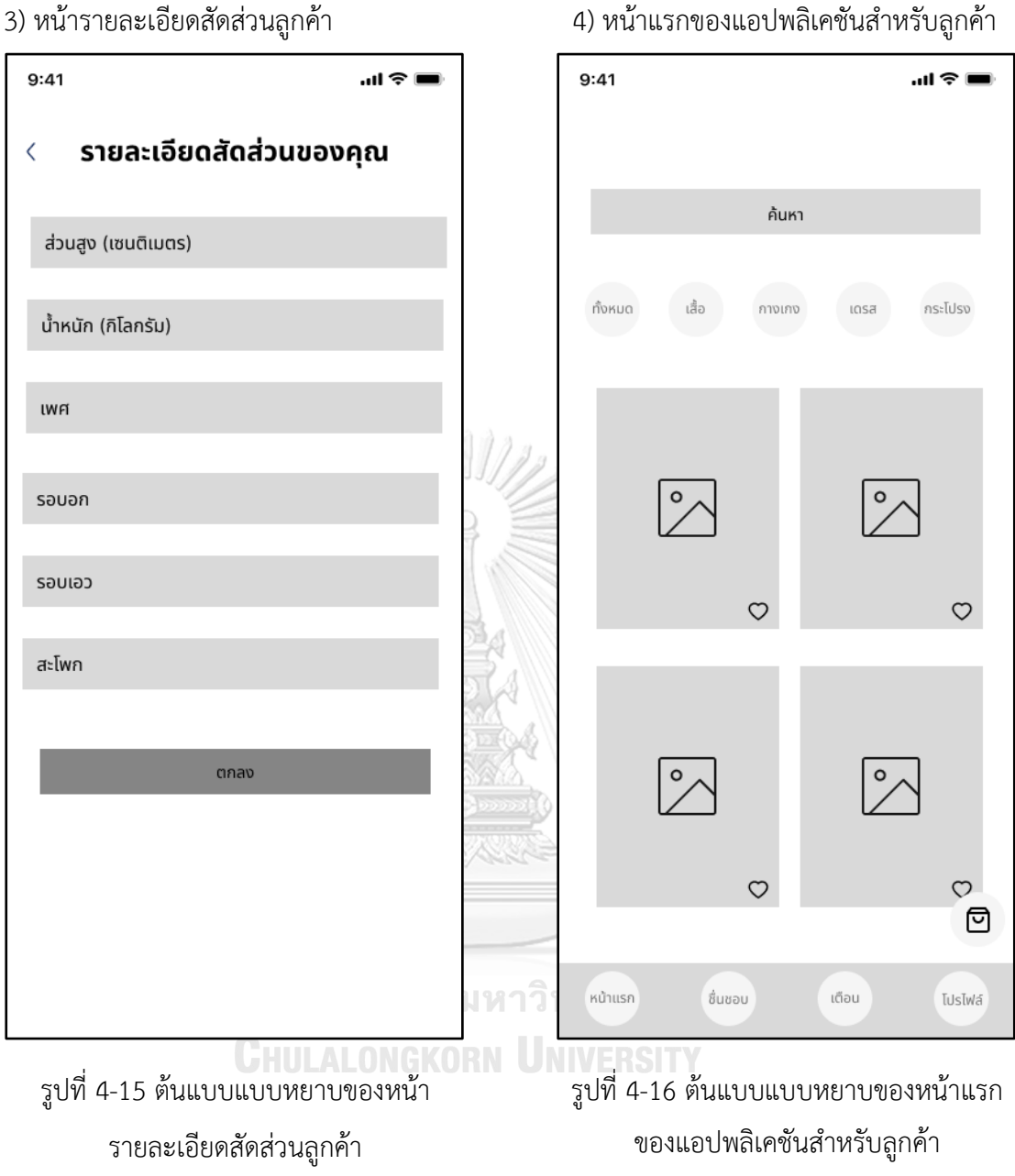

3) หน้ารายละเอียดสัดส่วนลูกค้า

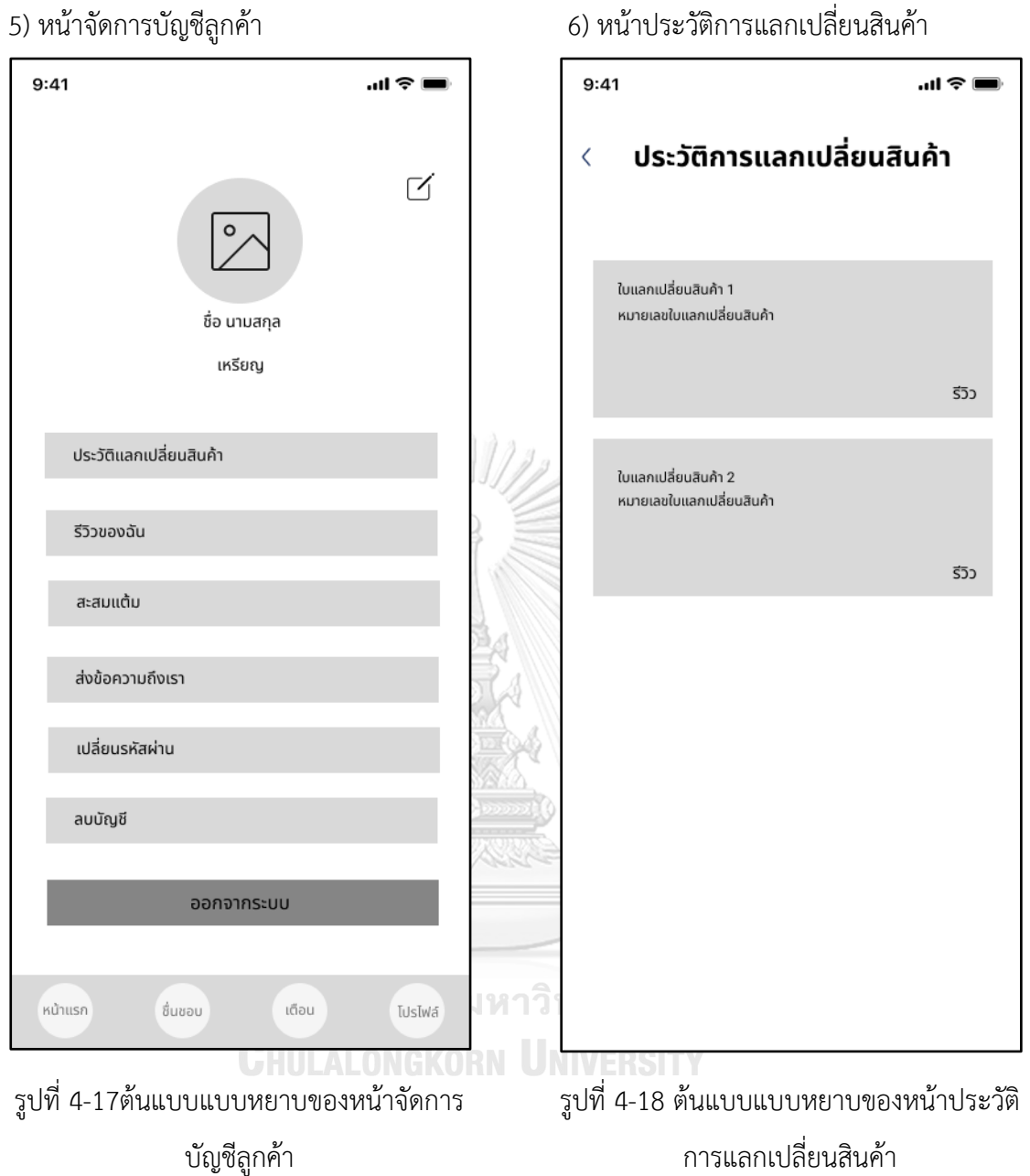

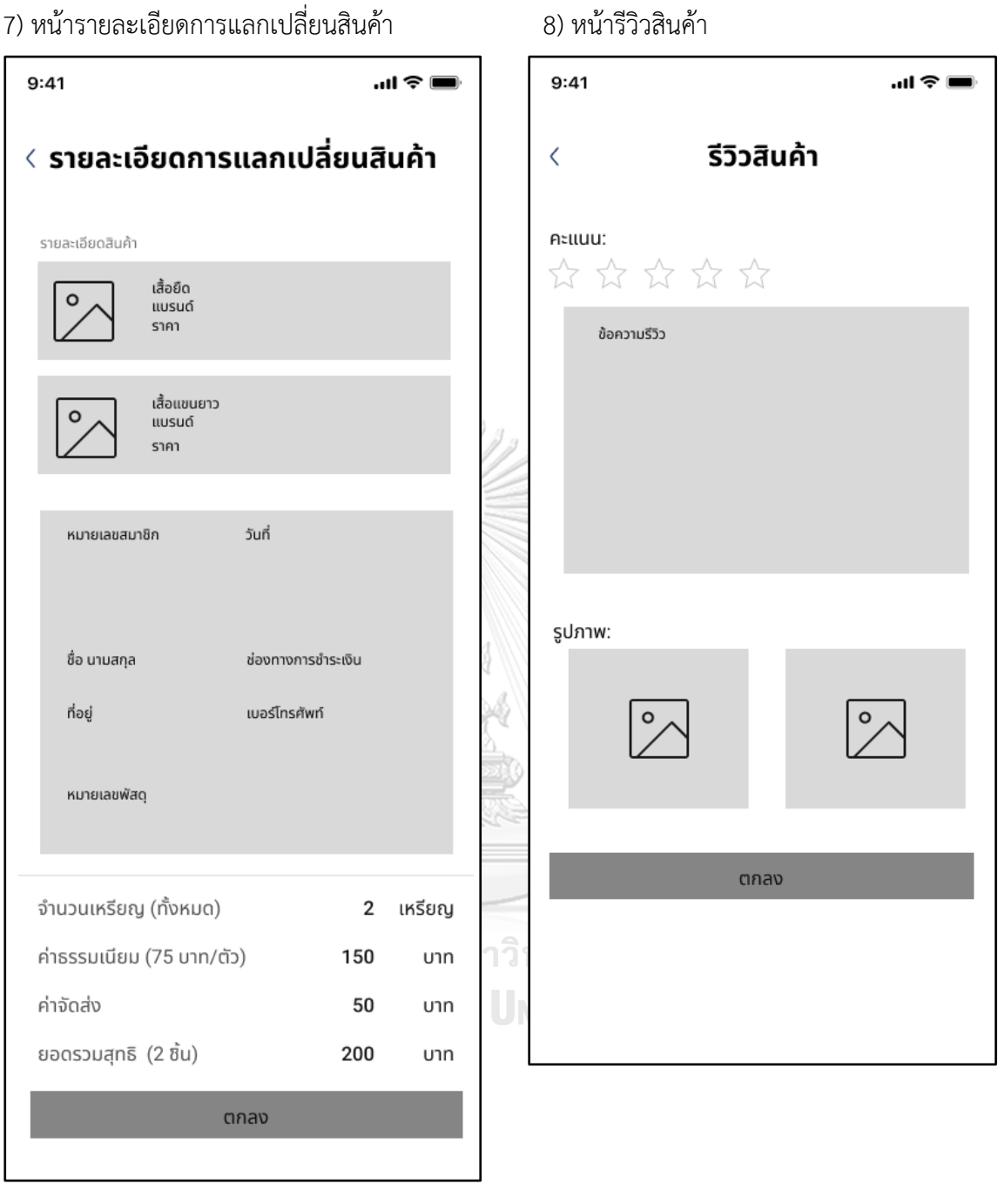

รูปที่ 4-19 ต้นแบบแบบหยาบของหน้า รายละเอียดการแลกเปลี่ยนสินค้า

รูปที่ 4-20 ต้นแบบแบบหยาบของหน้ารีวิว สินค้า

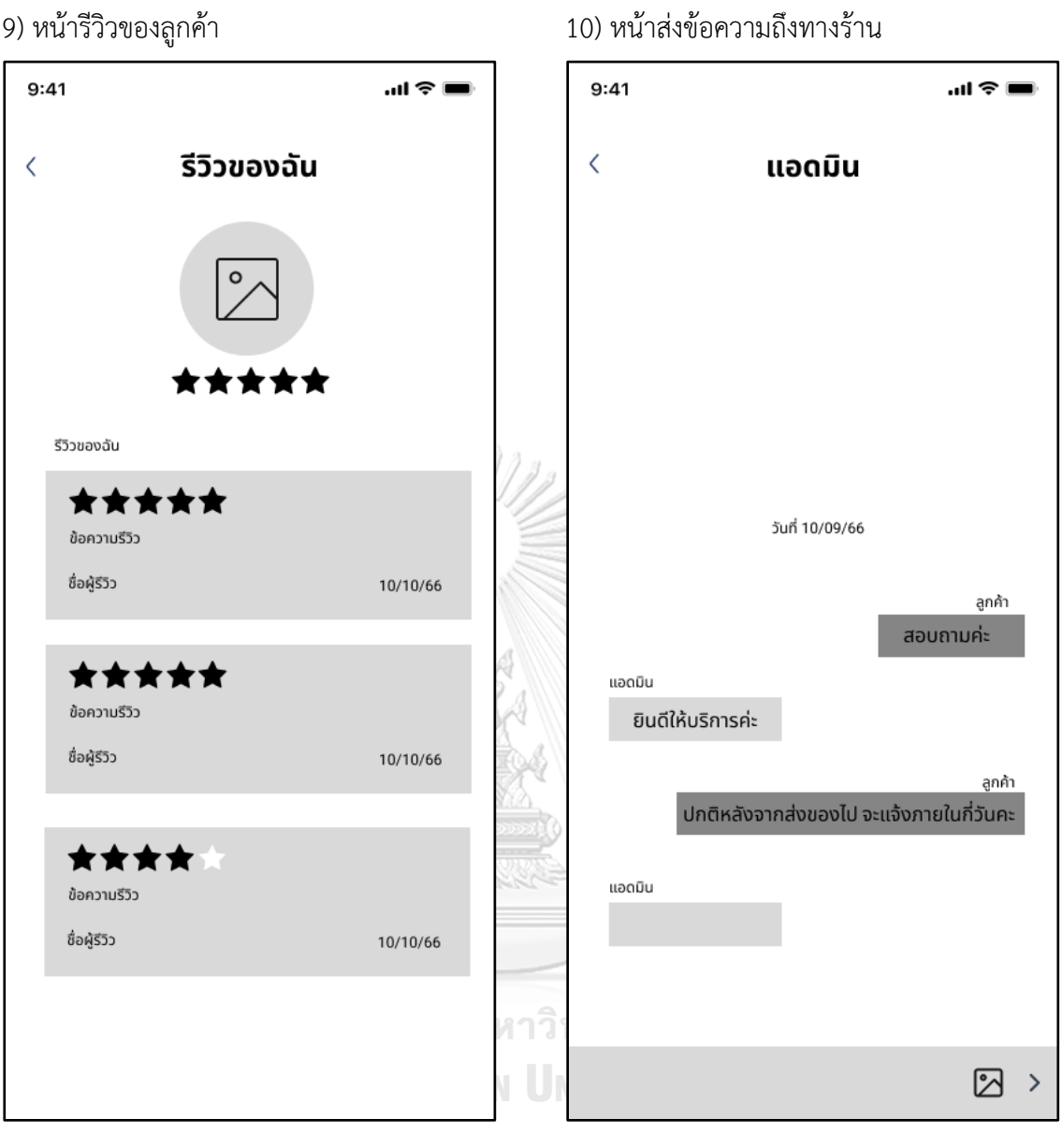

รูปที่ 4-21 ต้นแบบแบบหยาบของหน้ารีวิว ลูกค้า

รูปที่ 4-22 ต้นแบบแบบหยาบของหน้าส่ง ข้อความถึงทางร้าน

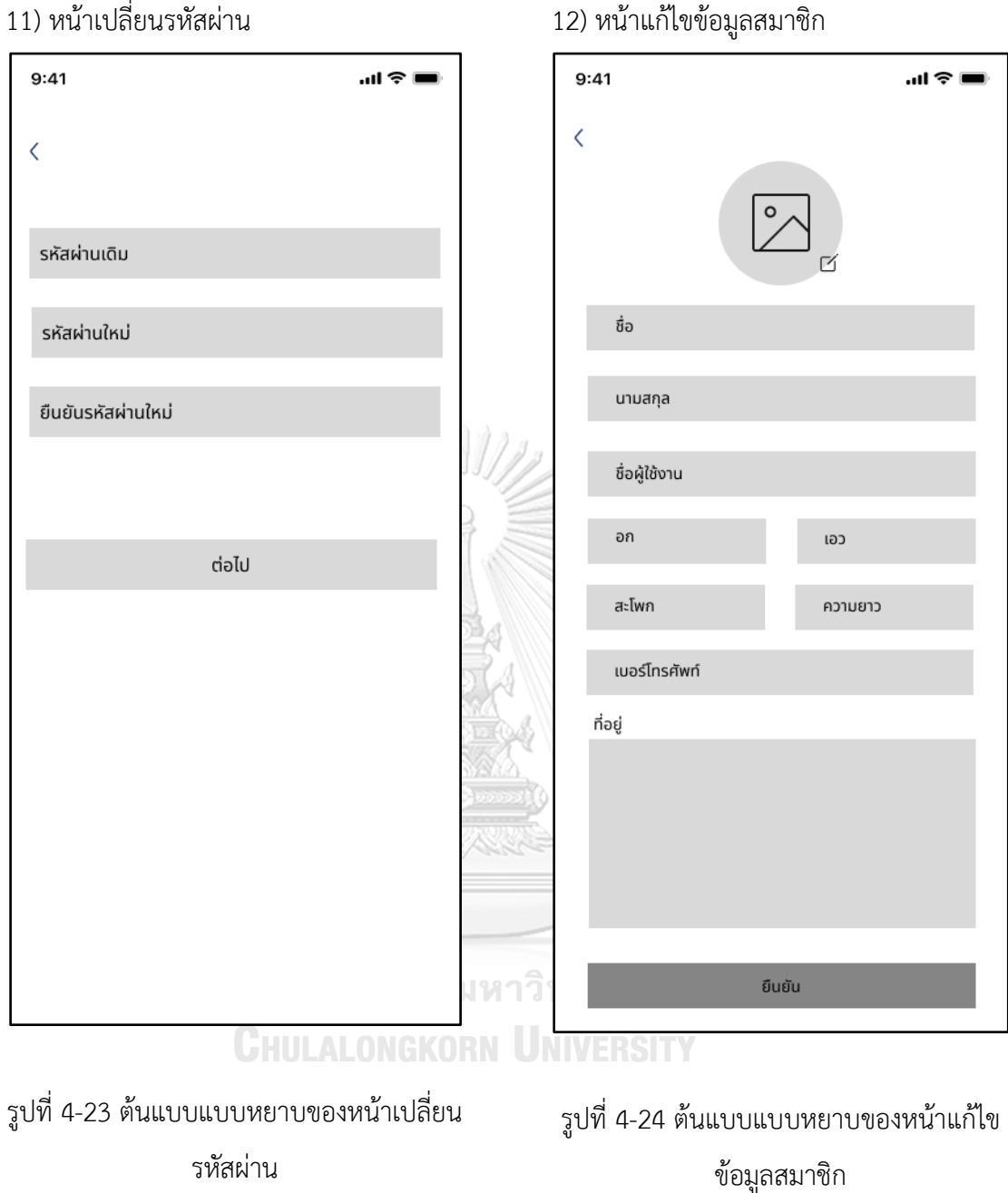

## **3) ระบบแลกเปลี่ยนสินค้า (Products Swapping System)**

### **แอปพลิเคชันส าหรับลูกค้า**

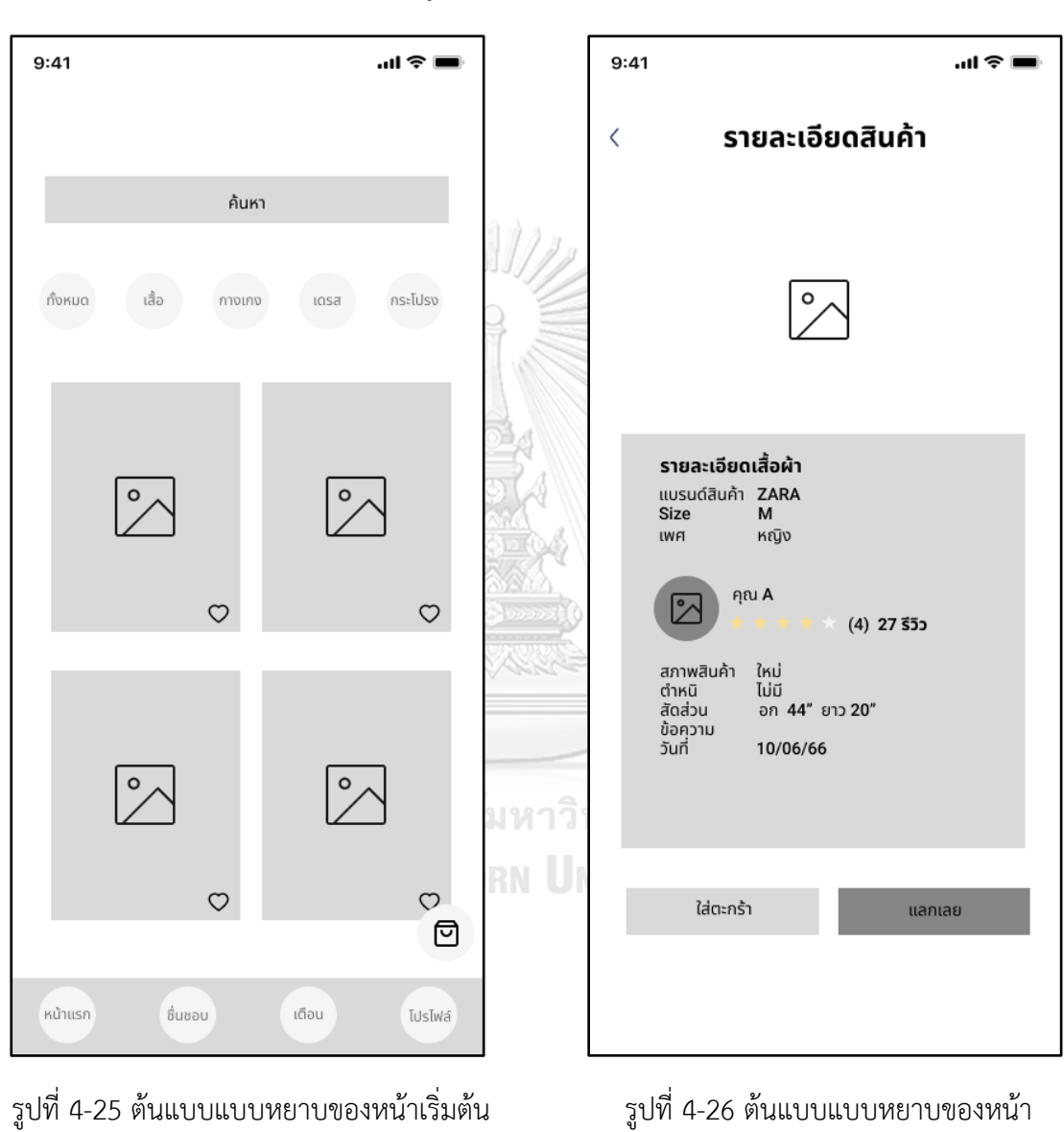

1) หน้าเริ่มต้นของแอปพลิเคชันสำหรับลูกค้า 2) หน้ารายละเอียดสินค้า

ของแอปพลิเคชันสำหรับลูกค้า

รายละเอียดสินค้า

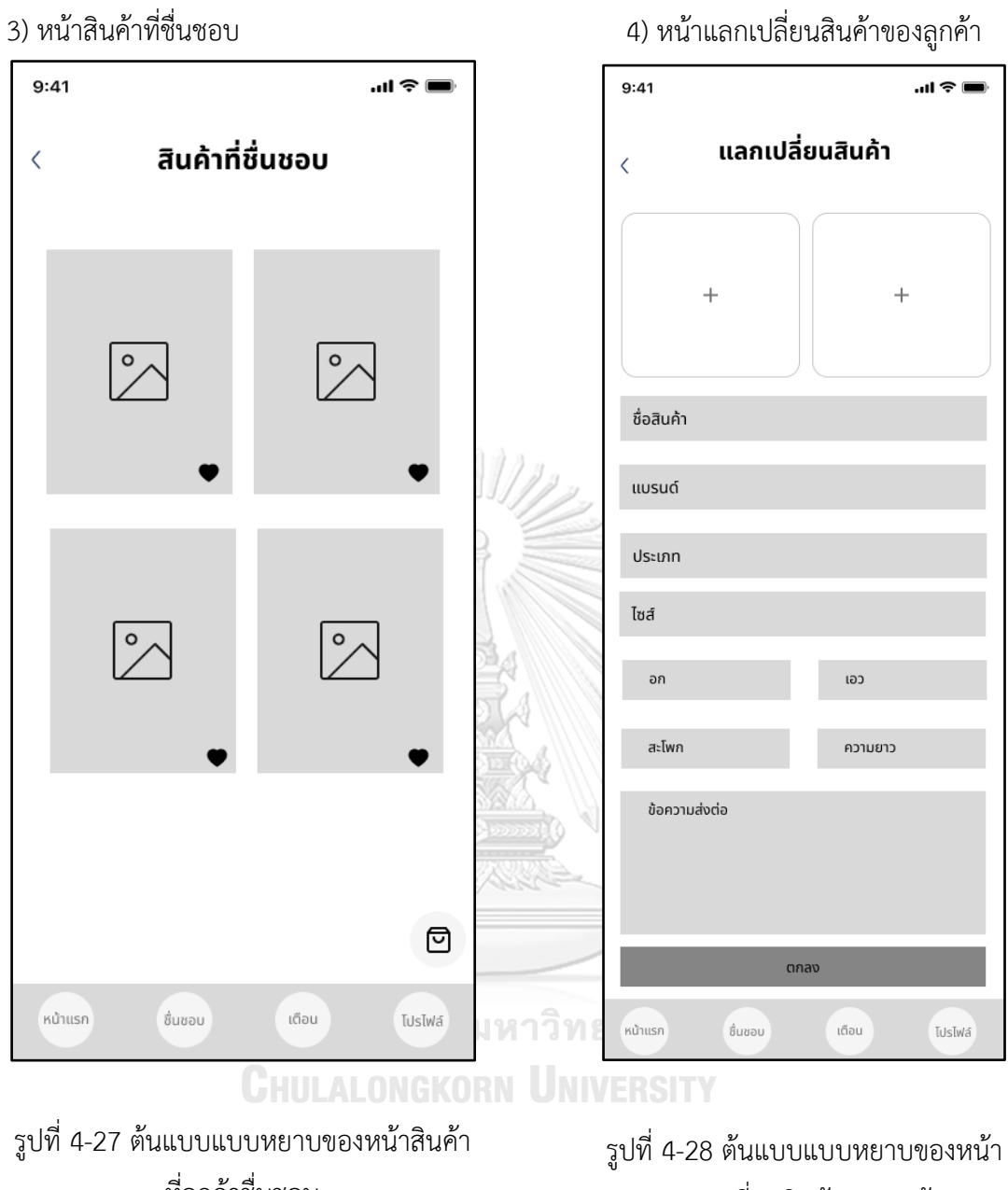

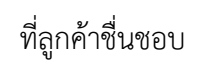

แลกเปลี่ยนสินค้าของลูกค้า

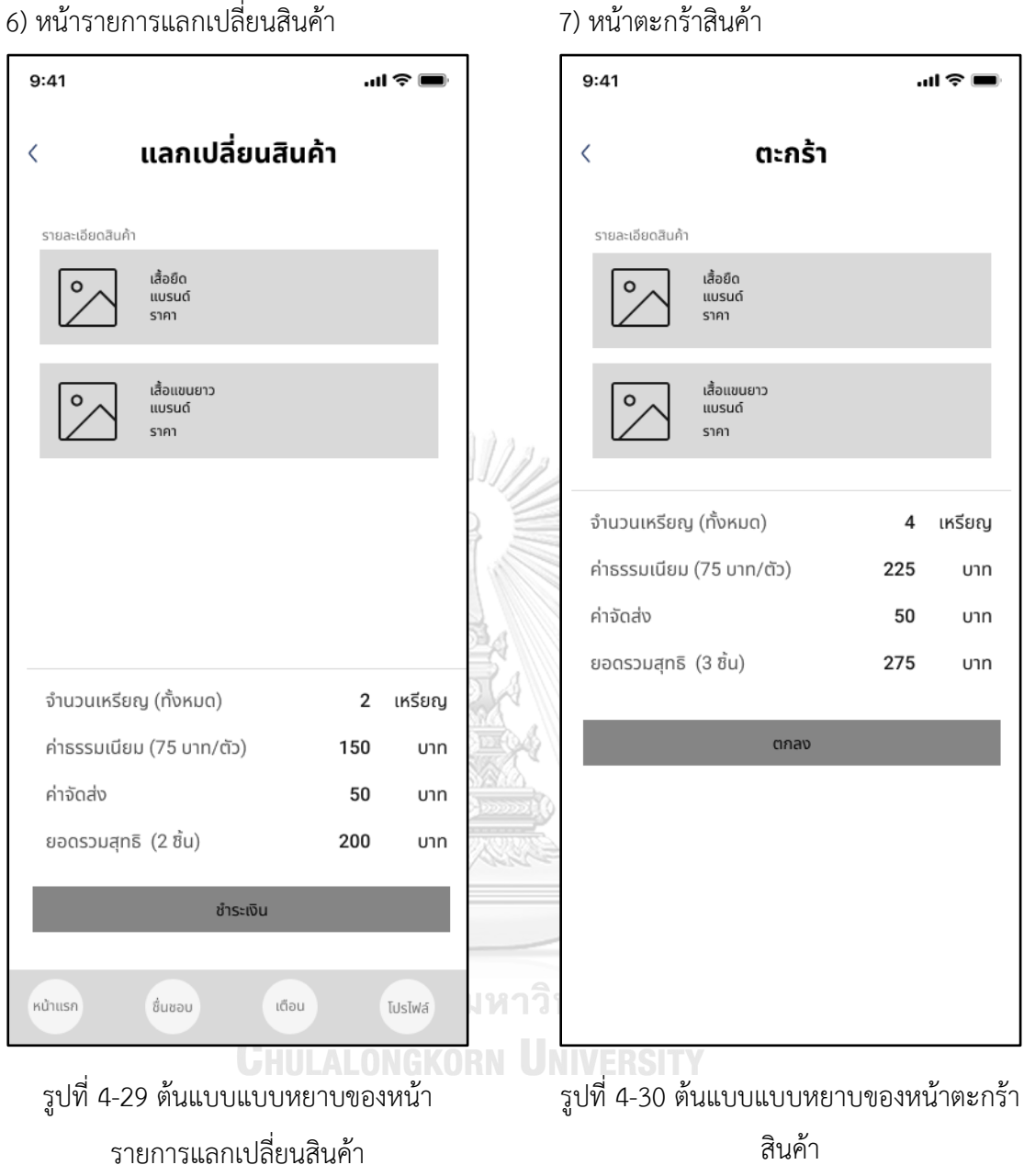

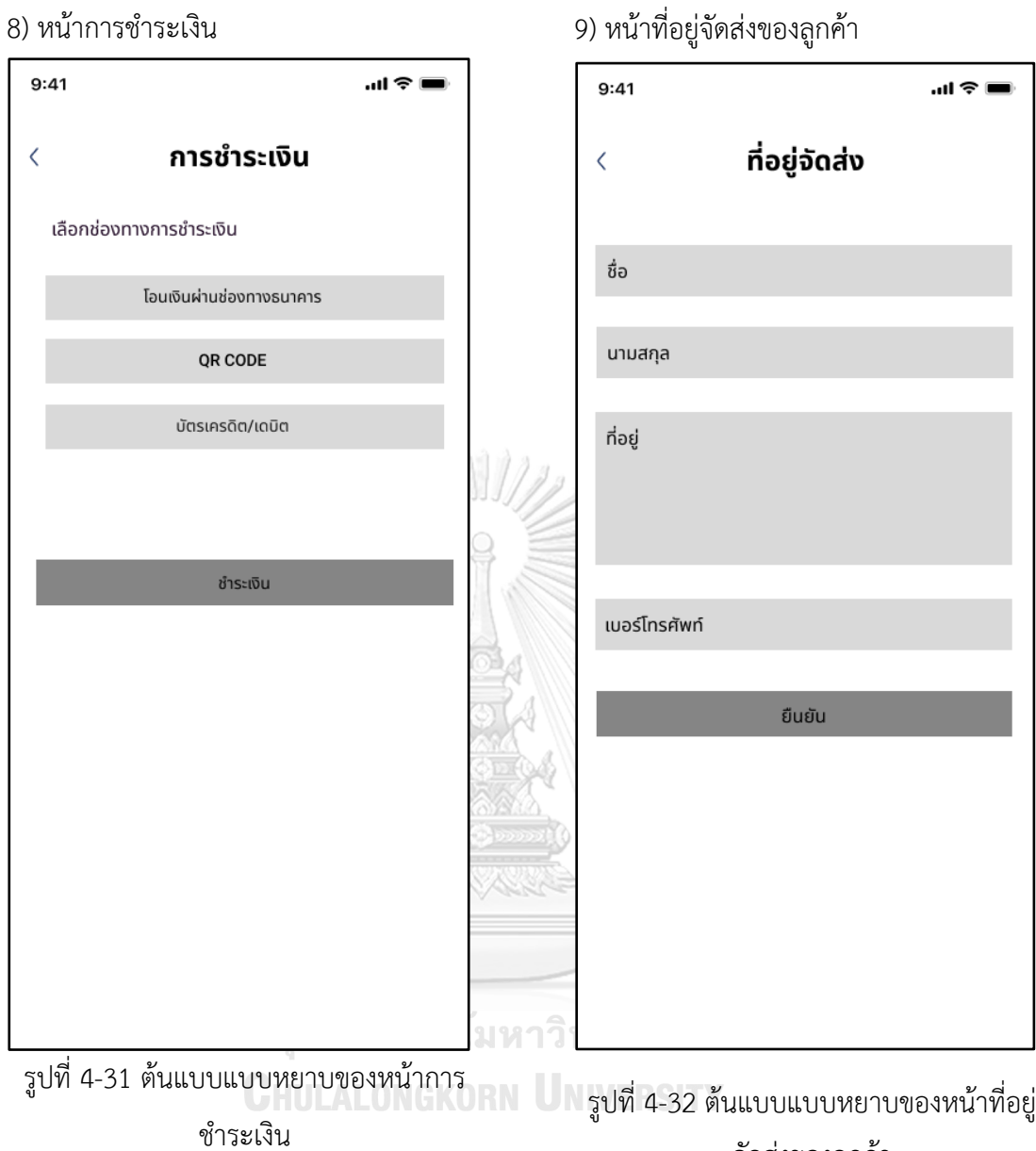

จัดส่งของลูกค้า

# **4) ระบบคลังสินค้า (Products Stock System)**

# แอปพลิเคชันสำหรับผู้ดูแลระบบ

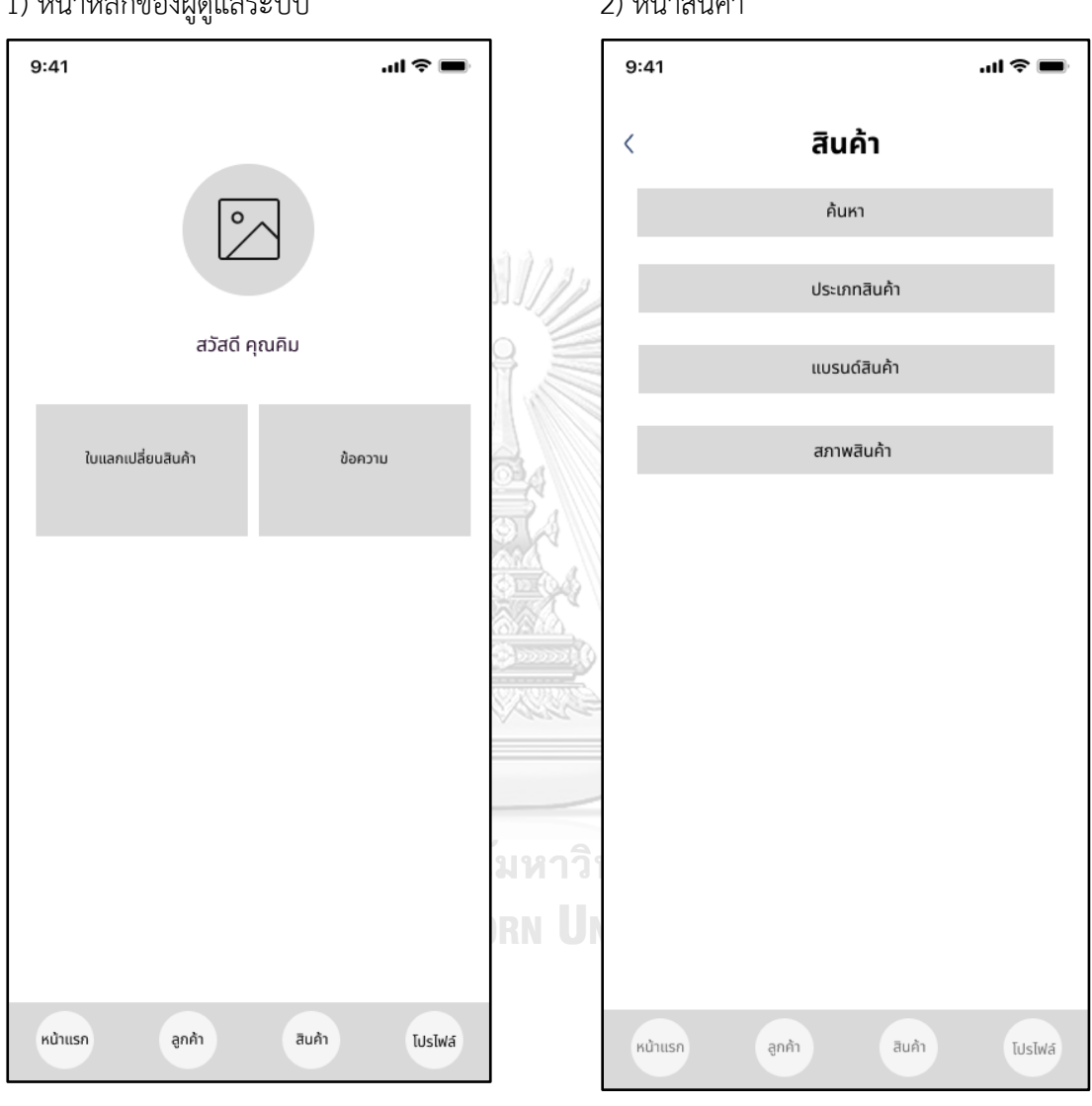

1) หน้าหลักของผู้ดูแลระบบ

2) หน้าสินค้า

รูปที่ 4-33 ต้นแบบแบบหยาบของหน้าหลัก ของผู้ดูแลระบบ

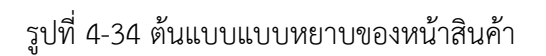

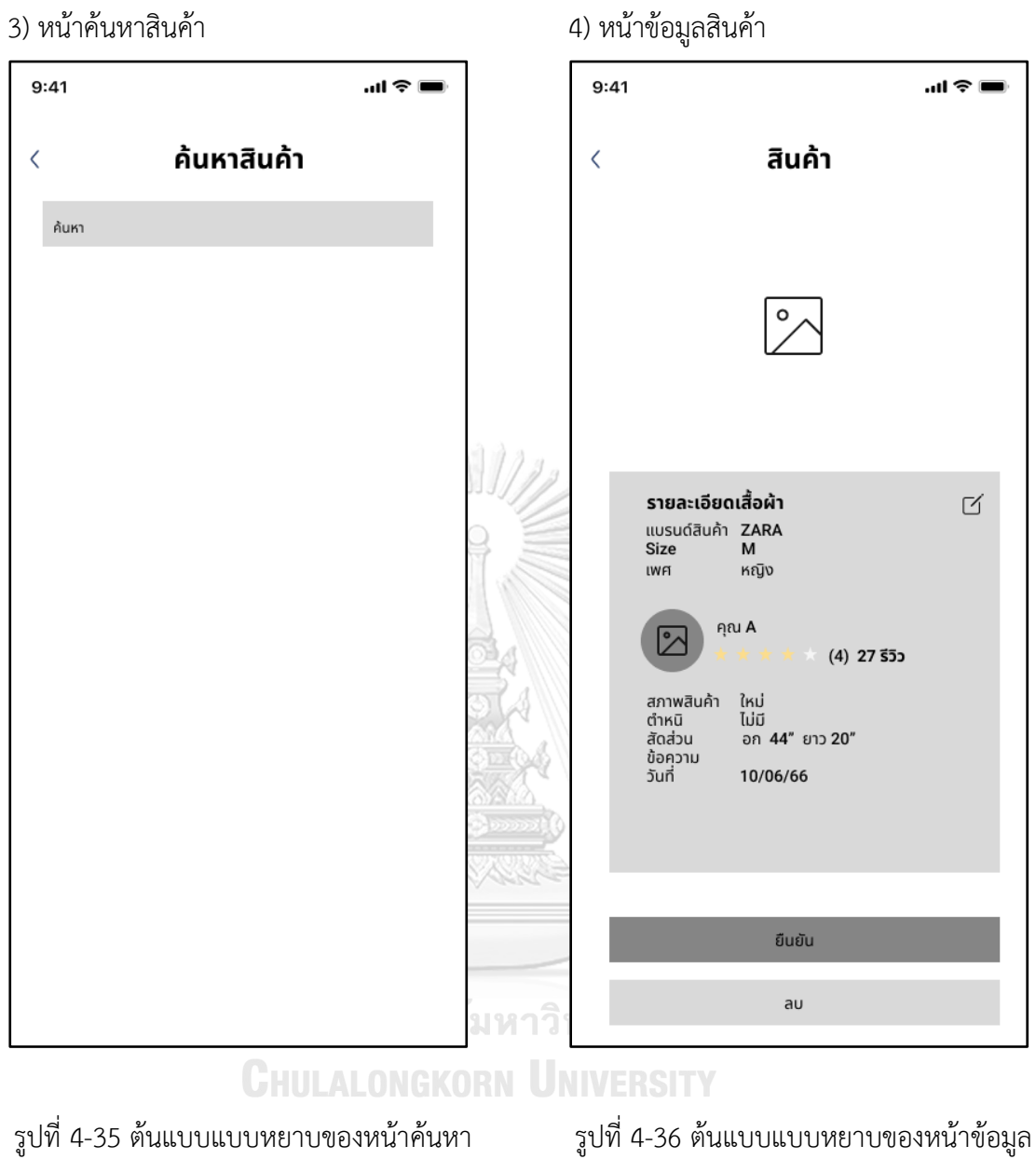

สินค้า

สินค้า

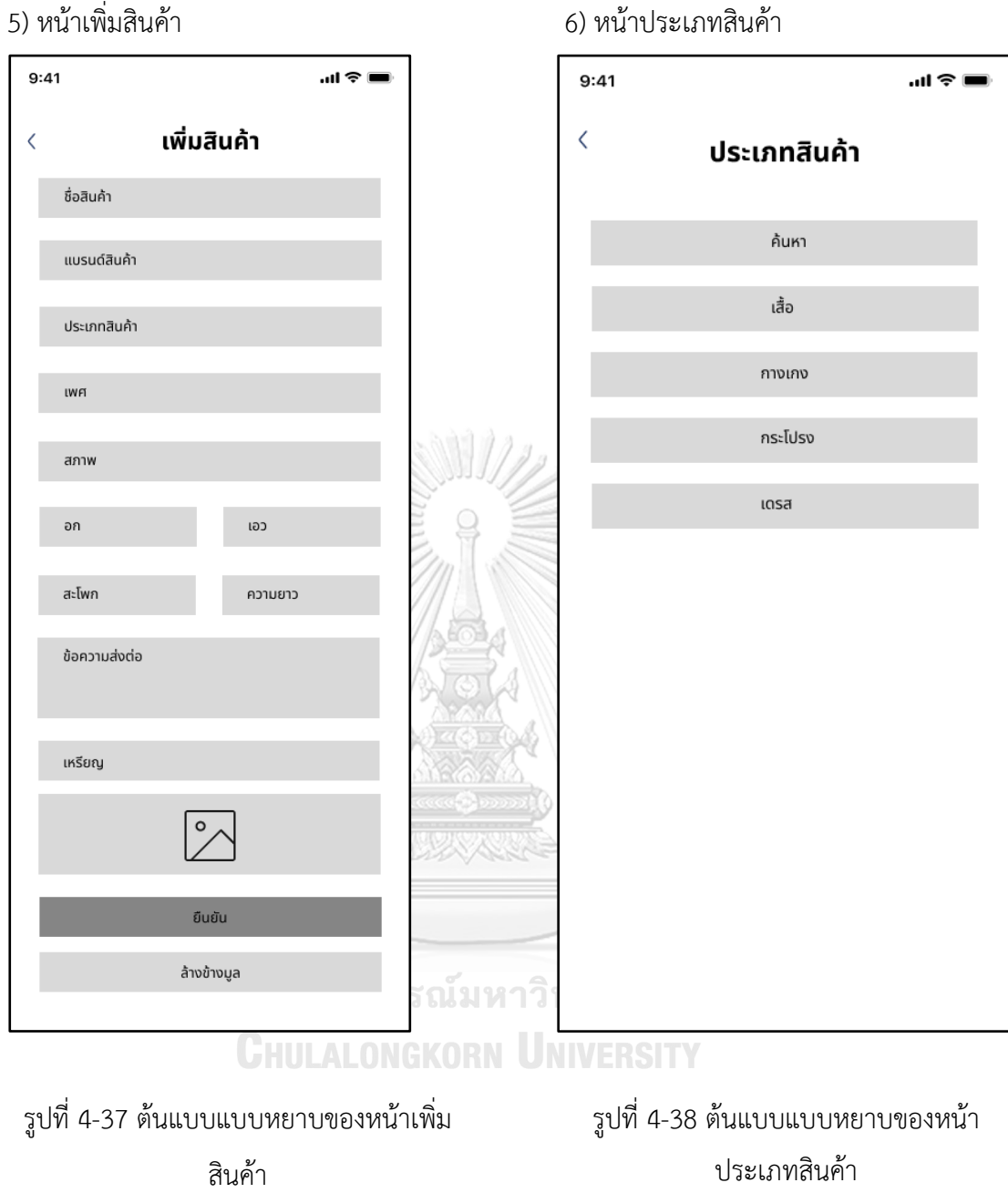

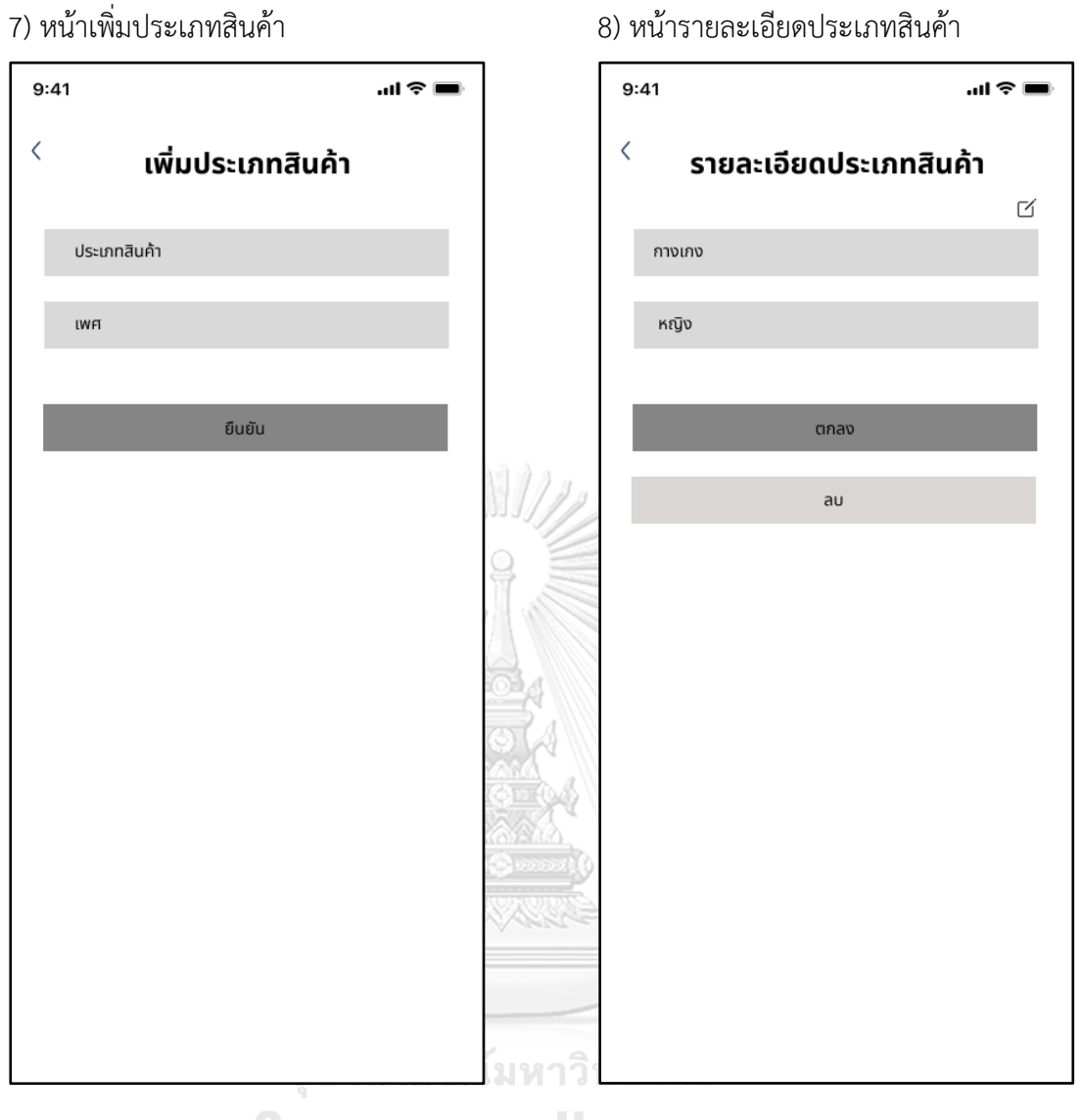

# **CHULALONGKORN UNIVERSITY**

รูปที่ 4-40 ต้นแบบแบบหยาบของหน้า รายละเอียดประเภทสินค้า

รูปที่ 4-39 ต้นแบบแบบหยาบของหน้าเพิ่ม

ประเภทสินค้า

**5) ระบบแสดงผลกระทบจากการแลกเปลี่ยนเสื้อผ้าและสะสมแต้ม (Impact from Products Swapping and Loyalty System)**

### **แอปพลิเคชันส าหรับลูกค้า**

1) หน้าแสดงการจัดอันดับการแลกเปลี่ยน เสื้อผ้า

2) หน้าสะสมแต้ม

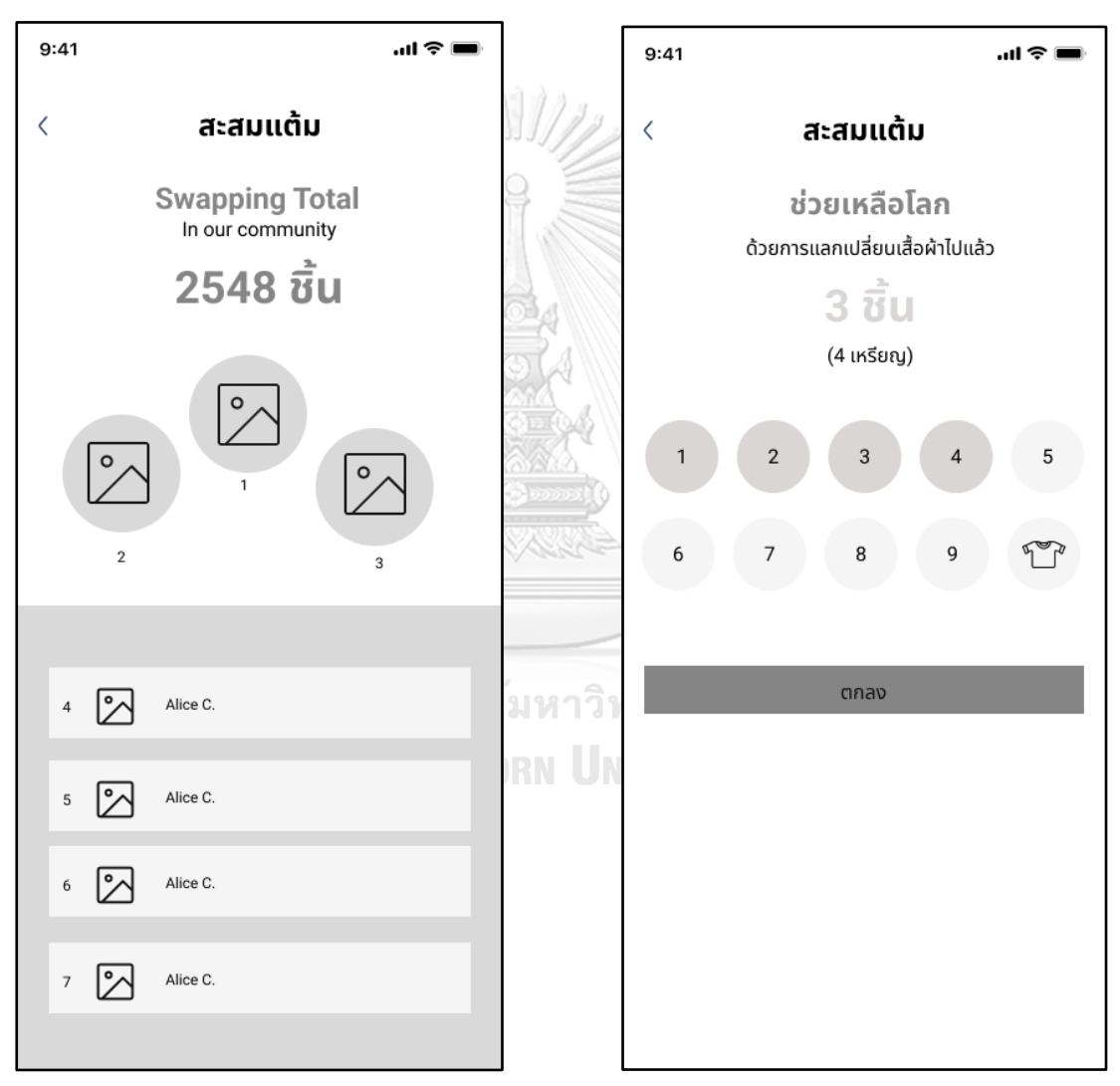

# รูปที่ 4-41 ต้นแบบแบบหยาบของหน้าจัด อันดับการแลกเปลี่ยนเสื้อผ้า

รูปที่ 4-42 ต้นแบบแบบหยาบของหน้าสะสม แต้ม

# **4.3.2** การทดสอบระบบต้นแบบแบบหยาบ (Low-Fidelity Prototype Testing**)**

้สำหรับการดำเนินงานโครงการ "การใช้ความคิดเชิงออกแบบเพื่อพัฒนาโมไบล์แอปพลิเคชัน ่ ของธุรกิจแลกเปลี่ยนเสื้อผ้า"ขั้นตอนการทดสอบส่วนแรก คือการนำเสนอต้นแบบแบบหยาบให้ กลุ่มเป้าหมายเห็นภาพของระบบ และรับฟังความคิดเห็น ข้อเสนอแนะ รวมถึงคำติชม เพื่อนำไป พัฒนาต้นแบบแบบเสมือนจริงให้ตรงกับความต้องการของกลุ่มเป้าหมายมากที่สุดต่อไป

ขั้นตอนการทดสอบต้นแบบแบบหยาบ มีดังนี้

1) ค้นหากลุ่มเป้าหมายมาทดสอบต้นแบบระบบตามขอบเขตของโครงการ ทั้งหมด 4 คน

- ผู้ดูแลระบบ จำนวน 2 คน
- ลูกค้า จำนวน 2 คน

2) ดำเนินการทดสอบระบบต้นแบบแบบหยาบโดยแยกตามแต่ละกลุ่มเป้าหมาย นำเสนอต้นแบบแบบ หยาบด้วยโปรแกรม Figma พร้อมกับการอธิบายองค์ประกอบของต้นแบบแบบหยาบ เพื่อให้ กลุ่มเป้าหมายได้เห็นภาพรวมการใช้งานระบบ

3) รับฟังความคิดเห็น ข้อเสนอแนะ รวมถึงคำติชม จากกลุ่มเป้าหมาย นำมาวิเคราะห์และสรุปผลการ ทดสอบ

4) ค้นหาแนวทางในการพัฒนาระบบต้นแบบแบบเสมือนจริง ที่สามารถแก้ปัญหาและตอบโจทย์การ ใช้งานของกลุ่มเป้าหมายให้ได้มากที่สุด

5) น าแนวทางที่ได้มาใช้ในการการออกแบบและพัฒนาต้นแบบแบบเสมือนจริง

### จุฬาลงกรณ์มหาวิทยาลัย

ผลการทดสอบต้นแบบแบบหยาบ แสดงดังตารางที่ 8 ถึง ตารางที่ 12

(1) ระบบจัดการสำหรับผู้ดูแลระบบ

ตารางที่ 8: ผลการทดสอบต้นแบบแบบหยาบของระบบจัดการสำหรับผู้ดูแล

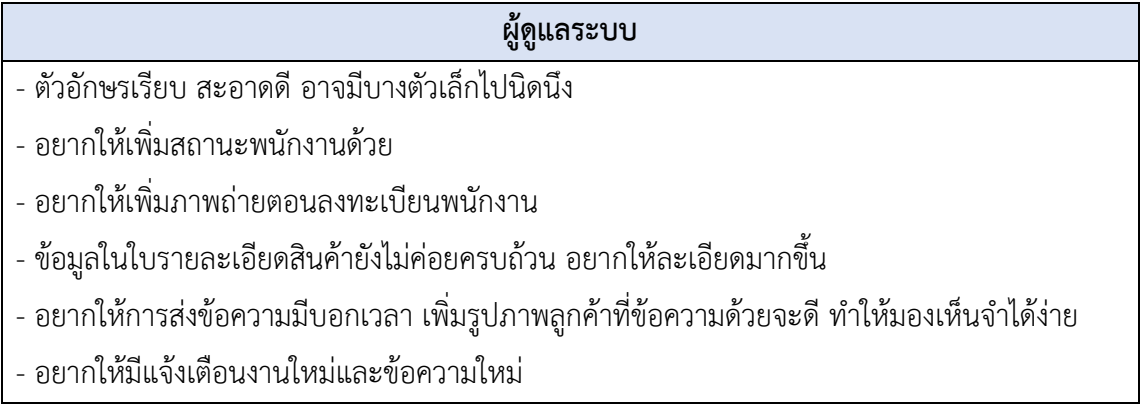

(2) ระบบจัดการสมาชิก

ตารางที่ 9: ผลการทดสอบต้นแบบแบบหยาบของระบบจัดการสมาชิก

### **สมาชิก สมาชิก**

- หน้าข้อมูลส่วนตัว อยากให้แยกที่อยู่มาให้กรอกง่ายๆ มีกรอกอัตโนมัติให้
- อยากให้มีแจ้งเตือนในแอปเวลาที่สินค้าส่งมาถึง หรือมีข้อความมา
- อยากให้มีแยกว่าซื้อจากช่องทางไหนบ้าง หรือมี Filter เดือนต่างๆ
- (3) ระบบแลกเปลี่ยนสินค้า

ตารางที่ 10: ผลการทดสอบต้นแบบแบบหยาบของระบบแลกเปลี่ยนสินค้า

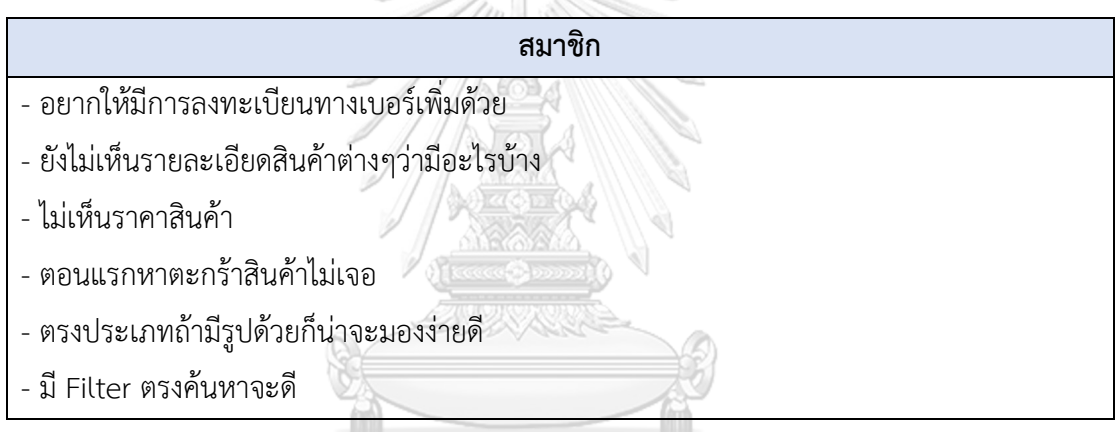

จุฬาลงกรณ์มหาวิทยาลัย (4) ระบบคลังสินค้า

ตารางที่ 11: ผลการทดสอบต้นแบบแบบหยาบของระบบคลังสินค้าสะสมแต้ม

### **ผู้ดูแลระบบ**

- อยากให้มีเพิ่มสถานะสินค้าว่าอยู่ที่ไหน
- อยากให้จัดเรียงลำดับภาพถ่ายได้ตามชอบ
- อยากให้มี Filter ให้ค้นหาสินค้าได้ง่ายขึ้น

# (5) ระบบผลกระทบจากการแลกเปลี่ยนเสื้อผ้าและสะสมแต้ม

ตารางที่ 12: ผลการทดสอบต้นแบบแบบหยาบของระบบผลกระทบจากการแลกเปลี่ยนเสื้อผ้าและ

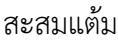

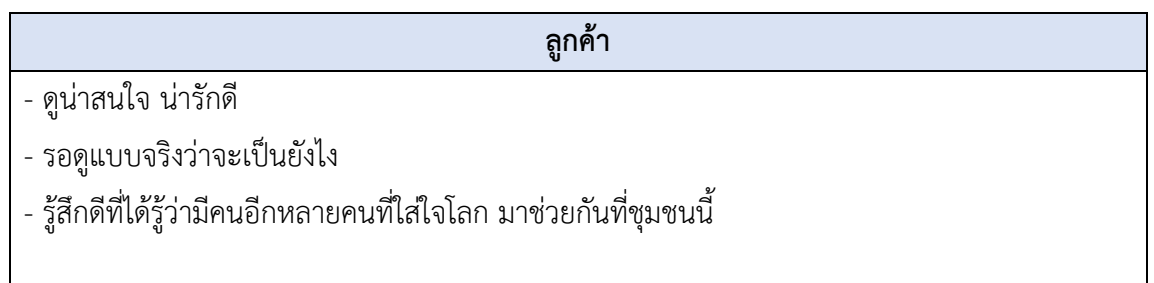

**4.3.3** การทดสอบระบบต้นแบบแบบหยาบ (Low-Fidelity Prototype Testing**)** 

สำหรับการดำเนินงานโครงการ "การใช้ความคิดเชิงออกแบบเพื่อพัฒนาโมไบล์แอปพลิเคชัน ของธุรกิจแลกเปลี่ยนเสื้อผ้า"ขั้นตอนการทดสอบส่วนแรก คือการนำเสนอต้นแบบแบบหยาบให้ กลุ่มเป้าหมายเห็นภาพของระบบ และรับฟังความคิดเห็น ข้อเสนอแนะ รวมถึงคำติชม เพื่อนำไป พัฒนาต้นแบบแบบเสมือนจริงให้ตรงกับความต้องการของกลุ่มเป้าหมายมากที่สุดต่อไป

ขั้นตอนการทดสอบต้นแบบแบบหยาบ มีดังนี้

1) ค้นหากลุ่มเป้าหมายมาทดสอบต้นแบบระบบตามขอบเขตของโครงการ ทั้งหมด 4 คน

- ผู้ดูแลระบบ จำนวน 2 คน
- ลูกค้า จำนวน 2 คน

2) ดำเนินการทดสอบระบบต้นแบบแบบหยาบโดยแยกตามแต่ละกลุ่มเป้าหมาย นำเสนอต้นแบบแบบ หยาบด้วยโปรแกรม Figma พร้อมกับการอธิบายองค์ประกอบของต้นแบบแบบหยาบ เพื่อให้ กลุ่มเป้าหมายได้เห็นภาพรวมการใช้งานระบบ

3) รับฟังความคิดเห็น ข้อเสนอแนะ รวมถึงคำติชม จากกลุ่มเป้าหมาย นำมาวิเคราะห์และสรุปผลการ ทดสอบ

4) ค้นหาแนวทางในการพัฒนาระบบต้นแบบแบบเสมือนจริง ที่สามารถแก้ปัญหาและตอบโจทย์การ ใช้งานของกลุ่มเป้าหมายให้ได้มากที่สุด

5) น าแนวทางที่ได้มาใช้ในการการออกแบบและพัฒนาต้นแบบแบบเสมือนจริง ผลการทดสอบต้นแบบแบบหยาบ แสดงดังตารางที่ 8 ถึง ตารางที่ 12 (1) ระบบจัดการสำหรับผู้ดูแลระบบ

ตารางที่ 13: ผลการทดสอบต้นแบบแบบหยาบของระบบจัดการสำหรับผู้ดูแล

### **ผู้ดูแลระบบ**

- ตัวอักษรเรียบ สะอาดดี อาจมีบางตัวเล็กไปนิดนึง
- อยากให้เพิ่มสถานะพนักงานด้วย
- อยากให้เพิ่มภาพถ่ายตอนลงทะเบียนพนักงาน
- ข้อมูลในใบรายละเอียดสินค้ายังไม่ค่อยครบถ้วน อยากให้ละเอียดมากขึ้น
- อยากให้การส่งข้อความมีบอกเวลา เพิ่มรูปภาพลูกค้าที่ข้อความด้วยจะดี ทำให้มองเห็นจำได้ง่าย
- อยากให้มีแจ้งเตือนงานใหม่และข้อความใหม่

(2) ระบบจัดการสมาชิก

ตารางที่ 14: ผลการทดสอบต้นแบบแบบหยาบของระบบจัดการสมาชิก

### **สมาชิก**

- หน้าข้อมูลส่วนตัว อยากให้แยกที่อยู่มาให้กรอกง่ายๆ มีกรอกอัตโนมัติให้
- อยากให้มีแจ้งเตือนในแอปเวลาที่สินค้าส่งมาถึง หรือมีข้อความมา
- อยากให้มีแยกว่าซื้อจากช่องทางไหนบ้าง หรือมี Filter เดือนต่างๆ
- (3) ระบบแลกเปลี่ยนสินค้า

ตารางที่ 15: ผลการทดสอบต้นแบบแบบหยาบของระบบแลกเปลี่ยนสินค้า

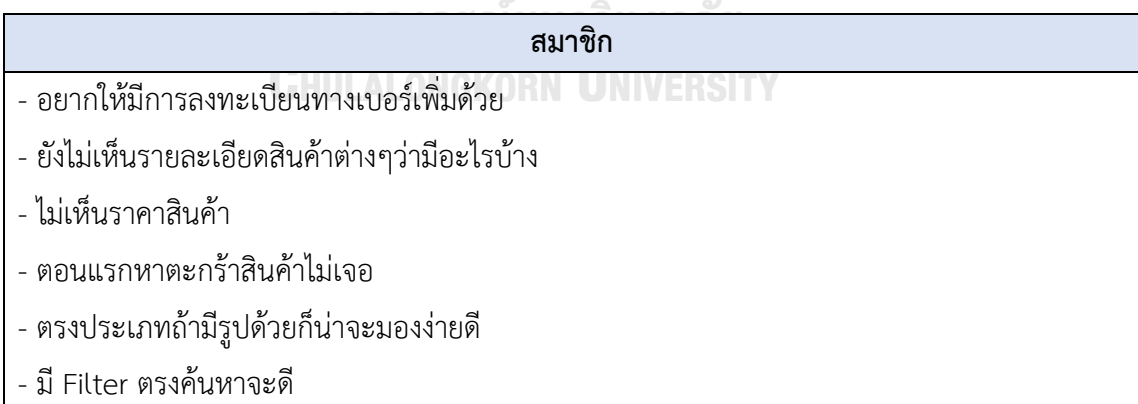

(4) ระบบคลังสินค้า

### ตารางที่ 16: ผลการทดสอบต้นแบบแบบหยาบของระบบคลังสินค้า

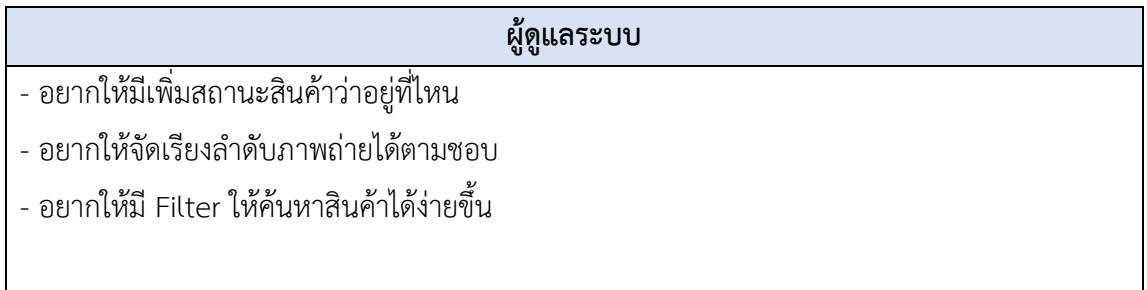

(5) ระบบผลกระทบจากการแลกเปลี่ยนเสื้อผ้าและสะสมแต้ม

ตารางที่ 17: ผลการทดสอบต้นแบบแบบหยาบของระบบผลกระทบจากการแลกเปลี่ยนเสื้อผ้าและ

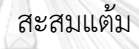

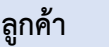

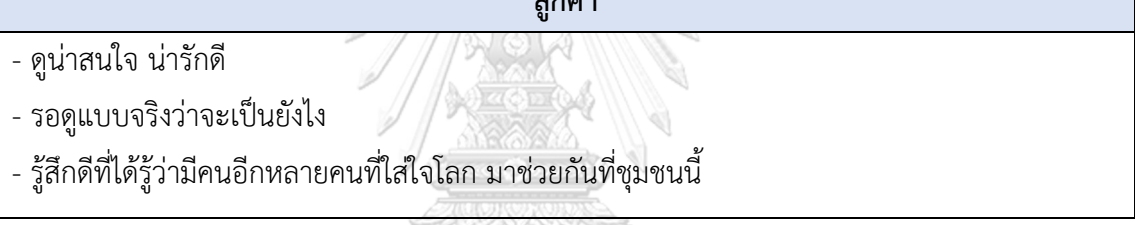

### **4.4 การสร้างและทดสอบระบบต้นแบบแบบเสมือนจริง (High-Fidelity Prototyping and Testing)**  จุฬาลงกรณ์มหาวิทยาลัย

หลังจากได้รับคำแนะนำ ความคิดเห็น รวมถึงคำติชม จากการทดสอบระบบต้นแบบแบบ หยาบ ผู้จัดทำโครงการได้นำผลการทดสอบมาปรับปรุงระบบต้นแบบแบบเสมือนจริงให้มีความ ้สมบูรณ์มากยิ่งขึ้น โดยสร้างต้นแบบโมไบล์แอปพลิเคชันสำหรับลูกค้าให้แสดงผลบนหน้าจอสมาร์ท โฟนเช่นเดียวกับระบบต้นแบบแบบหยาบ
#### **4.4.1 การสร้างระบบต้นแบบแบบเสมือนจริงด้วยเครื่องมือสร้างต้นแบบ Figma (High-Fidelity Prototype)**

#### **แอปพลิเคชันส าหรับผู้ดูแลระบบ**

#### **1) ระบบจัดการส าหรับผู้ดูแลระบบ (Management System for Administrator)**

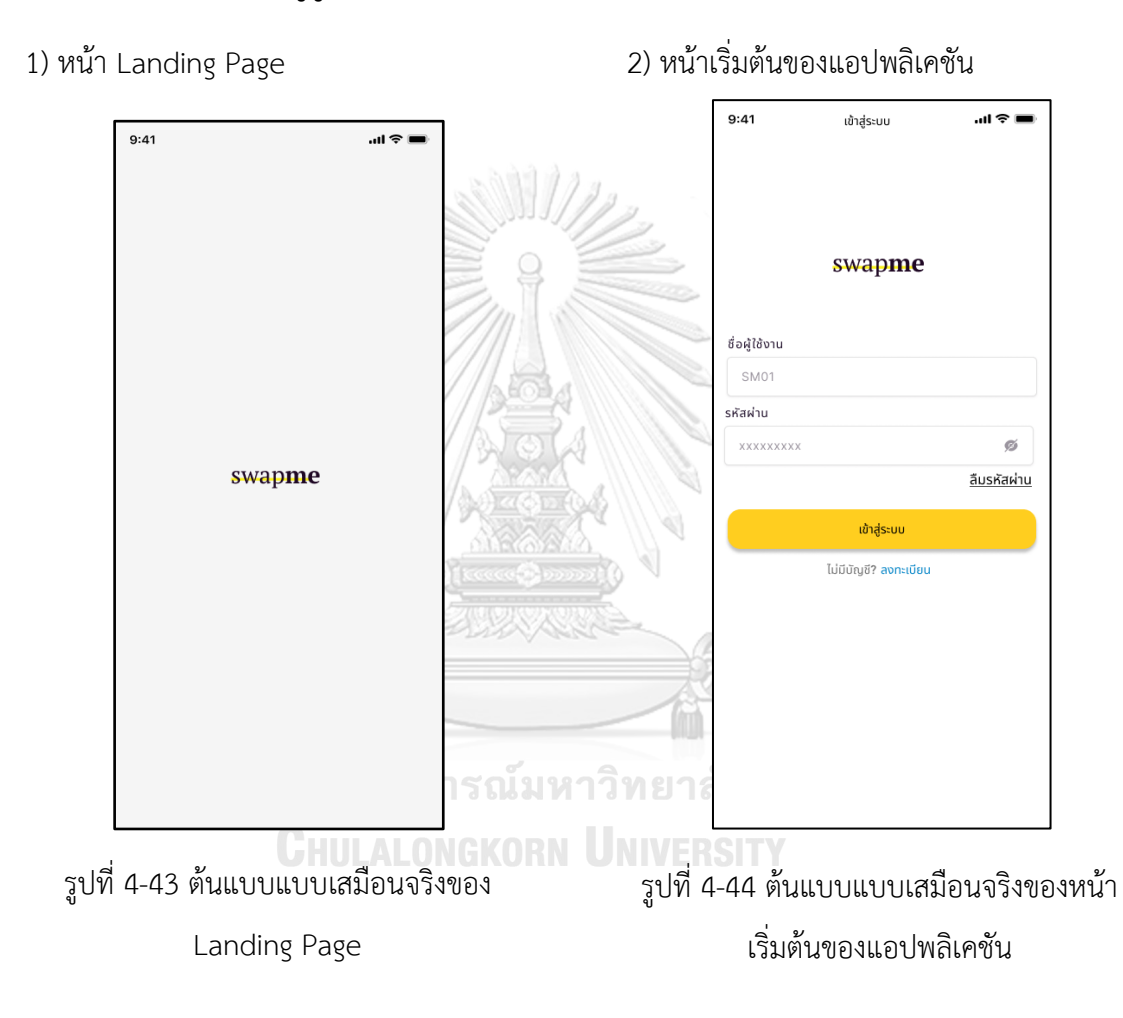

#### 3) หน้าลงทะเบียนของผู้ดูแลระบบ 4) หน้าลงทะเบียน

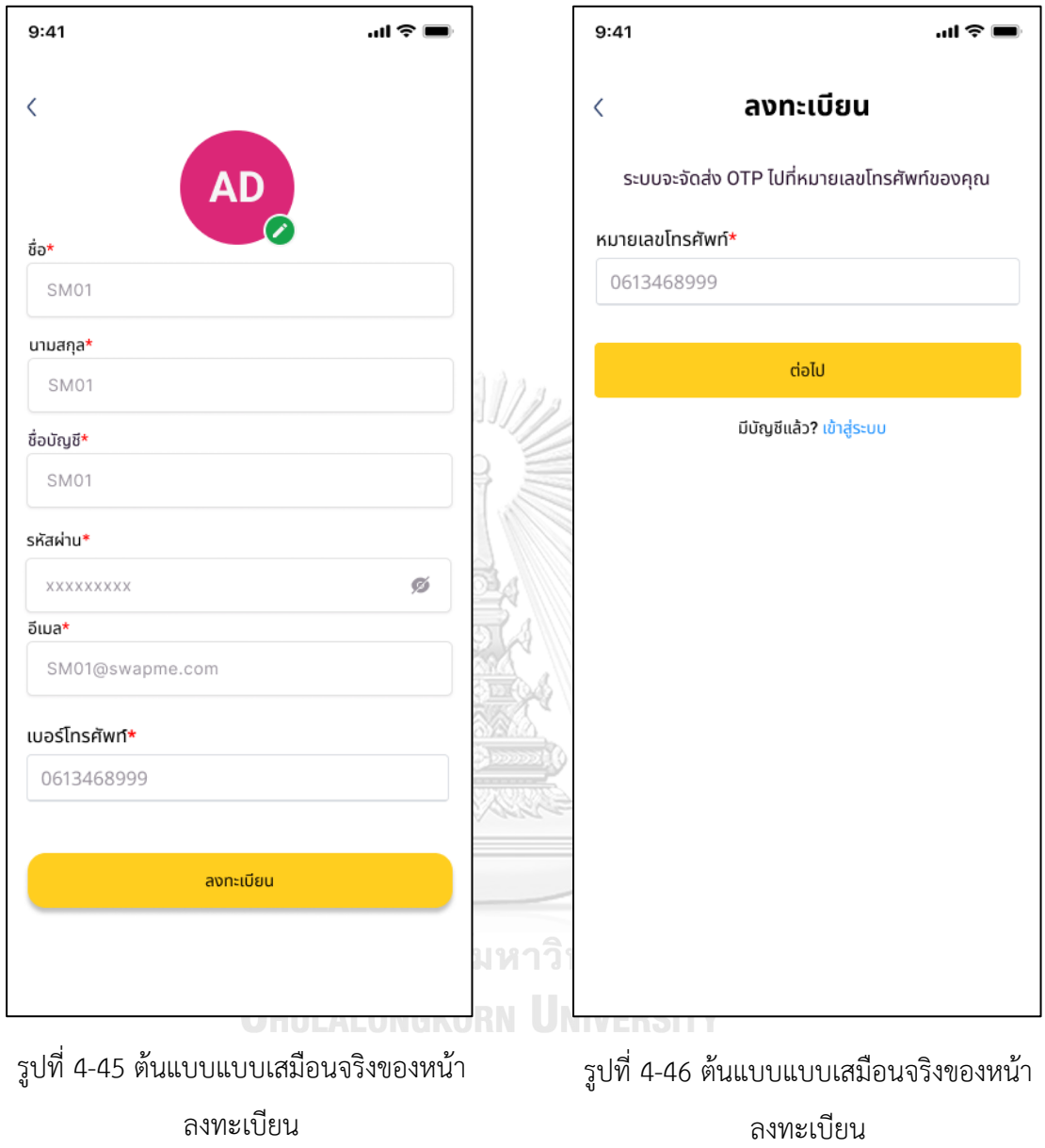

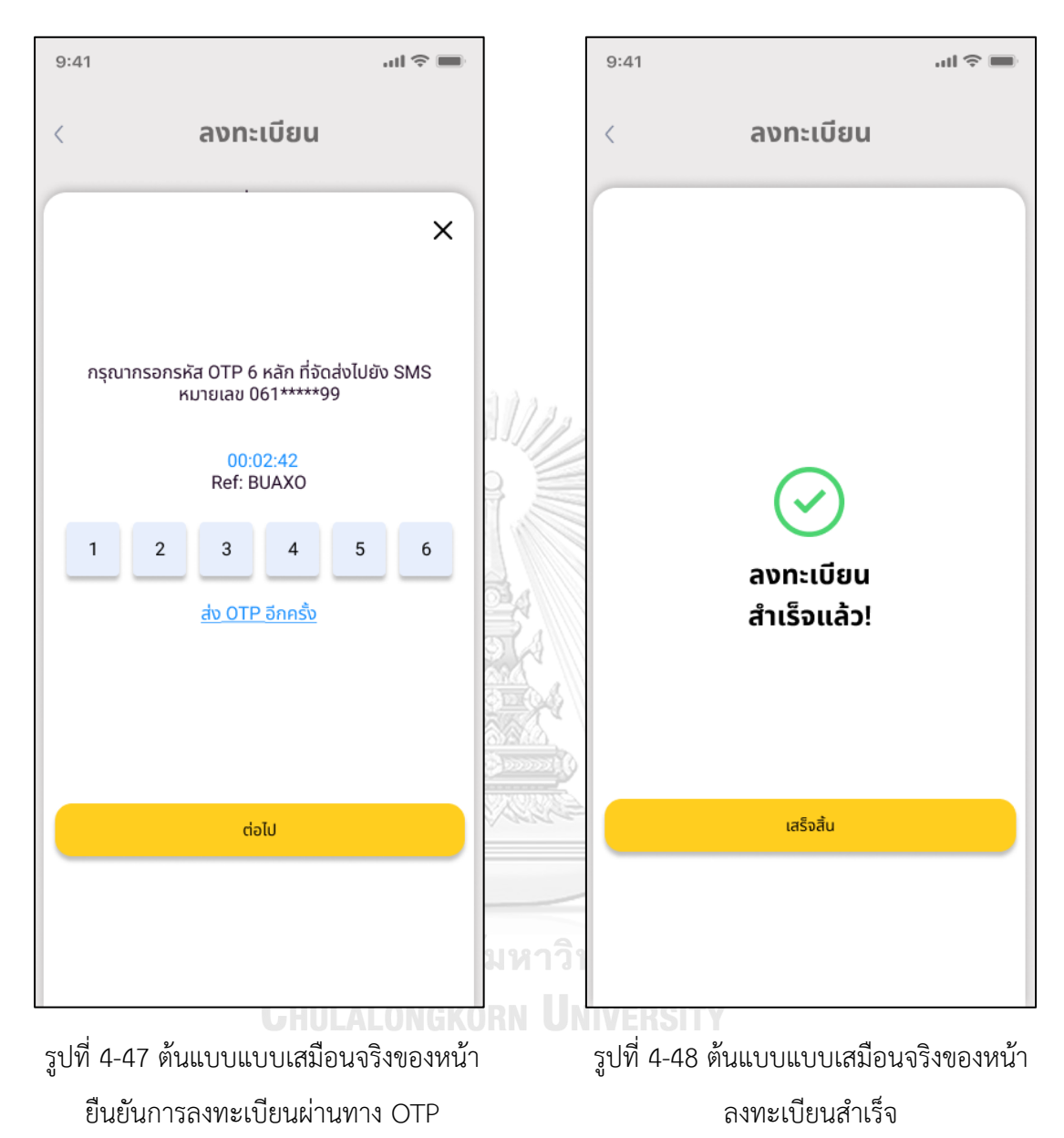

6) หน้าลงทะเบียนสำเร็จ

#### 5) หน้ายืนยันการลงทะเบียนผ่านทาง OTP

#### 7) หน้าลืมรหัสผ่าน

8) หน้ายืนยันการเปลี่ยนรหัสผ่านทาง OTP

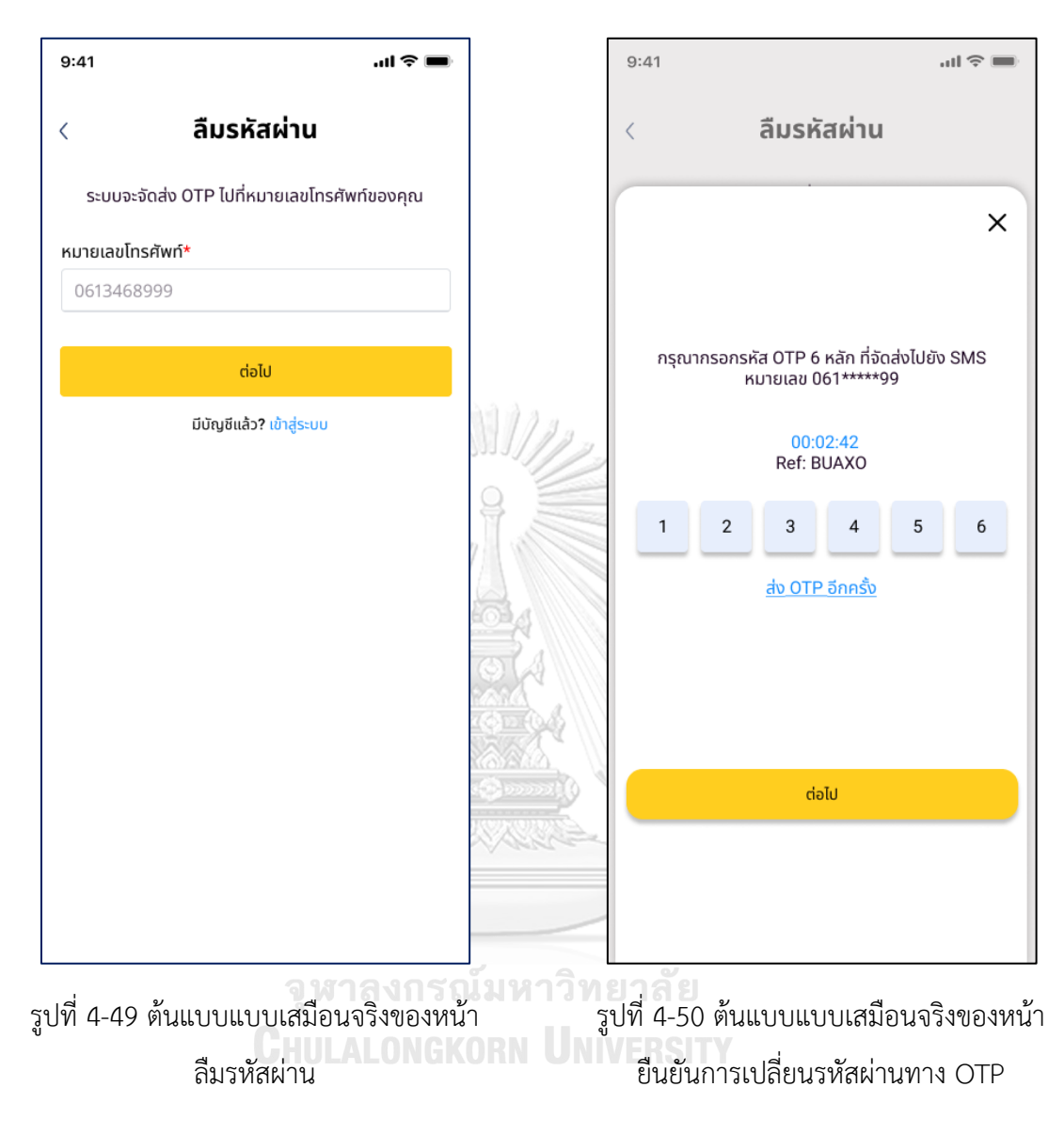

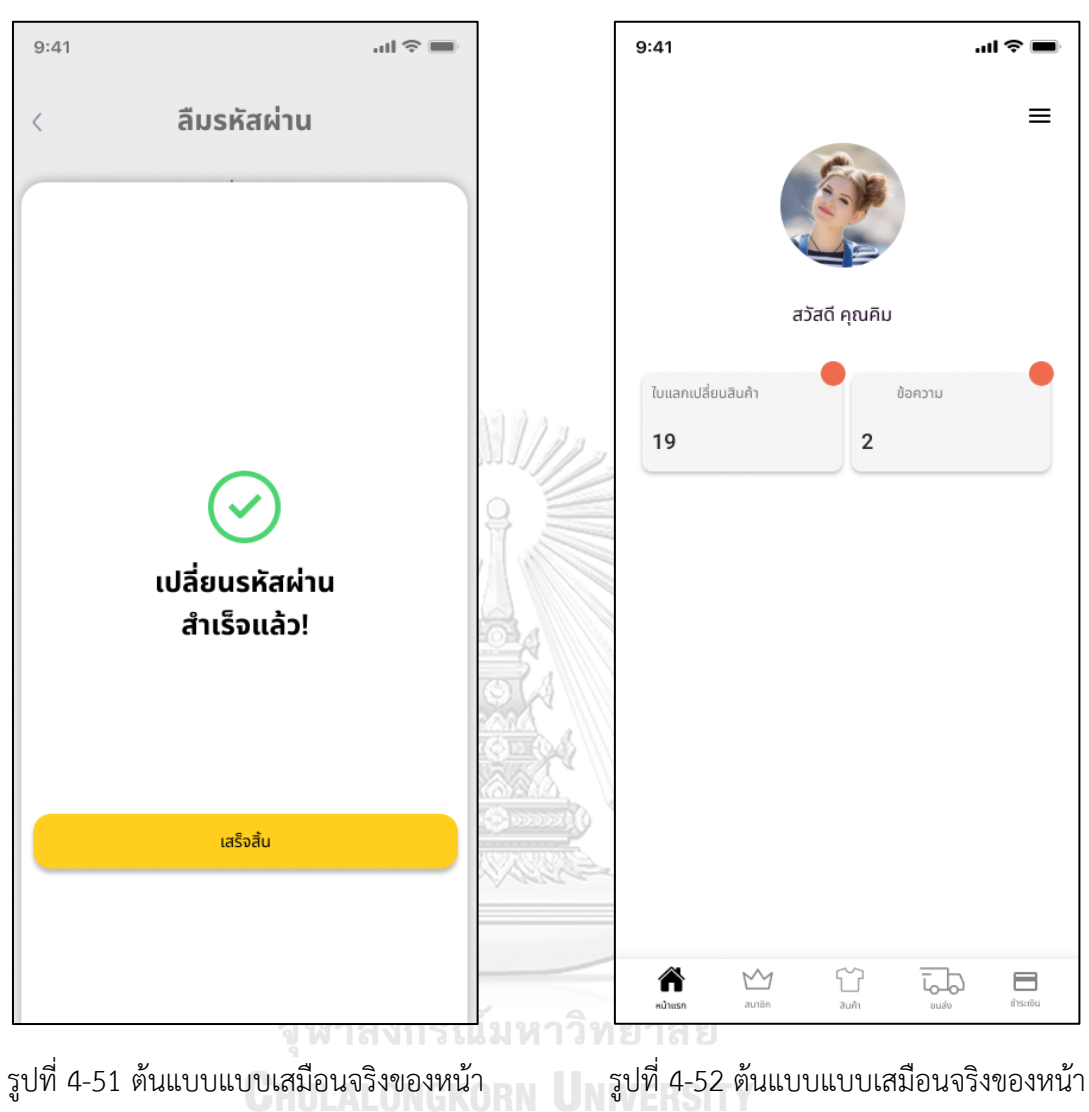

ยืนยันการเปลี่ยนรหัสผ่าน

9) หน้ายืนยันการเปลี่ยนรหัสผ่าน

หลักของผู้ดูแลระบบ

10) หน้าหลักของผู้ดูแลระบบ

#### 11) หน้ารายละเอียดใบแลกเปลี่ยนสินค้า

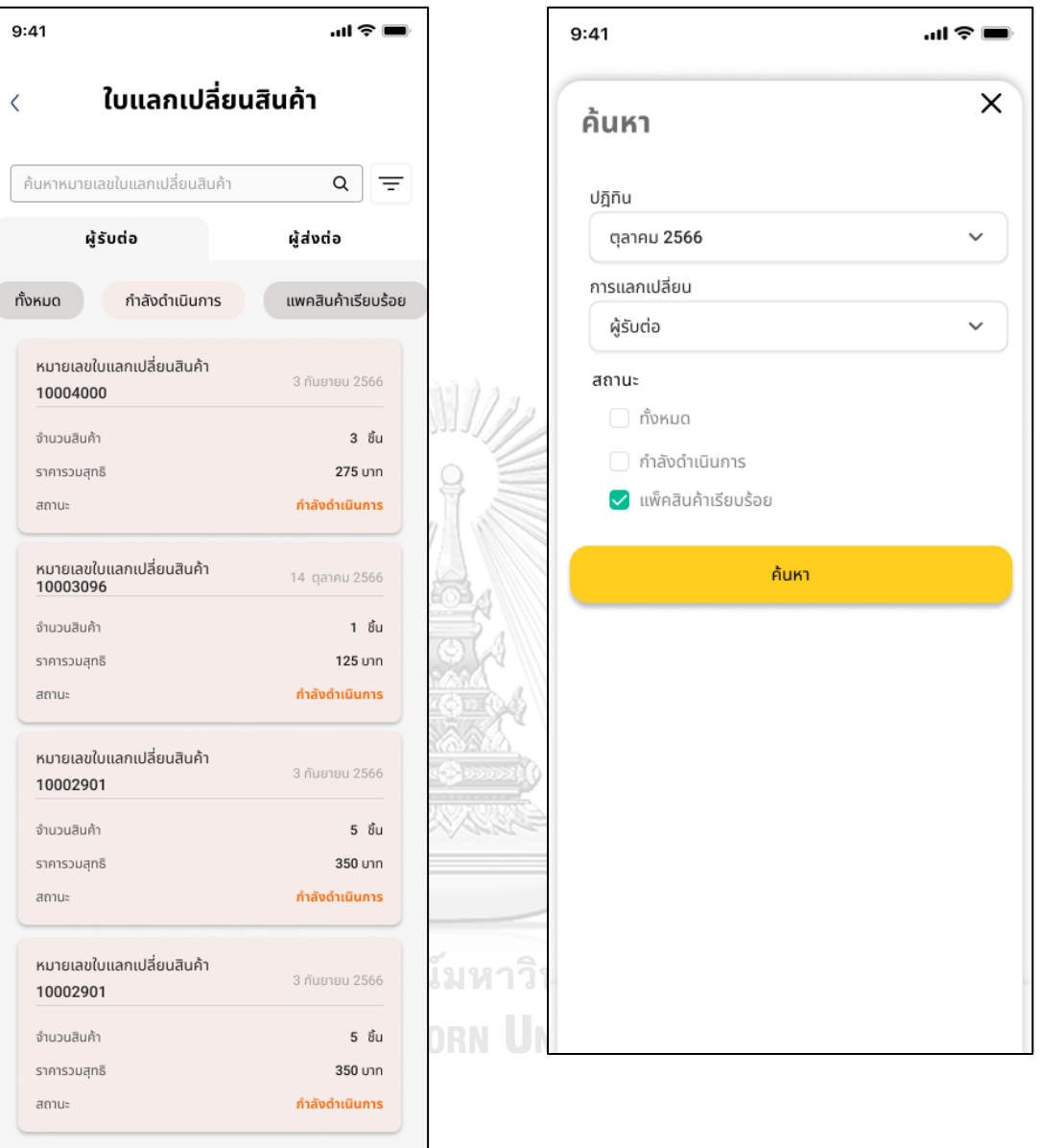

รูปที่ 4-53 ต้นแบบแบบเสมือนจริงของหน้า ใบแลกเปลี่ยนสินค้า

รูปที่ 4-54 ต้นแบบแบบเสมือนจริงของหน้า Filter ค้นหาใบแลกเปลี่ยนสินค้า

12) หน้า Filter ค้นหาใบแลกเปลี่ยนสินค้า

#### $9:41$ ...<br>- $9:41$  $\ln \widehat{\tau}$  $\langle$  รายละเอียดการแลกเปลี่ยนสินค้า ข้อความ  $\langle$ **MONTHSTOR** วันที่แลกแไล่ยนสินค้า 10004000 3 กันยายน 2566 ค้นหาหมายเลขสมาชิก หรือ ชื่อสมาชิก  $\alpha$  $\equiv$ วันที่ชำระเงิน สถานะการจัดส่ง 3 กันยายน 2566 กำลังดำเนินการ วันนี้ รายละเอียดการจัดส่งสินค้า Wanjai T. ซื้อ นามสกุล วงทางการชำระเงิน กีรติ สมบูรณ์ โอนเงินผ่านทางธนาคาร สอบถามเรื่องเปลี่ยนคืนสินค้าค่ะ GR  $\overline{2}$ ńad วันนี้ 10:16 น. <sup>ทอยู</sup><br>111/47 ถ.พหลโยธิน<br>แขวง จตุจักร แขต จตุจักร กรุงเทพ<br>10900 0613468999 Keerati Sombul หมายเลขการจัดส่งสินค้า ขอบคุณค่ะ 6 Kerry<br>SM002506661 วันนี้ 09:39 น. รายละเลียดสิบค้า 04/09/66 เสื้อยืดสีขาว  $\mathbf{L}$ Sunny B. ZARA 思  $91$ ครับ 04/09/66 18:54 u. เสื้อยืนส์แขนยาว  $\mathsf{M}% _{T}=\mathsf{M}_{T}\!\left( a,b\right) ,\ \mathsf{M}_{T}=\mathsf{M}_{T}\!\left( a,b\right) ,$  $92$ กางเกงยีนส์ขายาว  $\mathbb S$ Levi  $\theta$  1 รณ์มหา'์ จำนวนเหรียญ (ทั้งหมด) 4 เหรียญ ค่าธรรมเนียม (75 บาท/ตัว) 225  $_{\text{unr}}$ KORN ค่าจัดส่ง 50 unn ยอดรวมสุทธิ (3 ซิ้น) 275 unn พิมพ์ ตกลง

รูปที่ 4-55 ต้นแบบแบบเสมือนจริงของหน้า รายละเอียดใบแลกเปลี่ยนสินค้า

11) หน้ารายละเอียดใบแลกเปลี่ยนสินค้า

รูปที่ 4-56 ต้นแบบแบบเสมือนจริงของ หน้าข้อความจากลูกค้า

3) หน้าสนทนากับลูกค้า

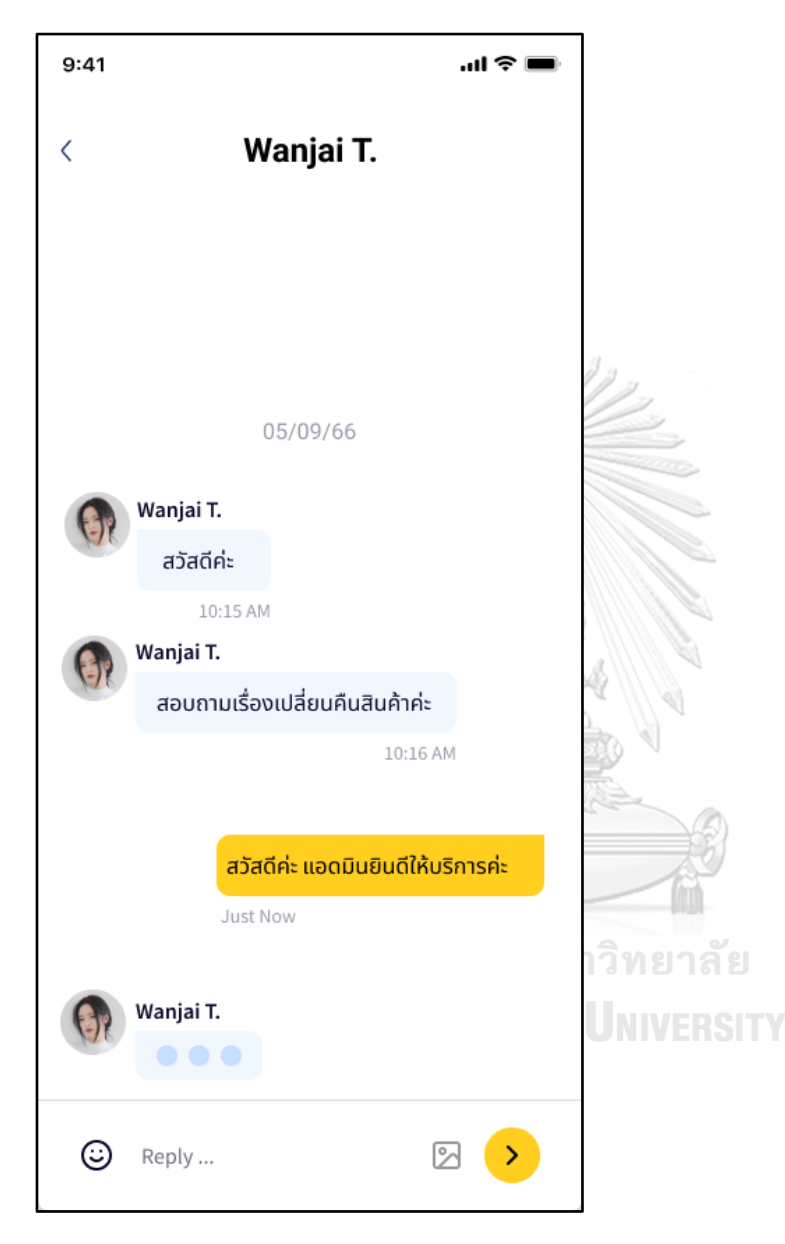

รูปที่ 4-57 ต้นแบบแบบเสมือนจริงของหน้าสนทนากับลูกค้า

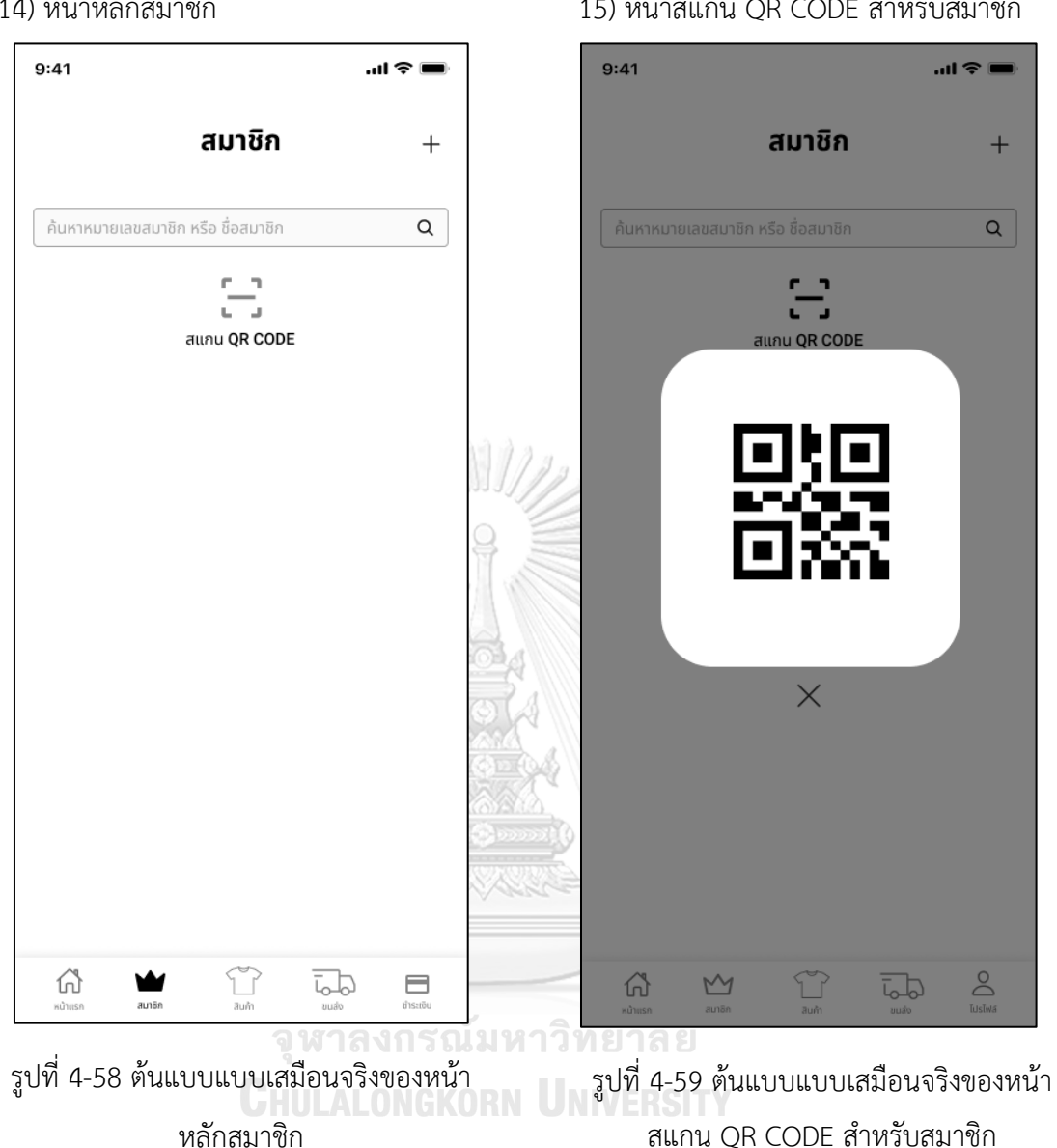

#### 14) หน้าหลักสมาชิก

15) หน้าสแกน OR CODE สำหรับสมาชิก

#### 16) หน้าข้อมูลสมาชิก

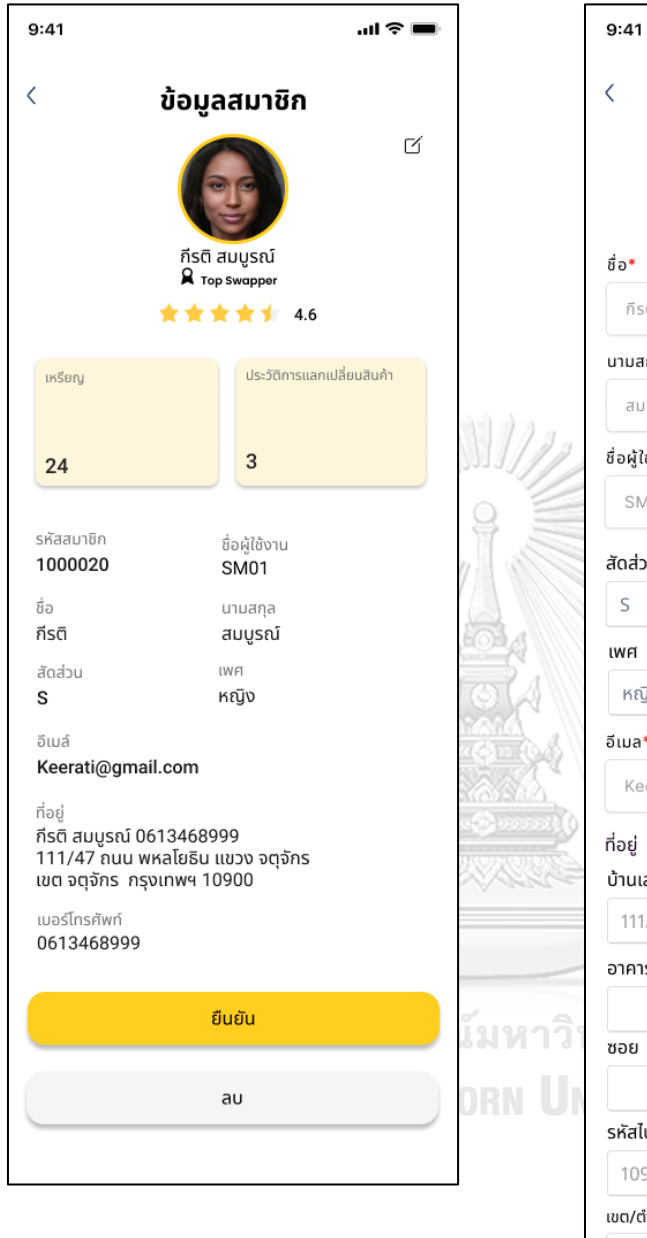

# 17) หน้าแก้ไขข้อมูลสมาชิก

 $\mathbf{m} \approx \mathbf{m}$ 

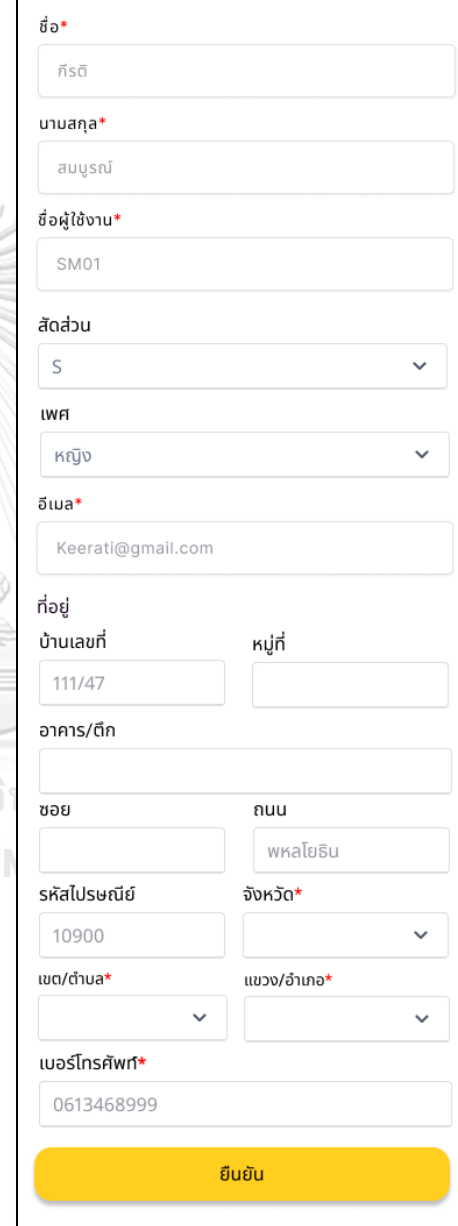

รูปที่ 4-60 ต้นแบบแบบเสมือนจริงของหน้า ข้อมูลสมาชิก

รูปที่ 4-61 ต้นแบบแบบเสมือนจริงของหน้า แก้ไขข้อมูลสมาชิก

 $\begin{array}{c} \hline \end{array}$ 

#### **2) ระบบจัดการสมาชิก (Member Management System)**

#### **แอปพลิเคชันส าหรับลูกค้า**

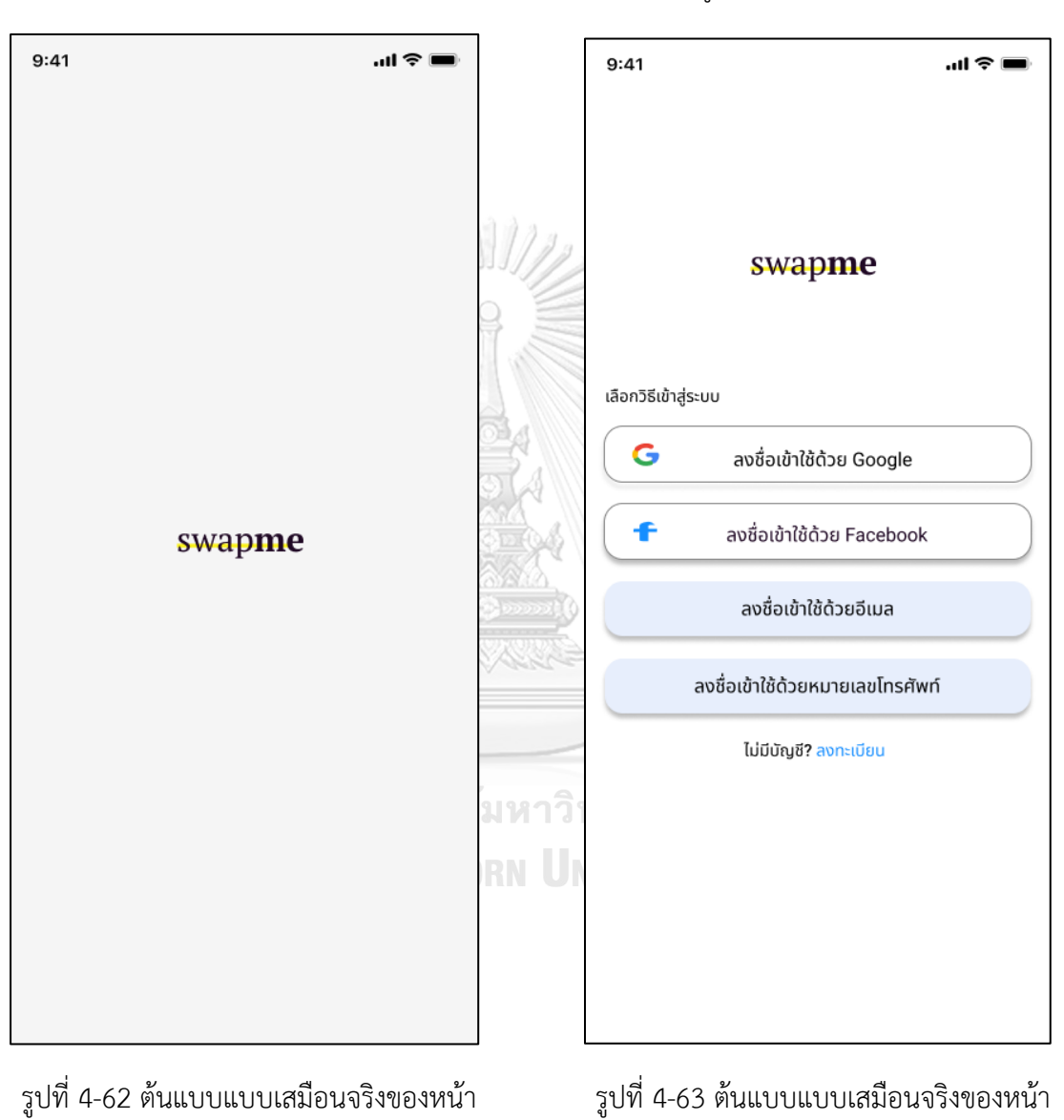

1) หน้า Landing Page

Landing Page

2) หน้าเข้าสู่ระบบของสมาชิก

เข้าสู่ระบบของสมาชิก

#### 3) หน้าลงทะเบียนด้วยอีเมล

#### 4) หน้ากรอกรหัส OTP

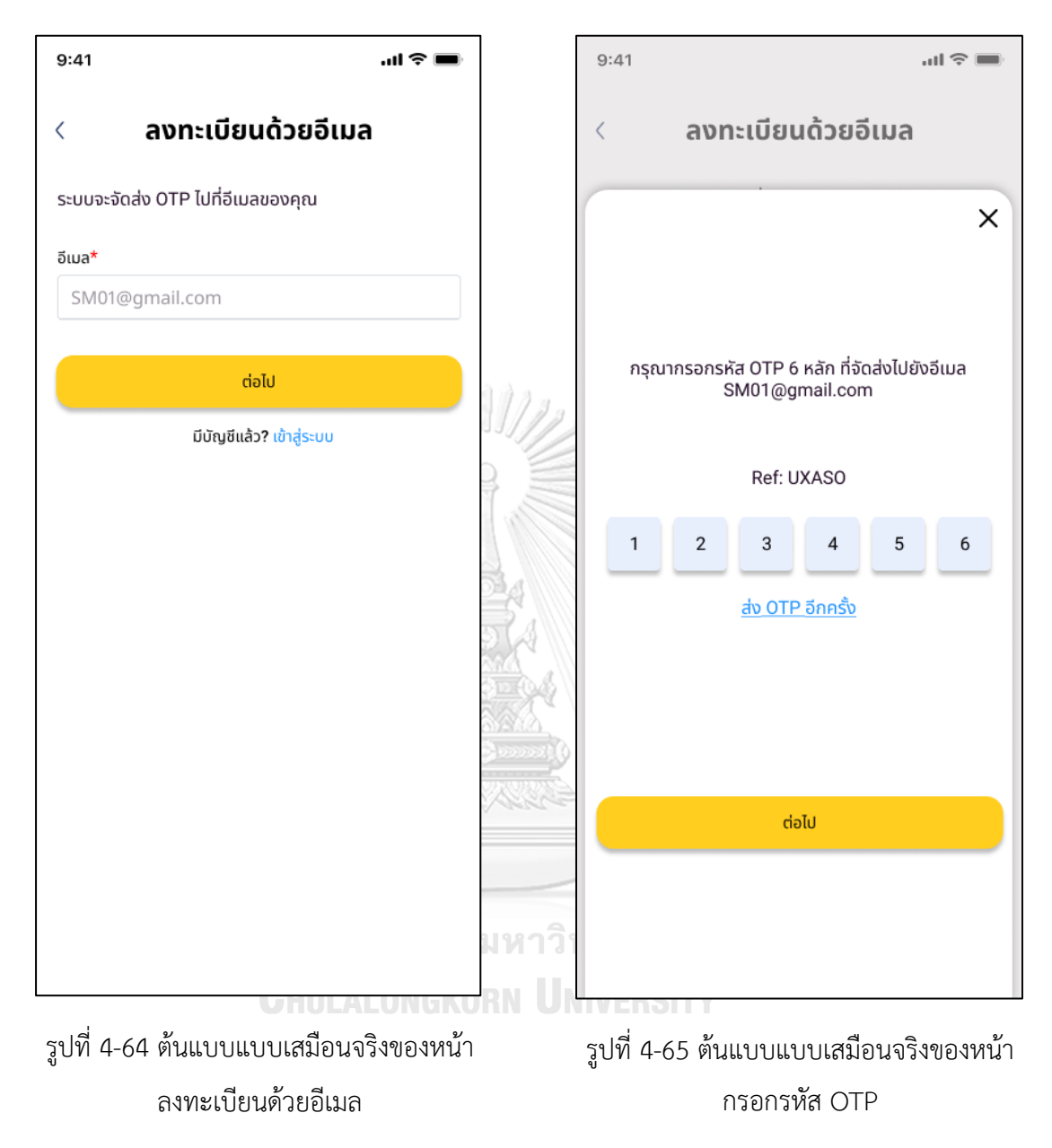

# 5) หน้าแจ้งการลงทะเบียน 6) หน้าสอบถามข้อมูล  $9:41$  $\ln \epsilon =$  $9:41$  $\mathbf{u}$ l $\mathbf{\hat{z}}$ ลงทะเบียนด้วยอีเมล  $\langle$  $\times$ swapme ให้เรารู้จักคุณมากขึ้น เราอยากทราบข้อมูลเกี่ยวกับขนาดเสื้อผ้า<br>และแบรนด์เสื้อผ้าที่คุณชื่นชอบ<br>เพื่อที่เราจะได้ช่วยเลือกสิ่งที่เหมาะสมให้กับคุณ ลงทะเบียน สำเร็จแล้ว! ต่อไป ต่อไป ข้าม !ทา' รูปที่ 4-66 ต้นแบบแบบเสมือนจริงของหน้า

แจ้งการลงทะเบียน

รูปที่ 4-67 ต้นแบบแบบเสมือนจริงของหน้า

สอบถามข้อมูล

8) หน้าแจ้งการบันทึกรายละเอียดของลูกค้า

#### 7) หน้ารายละเอียดของลูกค้า

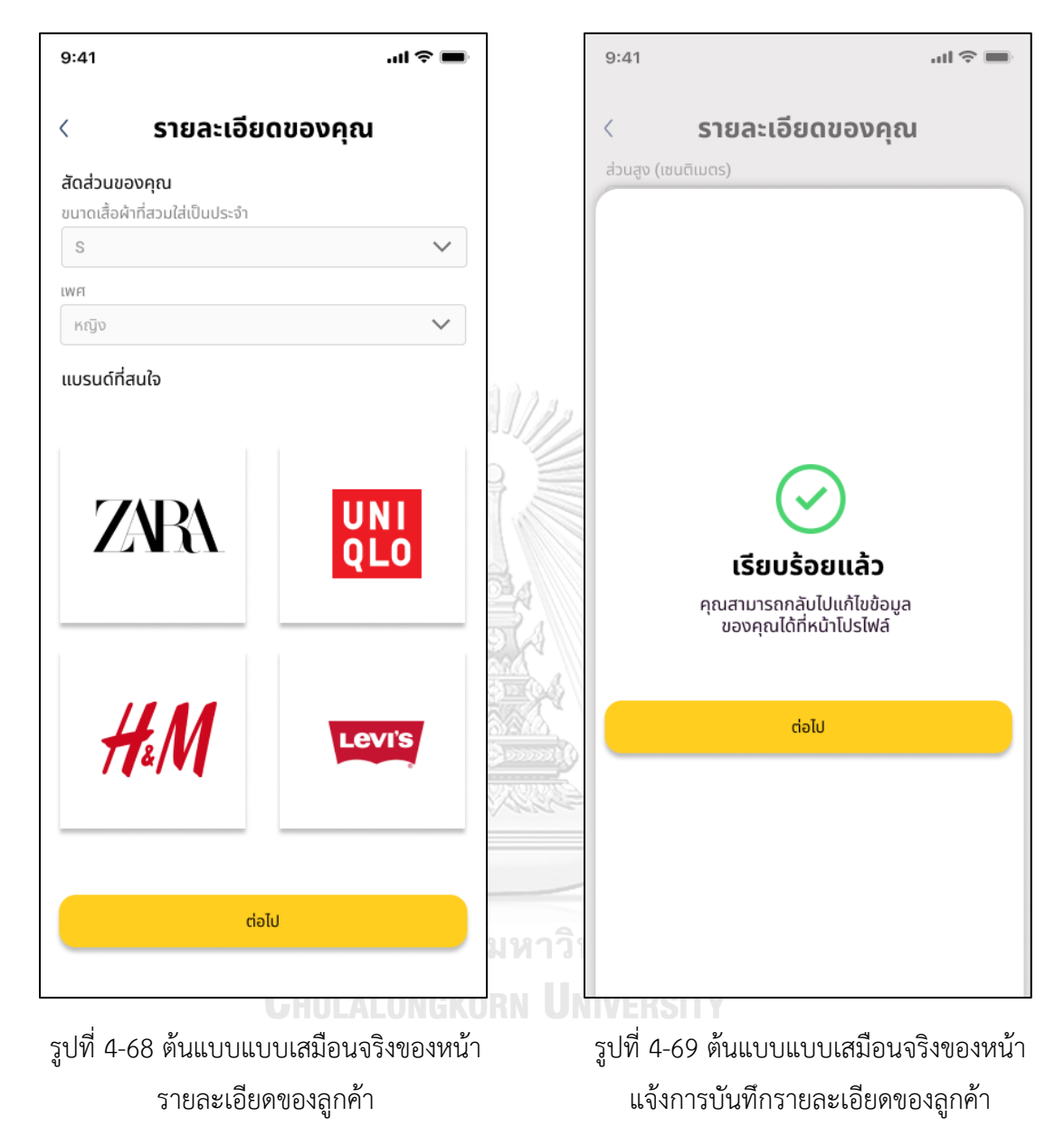

#### 9) หน้า Landing Page

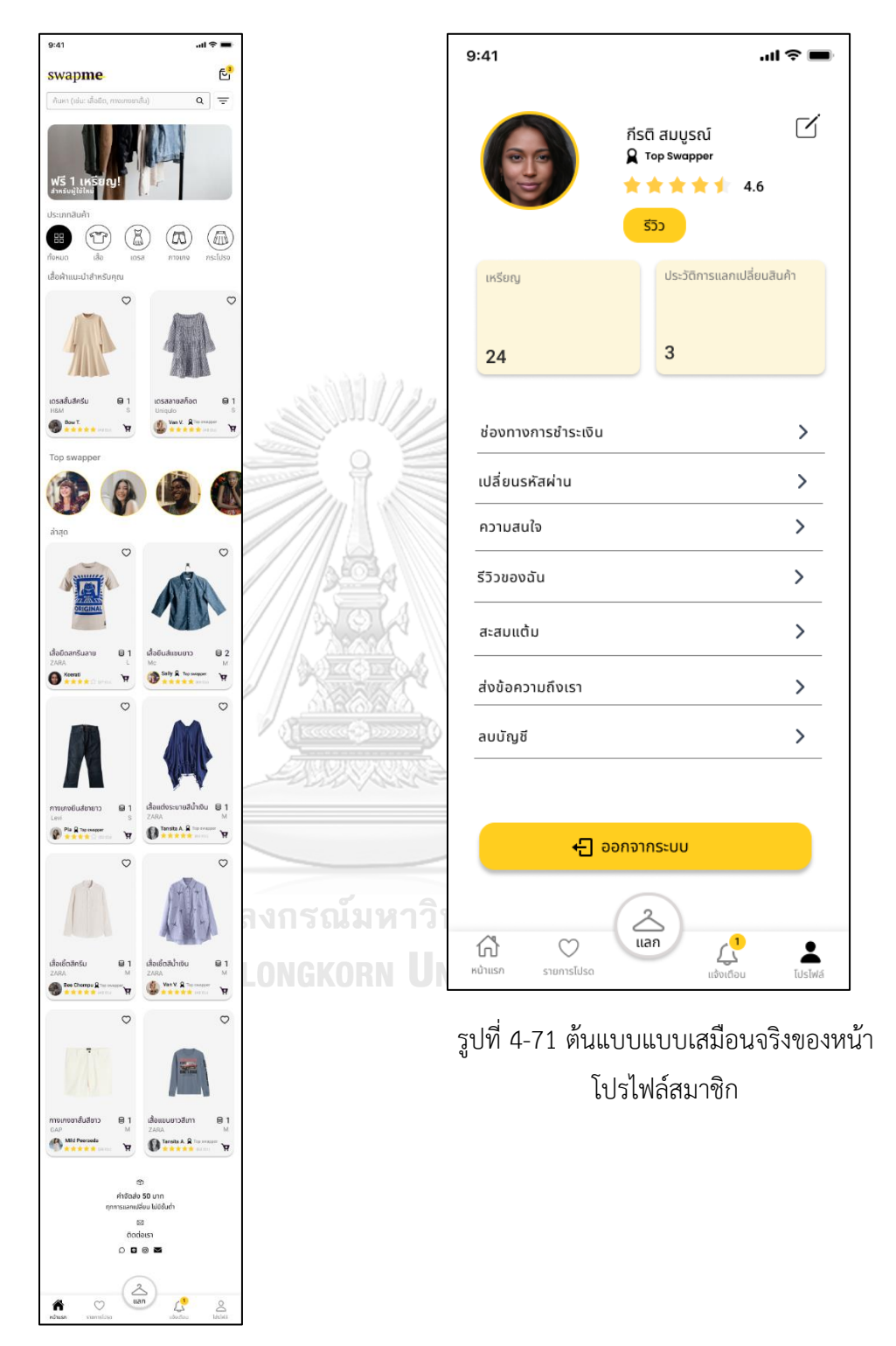

รูปที่ 4-70 ต้นแบบแบบเสมือนจริงของหน้า

Landing Page

#### 10) หน้าโปรไฟล์สมาชิก

#### 11) หน้า QR CODE ของสมาชิก

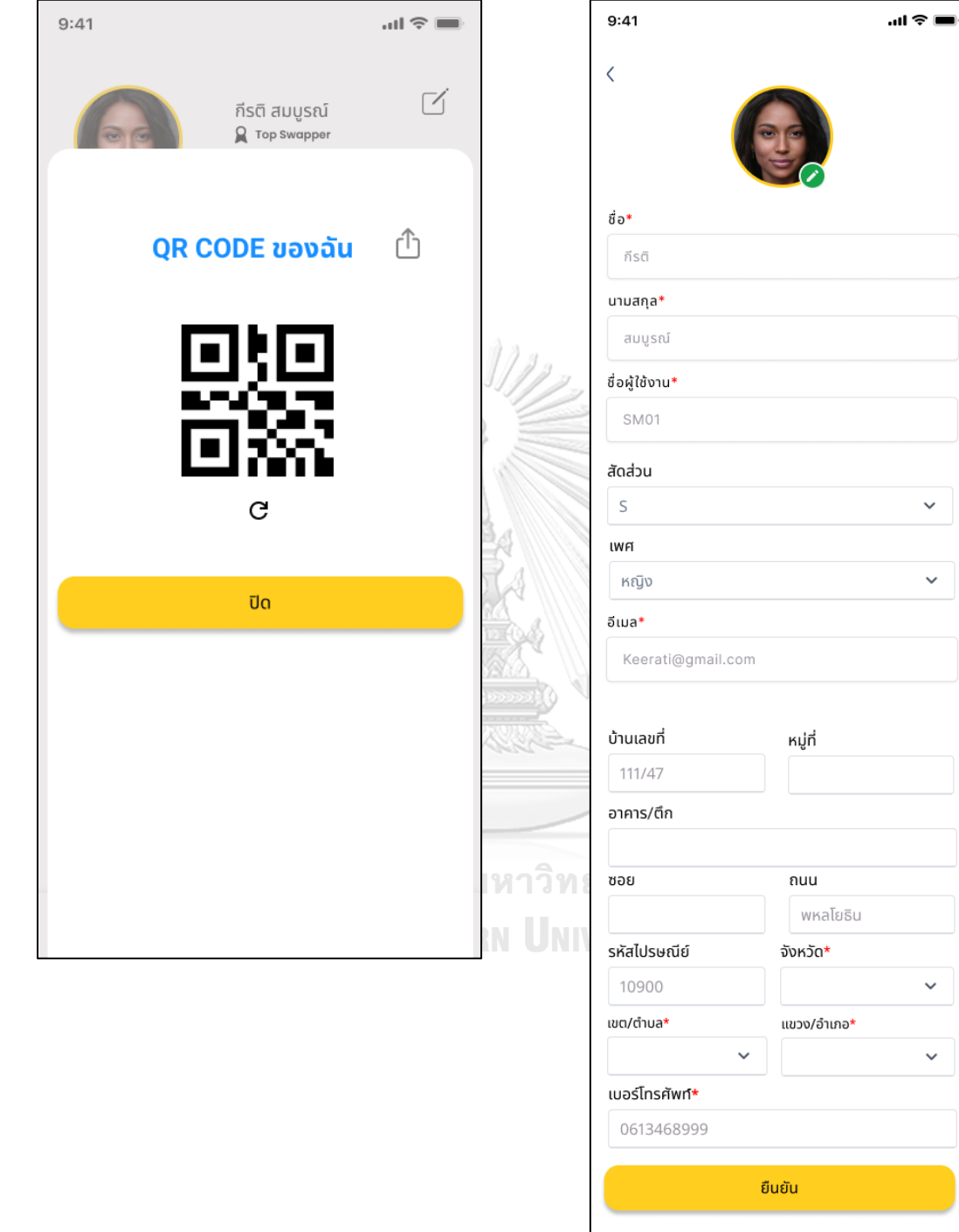

รูปที่ 4-72 ต้นแบบแบบเสมือนจริงของหน้า QR CODE ของสมาชิก

## รูปที่ 4-73 ต้นแบบแบบเสมือนจริงของหน้า แก้ไขข้อมูลสมาชิก

#### 12) หน้าแก้ไขข้อมูลสมาชิก

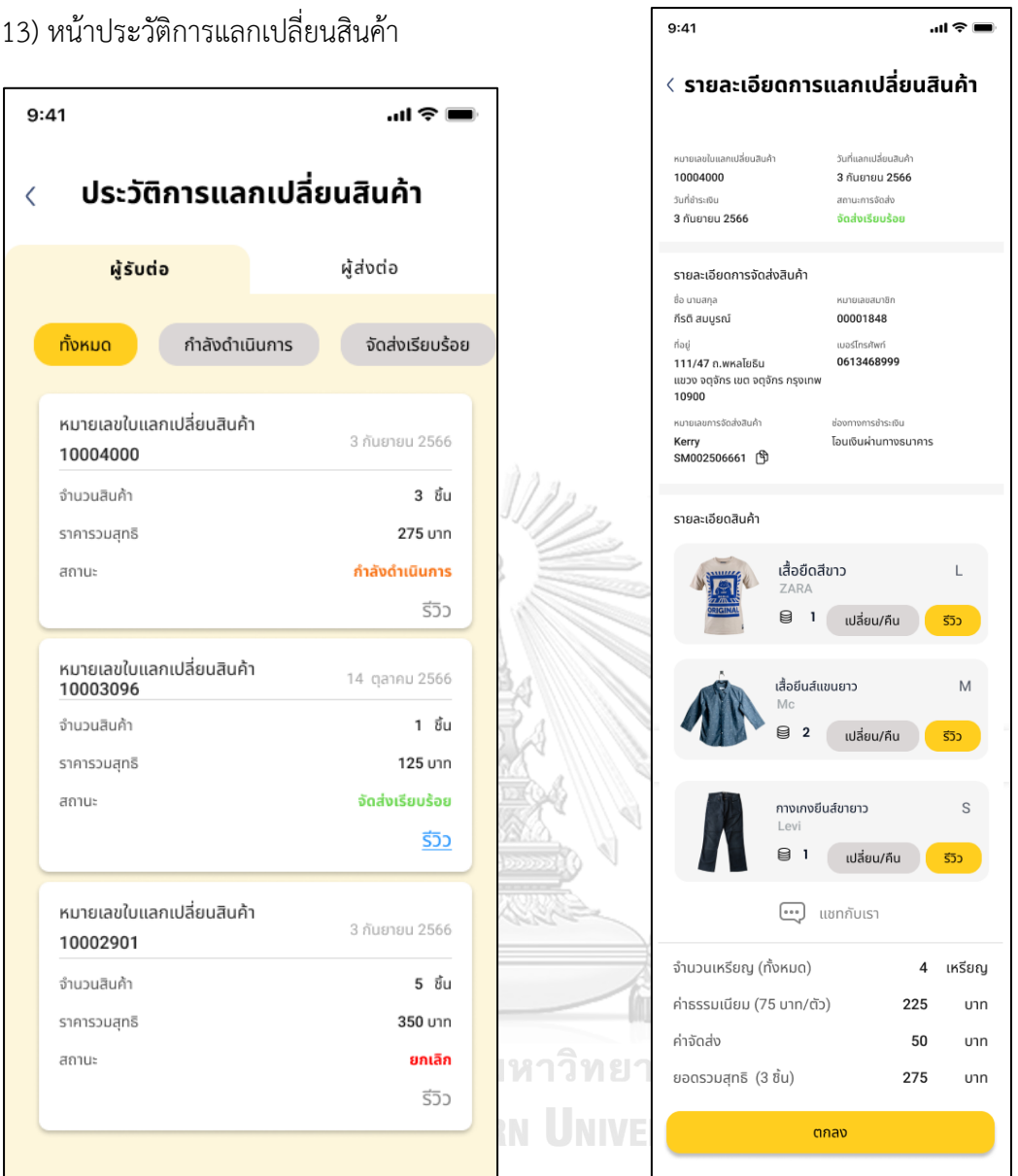

รูปที่ 4-75 ต้นแบบแบบเสมือนจริงของหน้า รายละเอียดการแลกเปลี่ยนสินค้า

รูปที่ 4-74 ต้นแบบแบบเสมือนจริงของหน้า ประวัติการแลกเปลี่ยนสินค้า

14) หน้ารายละเอียดการแลกเปลี่ยนสินค้า

#### 15) หน้าประวัติการแลกเปลี่ยนสินค้า

16) หน้ารีวิวสินค้า

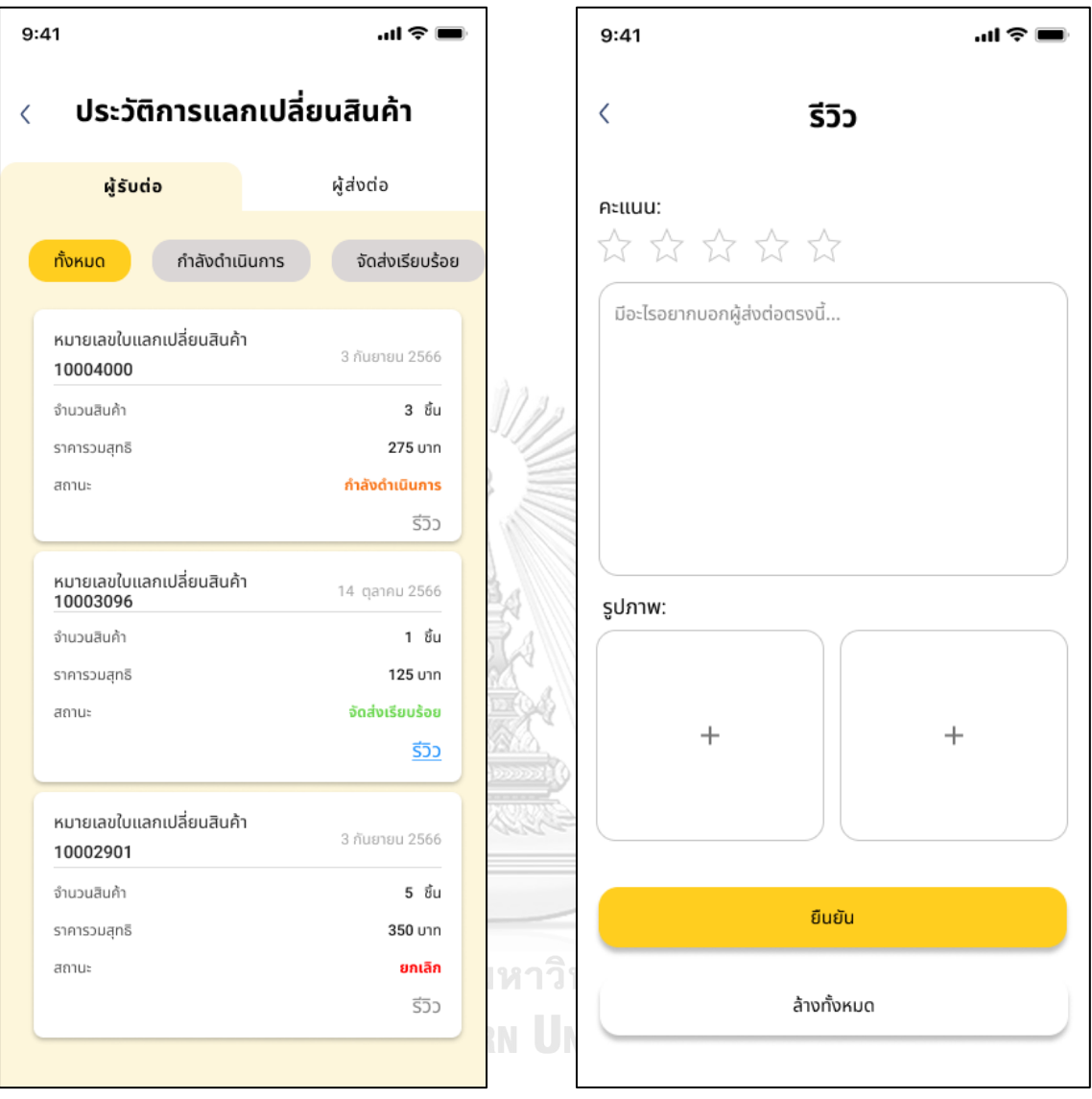

รูปที่ 4-76 ต้นแบบแบบเสมือนจริงของหน้า ประวัติการแลกเปลี่ยนสินค้า

รูปที่ 4-77 ต้นแบบแบบเสมือนจริงของหน้า รีวิวสินค้า

#### 17) หน้าสนทนากับผู้ดูแลระบบ

 $9:41$  $\mathbf{m} \mathbf{v}$  $9:41$  $\mathbf{m} \approx \mathbf{m}$ **SwapMe Admin**  $\langle$  $\overline{\langle}$ รหัสผ่านเดิม\* XXXXXXXXX ø รหัสผ่านใหม่\* XXXXXXXXX ø 10/09/66 ยืนยันรหัสผ่านใหม่\* ø xxxxxxxxx ้สอบถามค่ะ 08:15 AM SwapMe Admin ยินดีให้บริการค่ะ 08:16 AM ้ปกติหลังจากส่งของไป จะแจ้งภายในกี่วันคะ Just Now ตกลง SwapMe Admin หาวิ N Ü  $\rightarrow$ ⊙ Reply ...  $\odot$ รูปที่ 4-78 ต้นแบบแบบเสมือนจริงของหน้า

18) หน้าเปลี่ยนรหัสผ่าน

สนทนากับผู้ดูแลระบบ

รูปที่ 4-79 ต้นแบบแบบเสมือนจริงของหน้า เปลี่ยนรหัสผ่าน

#### 19) หน้ารีวิวของลูกค้า  $9:41$  $\mathbf{m} \approx \mathbf{m}$  $9:41$  $\langle$  $\overline{\langle}$ กีรติ สมบูรณ์ \*\*\*\*\*  $4.6$ คุณต้องการออกจากระบบ ใช่หรือไม่?  $55$ o (27) สินค้า (39) \*\*\*\*\* ไม่ สวยมาก ใส่พอดีเลยค่ะ 10/10/66 Emmy

\*\*\*\*\* สวยมาก ใหม่มากกก ถูกใจค่ะ Ungwara 17/09/66 ★★☆☆☆ .<br>(ไม่เปิดเผยชื่อ) 03/09/66 \*\*\*\*\* สภาพดี ตรงปก (ไม่เปิดเผยชื่อ) 28/06/66 ดูทั้งหมด...

รูปที่ 4-80 ต้นแบบแบบเสมือนจริงของหน้า รีวิวของลูกค้า

รูปที่ 4-81 ต้นแบบแบบเสมือนจริงของหน้า ออกจากระบบ

 $\ln \widehat{\mathcal{P}}$ 

ใช่

21) หน้าลบบัญชี

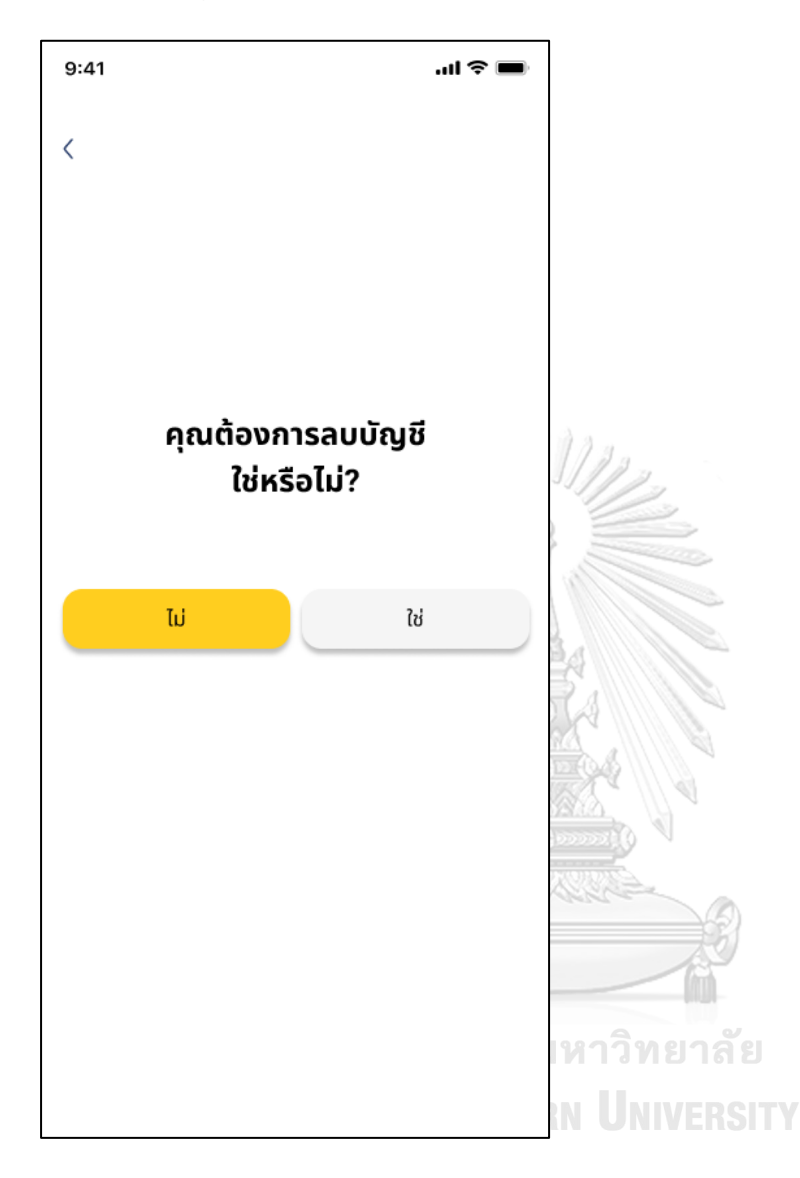

รูปที่ 4-82 ต้นแบบแบบเสมือนจริงของหน้า ลบบัญชี

#### **3) ระบบแลกเปลี่ยนสินค้า (Products Swapping System)**

#### **แอปพลิเคชันส าหรับลูกค้า**

1) หน้า Landing Page

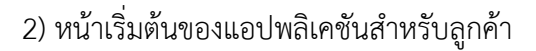

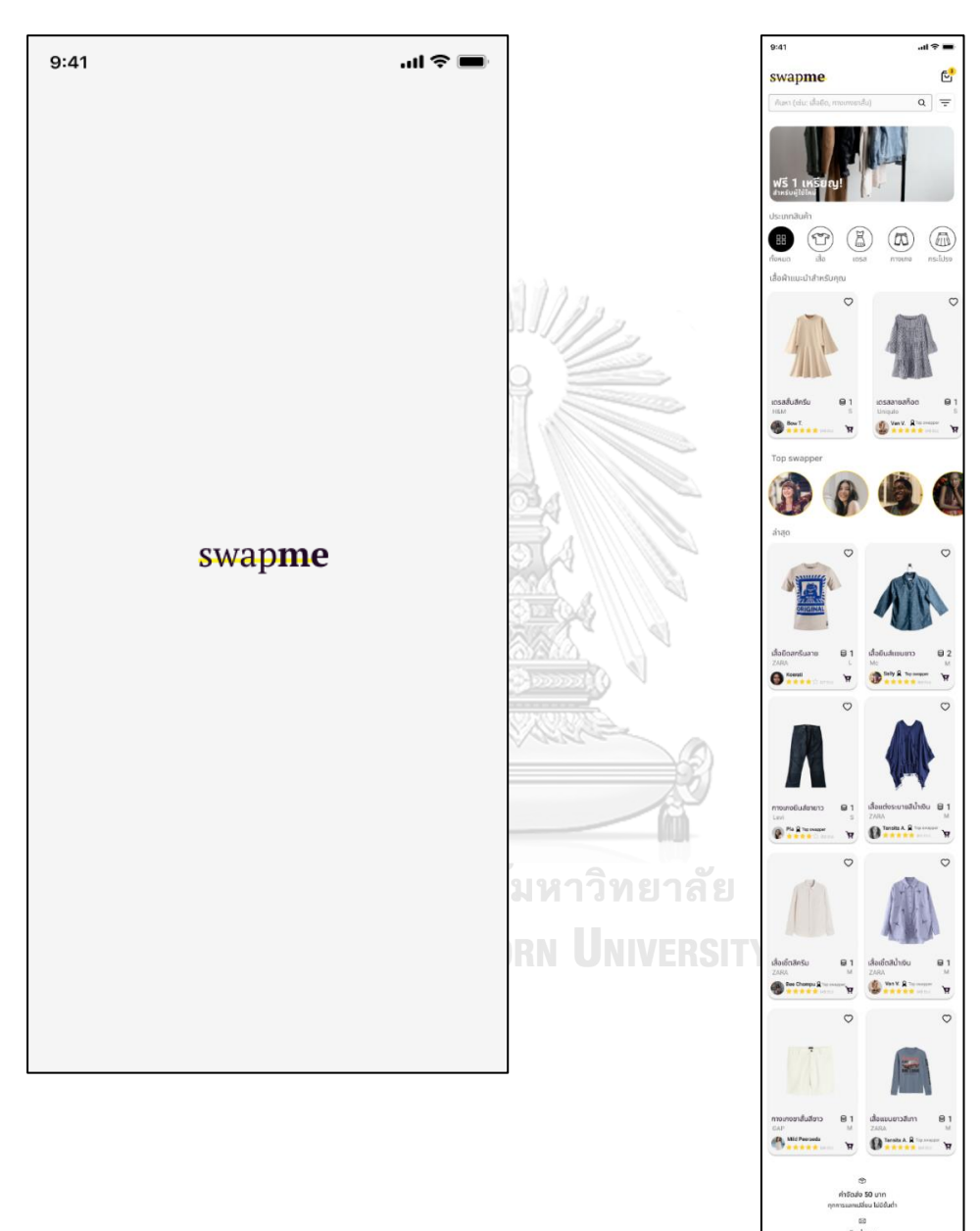

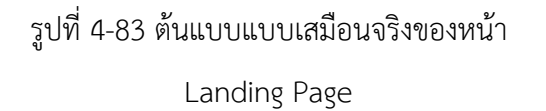

รูปที่ 4-84 ต้นแบบแบบเสมือนจริงของหน้า เริ่มต้นของแอปพลิเคชันสำหรับลูกค้า

 $\overset{\triangle}{\underset{\text{tan}}{\triangle}}$ 

#### 3) หน้า Filter ค้นหาสินค้า

4) หน้ารายละเอียดสินค้า

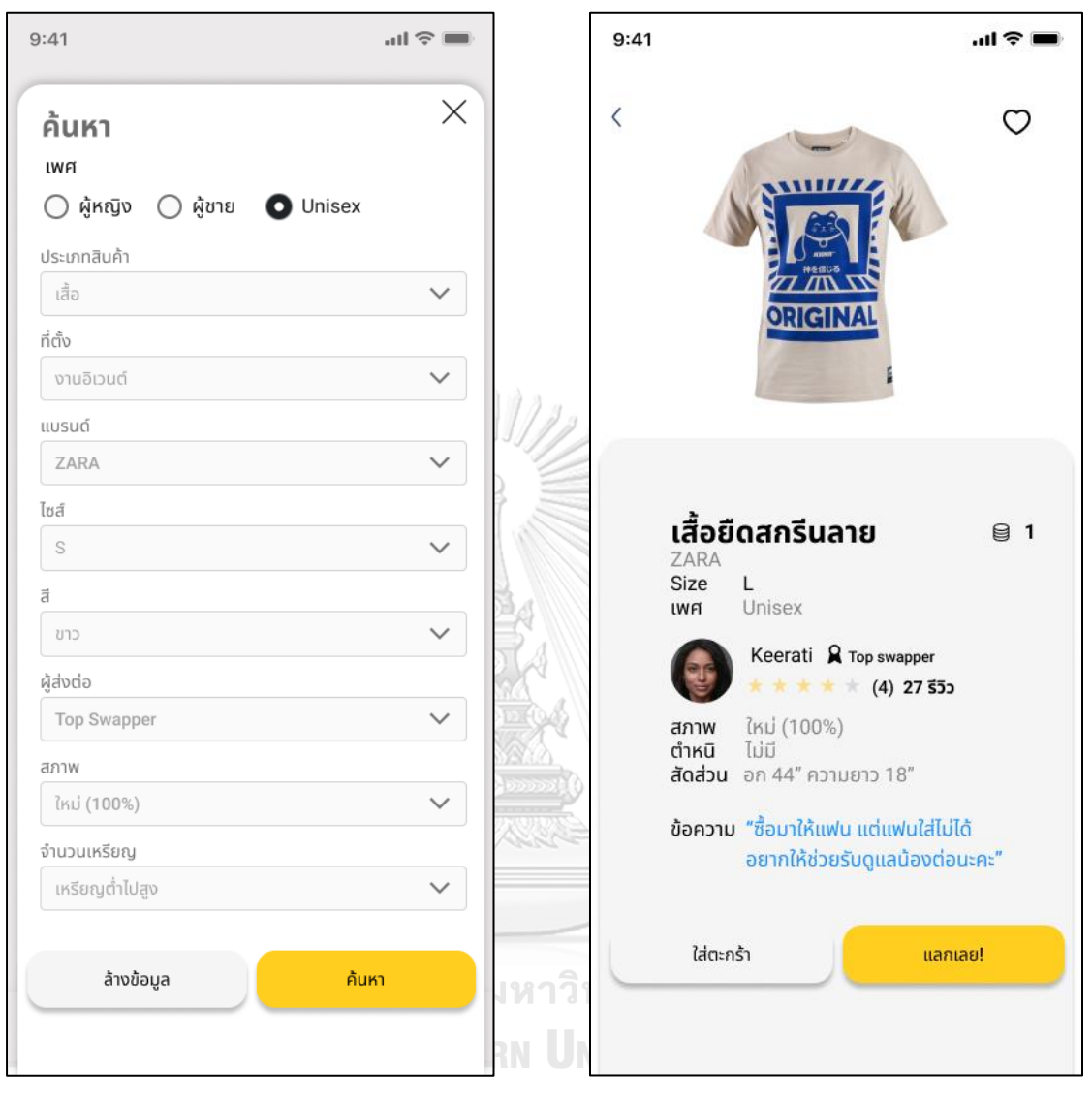

รูปที่ 4-85 ต้นแบบแบบเสมือนจริงของหน้า Filter ค้นหาสินค้า

รูปที่ 4-86 ต้นแบบแบบเสมือนจริงของหน้า รายละเอียดสินค้า

#### 5) หน้าสินค้าที่ชื่นชอบ

6) หน้าตะกร้าสินค้า

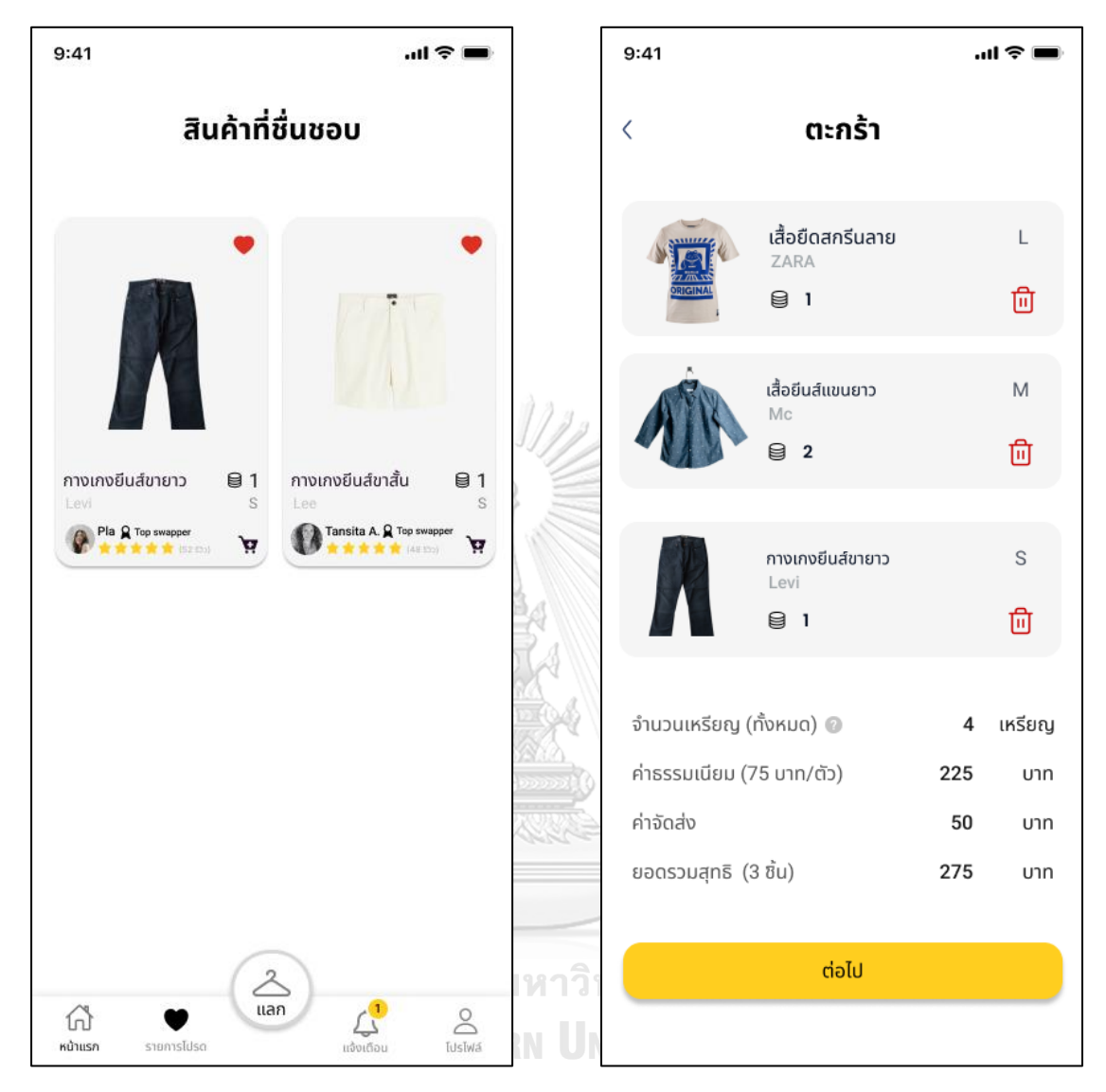

รูปที่ 4-87 ต้นแบบแบบเสมือนจริงของหน้า สินค้าที่ชื่นชอบ

รูปที่ 4-88 ต้นแบบแบบเสมือนจริงของหน้า ตะกร้าสินค้า

7) หน้าสำหรับกรอกที่อยู่การจัดส่งสินค้า

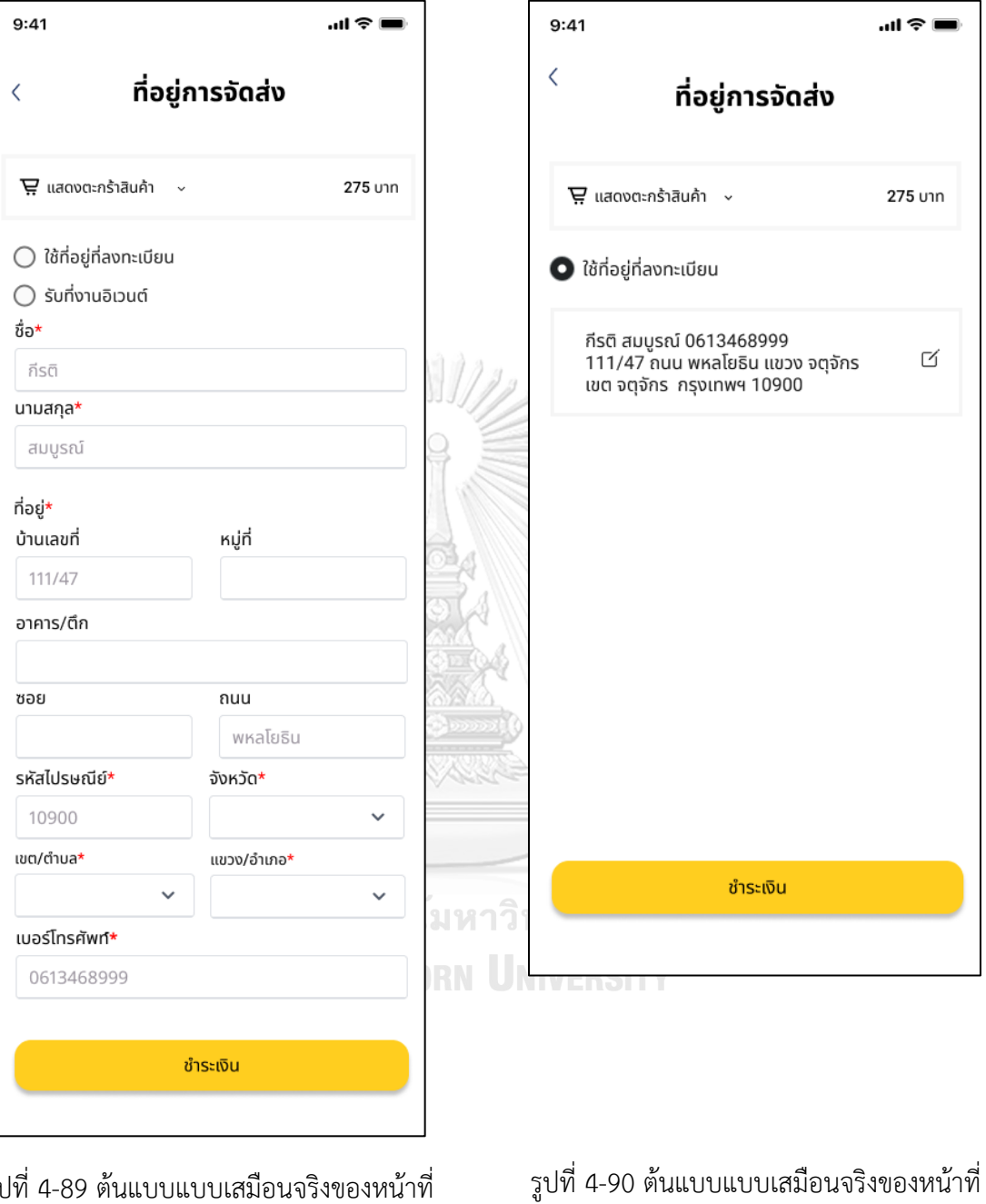

รูปที่ 4-89 ต้นแบบแบบเสมือนจริงของหน้าที่

อยู่สำหรับการจัดส่งสินค้า

8) หน้าที่อยู่การจัดส่งสินค้า

อยู่การจัดส่งสินค้า

#### 9) หน้าแสดงสินค้าในตะกร้า

#### 10) หน้าการชำระเงิน

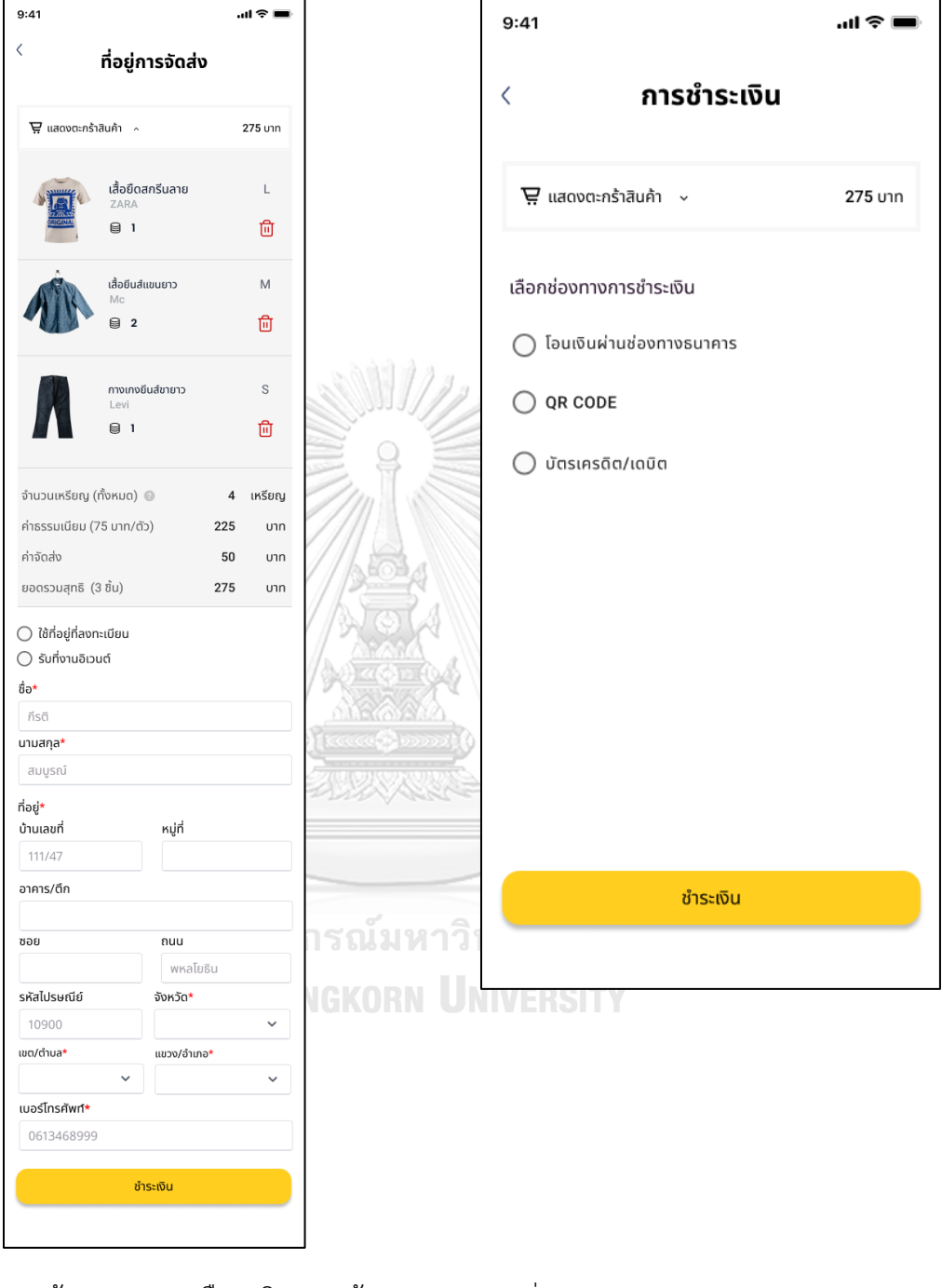

รูปที่ 4-91 ต้นแบบแบบเสมือนจริงของหน้า แสดงสินค้าในตะกร้า

รูปที่ 4-92 ต้นแบบแบบเสมือนจริงของหน้า การชำระเงิน

#### 11) หน้าการชำระเงินโดยการโอนเงิน

12) หน้าการชำระเงินโดย OR CODE

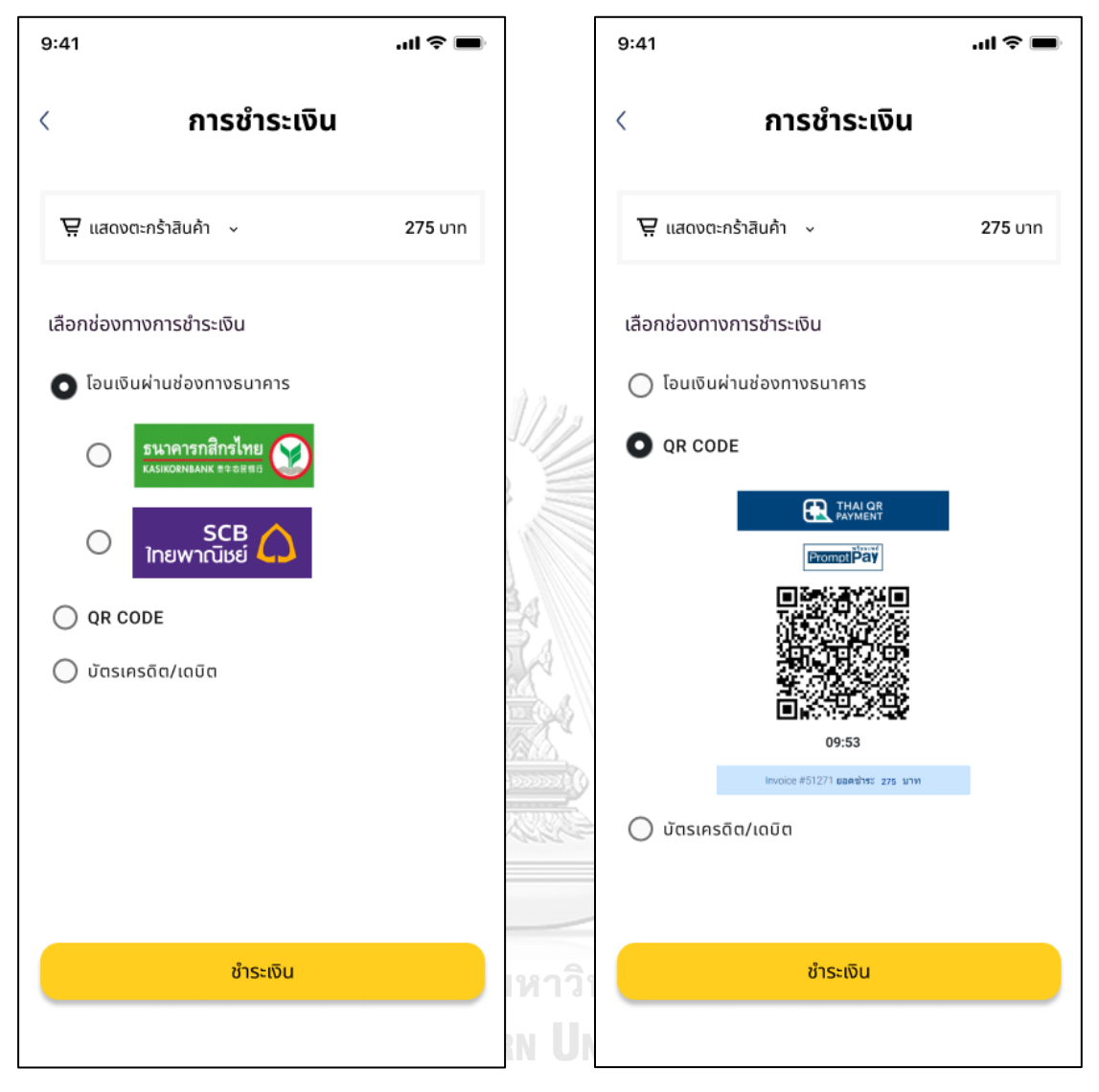

รูปที่ 4-93 ต้นแบบแบบเสมือนจริงของหน้า การชำระเงินโดยการโอนเงิน

รูปที่ 4-94 ต้นแบบแบบเสมือนจริงของหน้า การชำระเงินโดย OR CODE

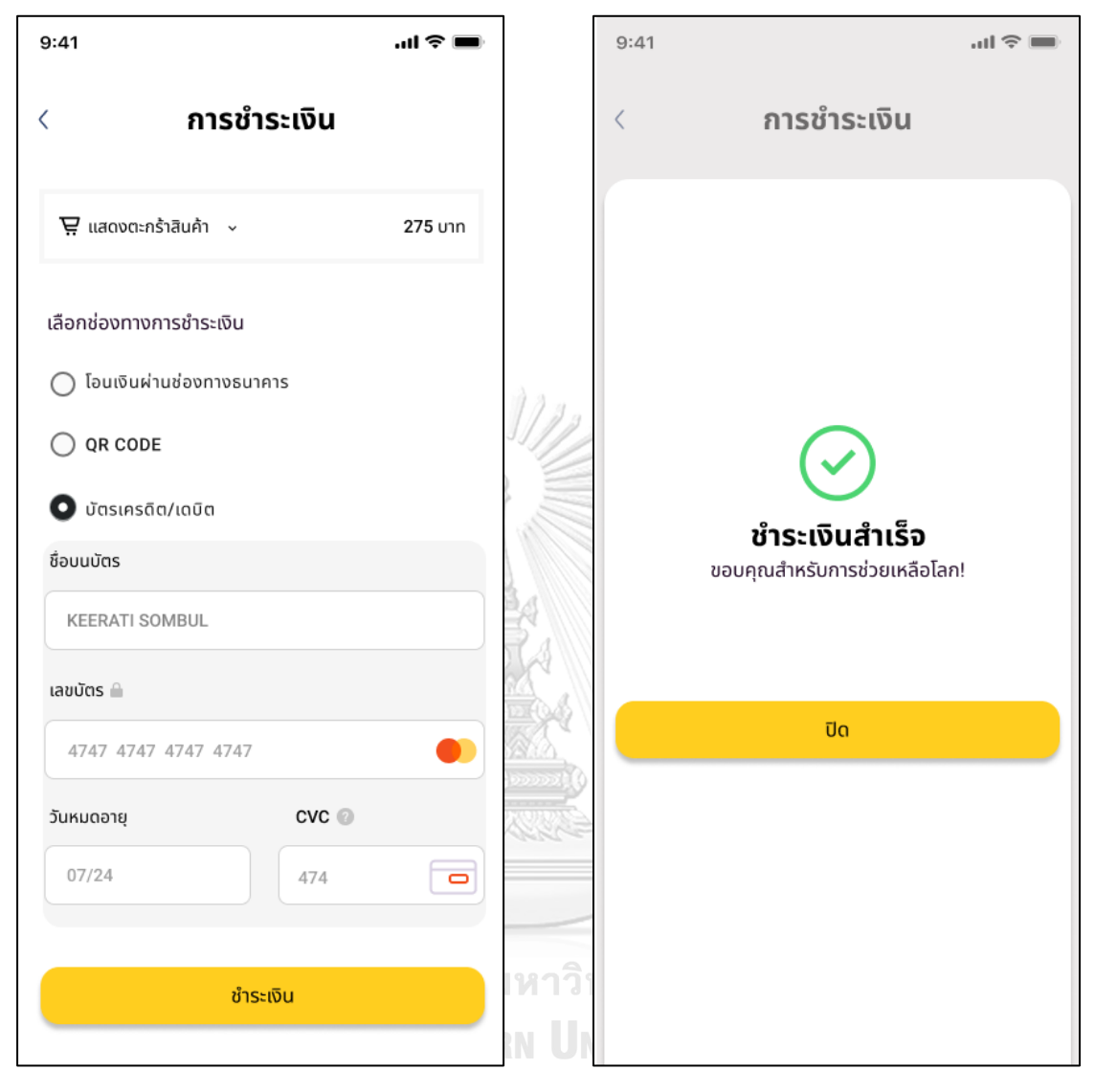

13) หน้าการชำระเงินโดยบัตรเครดิต

14) หน้าแจ้งการชำระเงิน

รูปที่ 4-95 ต้นแบบแบบเสมือนจริงของหน้า การชำระเงินโดยบัตรเครดิต

รูปที่ 4-96 ต้นแบบแบบเสมือนจริงของหน้า แจ้งการชำระเงิน

#### 15) หน้าแลกเปลี่ยนสินค้า

16) หน้าแลกเปลี่ยนสินค้า

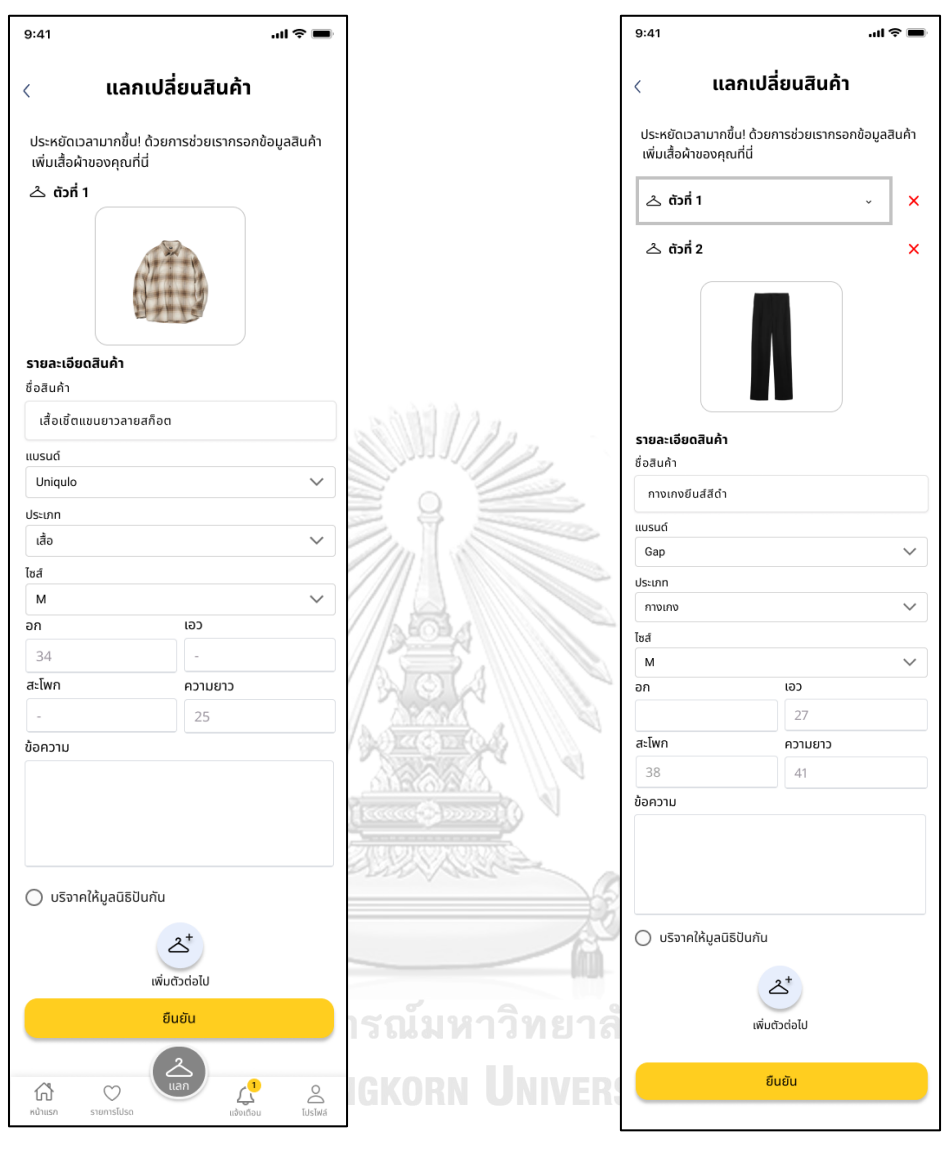

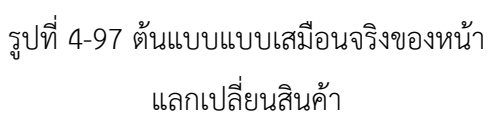

รูปที่ 4-98 ต้นแบบแบบเสมือนจริงของหน้า แลกเปลี่ยนสินค้า

#### 17) หน้าสรุปใบส่งต่อสินค้า

#### 18) หน้าแสดงการบันทึกข้อมูล

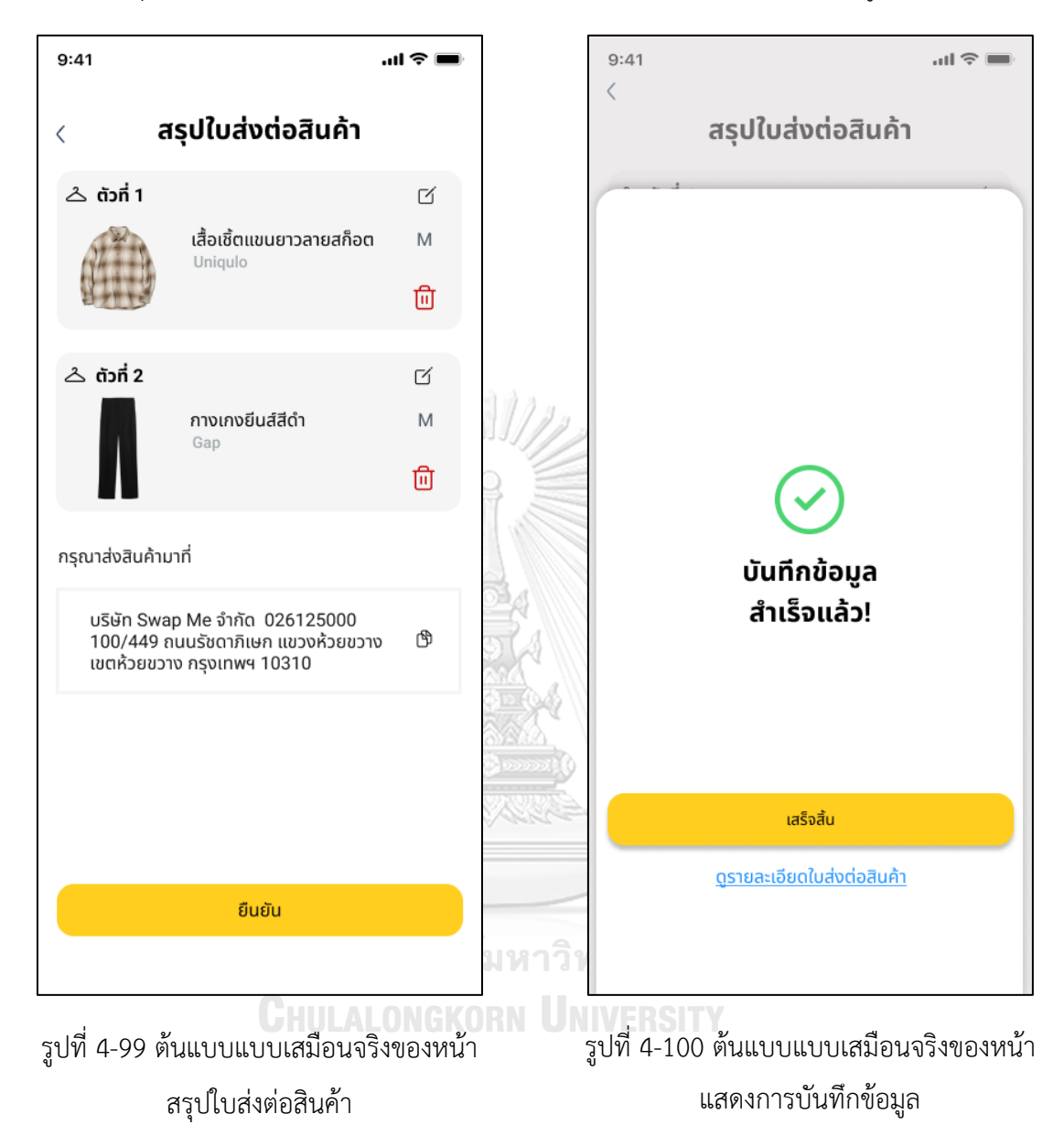

#### 19) หน้าใบรายละเอียดการส่งต่อสินค้า

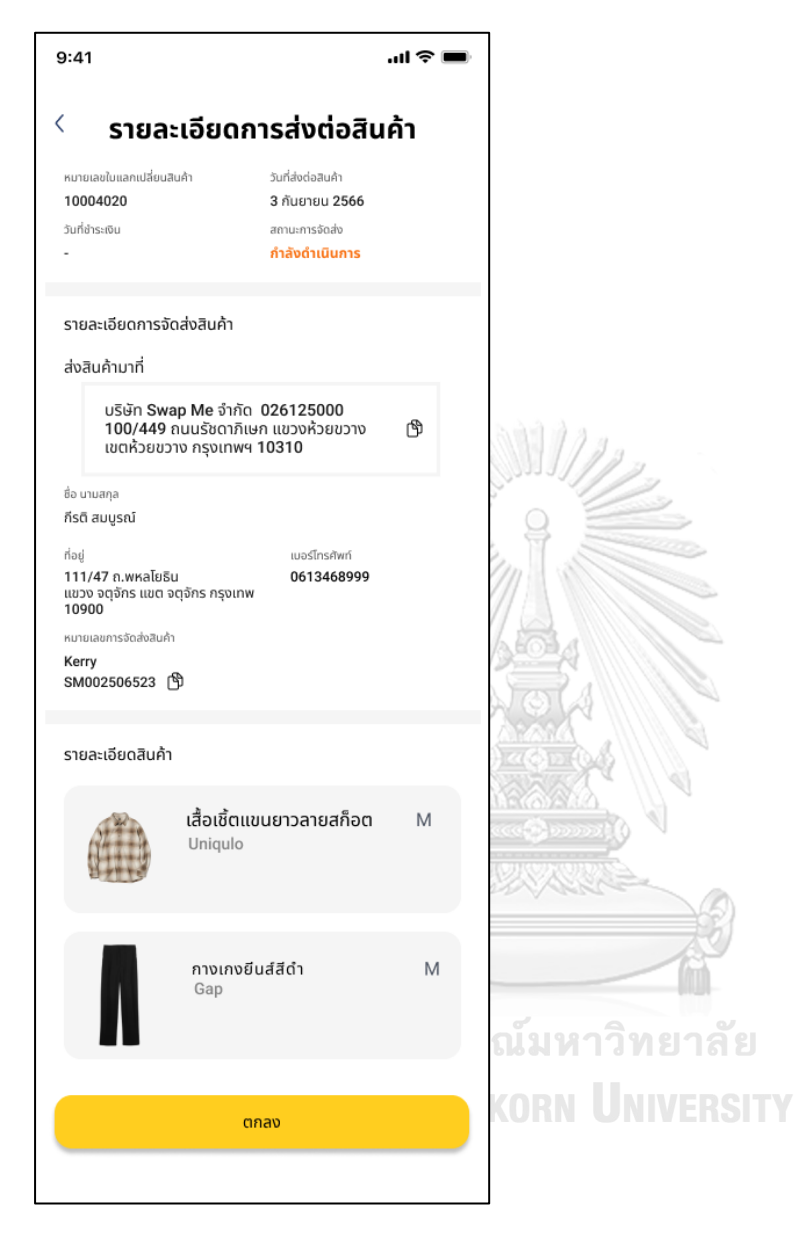

รูปที่ 4-101 ต้นแบบแบบเสมือนจริงของหน้าใบรายละเอียดการส่งต่อสินค้า

#### **4) ระบบแลกเปลี่ยนสินค้า (Products Swapping System)**

#### แอปพลิเคชันสำหรับผู้ดูแลระบบ

1) หน้า Landing Page

2) หน้าหลักของผู้ดูแลระบบ

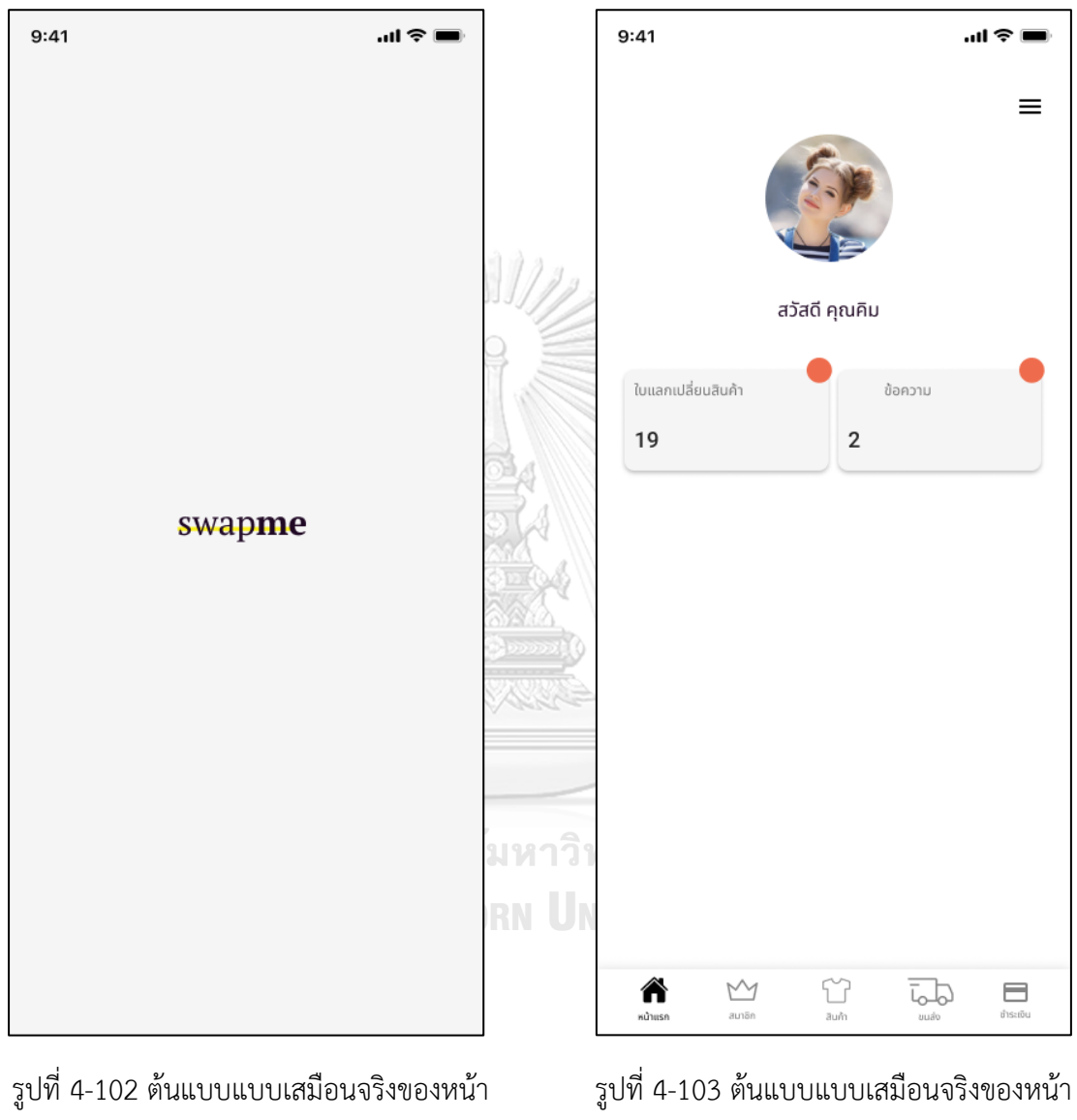

Landing Page

หลักของผู้ดูแลระบบ

#### 3) หน้าใบแลกเปลี่ยนสินค้า

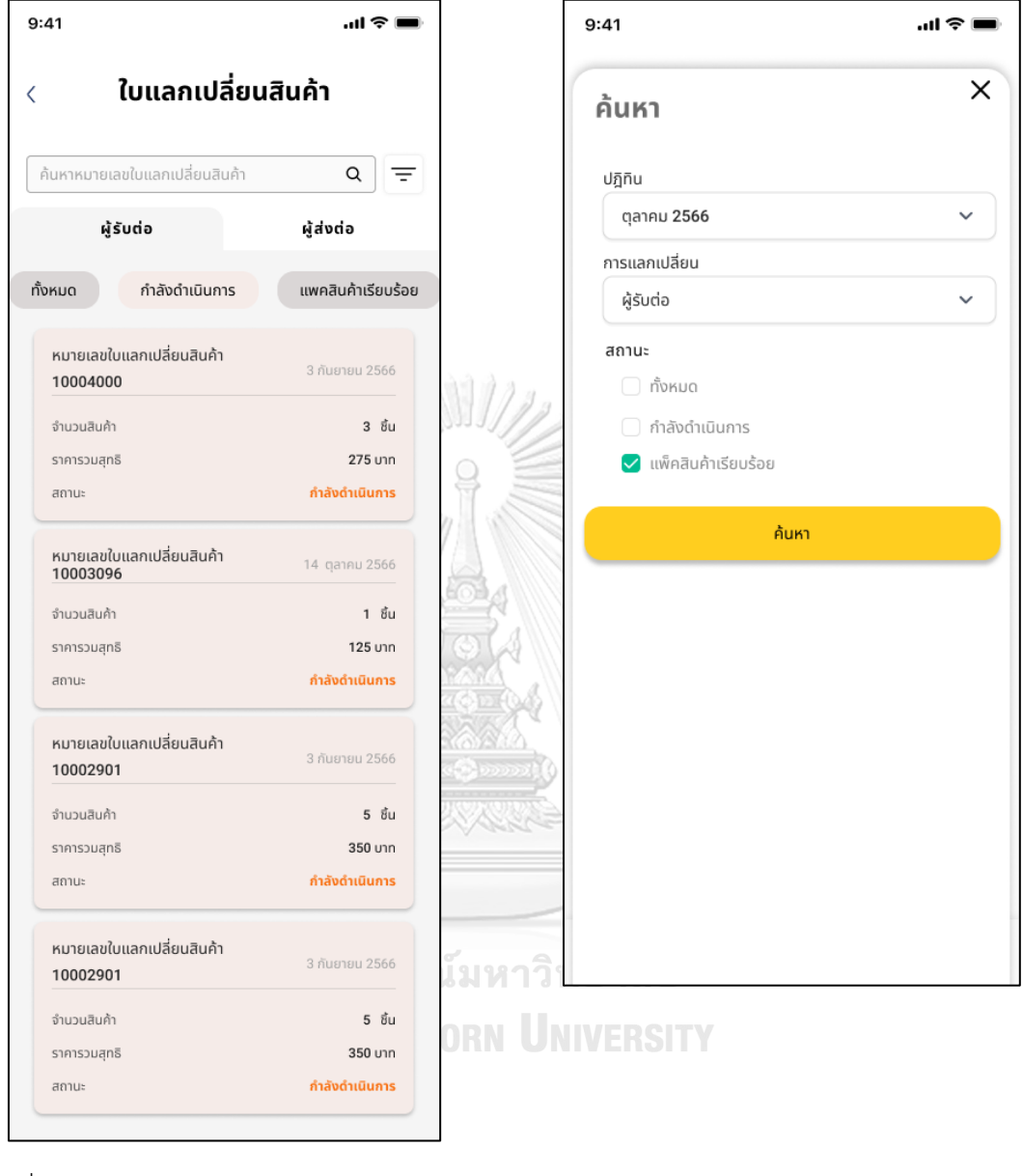

4) หน้า Filter การค้นหา

รูปที่ 4-104 ต้นแบบแบบเสมือนจริงของหน้า ใบแลกเปลี่ยนสินค้า

รูปที่ 4-105 ต้นแบบแบบเสมือนจริงของหน้า Filter การค้นหา

5) หน้าการค้นหาใบแลกเปลี่ยนสินค้า

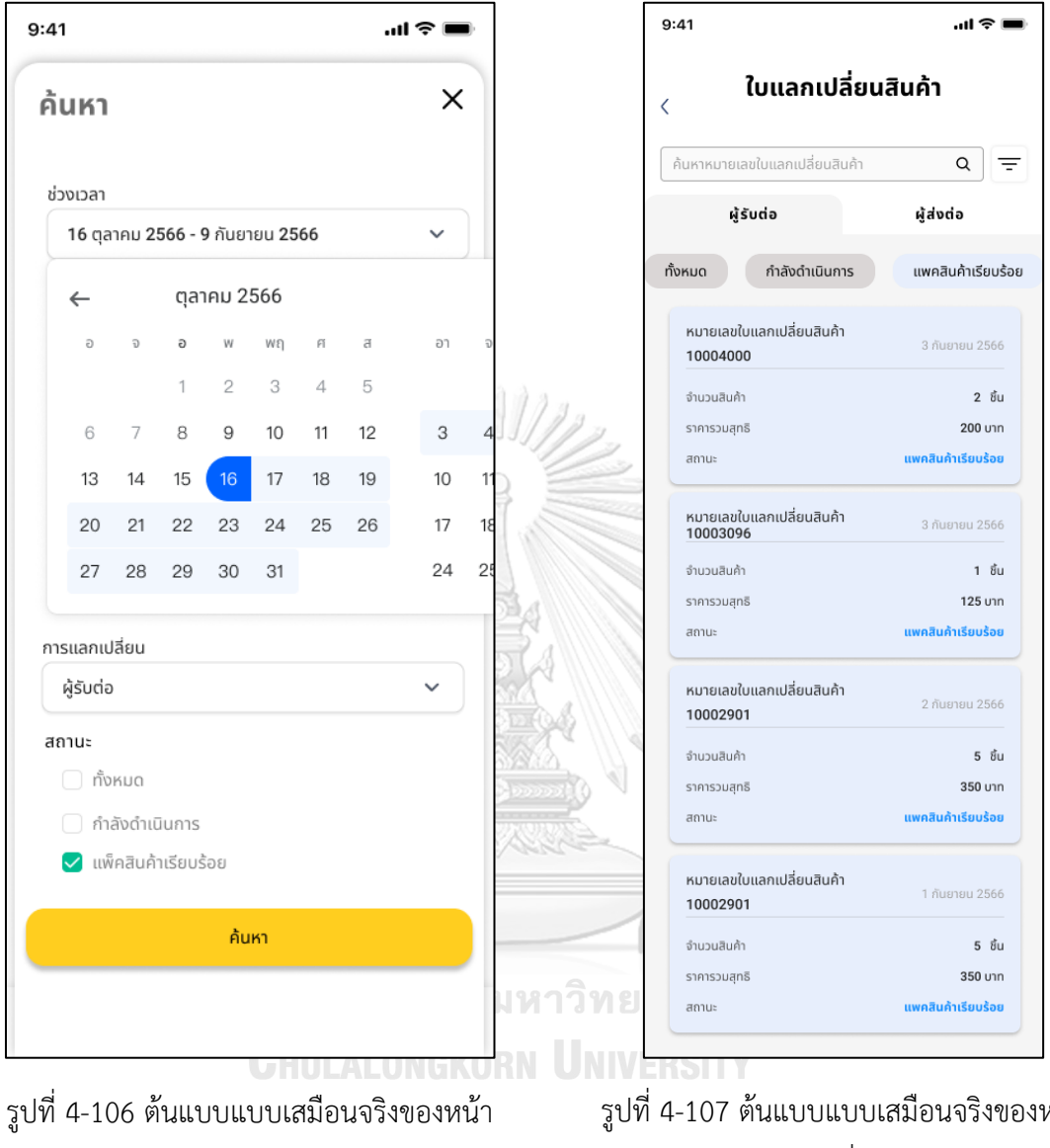

### 6) หน้าใบแลกเปลี่ยนสินค้า

การค้นหาใบแลกเปลี่ยนสินค้า

รูปที่ 4-107 ต้นแบบแบบเสมือนจริงของหน้า ใบแลกเปลี่ยนสินค้า

8) หน้ารายละเอียดการแลกเปลี่ยนสินค้า

#### $9:41$  $\ln \epsilon =$  $9:41$  $\mathbf{m} \in \mathbb{R}$  $\langle$  รายละเอียดการแลกเปลี่ยนสินค้า  $\langle$  รายละเอียดการแลกเปลี่ยนสินค้า วันที่แลกแล้งแล้วเด้า KingjazjainRe 10004000 3 กันยายน 2566 10004000 3 กันยายน 2566 วันที่กำระเงิน สถานะการจัดส่ง ี<br>แพคสินค้าเรียบร้อย 3 กันยายน 2566 วันที่ชำระเงิน สถานะการจัดส่ง กำลังดำเนินการ 3 กันยายน 2566 รายละเอียดการจัดส่งสินค้า รายละเอียดการจัดส่งสินค้า ซื้อ นามสกล ช่องทางการชำระเงิน กีรติ สมบูรณ์ โอนเงินผ่านทางธนาคาร ซื่อ นามสกล ช่องทางการชำระเงิน กีรติ สมบูรณ์ โอนเงินผ่านทางธนาคาร าเธอู<br>111/47 ถ.พหลโยธิน 0613468999 111/47 ถ.พหลโยธิน<br>แขวง จตุจักร เขต จตุจักร กรุงเทพ<br>10900 **dari** ne<br>Tredwr 0613468999 ......<br>111/47 ถ.พหลโยธิน หมายเลขการจัดส่งสินค้า Kerry<br>SM002506661 หมายเลขการจัดส่งสินค้า Kerry<br>SM002506661 門 รายละเอียดสินค้า รายละเอียดสินค้า เสื้อยืดสีขาว  $\theta$  1 เสื้อยืดสีขาว ZARA  $91$ เสื้อยืนส์แขนยาว M **a** 2 เสื้อยีนส์แขนยาว M  $92$  $\mathsf S$ กางเกงยีนส์ขายาว  $\theta$  1 กางเกงยีนส์ขายาว S Levi  $91$ จำนวนเหรียญ (ทั้งหมด) 4 เหรียญ ค่าธรรมเนียม (75 บาท/ตัว) 225 unn ค่าจัดส่ง จำนวนเหรียญ (ทั้งหมด) 50 4 เหรียญ บาท ยอดรวมสุทธิ (3 ชิ้น) 275  $\nu$ รณ์มหาวิทย ค่าธรรมเนียม (75 บาท/ตัว) 225  $_{\text{un}}$ ค่าจัดส่ง 50  $\mathsf{unr}$ **WIIW GKORN UNIVE** ยอดรวมสุทธิ (3 ซึ้น) 275 บาท ตกลง ิตกลง

รูปที่ 4-108 ต้นแบบแบบเสมือนจริงของหน้า รายละเอียดการแลกเปลี่ยนสินค้า

7) หน้ารายละเอียดการแลกเปลี่ยนสินค้า

รูปที่ 4-109 ต้นแบบแบบเสมือนจริงของหน้า รายละเอียดการแลกเปลี่ยนสินค้า

9) หน้าข้อความสนทนากับลูกค้า

10) หน้าสนทนากับลูกค้า

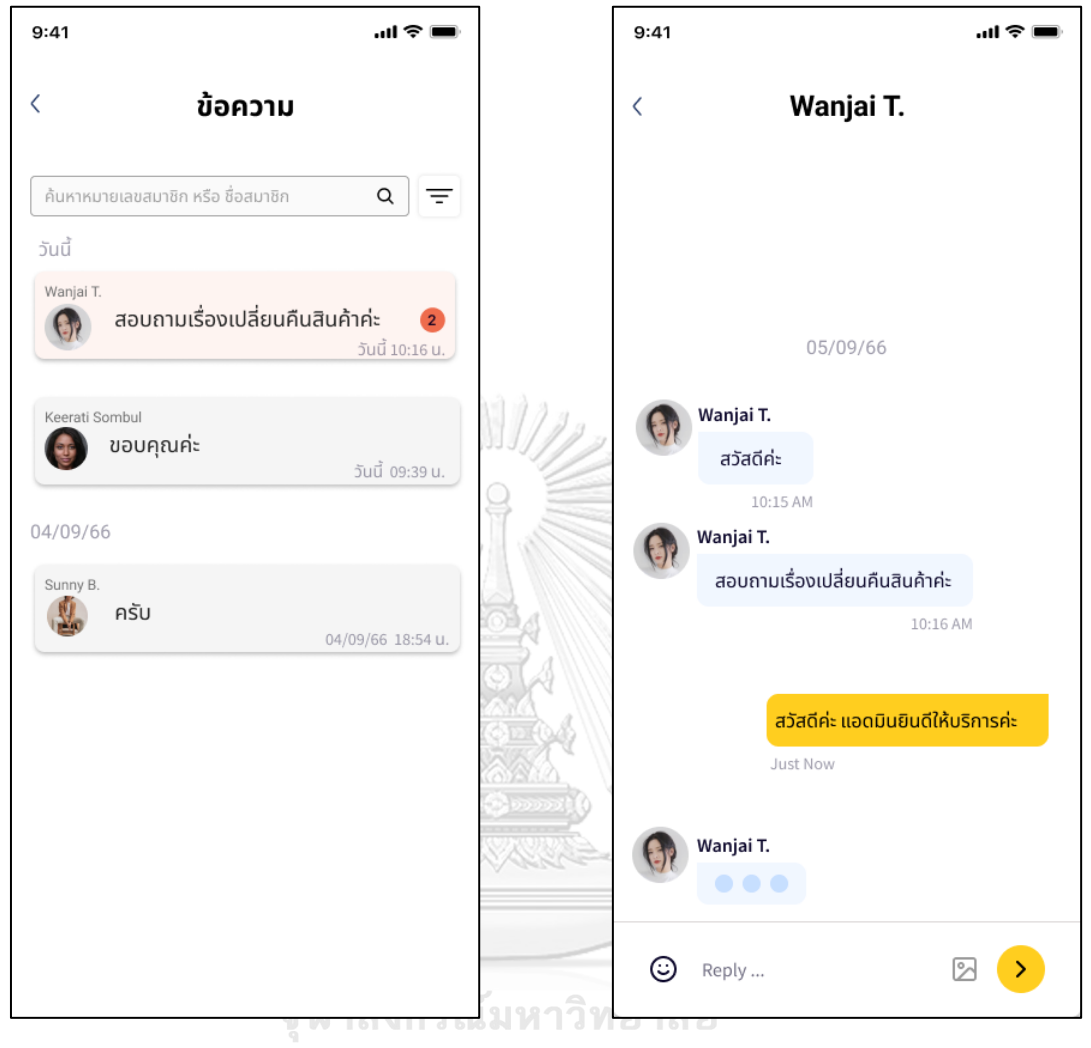

รูปที่ 4-110 ต้นแบบแบบเสมือนจริงของ คลาก ไม่ รูปที่ 4-111 ต้นแบบแบบเสมือนจริงของหน้า หน้าข้อความสนทนากับลูกค้า สนทนากับลูกค้า
### 11) หน้าหลักสมาชิก

#### 12) หน้าสแกน QR CODE สมาชิก

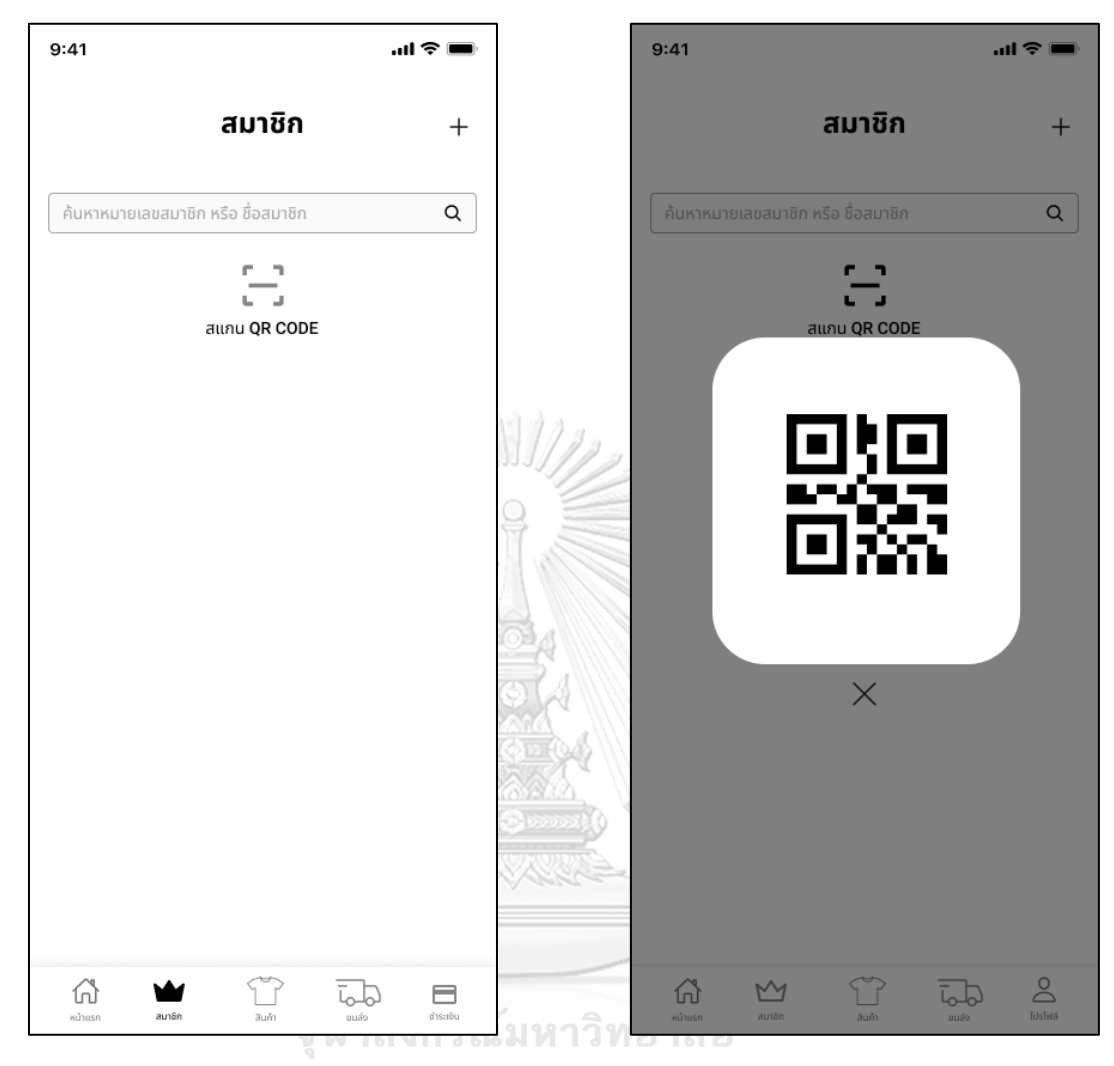

รูปที่ 4-112 ต้นแบบแบบเสมือนจริงของหน้า รูปที่ 4-113 ต้นแบบแบบเสมือนจริงของหน้า หลักสมาชิก สแกน QR CODE สมาชิก

92

## 13) หน้าแสดงข้อมูลสมาชิก

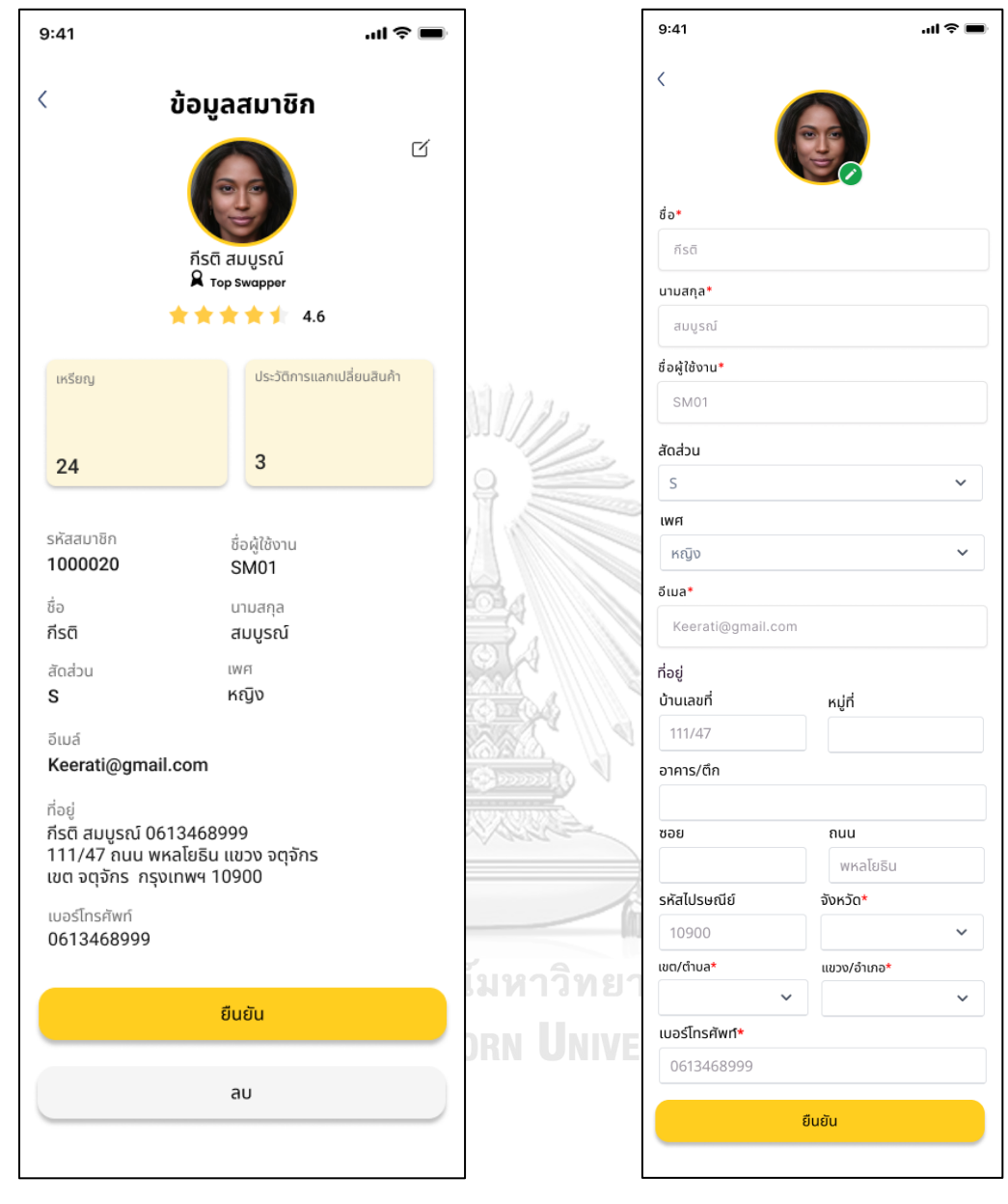

รูปที่ 4-114 ต้นแบบแบบเสมือนจริงของหน้า

แสดงข้อมูลสมาชิก

รูปที่ 4-115 ต้นแบบแบบเสมือนจริงของหน้า แก้ไขข้อมูลสมาชิก

## 14) หน้าแก้ไขข้อมูลสมาชิก

#### 15) หน้าหลักสินค้า

16) หน้าเพิ่มสินค้า

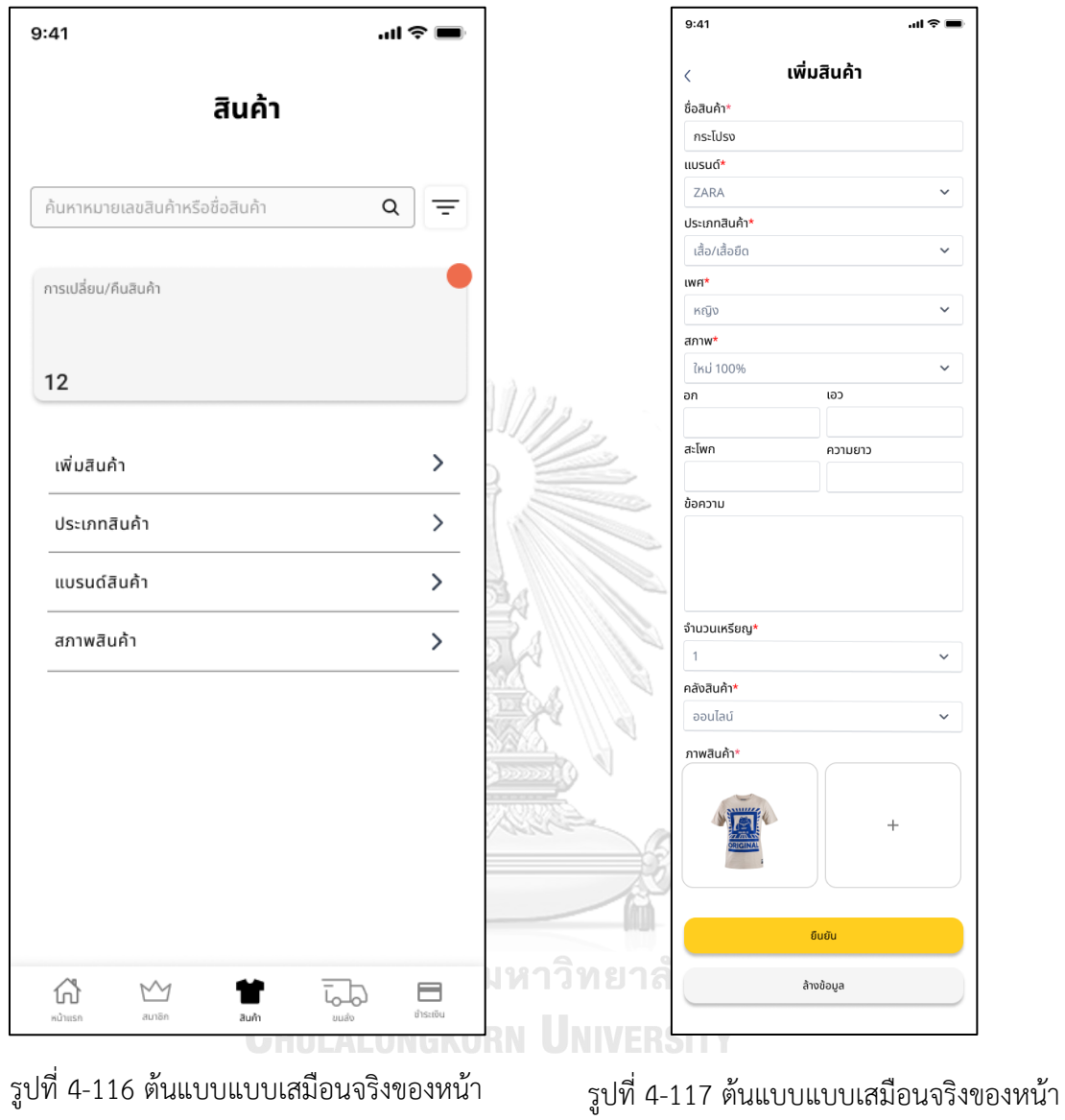

หลักสินค้า

เพิ่มสินค้า

## 17) หน้ารายละเอียดสินค้า

#### 18) หน้าประเภทสินค้า

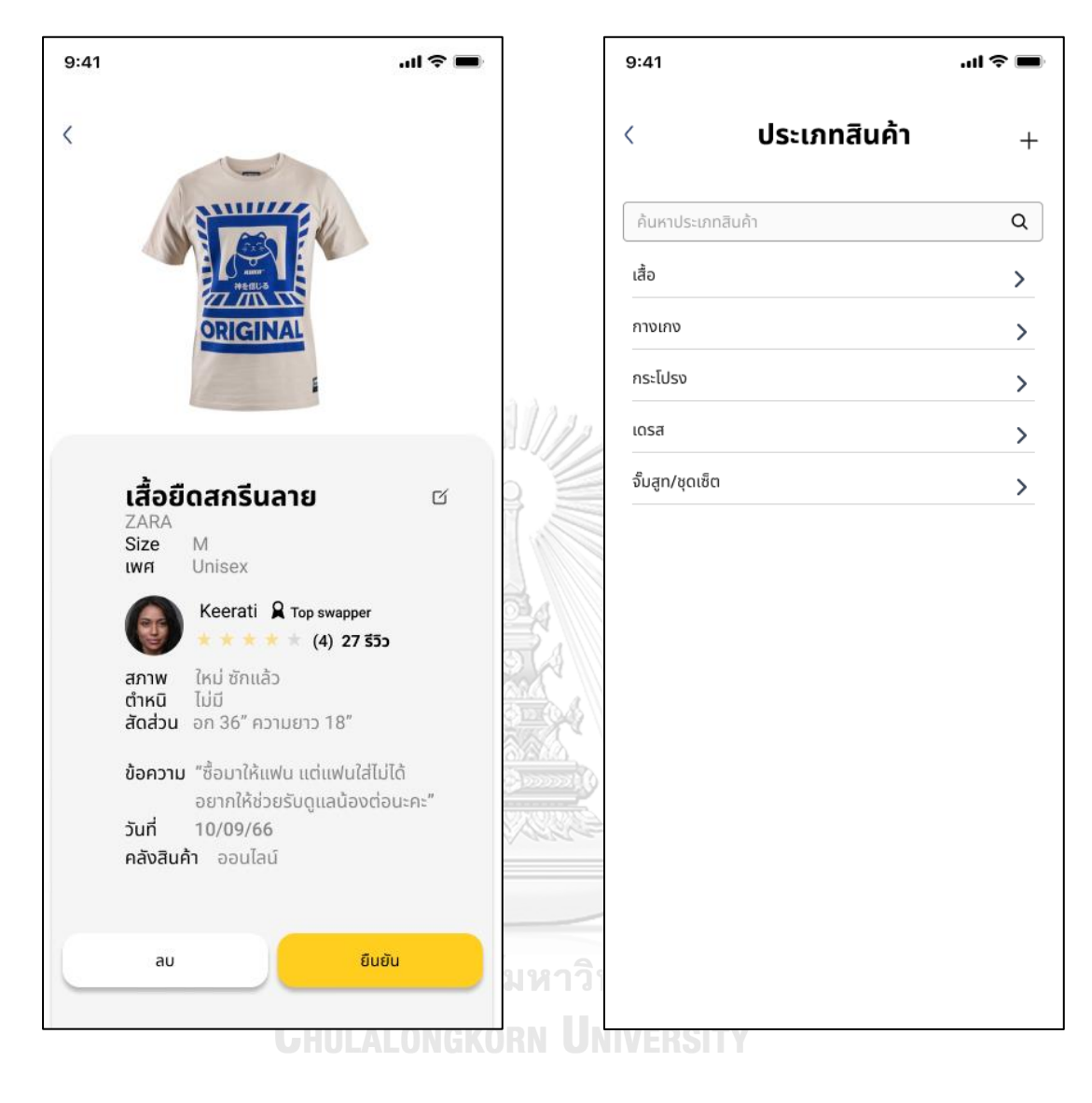

รูปที่ 4-118 ต้นแบบแบบเสมือนจริงของหน้า รูปที่ 4-119 ต้นแบบแบบเสมือนจริงของหน้า รายละเอียดสินค้า

ประเภทสินค้า

## 19) หน้าเพิ่มประเภทสินค้า

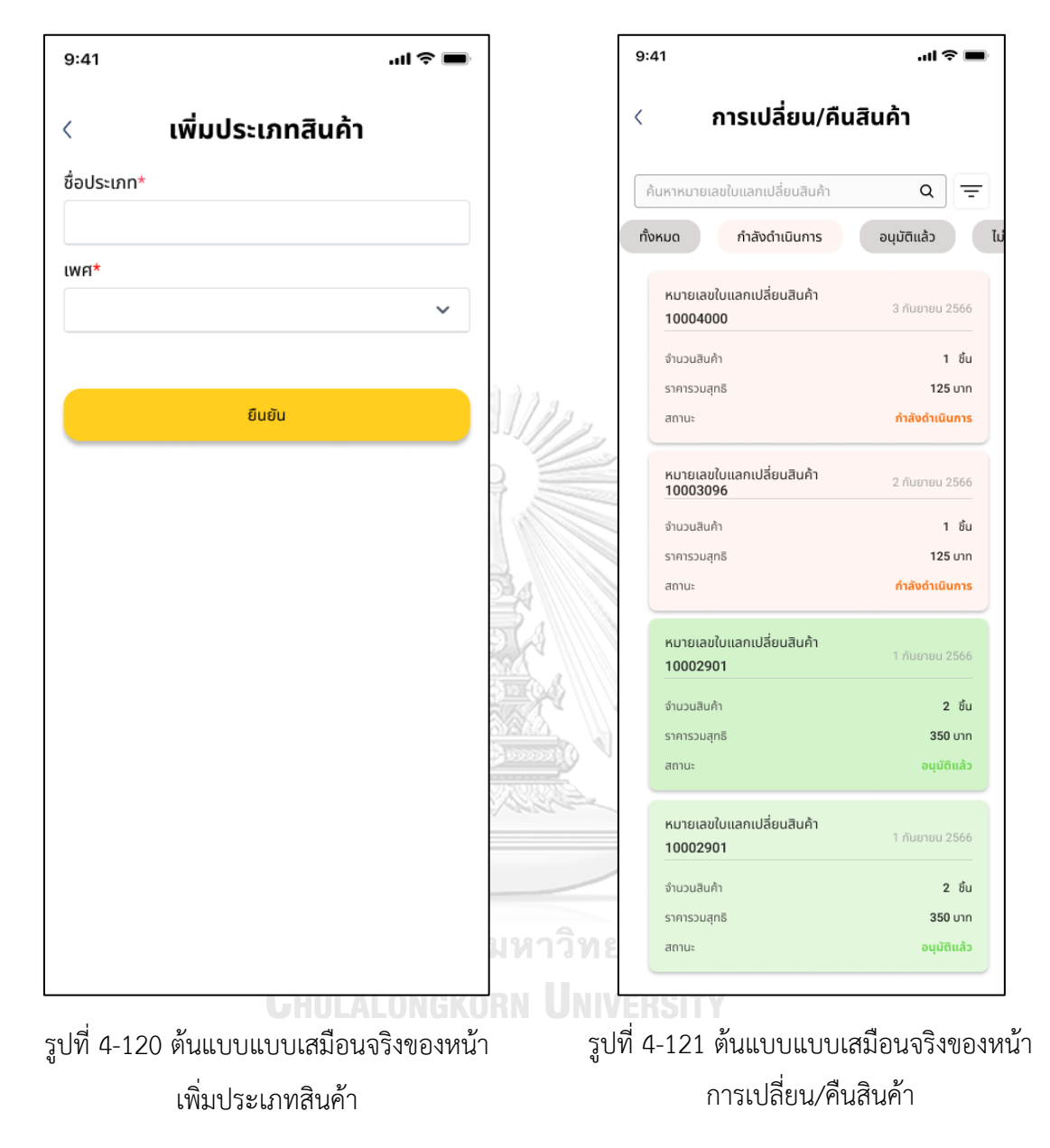

### 20) หน้าการเปลี่ยน/คืนสินค้า

## 21) หน้าหลักการจัดส่งสินค้า

### 22) หน้าสถานะการจัดส่งสินค้า

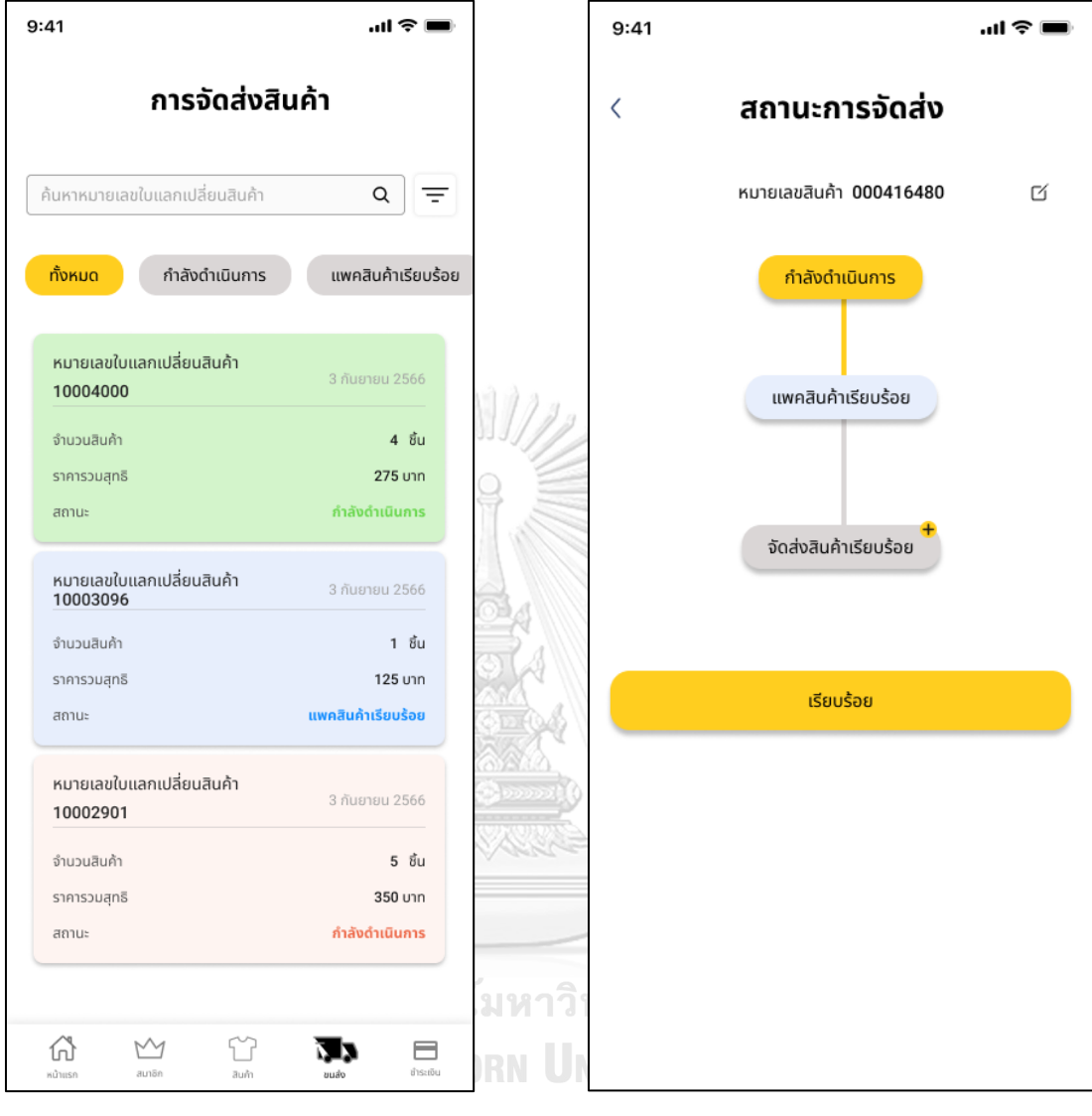

รูปที่ 4-122 ต้นแบบแบบเสมือนจริงของหน้า หลักการจัดส่งสินค้า

รูปที่ 4-123 ต้นแบบแบบเสมือนจริงของหน้า สถานะการจัดส่งสินค้า

24) หน้ากรอกรายละเอียดการจัดส่งสินค้า

23) หน้าสถานะการจัดส่งสินค้า

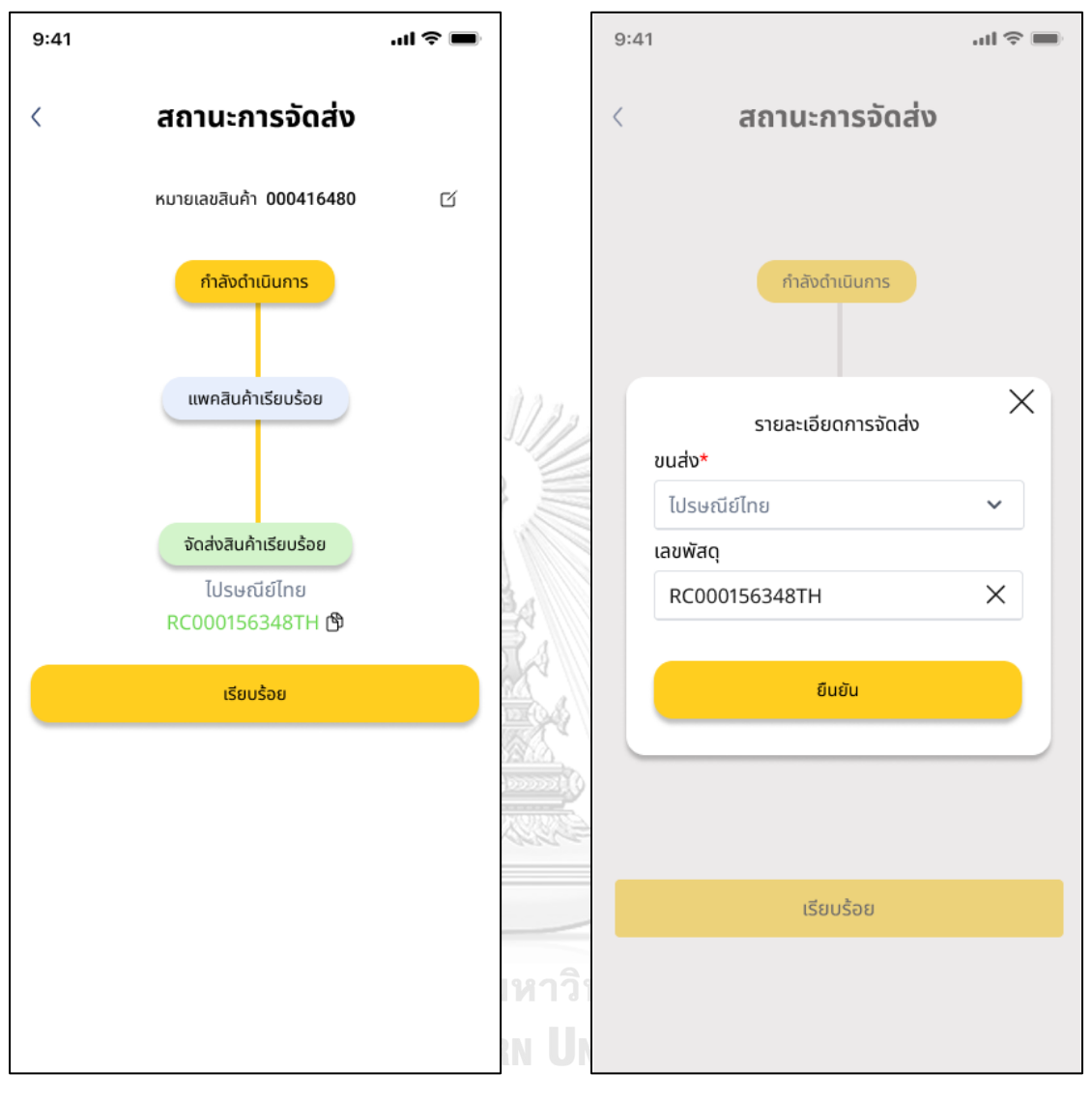

รูปที่ 4-124 ต้นแบบแบบเสมือนจริงของหน้า สถานะการจัดส่งสินค้า

รูปที่ 4-125 ต้นแบบแบบเสมือนจริงของหน้า กรอกรายละเอียดการจัดส่งสินค้า

## 25) หน้าการชำระเงิน

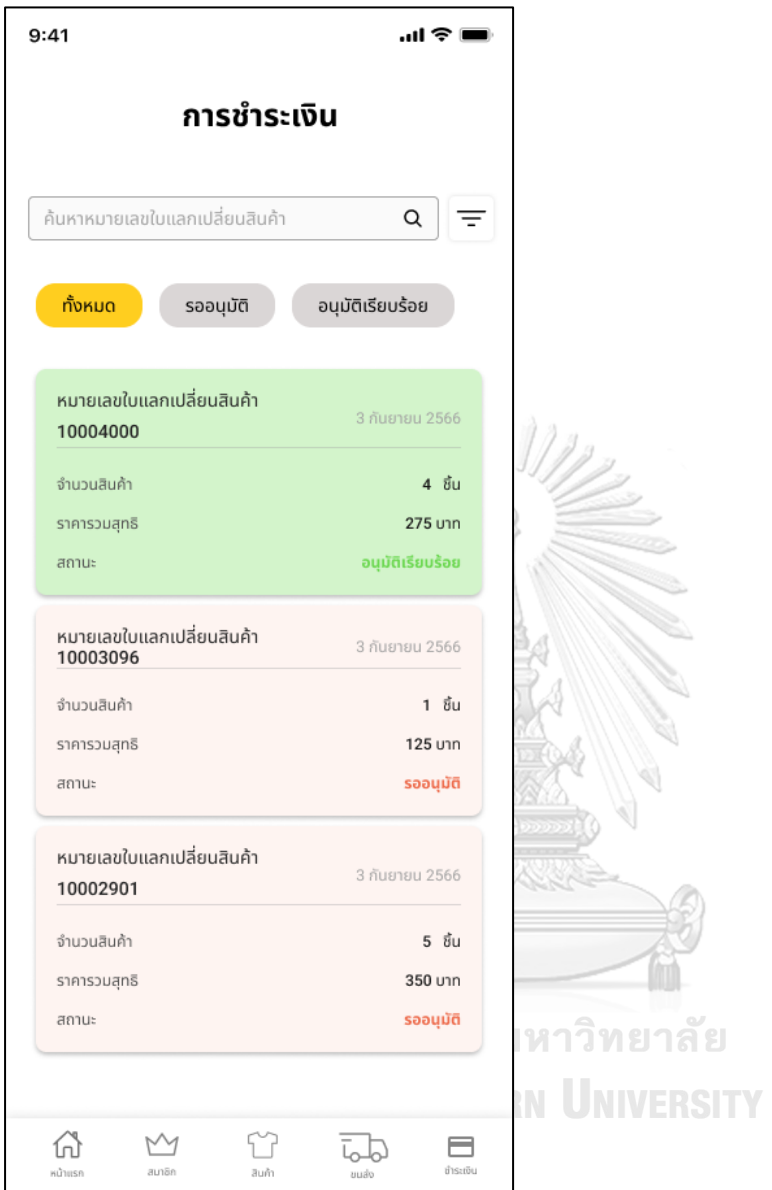

รูปที่ 4-126 ต้นแบบแบบเสมือนจริงของหน้าการชำระเงิน

# **5) ระบบแสดงผลกระทบจากการแลกเปลี่ยนเสื้อผ้าและสะสมแต้ม (Impact from Products Swapping and Loyalty System)**

2) หน้าหลักการสะสมแต้ม

#### **แอปพลิเคชันส าหรับลูกค้า**

1) หน้า Landing Page

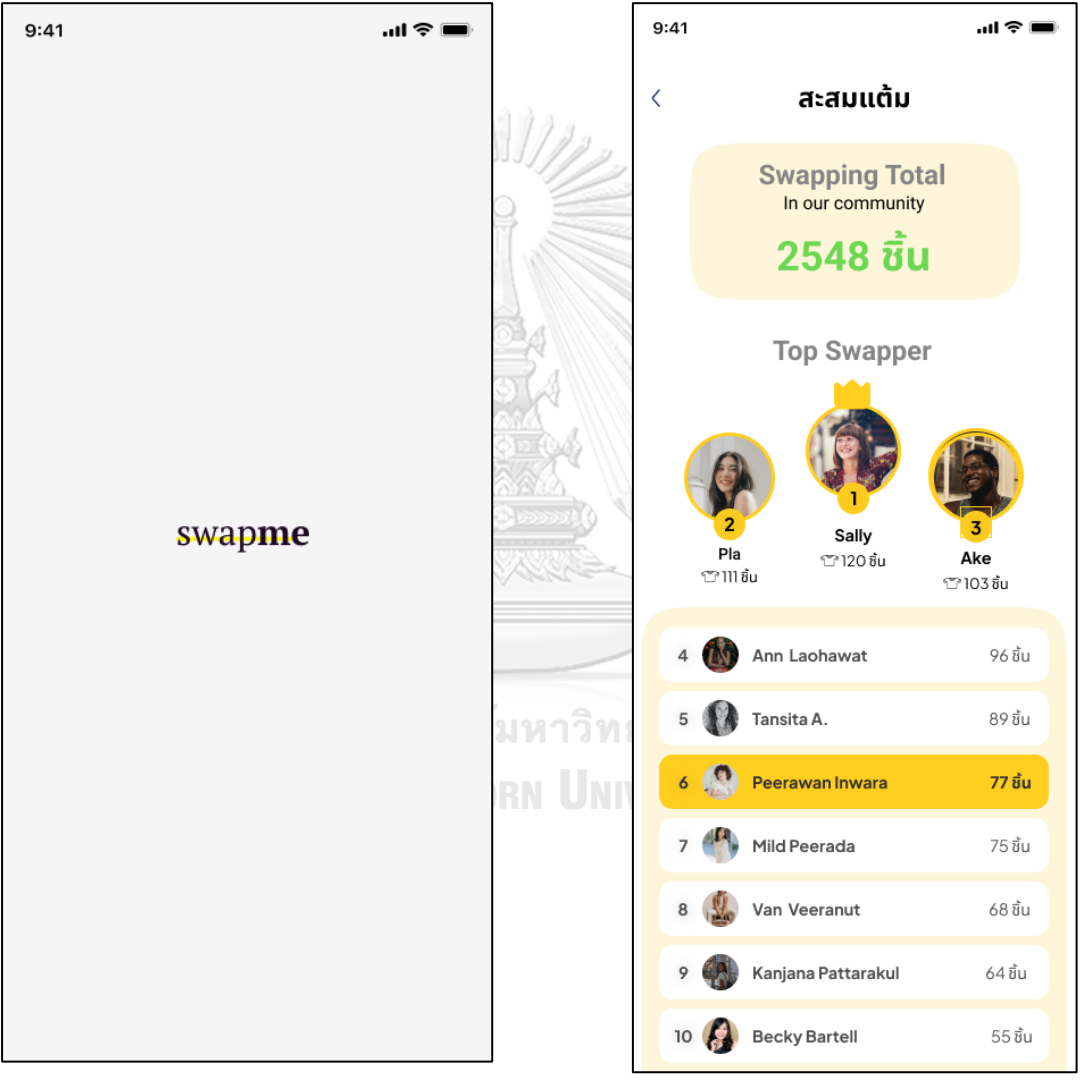

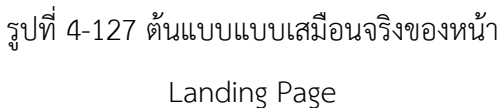

รูปที่ 4-128 ต้นแบบแบบเสมือนจริงของหน้า หลักการสะสมแต้ม

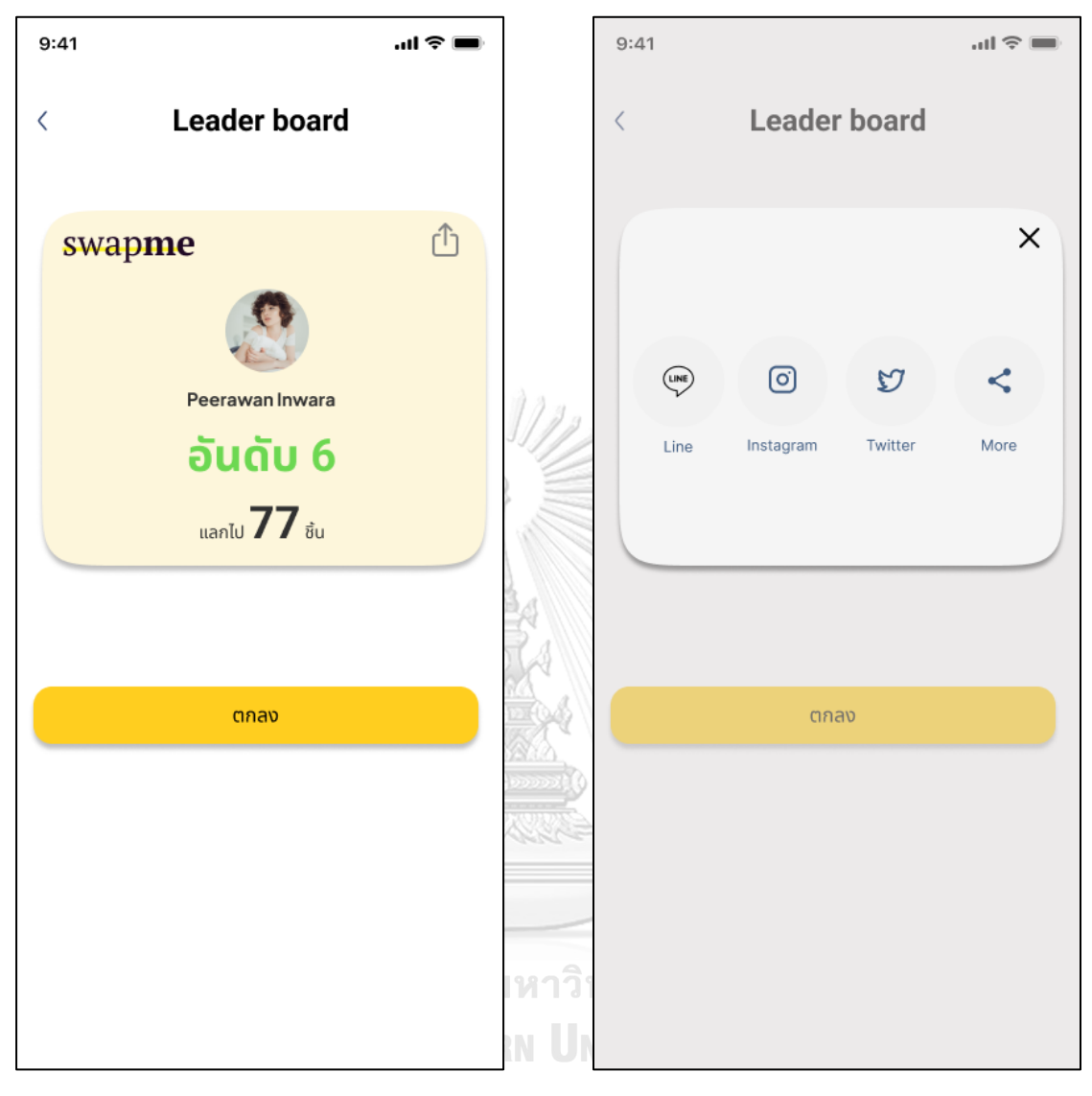

4) หน้าการแชร์ลงโซเชียล

3) หน้ารายละเอียดการจัดอันดับของลูกค้า

รูปที่ 4-129 ต้นแบบแบบเสมือนจริงของหน้า รายละเอียดการจัดอันดับของลูกค้า

รูปที่ 4-130 ต้นแบบแบบเสมือนจริงของหน้า การแชร์ลงโซเชียล

## ) หน้าสะสมแต้มของลูกค้า

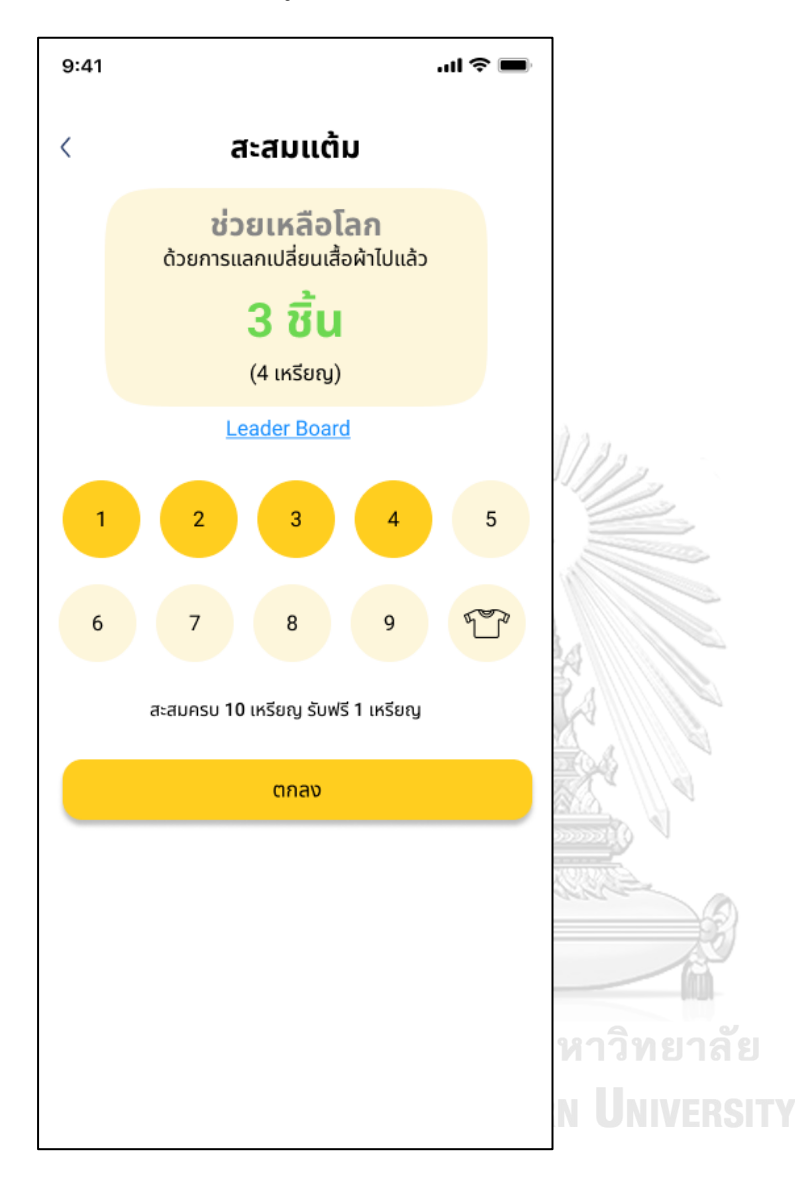

รูปที่ 4-131 ต้นแบบแบบเสมือนจริงของหน้าสะสมแต้มของลูกค้า

#### **4.4.2 การทดสอบระบบต้นแบบแบบเสมือนจริง (High-Fidelity Prototype Testing)**

สำหรับการดำเนินงาน"การใช้ความคิดเชิงออกแบบเพื่อพัฒนาโมไบล์แอปพลิเคชันของธุรกิจ ้ แลกเปลี่ยนเสื้อผ้า" ขั้นตอนการทดสอบส่วนที่สอง คือการนำเสนอต้นแบบแบบเสมือนจริงด้วย โปรแกรม Figma ให้กลุ่มเป้าหมายได้ทดลองใช้งานจริง และรับฟังความคิดเห็น ข้อเสนอแนะ คำติชม ้รวมถึงสังเกตพฤติกรรมการใช้งานระบบต้นแบบของกลุ่มเป้าหมาย เพื่อนำมาวิเคราะห์และสรุปผล การทดสอบซึ่งจะเป็นแนวทางในการพัฒนาโมไบล์แอปพลิเคชันของธุรกิจแลกเปลี่ยนเสื้อผ้าต่อไป

ขั้นตอนการทดสอบต้นแบบแบบเสมือนจริง มีดังนี้

1) ค้นหากลุ่มเป้าหมายมาทดสอบต้นแบบระบบตามขอบเขตของโครงการ ทั้งหมด 4 คน

- ผู้ดูแลระบบ จำนวน 2 คน
- ลกค้า จำนวน 2 คน

2) ดำเนินการทดสอบระบบต้นแบบแบบเสมือนจริงโดยแยกตามแต่ละกลุ่มเป้าหมาย นำเสนอต้นแบบ แบบเสมือนจริงด้วยโปรแกรม Figma ให้กลุ่มเป้าหมายได้ทดลองใช้งานไปพร้อมกับการอธิบาย องค์ประกอบของต้นแบบแบบเสมือนจริง เพื่อให้กลุ่มเป้าหมายเข้าใจมากยิ่งขึ้น

3) รับฟังความคิดเห็น ข้อเสนอแนะ รวมถึงคำติชม จากกลุ่มเป้าหมาย นำมาวิเคราะห์และสรุปผลการ ทดสอบ

4) ค้นหาแนวทางในการแก้ไข ที่สามารถแก้ปัญหาและตอบโจทย์การใช้งานของกลุ่มเป้าหมายให้ ได้มากที่สุด เพื่อเป็นแนวทางในการพัฒนาแอปพลิเคชันสำหรับธุรกิจแลกเปลี่ยนเสื้อผ้าต่อไป

## **CHULALONGKORN UNIVERSITY**

ผลลัพธ์ของการทดสอบต้นแบบแบบเสมือนจริง แสดงดังตารางที่ 13 ถึงตารางที่ 17

(1) ระบบจัดการสำหรับผู้ดูแลระบบ

ตารางที่ 18: ผลการทดสอบต้นแบบแบบเสมือนจริงของระบบจัดการสำหรับผู้ดูแล

#### **ผู้ดูแลระบบ**

- หน้าแรกอาจจะโล่งไปนิดนึง อาจมีเพิ่มอะไรบางอย่าง

- ใช้งานง่าย ไม่ซับซ้อน

- มีระบบข้อความที่ดี ใช้งานง่าย อาจจะมีเพิ่มติดดาวให้ลูกค้า เผื่อต้องติดต่อกลับ

- ฟังก์ชันใช้งานได้ง่าย

(2) ระบบจัดการสมาชิก

ตารางที่ 19: ผลการทดสอบต้นแบบแบบเสมือนจริงของระบบจัดการสมาชิก

#### **สมาชิก**

- หน้าแอปสวย สะอาดดี ดูใช้งานง่าย
- อยากให้มีคลิกเข้าไปเช็คการขนส่งได้เลย ไม่ต้องนำเลขไปเช็คเองอีกรอบ
- ดีที่มี Filter เดือน วัน จะได้หาประวัติแลกเปลี่ยนได้ง่าย

(3) ระบบแลกเปลี่ยนสินค้า

ตารางที่ 20: ผลการทดสอบต้นแบบแบบเสมือนจริงของระบบแลกเปลี่ยนสินค้า

#### **สมาชิก**

- โทนสีดูมินิมอล ดูเรียบ อ่านง่ายดี
- มีช่องทางให้เลือกลงทะเบียนหลากหลายดี ใช้งานง่าย
- ชอบที่มีการเก็บรายละเอียดเพื่อมาแนะนำสินค้า
- สินค้าดูง่าย ข้อมูลดูครบ
- ชอบที่มีเมนูแจ้งเตือนจะได้รู้ว่ามีอะไรอัปเดต

(4) ระบบคลังสินค้า

## ตารางที่ 21: ผลการทดสอบต้นแบบแบบเสมือนจริงของระบบคลังสินค้า

#### **ผู้ดูแลระบบ**

- ชอบที่มีคลังสินค้า เช็คสินค้าได้ง่าย แต่ตัวหนังสืออาจจะมองไม่ค่อยเห็น
- อนาคตอาจจะมีสแกนสินค้าด้วย QR หรือ Barcode จะสามารถเช็คสินค้าได้ง่ายขึ้น
- ค้นหาสินค้าได้ง่ายดีมี Filter ท าให้แยกระหว่างสินค้างานอิเวนต์และออนไลน์ได้
- (5) ระบบผลกระทบจากการแลกเปลี่ยนเสื้อผ้าและสะสมแต้ม

ตารางที่ 22: ผลการทดสอบต้นแบบแบบเสมือนจริงของระบบผลกระทบจากการแลกเปลี่ยน

เสื้อผ้าและสะสมแต้ม

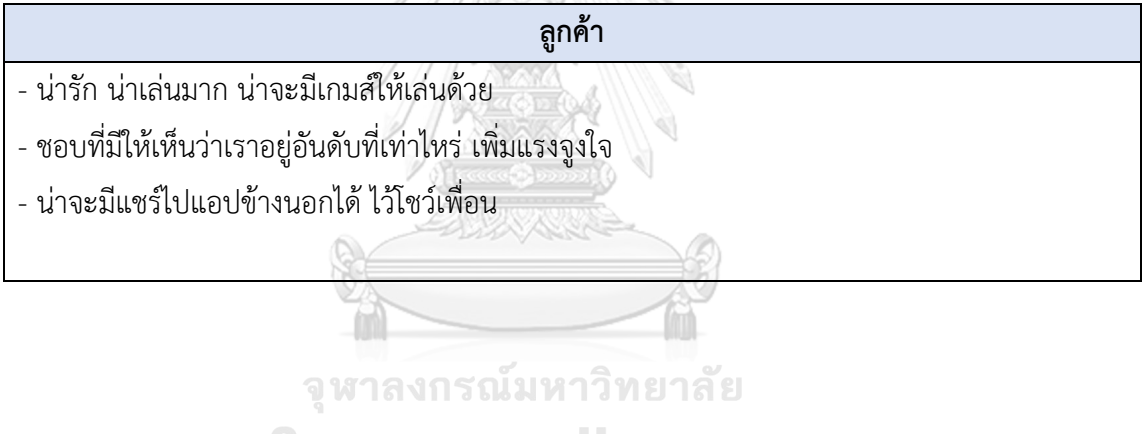

**CHULALONGKORN UNIVERSITY** 

## **บทที่5 บทสรุป ปัญหา และข้อเสนอแนะ**

ในบทนี้เป็นการกล่าวถึงบทสรุป ปัญหา แนวทางการแก้ไขปัญหา และข้อเสนอแนะ จากการ ท าโครงการ "การใช้ความคิดเชิงออกแบบเพื่อพัฒนาโมไบล์แอปพลิเคชันของธุรกิจแลกเปลี่ยน เสื้อผ้า" เพื่อเป็นแนวทางในการพัฒนาระบบโดยใช้แนวคิดเชิงออกแบบหรือโครงการอื่นๆที่เกี่ยวข้อง ได้

#### **5.1 บทสรุป**

ในการจัดท าโครงการ "การใช้ความคิดเชิงออกแบบเพื่อพัฒนาโมไบล์แอปพลิเคชันของธุรกิจ แลกเปลี่ยนเสื้อผ้า" ผ้จัดทำได้ศึกษาเรียนรัหลักการคิดเชิงออกแบบ ระบบแนะนำ และเกมิฟิเคชัน เพื่อนำมาประยุกต์ใช้ในการออกแบบและพัฒนาต้นแบบโมไบล์แอปพลิเคชันสำหรับธุรกิจแลกเปลี่ยน เสื้อผ้า เพื่อตอบสนองวัตถุประสงค์ของโครงการ ดังนี้

- 1) เพื่อประยุกต์หลักการการคิดเชิงออกแบบ (Design Thinking) ระบบแนะนำ (Recommendation System) และเกมิฟิเคชัน (Gamification) ในการพัฒนาโมไบล์ แอปพลิเคชันของธุรกิจแลกเปลี่ยนเสื้อผ้า
- 2) เพื่อให้ได้ระบบต้นแบบ (Prototype) ของโมไบล์แอปพลิเคชันของธุรกิจแลกเปลี่ยน เสื้อผ้าที่ตรงตามความต้องการของผู้ใช้งาน

การจัดทำโครงการนี้บรรลุวัตถุประสงค์ที่ตั้งไว้ โดยได้นำหลักการการคิดเชิงออกแบบ (Design Thinking) มาประยุกต์ใช้ในการออกแบบและพัฒนาระบบต้นแบบ (Prototype) พัฒนา โมไบล์แอปพลิเคชันของธุรกิจแลกเปลี่ยนเสื้อผ้า ตั้งแต่ขั้นตอนการสัมภาษณ์เพื่อทำความเข้าใจ ึกลุ่มเป้าหมายอย่างลึกซึ้ง (Empathize) นำข้อมูลจากการสัมภาษณ์มากำหนดกรอบปัญหา (Define) แล้วจึงระดมความคิดหาแนวทางการแก้ไขปัญหา (Ideate) เพื่อออกแบบและพัฒนาระบบต้นแบบทั้ง แบบหยาบและแบบเสมือนจริง (Low-Fidelity and High-Fidelity Prototype) และนำต้นแบบไป ให้กลุ่มเป้าหมายทดลองใช้งาน (Test) เพื่อรับฟังความคิดเห็น ข้อเสนอแนะ คำติชม และนำกลับมา พัฒนาระบบให้มีความสมบูรณ์มากขึ้น สามารถช่วยแก้ไขปัญหา และตอบสนองความต้องการ กลุ่มเป้าหมายได้มากที่สุด

นอกจากนี้ผู้จัดทำโครงการยังได้นำเกมิฟิเคชัน (Gamification) หรือการนำองค์ประกอบต่าง ๆ ในเกมมาประยุกต์ใช้ในการออกแบบระบบเพื่อสร้างแรงจูงใจในการใช้งานแอปพลิเคชันมากขึ้น โดยได้นำแนวคิดนี้มาใช้ตั้งแต่การออกแบบระบบผลกระทบจากการแลกเปลี่ยนเสื้อผ้าและสะสมแต้ม

แสดงความก้าวหน้าในการแลกเปลี่ยนสินค้าของลูกค้าแบบสะสมแต้ม เพื่อให้ลูกค้ามองเห็น ้ ความสำเร็จและต้องการไปสู่ความสำเร็จนั้น อีกทั้งยังสร้างแรงจูงใจทางบวกเพื่อผลกระทบที่ดีต่อโลก อีกด้วย

จากการนำหลักการการคิดเชิงออกแบบ (Design Thinking) ระบบแนะนำ (Recommendation System) และเกมิฟิเคชัน (Gamification) มาใช้ในโครงการนี้ ส่งผลให้เกิดการ พัฒนาโมไบล์แอปพลิเคชันของธุรกิจแลกเปลี่ยนเสื้อผ้าซึ่งประกอบไปด้วย 5 ระบบย่อย ดังนี้

- 1) ระบบจัดการสำหรับผู้ดูแลระบบ (Management System for Administrator) ระบบสำหรับผู้ดูแลระบบ ครอบคลุมการจัดการข้อมูลเกี่ยวกับสินค้าและสมาชิก ได้แก่ การสมัครสมาชิก แก้ไขข้อมูลสมาชิก การเรียกดูประวัติการแลกเปลี่ยนสินค้า เหรียญใน การแลกเปลี่ยนสินค้า การชำระเงินและการขนส่งสินค้า รวมถึงจัดการข้อมูลของผู้ดูแล ระบบ ตั้งแต่การลงทะเบียน แก้ไข และลบข้อมูล
- 2) ระบบจัดการสมาชิก (Member Management System) ระบบสำหรับลูกค้า ครอบคลุมการจัดการข้อมูลสมาชิกของลูกค้า เช่น การสมัครสมาชิก แก้ไขข้อมูลสมาชิก เรียกดูประวัติการแลกเปลี่ยนสินค้า รีวิวสินค้า แสดงเหรียญในการ แลกเปลี่ยนสินค้า และตรวจสอบการขนส่งสินค้า
- 3) ระบบแลกเปลี่ยนสินค้า (Products Swapping System) ระบบสำหรับลูกค้า ครอบคลุมการแลกเปลี่ยนสินค้า ตั้งแต่การเรียกดูสินค้า ข้อมูล รายละเอียดสินค้า แลกเปลี่ยนสินค้าและการชำระเงินที่สะดวกมากขึ้น รวมถึงระบบ สามารถช่วยแนะนำสินค้าที่เหมาะสมกับลูกค้าจากสัดส่วนของลูกค้า หรือสินค้าแนะนำที่ มีความคล้ายคลึงกับสินค้าที่ลูกค้าสนใจ
- 4) ระบบคลังสินค้า (Products Stock System) ระบบสำหรับผู้ดูแลระบบ ครอบคลุมการจัดการคลังสินค้า ตั้งแต่ การเพิ่ม แก้ไข ลบ ข้อมูลสินค้า สถานะสินค้า ช่วยลดขั้นตอนยุ่งยากในการกรอกข้อมูล ทำให้เก็บข้อมูล สินค้าได้รวดเร็วขึ้น ทำให้ผู้ดูแลระบบสามารถบริหารจัดการสินค้าภายในคลังสินค้าได้ดี ยิ่งขึ้น
- 5) ระบบผลกระทบจากการแลกเปลี่ยนสินค้าและสะสมแต้ม (Impact from Products Swapping and Loyalty System) ระบบสำหรับลูกค้า ช่วยดึงดูดให้ลูกค้ากลับมาใช้งานแอปพลิเคชัน ด้วยการแสดง ้ ผลกระทบต่อสิ่งแวดล้อม จำนวนเสื้อผ้าที่ได้แลกเปลี่ยนในชุมชน ทำให้ลูกค้ารู้สึกพึง

พอใจที่ได้ช่วยโลก และสะสมแต้มในการนำมาแลกรับเหรียญที่ใช้ในการแลกเปลี่ยน สินค้า

## **5.2 ปัญหาและแนวทางการแก้ไข**

การพัฒนาโครงการ "การใช้การคิดเชิงออกแบบเพื่อพัฒนาโมไบล์แอปพลิเคชันของธุรกิจ แลกเปลี่ยนเสื้อผ้า" ประสบปัญหาในการดำเนินงานตามหลักการคิดเชิงออกแบบ (Design Thinking)

1) ขั้นตอนการเข้าใจกลุ่มเป้าหมาย (Empathize)

ตารางที่ 23: ปัญหาและแนวทางการแก้ไขสำหรับขั้นตอนการเข้าใจกลุ่มเป้าหมาย (Empathize)

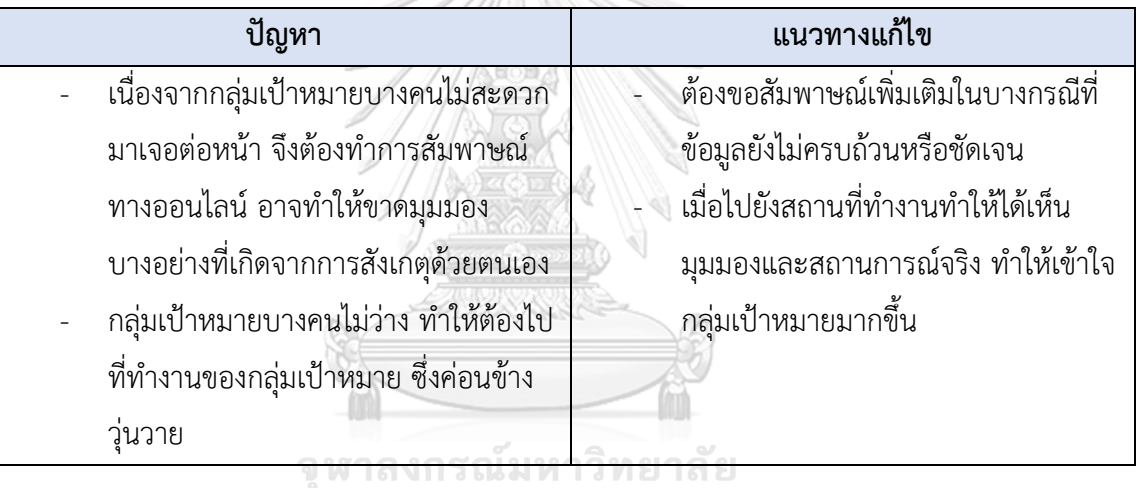

2) ขั้นตอนการตั้งกรอบปัญหา (Define)

ตารางที่ 24: ปัญหาและแนวทางการแก้ไขส าหรับขั้นตอนการตั้งกรอบปัญหา (Define)

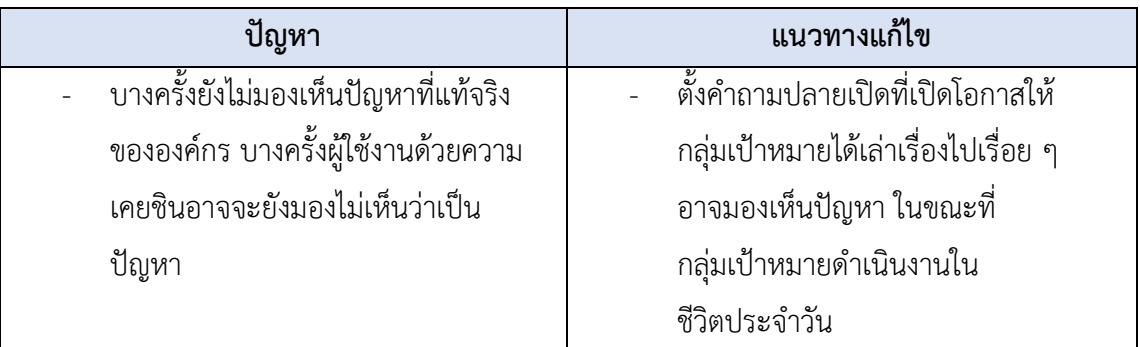

3) ขั้นตอนการระดมความคิด (Ideate)

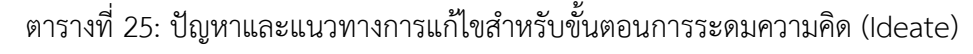

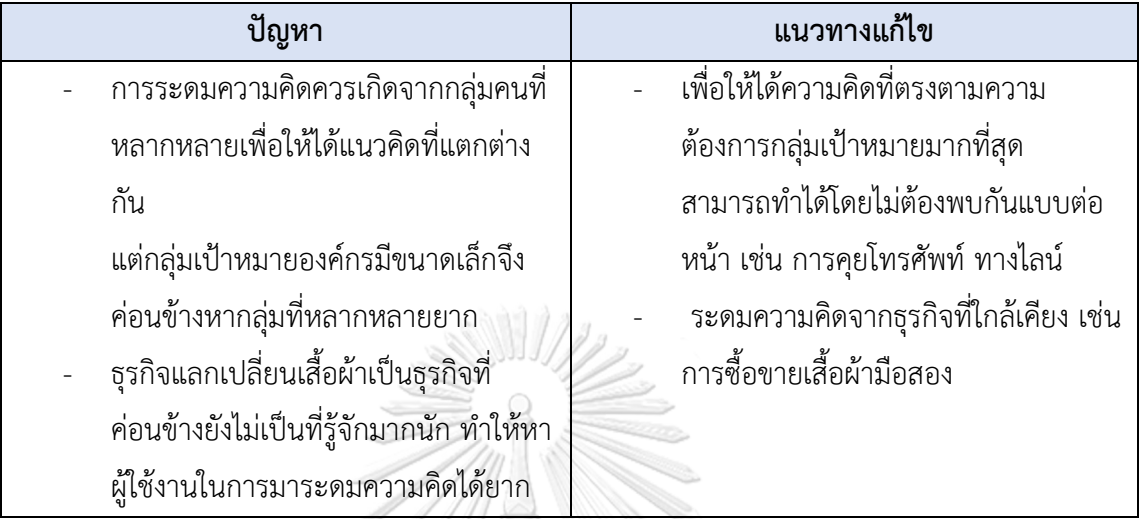

4) ขั้นตอนการสร้างต้นแบบ (Prototype)

## ตารางที่ 26: ปัญหาและแนวทางการแก้ไขสำหรับขั้นตอนการสร้างต้นแบบ (Prototype)

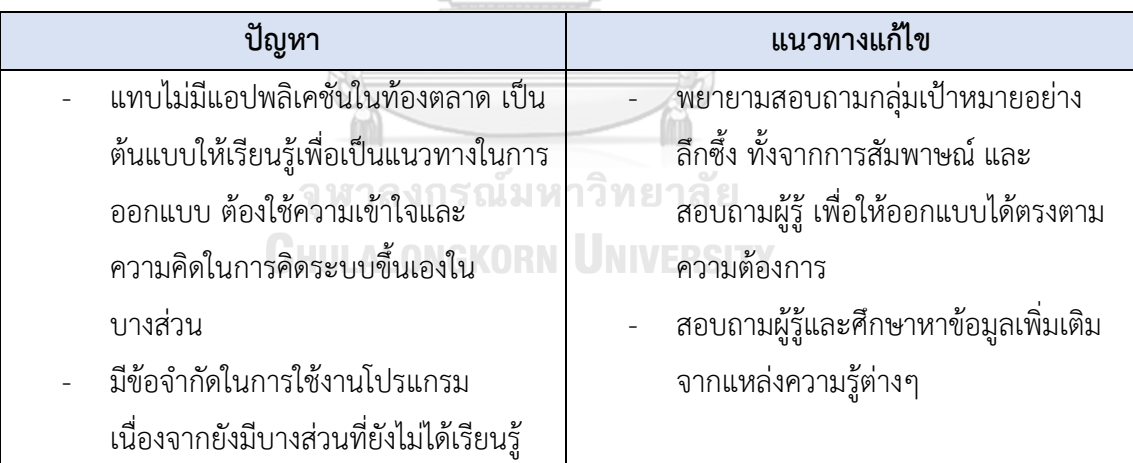

## 5) ขั้นตอนการสร้างการทดสอบ (Testing)

ตารางที่ 27: ปัญหาและแนวทางการแก้ไขสำหรับขั้นตอนการสร้างต้นแบบ (Prototype)

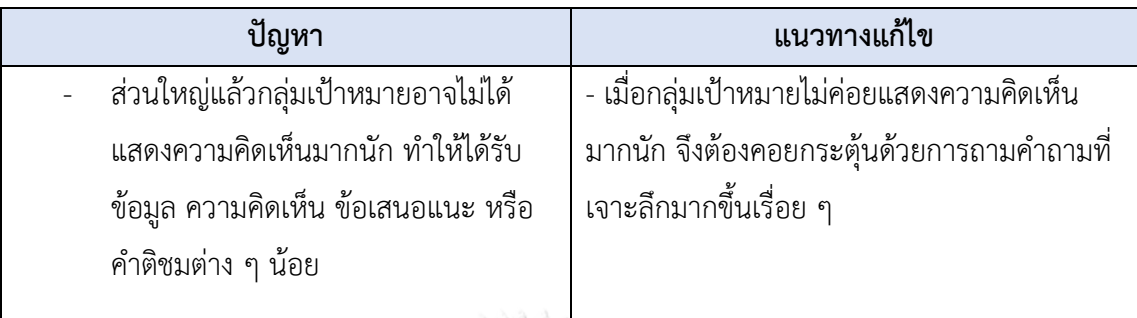

#### **5.3 ข้อเสนอแนะ**

จากการจัดท าโครงการ "การใช้ความคิดเชิงออกแบบเพื่อพัฒนาโมไบล์แอปพลิเคชันของ ธุรกิจแลกเปลี่ยนเสื้อผ้า" มีข้อเสนอแนะสำหรับผู้ที่จะพัฒนาระบบนี้ใหม่ หรือสำหรับผู้ที่จะพัฒนา โครงการนี้เพิ่มเติม ดังนี้

- 1) หลักการคิดเชิงออกแบบสามารถนำไปประยุกต์ใช้ได้ในหลากหลายมิติ ทั้งในการออกแบบ และพัฒนาระบบสำหรับธุรกิจต่าง ๆ รวมถึงการแก้ไขปัญหาในการทำงาน เนื่องจากเป็น แนวคิดที่มีผู้ใช้งานเป็นศูนย์กลาง จึงช่วยให้มองเห็นปัญหาและความต้องการที่แท้จริง ส่งผล ให้สามารถแก้ไขปัญหาได้อย่างตรงประเด็น
- ่ 2) ก่อนการดำเนินงานตามขั้นตอนของหลักการคิดเชิงออกแบบ ควรศึกษาและทำความเข้าใจ ลักษณะการด าเนินงานของธุรกิจแลกเปลี่ยนเสื้อผ้า หรือซื้อขายเสื้อผ้ามือสองทั่วไปให้ ้ละเอียดถี่ถ้วนก่อน เพื่อให้สามารถตั้งคำถามได้อย่างตรงประเด็นและสามารถสื่อสารกับ ผู้ใช้งานให้เห็นภาพเดียวกันได้ชัดเจนยิ่งขึ้น
- ่ 3) การสัมภาษณ์แบบพบหน้าในสถานที่ทำงานจริง จะได้ผลดีกว่าการสัมภาษณ์ทางโทรศัพท์ หรือผ่านช่องทางออนไลน์ เนื่องจากผู้สัมภาษณ์สามารถสังเกตพฤติกรรมและอารมณ์ ความรู้สึกของกลุ่มเป้าหมายไปพร้อมกับการสัมภาษณ์ได้ ซึ่งจะช่วยให้ได้ข้อมูลเชิงลึกที่ น่าสนใจกว่าการไม่พบหน้า
- ี่ 4) การสัมภาษณ์แบบพบหน้าในสถานที่ทำงานจริง จะได้ผลดีกว่าการสัมภาษณ์ทางโทรศัพท์ หรือผ่านช่องทางออนไลน์ เนื่องจากผู้สัมภาษณ์สามารถสังเกตพฤติกรรมและอารมณ์

ความรู้สึกของกลุ่มเป้าหมายไปพร้อมกับการสัมภาษณ์ได้ ซึ่งจะช่วยให้ได้ข้อมูลเชิงลึกที่ น่าสนใจกว่าการไม่พบหน้า

- 5) เครื่องมือ Figma ที่ใช้สร้างต้นแบบเสมือนจริง (Prototype) เป็นเครื่องมือที่มีประสิทธิภาพ และมีการปรับปรุงฟังก์ชันการทำงานใหม่ ๆ อยู่เสมอ ผู้ออกแบบและพัฒนาระบบสามารถ เรียนรู้การใช้งาน Figma ได้ด้วยตนเอง อย่างไรก็ตามเนื่องจาก Figma มีฟังก์ชันการใช้งานที่ หลากหลาย จึงควรใช้เวลาในการศึกษาวิธีการใช้งานให้เกิดความชำนาญ ซึ่งจะช่วยให้ สามารถออกแบบต้นแบบที่มีความซับซ้อนและสวยงามมากขึ้นได้
- 6) ในการพัฒนาระบบต้นแบบ ข้อมูลที่แสดงควรเป็นข้อมูลที่มีความสมจริงตามลักษณะธุรกิจให้ มากที่สุด เพื่อให้กลุ่มเป้าหมายเกิดความรู้สึกมีส่วนร่วมและสามารถสัมผัสประสบการณ์การ ใช้งานที่ใกล้เคียงกับระบบจริง ส่งผลให้เกิดการแสดงความคิดเห็นในเชิงลึกและตรงประเด็น ยิ่งขึ้น ซึ่งจะเป็นประโยชน์ต่อการออกแบบและพัฒนาระบบเป็นอย่างมาก
- 7) ในการพัฒนาระบบเพื่อนำไปใช้งานจริงในอนาคตในส่วนการแลกเปลี่ยนเสื้อผ้า อาจจะมีการ พัฒนาเป็นการให้ลูกค้าแลกเปลี่ยนเสื้อผ้าด้วยกันเอง โดยมีแพลตฟอร์มเป็นตัวกลางเพิ่ม ความปลอดภัย และค่าธรรมเนียมที่ถูกลง เนื่องจากไม่ต้องมีการตรวจสอบ ดูแลเสื้อผ้าให้ ลูกค้า
- 8) ในการพัฒนาระบบเพื่อนำไปใช้งานจริง ควรศึกษาข้อมูลเกี่ยวกับพระราชบัญญัติคุ้มครอง ข้อมูลส่วนบุคคล พ.ศ. 2562 หรือ PDPA อย่างลึกซึ้ง เนื่องจากแอปพลิเคชันมีการเก็บข้อมูล ส่วนตัวของลูกค้าซึ่งเป็นข้อมูลส าคัญหลายรายการ เพื่อพัฒนาแอปพลิเคชันให้มีความ ปลอดภัยสอดคล้องตาม พ.ร.บ. ซึ่งจะช่วยสร้างความมั่นใจในการใช้งานแอปพลิเคชันให้กับ ลูกค้าได้มากยิ่งขึ้น ฬาลงกรณ์มหาวิทยาลัย
- 9) ในการพัฒนาระบบเพื่อนำไปใช้งานจริง ควรมีการพัฒนาระบบคลังสินค้า เพื่อใช้ในการ ตัดสินใจให้กับผู้บริหารสามารถจัดการสินค้าในแพลตฟอร์มได้ดีมากยิ่งขึ้น และสามารถรับรู้ รายได้อย่างชัดเจนมากยิ่งขึ้น

#### **บรรณานุกรม**

Admin. (2564). *DESIGN THINKING* กระบวนการคิดเชิงออกแบบ *101*.

[https://tuxsablog.skilllane.com/biz-current/design-thinking-](https://tuxsablog.skilllane.com/biz-current/design-thinking-101/#:~:text=Design%20Thinking%20)

[101/#:~:text=Design%20Thinking%20](https://tuxsablog.skilllane.com/biz-current/design-thinking-101/#:~:text=Design%20Thinking%20)ไม่ใช่แค่การ,แก้ไขปัญหาที่มีประสิทธิภาพ

Broderick, V. (n.d.). *Get Better Insights From User Interviews in 3 Simple Steps*. [https://vaughanbroderick.com/get-better-insights-from-user-interviews-in-3](https://vaughanbroderick.com/get-better-insights-from-user-interviews-in-3-simple-steps/) [simple-steps/](https://vaughanbroderick.com/get-better-insights-from-user-interviews-in-3-simple-steps/)

Brown, T. (n.d.). *Design Thinking Defined*.<https://designthinking.ideo.com/>

Circular. (ม.ป.ป.). *Impact*.<https://circular-club.com/th/impact>

Digital Promise. (n.d.). *What makes you happy?*

[https://digitalpromise.org/global\\_project/what-makes-you-happy](https://digitalpromise.org/global_project/what-makes-you-happy)

Krirk Arunoprayote. (2563). *Data Science Essential week 7: Recommendation system* 

*(*สรุปเนื้อหา). [https://medium.com/botnoi-classroom/data-science-essential-week-7](https://medium.com/botnoi-classroom/data-science-essential-week-7-) recommendation-system-สรุปเนื้อหา-c8402549399

MuseumSiam. (2566). *Fast Fashion* ช็อปล้างโลก

[https://www.museumsiam.org/virtualexhibition/fastfashion/?fbclid=IwAR21bCjzg3](https://www.museumsiam.org/virtualexhibition/fastfashion/?fbclid=IwAR21bCjzg3oXoEvOCiQpfYTCAfPth9a-51Vy9VpRFjAoOojKO6w-kyF1qcM) [oXoEvOCiQpfYTCAfPth9a-51Vy9VpRFjAoOojKO6w-kyF1qcM](https://www.museumsiam.org/virtualexhibition/fastfashion/?fbclid=IwAR21bCjzg3oXoEvOCiQpfYTCAfPth9a-51Vy9VpRFjAoOojKO6w-kyF1qcM)

Pitchaya Tangtanawirut. (2565). หลักการทำ *Gamification* และการนำไปใช้งานจริงในปัจจุบัน. <https://www.borntodev.com/2022/10/10/gamification->ใช้งานจริงในปัจจุบัน/

Plattner, H. (2015). *An Introduction to Design Thinking PROCESS GUIDE*.

<https://web.stanford.edu/~mshanks/MichaelShanks/files/509554.pdf>

Praewpan Sirilurt. (2565). แฟชั่นที่มีสไตล์พร้อมใส่ใจต่อสิ่งแวดล้อม พัฒนากระบวน 'การผลิตที่ ยั่งยืน' ได้

อย่างไร. [https://www.sdgmove.com/2022/12/08/eco-fashion-supply-chain-in-fashion](https://www.sdgmove.com/2022/12/08/eco-fashion-supply-chain-in-fashion-industry/)[industry/](https://www.sdgmove.com/2022/12/08/eco-fashion-supply-chain-in-fashion-industry/)

Punch Kittapard. (2560). ความหมาย *Design Thinking* และการนำไปใช้แก้ปัญหาธุรกิจ. <https://medium.com/@PunchilZ/>สรุปความหมาย-วิธีการ-และความรู้ที่เกี่ยวข้องกับdesign-thinking-632e1a16d471

ธนาคารกรุงเทพ. (2566). แฟชั่นเพื่อความยั่งยืน *Circular Fashion Economy* ทางเลือกใหม่ของ

*SME* สายแฟฯ.. [https://www.bangkokbanksme.com/en/23-8sme1-sustainable](https://www.bangkokbanksme.com/en/23-8sme1-sustainable-fashion-circular-fashion-economy)[fashion-circular-fashion-economy](https://www.bangkokbanksme.com/en/23-8sme1-sustainable-fashion-circular-fashion-economy)

ประภัสสร ดีแจ่ม. (2566). *Fast Fashion* ตัวแม่…… ที่ไม่แคร์โลก. [https://www.onep.go.th/fast](https://www.onep.go.th/fast-fashion-)[fashion-](https://www.onep.go.th/fast-fashion-)ตัวแม่-ที่ไม่แคร์โล/

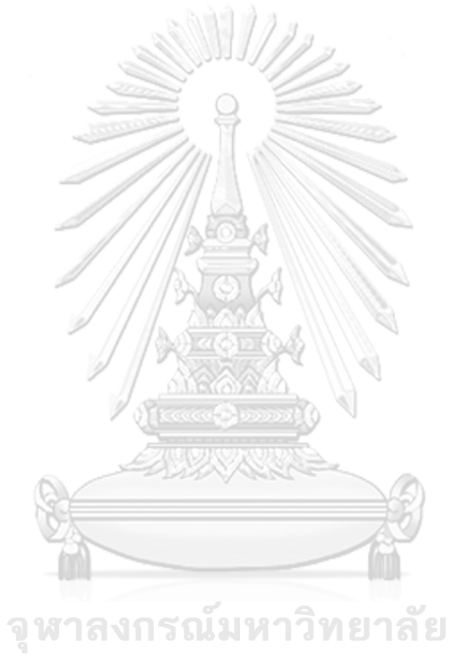

**CHULALONGKORN UNIVERSITY** 

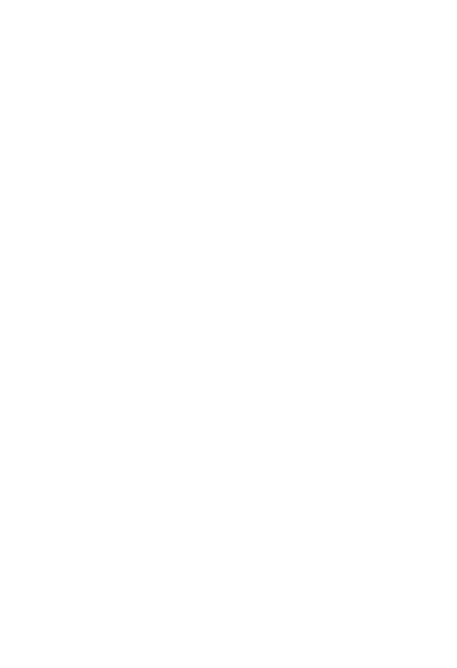

**CHULALONGKORN UNIVERSITY** 

## **ประวัติผู้เขียน**

**ชื่อ-สกุล** พัทธมน ยงบุญเนียม **วุฒิการศึกษา** ปริญญาตรี

**วัน เดือน ปี เกิด** 10 มีนาคม 2535 **สถานที่เกิด** กรุงเทพมหานคร **ที่อยู่ปัจจุบัน** คอนโดลุมพินีเพลสรัชโยธิน 1486/124 ถ.พหลโยธิน แขวงจันทรเกษม เขต จตุจักร กรุงเทพ 10900

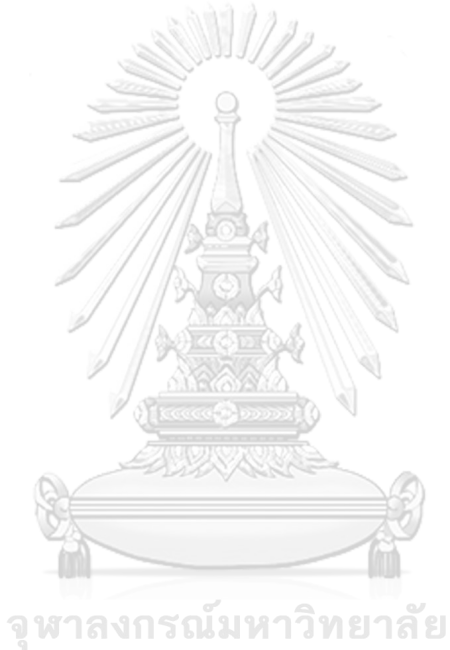

**CHULALONGKORN UNIVERSITY**